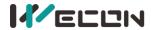

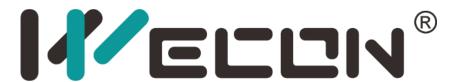

# Wecon VD2 SA Series Servo Drives Manual (Full V2.1)

Website: <a href="http://www.we-con.com.cn/en">http://www.we-con.com.cn/en</a>

**Phone:**86-591-8786886 **Date:** June 25, 2023

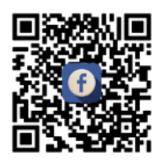

1

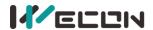

# **Preface**

This manual is applicable to Wecon VD2 Series absolute value servo drives (VD2 SA series). In order to use this series of servo drives correctly, please read this manual carefully in advance and save it for later use.

During use, if you have any doubts about the function and performance of this equipment, please contact our technicians for relevant assistance to use this equipment smoothly.

The company's products are constantly being improved and upgraded, and the contents of this manual are subject to change without notice.

This manual is suitable for introductory and use reference books for elementary and intermediate readers. At the same time, all interpretation rights of this manual belong to our company.

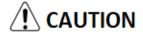

The danger caused by failure to operate as required may result in serious injuries or even death.

# / WARNIN

The danger caused by failure to operate as required may result in moderate or minor injuries, and equipment damage.

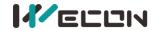

# User manual change record

| Date Changed |                                                                                                    | Change content                                                                                                    | Applicable models and firmware versions    |  |
|--------------|----------------------------------------------------------------------------------------------------|----------------------------------------------------------------------------------------------------|--------------------------------------------|--|
|              | Version                                                                                              |                                                                                                    | firmware versions                          |  |
| 2021.12      | A1.0                                                                                                 | First release version                                                                                                    | VD2-0□□SA1G model: V1.10, V1.12            |  |
|              |                                                                                                    | Chapter 2 Updating the servo driver naming, updating motor                                                                                                    | VD2F-0□□SA1P model: V1.00                  |  |
|              |                                                                                                    | model table.                                                                                                    |                                            |  |
|              |                                                                                                    | Chapter 3 Updating motor dimension drawing and dimension table                                                                                                    | VD2-0□□SA1G model: Add V1.13               |  |
| 2022.3       | A1.1                                                                                                 | Chapter 6 Add new section 6.6.4 "Speed Limit in Speed Mode", updating relevant parameter content for firmware upgrade                                                                                                    | VD2F-0□□SA1P model: Add V1.01<br>and V1.02 |  |
|              |                                                                                                    | Chapter 11 Add the description of the scope of application of the cable                                                                                                    |                                            |  |
|              |                                                                                                    | Chapter 2 Updating section 2.1 "Servo Drive Specifications"                                                                                                    |                                            |  |
|              |                                                                                                    | Chapter 4 Updating section 4.1 "Main Circuit Wiring", updating section 4.5 "Communication signal wiring"                                                                                                    |                                            |  |
|              |                                                                                                    | Chapter 5 Updating section 5.3.3 "Restore Factory Settings" process and instructions                                                                                                    | VD2-0□□SA1G model: Add V1.14               |  |
|              |                                                                                                    | Chapter 6 Updating section 6.6 "Absolute value system"                                                                                                    | VD2F-0□□SA1P model:                        |  |
| 2022.4       | A1.2                                                                                                 | Chapter 7 Updating section 7.3 "Gain adjustment" renderings                                                                                                    | V1.01, V1.02                               |  |
|              |                                                                                                    | Chapter 8 Updating section 8.2.5 "Communication Example"                                                                                                    | Add VD2-021TA1G model:                     |  |
|              |                                                                                                    | Chapter 10 Updating section 10.2.2 "Fault and Warning Code Table", 10.2.3 add section 10.3 "Troubleshooting"                                                                                                    | V1.01                                      |  |
|              |                                                                                                    | Chapters 9 and 11 adjust relevant parameters for firmware upgrades                                                                                                    |                                            |  |
|              |                                                                                                    | Chapter 4 Modify section 4.4.1 "VD2A, VD2F pin wiring diagram" Add section 4.4.1 "VD2-0xxSA1H driver DIDO pin distribution". Add section 4.4.2 "VD2-0xxSA1H mode wiring diagram" Add section 4.4.5 "VD2-0xxSA1H DIDO signal"                                                                                    |                                            |  |
|              |                                                                                                    | Chapter 7 Updating section 7.3.4 "Model Tracking Control                                                                                                    | VD2-0□□SA1H model:                         |  |
| 2022.11      | Updating section 7.4.3 "Low Frequency Vibrat Function" Updating section 7.4.4 "Type A Vibr Function" | Function" Updating section 7.3.5 "Gain Switching Function" Updating section 7.4.3 "Low Frequency Vibration Suppression Function" Updating section 7.4.4 "Type A Vibration Suppression Function"                                                                                                    | Add V1.17 firmware                         |  |
|              |                                                                                                    | Chapters 9 and 11 adjust relevant parameters for new functions such as "model tracking control"                                                                                                    |                                            |  |
| 2023.06      | 3.06 V2.1                                                                                            | Chapter 6 Updating section 6.17 "Shutdown deceleration time" setting feature. Updating section 6.63 "P10-6 Multi-turn Absolute Encoder Reset" and "P10-8: Multi-turn Absolute Encoder Origin Offset Compensation" Updating section 6.64 "P00-31 Encoder Read and Write Verification Abnormal Threshold Setting" |                                            |  |
|              |                                                                                                    | Chapter 10 add "Er.43 Drive Overload Fail" and parameter content. Add "A80 Drive Overload Alarm" Modify "A91 Parameter Modification too Frequent Warning" trigger condition. Add temporary solution for "A93 encoder read and                                                                                   | Add V1.18 firmware                         |  |
|              |                                                                                                    | write verification abnormal frequency is too high" Chapters 9 and 11 adjust relevant parameters for new functions such as "Estop shutdown deceleration time"                                                                                                    |                                            |  |

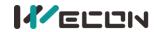

The following table lists the servo driver models and supported firmware.

|               | Supported models           | Corresponding model | Voltage | Supported firmware |
|---------------|----------------------------|---------------------|---------|--------------------|
|               | VD2-010SA1G                | VD24                |         |                    |
|               | VD2-014SA1G                | VD2A                |         | V1.10<br>V1.12     |
|               | VD2-016SA1G                |                     |         | V1.12<br>V1.13     |
|               | VD2-019SA1G                | VD2B<br>-<br>VD2F   |         | V1.14<br>V1.15     |
|               | VD2-021SA1G                |                     | 220V    | V1.16              |
| Wecon VD2SA   | VD2-025SA1GF               |                     |         | V1.17<br>V1.18     |
| series servo  | VD2-030SA1G                |                     |         |                    |
| drives manual | VD2F-003SA1P  VD2F-010SA1P |                     |         | V1.00              |
|               |                            |                     |         | V1.01<br>V1.02     |
|               |                            |                     |         | V1.16              |
|               | VD2F-014SA1P               |                     |         | V1.17<br>V1.18     |
|               |                            |                     | 380V    | V1.01              |
|               | VD2-021TA1G                | VD2B                |         | V1.17<br>V1.18     |

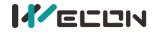

# **Contents**

| 1. | Safety reminder                                             | 1  |
|----|-------------------------------------------------------------|----|
|    | 1.1 Safety precautions                                      | 1  |
|    | 1.2 Precautions for storage and transportation              | 2  |
|    | 1.3 Precautions during installation                         | 2  |
|    | 1.4 Precautions during wiring                               | 3  |
|    | 1.5 Precautions during operation                            | 3  |
|    | 1.6 Precautions during maintenance and inspection           | 4  |
| 2. | Product Information                                         | -  |
| ۷. | 2.1 Servo drives                                            | _  |
|    | 2.1.1 Servo drives                                          |    |
|    | <b>U</b>                                                    |    |
|    | 2.1.2 The composition of servo drive                        |    |
|    | 2.2 Servo motors                                            |    |
|    |                                                             |    |
|    | 2.2.1 Servo motor model naming                              |    |
|    | 2.2.2 Composition of Servo motor                            |    |
|    | 2.2.3 Specification of servo motor                          | 12 |
| 3. | Installation of servo drive and motor                       | 13 |
|    | 3.1 Installation of servo drive                             | 13 |
|    | 3.1.1 Dimensions (Unit: mm)                                 | 13 |
|    | 3.1.2 Installation site                                     | 14 |
|    | 3.1.3 Installation environment                              | 14 |
|    | 3.1.4 Installation matters                                  | 15 |
|    | 3.2 Installation of servo motor                             | 18 |
|    | 3.2.1 Installation dimensions (Unit: mm)                    | 18 |
|    | 3.2.2 Installation site                                     |    |
|    | 3.2.3 Installation environment                              | 21 |
|    | 3.2.4 Installation precautions                              | 21 |
| 4. | Wiring                                                      | 22 |
| 4. | 4.1 Main circuit wiring                                     |    |
|    | 4.1.1 Main circuit terminals                                |    |
|    | 4.1.2 Power wiring                                          |    |
|    | 4.1.3 Precautions for main circuit wiring                   |    |
|    | 4.2 Power line connection of servo drive and servo motor    |    |
|    | 4.2.1 Power line                                            |    |
|    | 4.2.2 Brake device cable                                    |    |
|    | 4.3 Encoder cable connection of servo drive and servo motor |    |
|    | 4.4 Servo drive control input and output wiring             |    |
|    | 4.4.1 CN2 pin distribution                                  |    |
|    | 4.4.2 Wiring diagram of each mode                           |    |
|    |                                                             |    |
|    | 4.4.3 Position instruction input signal                     |    |
|    | 4.4.4 Analog input signal                                   |    |
|    | 4.4.5 Digital input and output signals                      |    |
|    | 4.4.6 Brake wiring                                          |    |
|    | 4.5 Communication signal wiring                             | 54 |

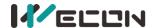

| 4.5.1 Communication connection with servo host computer (RS422)  | 56  |
|------------------------------------------------------------------|-----|
| 4.5.2 Communication connection with PLC and other device (RS485) | 57  |
| 5. Panel                                                         | EQ  |
| 5.1 Panel composition                                            |     |
| 5.2 Panel display                                                |     |
| 5.2.1 Display switching                                          |     |
| 5.2.2 Status display                                             |     |
| 5.2.3 Parameter display                                          |     |
| 5.2.4 Fault display                                              |     |
| 5.2.5 Monitor display                                            |     |
| 5.3 Panel operation                                              |     |
| 5.3.1 Parameter setting                                          |     |
| 6                                                                |     |
| 5.3.2 Jog operation                                              |     |
| 5.3.3 Factory reset                                              | 05  |
| 6. Operation                                                     | 66  |
| 6.1 Basic settings                                               | 66  |
| 6.1.1 Check before operation                                     |     |
| 6.1.2 Power-on                                                   | 66  |
| 6.1.3 Jog operation                                              |     |
| 6.1.4 Rotation direction selection                               | 67  |
| 6.1.5 Braking resistor                                           | 67  |
| 6.1.6 Servo operation                                            | 68  |
| 6.1.7 Servo shutdown                                             | 69  |
| 6.1.8 Brake device                                               | 73  |
| 6.2 Position control mode                                        | 77  |
| 6.2.1 Position instruction input setting                         | 77  |
| 6.2.2 Electronic gear ratio                                      | 87  |
| 6.2.3 Position instruction filtering                             | 89  |
| 6.2.4 Clearance of position deviation                            | 90  |
| 6.2.5 Position-related DO output function                        | 90  |
| 6.3 Speed control mode                                           |     |
| 6.3.1 Speed instruction input setting                            | 92  |
| 6.3.2 Acceleration and deceleration time setting                 | 96  |
| 6.3.3 Speed instruction limit                                    |     |
| 6.3.4 Zero-speed clamp function                                  | 98  |
| 6.3.5 Speed-related DO output function                           | 98  |
| 6.4 Torque control mode                                          | 102 |
| 6.4.1 Torque instruction input setting                           | 102 |
| 6.4.2 Torque instruction filtering                               | 104 |
| 6.4.3 Torque instruction limit                                   | 104 |
| 6.4.4 Speed limit in torque mode                                 | 106 |
| 6.4.5 Torque-related DO output functions                         |     |
| 6.5 Mixed control mode                                           | 108 |
| 6.6 Absolute system                                              | 109 |
| 6.6.1 Overview                                                   | 109 |
| 6.6.2 Single-turn absolute value system                          | 109 |

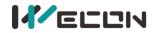

| 6.6.3 Multi-turn absolute value system              | 110 |
|-----------------------------------------------------|-----|
| 6.6.4 Related functions and parameters              | 111 |
| 6.6.5 Absolute value system encoder battery         | 112 |
| 6.7 Other functions                                 |     |
| 6.7.1 VDI                                           | 114 |
| 6.7.2 Port filtering time                           | 115 |
| 6.7.3 VDO                                           |     |
| 6.7.4 Motor overload protection                     |     |
| 7. Adjustments                                      |     |
| 7.1 Overview                                        |     |
| 7.1 Overview                                        |     |
| 7.3 Gain adjustment                                 |     |
| •                                                   |     |
| 7.3.1 Automatic gain adjustment                     |     |
| 7.3.2 Manual gain adjustment                        |     |
| 7.3.3 Feedforward gain                              |     |
| 7.3.4 Model Tracking Control Function               |     |
| 7.3.5 Gain switching                                |     |
| 7.4 Mechanical resonance suppression                |     |
| 7.4.1 Mechanical resonance suppression methods      |     |
| 7.4.2 Notch filter                                  |     |
| 7.4.3 Low frequency vibration suppression           |     |
| 7.4.4 Type A vibration suppression                  | 138 |
| 8. Communication                                    | 140 |
| 8.1 Modbus communication                            | 140 |
| 8.1.1 Hardware wiring                               |     |
| 8.2 Modbus communication protocol analysis          |     |
| 8.2.1 Modbus data frame format                      |     |
| 8.2.2 Description of supported function codes       |     |
| 8.2.3 CRC check                                     |     |
| 8.2.4 Error response frame                          |     |
| 8.2.5 Communication example                         |     |
| 8.3 Servo communication parameter setting           |     |
| 8.4 Modbus communication variable address and value |     |
| 8.4.1 Variable address description                  |     |
| 8.4.2 Variable value type description               |     |
| 8.4.3 Numerical unit description                    |     |
| •                                                   |     |
| 9. Parameters                                       | 147 |
| Group P00 Basic settings                            | 147 |
| Group P01 Control parameters                        | 151 |
| Group P02 Gain adjustment                           | 156 |
| Group P03 Self-adjusting parameters                 |     |
| Group P04 Vibration suppression                     |     |
| Group P05 Signal input and output                   |     |
| Group P06 DI/D0 configuration                       |     |
| Group P07 multi-segment position                    |     |
| Group P10 Accessibility                             |     |

3

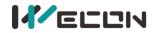

| Group P12 Communication parameters                 | 184   |
|----------------------------------------------------|-------|
| Group P13 Communication input and output termin    | al185 |
| Group U0 Universal monitoring                      | 187   |
| Group U1 Warning monitoring                        | 193   |
| Group U2 Device monitoring                         | 195   |
| 10. Malfunctions                                   | 197   |
| 10.1 Faults and warnings handling at startup       |       |
| 10.1.1 Position control mode                       |       |
| 10.1.2 Speed control mode                          |       |
| 10.1.3 Torque control mode                         |       |
| 10.2 Faults and warnings handling during operation |       |
| 10.2.1 Overview                                    |       |
| 10.2.2 Fault and warning code table                |       |
| 10.3 Troubleshooting                               |       |
| 11. Appendix                                       | 228   |
| 11.1 Lists of parameters                           |       |
| Group P00 Basic settings                           |       |
| Group P01 Control parameter                        |       |
| Group P02 Gain adjustment                          |       |
| Group P03 Self-adjustment parameters               |       |
| Group P04 Vibration suppression                    |       |
| Group P05 Signal input and output                  |       |
| Group P06 DIDO configuration                       |       |
| Group P07 multi-segment position                   |       |
| Group P10 Accessibility                            | 242   |
| Group P12 Communication parameters                 | 244   |
| Group P13 Virtual input terminal                   | 244   |
| DI/DO channel function definition                  | 245   |
| Group U0 Monitoring parameters                     | 247   |
| Group U1 Warning monitoring                        | 248   |
| Group U2 Device monitoring                         | 249   |
| 11.2 List of fault and warning codes               | 249   |
| 11 3 Wire                                          | 250   |

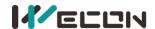

# 1. Safety reminder

### 1.1 Safety precautions

This section describes the important items that users must observe, such as product confirmation, storage, transportation, installation, wiring, operation, inspection, and disposal. Please follow the steps required by this manual for trial operation.

## **!** WARNIN

- After the power is turned off for more than 5 minutes and the power indicator is off, use a multimeter to confirm that the voltage across the high-voltage capacitor has dropped to a safe voltage, and then proceed with the disassembly and assembly of the drive, otherwise the residual voltage may cause electric shock.
- Please never touch the inside of the servo drive, otherwise it may cause electric shock.
- Please insulate the connection part of the power terminal, otherwise it may cause electric shock.
- The grounding terminal of the servo drive must be grounded, otherwise it may cause electric shock.
- Please install the servo drive, servo motor, and external braking resistor on non-combustible materials, otherwise it may cause a fire.
- Be sure to connect an electromagnetic contactor and a non-fuse circuit breaker between the power supply and the main circuit power supply of the servo drive. Otherwise, when the equipment fails, it may cause fire because it cannot cut off the large current.
- In the servo drive and servo motor, please do not mix with oil, grease and other flammable foreign objects and screws, metal pieces and other conductive foreign objects, otherwise it may cause a fire.
- When the servo motor is connected to the machine, if an operation error occurs, it will not only cause damage to the machine, but also sometimes cause personal safety accidents.
- Do not damage or pull the cable forcefully, do not subject the cable to excessive force, or place heavy objects underneath, otherwise electric shock may occur, causing the product to stop operating or burn out.
- Do not use the brake of the brake motor for normal braking, otherwise it may cause a malfunction.
- Except for the designated operator, please do not set up, disassemble and repair the equipment, otherwise it may cause electric shock or injury.
- Do not remove the cover, cables, connectors and optional accessories while the power is on, otherwise it may cause electric shock.
- Please install a stop device on the machine side to ensure safety.
- Please take measures to ensure that your personal safety will not be endangered when restarting, otherwise it may cause injury.
- Do not modify this product, otherwise it may cause personal injury or mechanical damage.

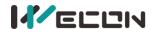

# 1.2 Precautions for storage and transportation

## **!** CAUTION

- Please keep and install in the following environment:
- Places without direct sunlight;
- Places where the ambient temperature does not exceed product specifications;
- Places where the relative humidity does not exceed product specifications;
- Places where condensation will not occur due to rapid changes in temperature;
- Places free of corrosive gas and flammable gas;
- Places without combustible materials nearby;
- Places with less dust, salt and metal powder;
- Places where there is no splash of water, oil, medicine, etc.;
- Places where vibration or shock will not affect the product (places that exceed product specifications);
- Places that will not be exposed to radiation;
- Storage or installation in environments other than the above may cause product failure or damage:
- Please use the correct method for handling according to the weight of the product;
- Do not hold the motor cable or motor shaft for transportation;
- When operating the servo unit and servo motor, please pay attention to sharp parts such as the corners of the device.

### 1.3 Precautions during installation

# **!** CAUTION

- Do not install this product in a place where water will be splashed or in an environment prone to corrosion;
- Please be sure to comply with the devices of the installation direction, otherwise it may cause device failure;
- When installing, please make sure to keep the specified distance between the servo drive and the inner surface of the electric cabinet and other machines, otherwise it may cause fire or device failure;
- Do not apply excessive impact, otherwise it may cause equipment failure;
- Do not sit on the product or place heavy objects on it, otherwise it may cause personal injury;
- Do not use this product near flammable gases and combustibles, otherwise there may be a risk of electric shock or fire;
- Do not block the suction and exhaust ports, and do not allow foreign objects to enter the product, otherwise it may cause device failure or fire due to the aging of internal components.

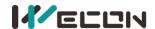

### 1.4 Precautions during wiring

# **!** CAUTION

- Do not connect the three-phase power supply to the output terminals U, V, W of the servo drive, otherwise it may damage the device or cause a fire;
- ♠ Please connect the output U, V, W of the servo drive and the U, V, W of the servo motor directly. Do not use the electromagnetic contactor during the connection, otherwise it may cause abnormal operation or malfunction of the device;
- When the DO output terminals are connected to the relay, please pay attention to the polarity of the freewheeling diode, otherwise the drive may be damaged and the signal can not be output normally;
- ♠ Please fix the power terminal and the motor terminal firmly, otherwise it may cause a fire hazard;
- Do not connect the 220V servo unit directly to the 380V power supply;
- Do not pass the power line and signal line through the same pipe or bundle them together. When wiring, the power line and signal line should be separated by more than 30cm;
- Use twisted-pair shielded cables for signal cables and encoder cables, and the shielding layer should be grounded at both ends;
- The wiring length of the signal input line is recommended to be within 3M, and the wiring length of the encoder is recommended to be within 15M;
- When using in the following places, please take adequate shielding measures.
- When interference occurs due to static electricity.
- Places where strong electric or magnetic fields are generated;
- Places where there may be radiation;
- 🐿 When checking the status, please make sure that the CHARGE indicator is off.

### 1.5 Precautions during operation

# **!** CAUTION

- During trial operation, in order to prevent accidents, please run the servo motor without load (not connected to the drive shaft), otherwise it may cause injury.
- When the servo motor is running, do not touch its rotating part, otherwise it may cause injury.
- Be sure to set the correct moment of inertia ratio, otherwise it may cause vibration.
- When it is installed on the supporting machine and starts to run, please set the user parameters in accordance with the machine in advance. If you start running without setting parameters, it may cause the machine to lose control or malfunction.
- When installing on the supporting machinery and starting to run, please put the servo motor in a state where it can be stopped in an emergency at any time, otherwise you may get injured.
- When using a servo motor on a vertical axis, please install a safety device to prevent the workpiece from falling under alarm, overtravel, etc. states. In addition, please set the servo lock stop setting when the overtravel occurs, otherwise the workpiece may fall in the overtravel state.
- Since extreme user parameter adjustments and setting changes will cause the servo system to become unstable, please never make settings, otherwise it may cause injury.

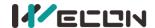

When an alarm occurs, reset the alarm after removing the cause and ensuring safety, and restart the operation, otherwise it may cause injury.

Except for special purposes, do not change the maximum speed value (P1-10). If you change it carelessly, it may damage the machine or cause injury.

When the power is turned on and within a period of time after the power is cut off, the heat sink of the servo drive, the external braking resistor, the servo motor, etc. may experience high temperature. Please do not touch it, otherwise it may cause burns.

Solution Solution States an instantaneous power failure occurs during operation, the machine may restart suddenly, so please do not approach the machine, and press the stop button when the power is off, and operate after the power supply is stable.

### 1.6 Precautions during maintenance and inspection

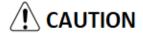

The power on and off operation should be carried out by professional operators.

When testing the insulation resistance of the drive, please cut off all the connections with the drive first, otherwise it may cause the drive to malfunction.

Do not use gasoline, alcohol, acid and alkaline detergents to avoid discoloration or damage to the casing.

When replacing the servo drive, please transfer the user parameters of the servo drive to the new servo drive before restarting operation, otherwise the machine may be damaged.

Do not change the wiring when the power is on, otherwise it may cause electric shock or injury.

Do not disassemble the servo motor, otherwise it may cause electric shock or injury.

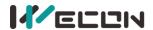

### 2. Product Information

#### 2.1 Servo drives

#### 2.1.1 Servo drive model naming

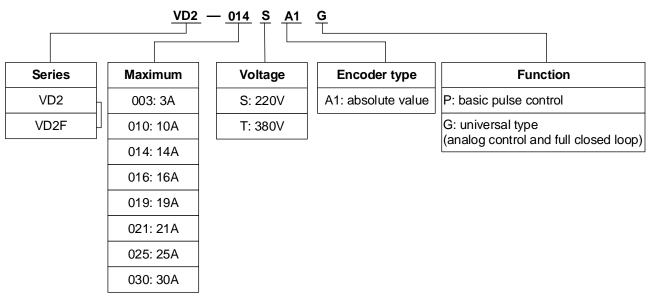

Figure 2-1 Servo drive model

Figure 2-2 (VD2A) and Figure 2-3 (VD2B) show the exterior and nameplate of the VD2 series absolute value servo drive.

Figure 2-4 shows the exterior and nameplate of the VD2F series absolute value servo drive.

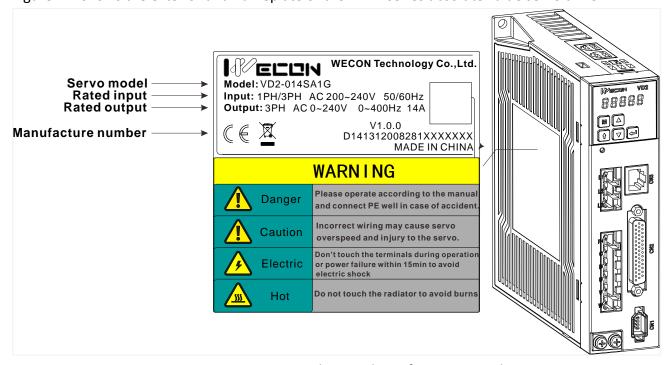

Figure 2-2 Exterior and nameplate of VD2A servo drive

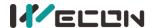

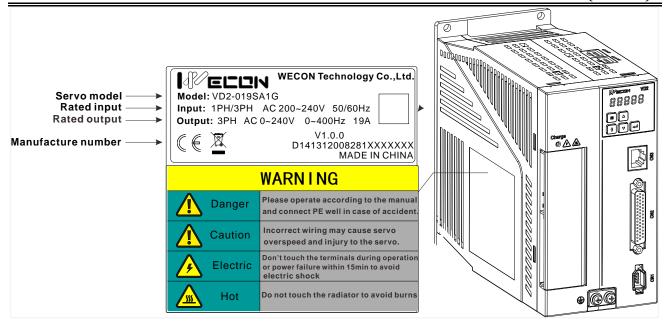

Figure 2-3 Exterior and nameplate of VD2B servo drive

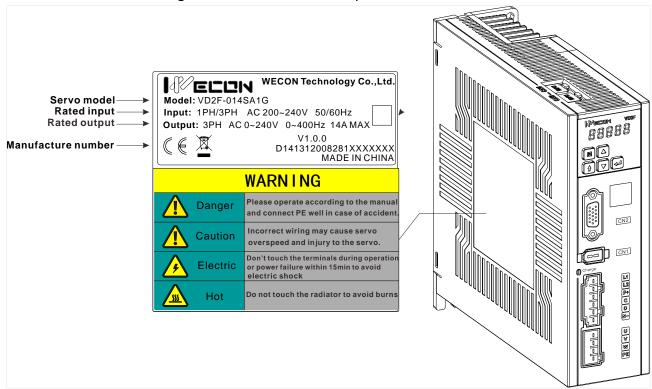

Figure 2-4 Exterior and nameplate of VD2F servo drive

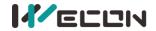

### 2.1.2 The composition of servo drive

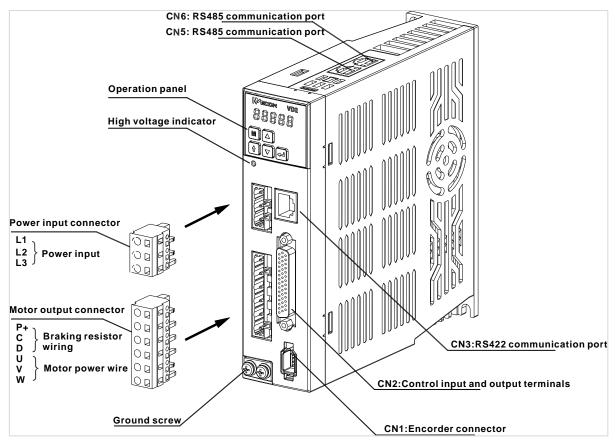

Figure 2-5 Composition of VD2A servo drive

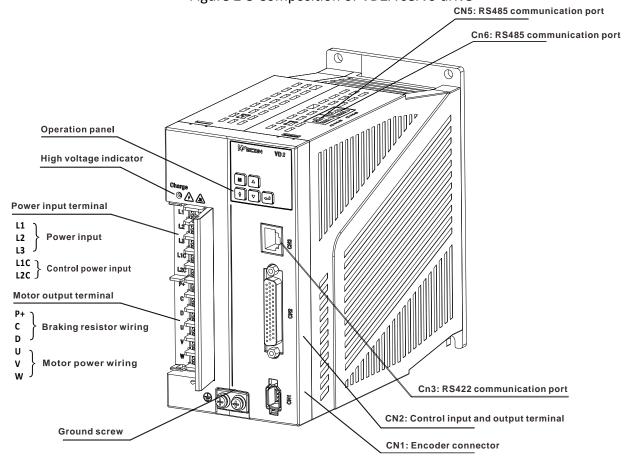

Figure 2-6 Composition of VD2B servo drive

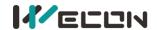

The 220V power supply specifications and 380V power supply specifications of the VD2B drive have the same appearance and composition.

CN4: Host computer RS422 communication

port or RS485 communication port CN3: Host computer RS422 communication port or RS485 communication port Operation panel 8888 CN2: Control input and output connector CN1: Encoder connector High voltage indicator Main power connector L2 P+ С D Motor output connector Ground screw U V W PΕ

Figure 2-7 Composition of VD2F servo drive

Note: When using external braking resistor or internal braking resistor, special short-circuit processing is required, as shown in the figure below:

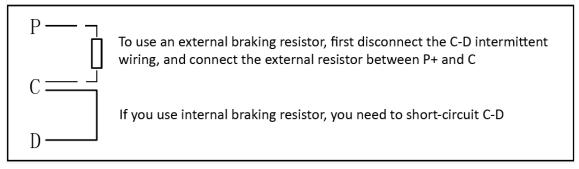

Figure 2-8 Short connection of braking resistor

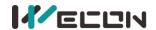

### 2.1.3 Specification of servo drive

#### **Electrical specifications**

| Item             |                 | VD2A                  | VD2B         |                |
|------------------|-----------------|-----------------------|--------------|----------------|
| Model            | VD2-010SA1G     | VD2-014SA1G           | VD2-016SA1G  | VD2-019SA1G    |
| Maximum output   | 10A             | 14A                   | 16A          | 19A            |
| current          | 10/1            | ± 17 C                | 10/1         | 1571           |
| Control power    |                 | _                     | Singlo-phaco | AC 198 to 242V |
| supply           |                 | -                     |              | /60Hz          |
| Power supply     | Single-phase AC | 198 to 242V, 50/60Hz  | 50/          | TOURZ          |
| Braking resistor | External        | Built-in and external | Built-in a   | nd external    |

Table 2-1 Servo drive electrical specifications

| Item                   | VD2F         |                        |                       |
|------------------------|--------------|------------------------|-----------------------|
| Model                  | VD2F-003SA1P | VD2F-010SA1P           | VD2F-014SA1P          |
| Maximum output current | 3A           | 10A                    | 14A                   |
| Control power supply   |              | =                      |                       |
| Power supply           | Single       | e-phase AC 198 to 242\ | /, 50/60Hz            |
| Braking resistor       | Exte         | ernal                  | Built-in and external |

Table 2-2 Electrical specification of single-phase 220V servo drive

| Item                   | VD2B                                 |             |             |  |
|------------------------|--------------------------------------|-------------|-------------|--|
| Model                  | VD2-021SA1G                          | VD2-025SA1G | VD2-030SA1G |  |
| Maximum output current | 21A                                  | 25A         | 30A         |  |
| Control power supply   | Single-phase AC 198 to 242V, 50/60Hz |             |             |  |
| Power supply           | Three-phase AC 198 to 242V, 50/60Hz  |             |             |  |
| Braking resistor       | External and built-in and external   |             |             |  |

Table 2-3 Electrical specification of three-phase 220V servo drive

| Item                   | VD2B                                 |  |
|------------------------|--------------------------------------|--|
| Model                  | VD2-021TA1G                          |  |
| Maximum output current | 21A                                  |  |
| Control power supply   | Single-phase AC 342 to 440V, 50/60Hz |  |
| Power supply           | Three-phase AC 342 to 440V, 50/60Hz  |  |
| Braking resistor       | External and built-in and external   |  |

Table 2-4 Electrical specification of three-phase 380V servo drive

#### **Basic specifications**

| ltem        |              |             | Specification                                |
|-------------|--------------|-------------|----------------------------------------------|
|             | Heere        | Temperature | 0°C to 40°C                                  |
|             |              | Humidity    | 5% to 95% (no condensation)                  |
|             | Usage        | Shock       | 3M4, 3mm (2 to 9Hz), Class 1 area            |
|             |              | Vibration   | 3M4, 1G (9 to 200Hz), Class 1 area           |
|             |              | Temperature | -25℃ to 70℃                                  |
| Environment | Storage      | Humidity    | 5% to 95%(no condensation)                   |
|             |              | Vibration   | 2M2, 3.5mm (2 to 9Hz)                        |
|             |              | Protection  | IP10                                         |
|             | Circumstance |             | Places with no corrosive gas, flammable gas, |
|             |              |             | combustible materials nearby; splash of      |
|             |              |             | water, oil, medicine and less dust, salt and |

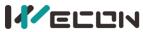

|                    |                            |                                                                | metal powder.                                                                                                    |
|--------------------|----------------------------|----------------------------------------------------------------|----------------------------------------------------------------------------------------------------|
|                    |                            |                                                                | ·                                                                                                    |
| I/O signal         | Digital input (DI) signal  |                                                                | Up to 8 DI channels supported(only 4 channels for VD2F model). The supported DI functions are servo enable, fault clear and alarm, forward drive prohibition, reverse drive prohibition, zero speed bit, deviation counter clear, instruction reversal, emergency stop, electronic gear ratio switch, gain switch, instruction pulse input prohibition, internal speed instruction selection, mixed mode selection, internal multi-segment position enable signal and internal multi-segment position segment selection. |
|                    | Digital output (DO) signal |                                                                | Up to 4 DO channels supported. The supported DO functions are servo ready, fault signal, warning signal, rotation detection, zero speed signal, positioning completion, positioning approach, speed consistence, speed approach, torque arrival, torque limiting, speed limiting, brake output, servo on state output, Z pulse output and communication VDO output.                                                                                                    |
| Debug<br>Interface | RJ45                       |                                                                | RS485 and RS422                                                                                                    |
| Position           | Input                      | Pulse instruction                                              | Input pulse form: direction + pulse, CW/CCW, AB phase quadrature pulse Input form: differential input, open collector Input pulse frequency: differential input up to 500KHz; open collector up to 200KHz.                                                                                                    |
| control<br>mode    | signal                     | Internal<br>multi-segment<br>position<br>Instruction selection | Configure 4 DI ports for INPOS1, INPOS2, INPOS3, and INPOS4 to select positions in segments 1 to 16                                                                                                    |
|                    | Position output            | Output form                                                    | A phase, B phase, Z phase                                                                                                    |
| Speed              | External instruction       | Analog voltage                                                 | DC±10V, resolution 12 bits                                                                                                    |
| control<br>mode    | Internal<br>instruction    | Internal multi-segment speed instruction selection.            | Configure 3 DI ports for INPOS1, INPOS2, INPOS3, and INPOS4 to select speed in segments 1 to 16                                                                                                    |
| Torque<br>control  | External instruction       | External instruction                                           | DC±10V, resolution 12 bits                                                                                                    |
| mode               | Internal instruction       | Internal instruction                                           | Support torque instruction values -300% to 300%                                                                                                    |

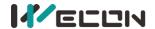

#### 2.2 Servo motors

#### 2.2.1 Servo motor model naming

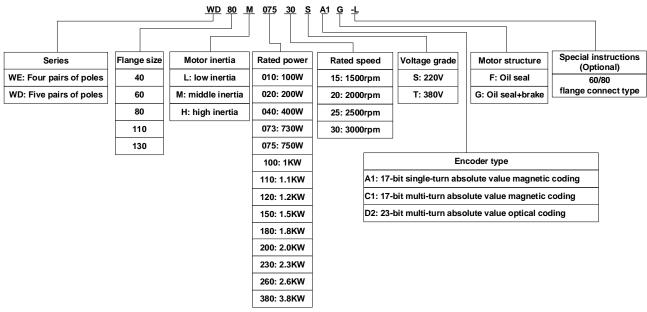

Figure 2-9 Servo motor naming

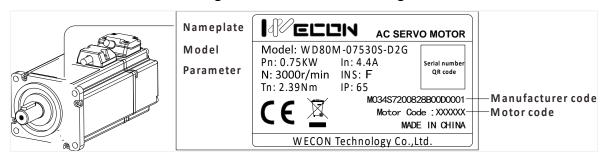

Figure 2-10 Servo motor nameplate

### 2.2.2 Composition of Servo motor

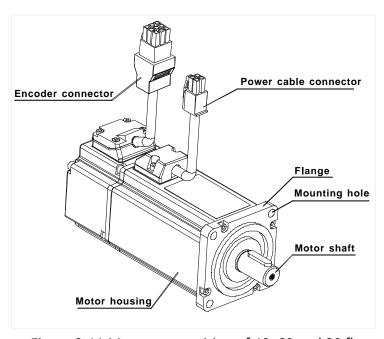

Figure 2-11 Motor composition of 40, 60 and 80 flange

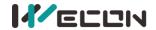

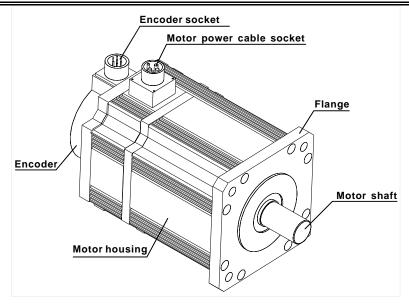

Figure 2-12 Motor composition of 110 and 130 flange

### 2.2.3 Specification of servo motor

| Wecon motor model | Motor<br>code | Flange<br>size | Rated<br>power<br>(KW) | Rated<br>torque<br>(N.m) | Voltage<br>(V) | Rated<br>speed<br>(rpm) | Encoder type                         | Brake |
|-------------------|---------------|----------------|------------------------|--------------------------|----------------|-------------------------|--------------------------------------|-------|
| WE130M-10025S-A1F | A091          | 130            | 1.0                    | 4.0                      | 220            | 2500                    | 17-bit single turn absolute magnetic | No    |
| WE130M-15025S-A1G | A111          | 130            | 1.5                    | 6.0                      | 220            | 2500                    | 17-bit single turn absolute magnetic | Yes   |
| WE130M-26025S-C1F | C191          | 130            | 2.6                    | 10                       | 220            | 2500                    | 17-bit multi turn absolute magnetic  | No    |
| WE80M-12030S-C1G  | C231          | 80             | 1.2                    | 4.0                      | 220            | 3000                    | 17-bit multi turn absolute magnetic  | Yes   |
| WE110M-18030S-D2G | D131          | 110            | 1.8                    | 6.0                      | 220            | 3000                    | 23-bit multi turn absolute optical   | Yes   |
| WE130M-23015S-D2F | D161          | 130            | 2.3                    | 15.0                     | 220            | 1500                    | 23-bit multi turn absolute optical   | No    |

Table 2-1 Wecon Motor Specifications

Note: Only part of motor models are displayed, please refer to the "Model Selection Manual" for details.

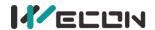

# 3. Installation of servo drive and motor

### 3.1 Installation of servo drive

### 3.1.1 Dimensions (Unit: mm)

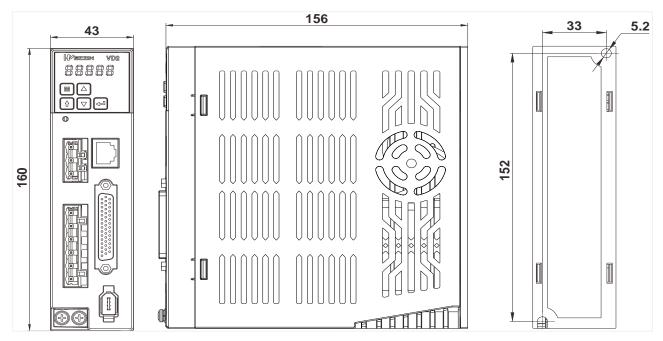

Figure 3-1 Installation dimensions of VD2A servo drive

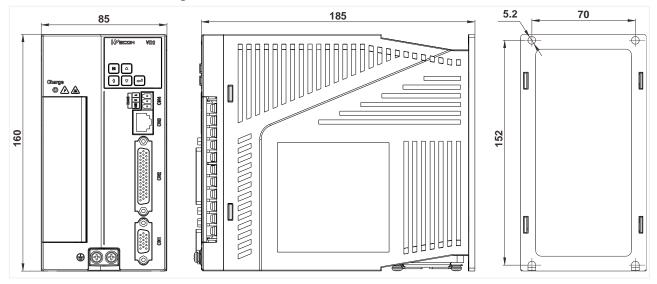

Figure 3-2 Installation dimensions of VD2B servo drive

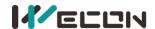

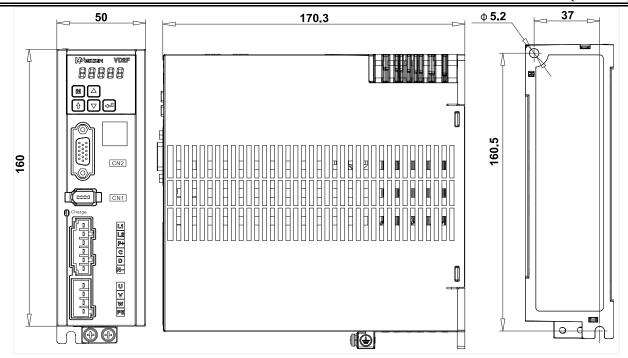

Figure 3-3 Installation dimensions of VD2F servo drive

#### 3.1.2 Installation site

- ① Please install it in an installation cabinet free from sunlight and rain;
- ② In a place without vibration;
- ③ Please do not install in the environment of high temperature, humidity, dust and metal dust;
- ④ Do not use this product near corrosive and flammable gases such as hydrogen sulfide, chlorine, ammonia, sulfur, chlorinated gas, acid, alkali, salt, etc., or combustible materials.

#### 3.1.3 Installation environment

The installation environment of the servo drive has a direct impact on the normal function of it and its service life. Therefore, the installation environment of servo drive must meet the following conditions:

| Item                | Specification                                                   |
|---------------------|-----------------------------------------------------------------|
| Ambient temperature | -10 $^{\circ}$ C to 40 $^{\circ}$ C (no freezing)               |
| Ambient humidity    | -20% to 90%RH (no condensation)                                 |
| Storage temperature | -20℃ to 60℃                                                     |
| Storage humidity    | -20% to 90%RH (no condensation)                                 |
| Protection grade    | IP65                                                            |
| Vibration           | Less than 0.5G (4.9m/s2), 10 to 60Hz (non-continuous operation) |
| Power Systems       | TN system*                                                      |

#### Note:

The neutral point of the power system is directly connected to the ground, and the exposed metal components are connected to the ground through a protective grounding conductor.

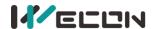

#### 3.1.4 Installation matters

#### (1) Installation specifications

In order to achieve a good cooling cycle effect, ensure that there is enough ventilation space around it when installing the servo drive, and be sure to comply with the installation standards in the control cabinet shown in the figure below, otherwise it may cause the drive to malfunction. For typical minimum installation dimensions, please refer to Figure 3-4.

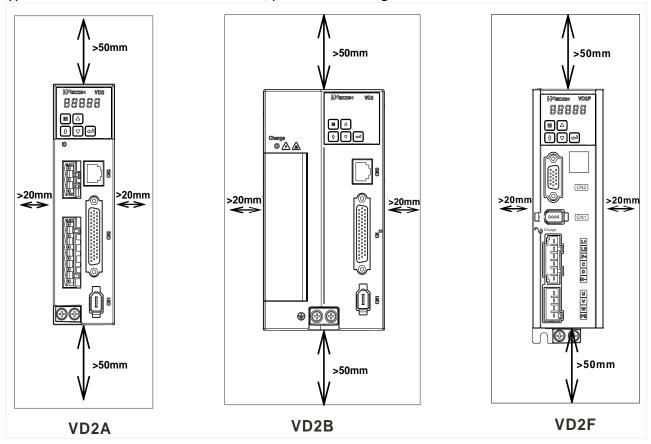

Figure 3-4 Minimum installation size

#### (2) Parallel installation

When multiple units are installed in parallel, the minimum distance between each other should be 20mm, and the distance between each other should be at least 100mm. Please refer to Figure 3-5 and Figure 3-6 for details. To prevent temperature rise, a cooling fan can be placed on the upper part. If you need a smaller spacing installation, please consult us.

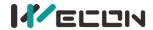

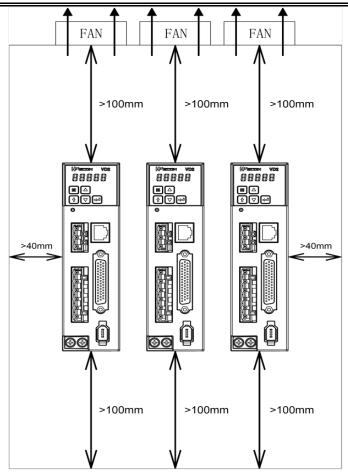

Figure 3-5 Parallel installation dimensions of multiple VD2A drive

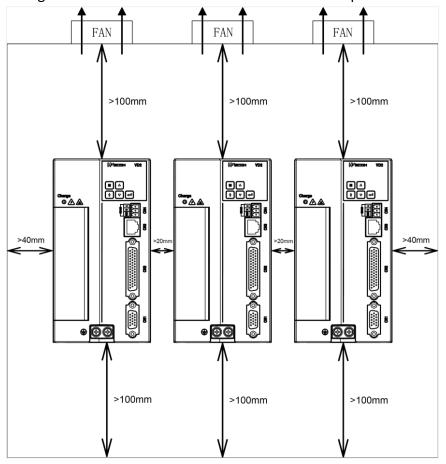

Figure 3-6 Parallel installation dimensions of multiple VD2B drive

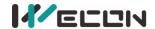

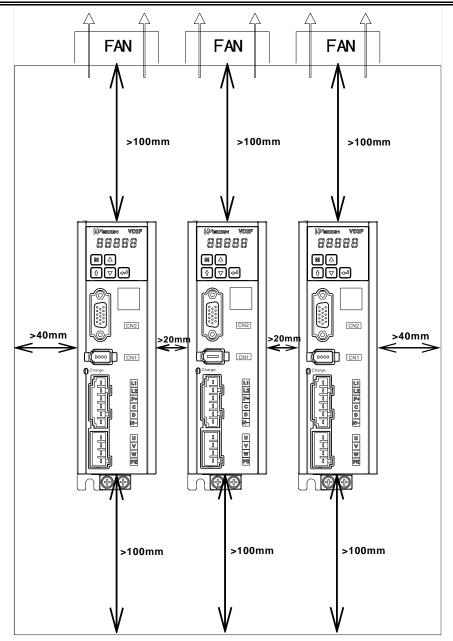

Figure 3-7 Parallel installation dimensions of multiple VD2F drive

#### (3) Installation direction

When installing the servo drive, please face the front of the servo drive (panel control interface) to the operator so that the servo drive is perpendicular to the wall.

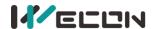

#### 3.2 Installation of servo motor

### 3.2.1 Installation dimensions (Unit: mm)

#### (1) Installation dimensions of WD series 40 flange servo motor

| Specification         | WD series 40 flange motor |
|-----------------------|---------------------------|
| Rated torque (N.m)    | 0.318                     |
| LA without brake (mm) | 74.8                      |
| LA with brake (mm)    | 108                       |

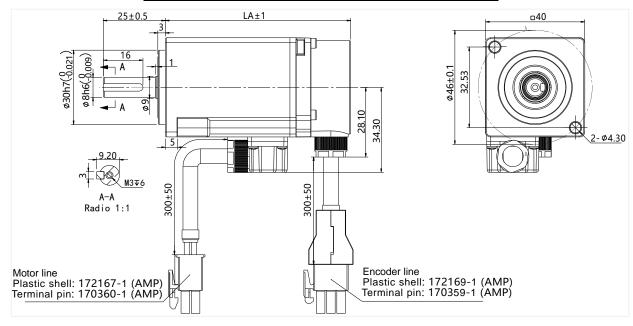

Figure 3-8 Installation dimension of WD series 40 flange servo motor

#### (2) Installation dimensions of WD series 60 flange servo motor

| Specification         | WD series 60 flange motor |       |  |
|-----------------------|---------------------------|-------|--|
| Rated torque (N.m)    | 0.64                      | 1.27  |  |
| LA without brake (mm) | 75                        | 92    |  |
| LA with brake (mm)    | 104.5                     | 121.5 |  |

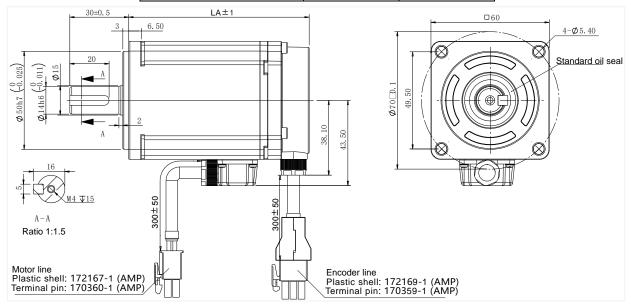

Figure 3-9 Installation dimension of WD series 60 flange servo motor

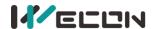

#### (3) Installation dimensions of 80 flange servo motor

#### 1) WD series motor

| Specification         | WD series 80 flange motor |
|-----------------------|---------------------------|
| Rated torque (N.m)    | 2.39                      |
| LA without brake (mm) | 98.5                      |
| LA with brake (mm)    | 132.5                     |

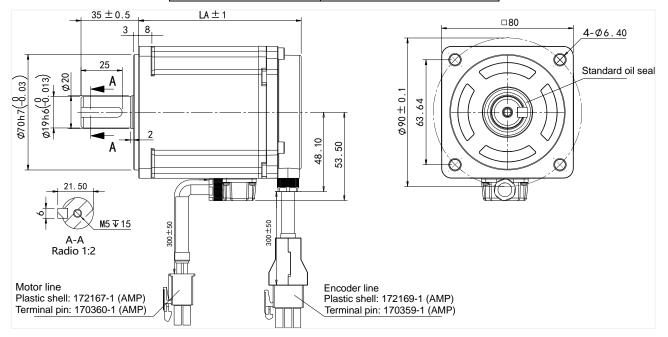

Figure 3-10 Installation dimension of WD series 80 flange motor

#### 2) WE series motor

| Specification         | WE series 80 | flange motor |
|-----------------------|--------------|--------------|
| Rated torque (N.m)    | 3.5          | 4.0          |
| LA without brake (mm) | 179          | 191          |
| LA with brake (mm)    | 221          | 233          |

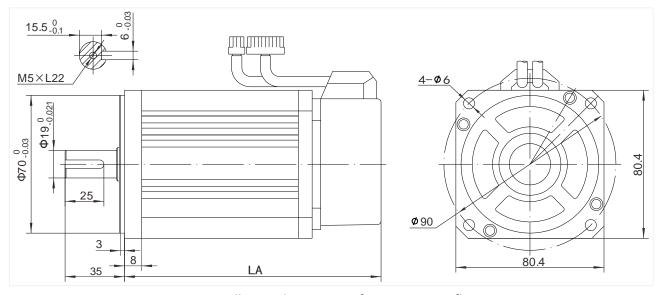

Figure 3-11 Installation dimension of WE series 80 flange motor

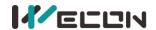

#### (4) Installation dimensions of WE series 110 flange servo motor

| Specification         | WE series 110 flange motor |     |     |  |
|-----------------------|----------------------------|-----|-----|--|
| Rated torque (N.m)    | 4                          | 5   | 6   |  |
| LA without brake (mm) | 189                        | 204 | 219 |  |
| LA with brake (mm)    | 254                        | 269 | 284 |  |

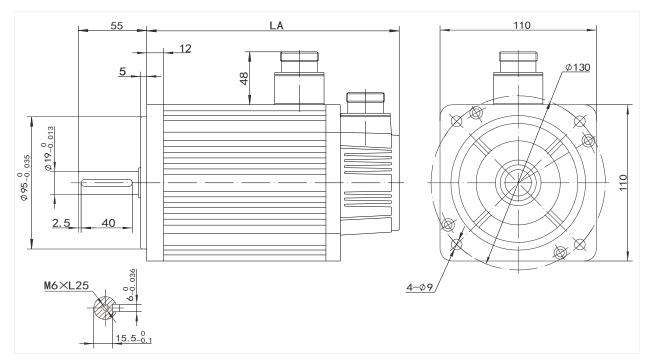

Figure 3-12 Installation dimension of WE series 110 flange servo motor

#### (5) Installation dimensions of the 130 flange servo motor

| Specification         |     |     |     | WE seri | es 130 flan | ge motor |         |         |
|-----------------------|-----|-----|-----|---------|-------------|----------|---------|---------|
| Pated torque (N m)    | 4   | 5   | 6   | 7.7     | 10          |          | 15      |         |
| Rated torque (N.m)    | 4   |     |     |         | 1500rpm     | 2000rpm  | 1500rpm | 2500rpm |
| LA without brake (mm) | 166 | 171 | 179 | 192     | 213         | 209      | 241     | 231     |
| LA with brake (mm)    | 226 | 231 | 239 | 252     | 276         | 272      | 304     | 294     |

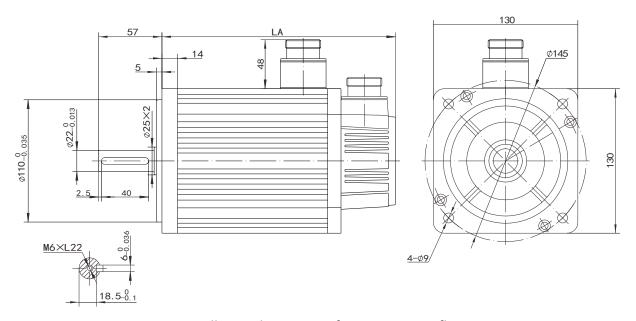

Figure 3-13 Installation dimension of WE series 130 flange servo motor

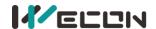

#### 3.2.2 Installation site

- ① Do not use the motor near corrosive, flammable gas environment, combustible materials such as hydrogen sulfide, chlorine, ammonia, sulfur, chlorinated gas, acid, alkali, salt, etc.
- ② Do not remove the oil seal in places where there is grinding fluid, oil mist, iron powder, cutting, etc.
- ③ Do not use the motor in a closed environment. Closed environment will cause high temperature of the motor and shorten the service life.
- ④ A place far away from heat sources such as stoves.

#### 3.2.3 Installation environment

The installation environment of the servo motor has a direct impact on the normal function of it and its service life. Therefore, the installation environment of the servo motor must meet the following conditions:

| Item                | Specification                                                   |  |
|---------------------|-----------------------------------------------------------------|--|
| Ambient temperature | -10°C to 40°C (no freezing)                                     |  |
| Ambient humidity    | -20% to 90%RH (no condensation)                                 |  |
| Storage temperature | -20°C to 60°C                                                   |  |
| Storage humidity    | -20% to 90%RH (no condensation)                                 |  |
| Protection grade    | IP65                                                            |  |
| Vibration           | Less than 0.5G (4.9m/s2), 10 to 60Hz (non-continuous operation) |  |

#### 3.2.4 Installation precautions

| Item                   | Specification                                                                                                    |
|------------------------|----------------------------------------------------------------------------------------------------|
| Rust inhibitor         | Before installation, please wipe clean the "rust inhibitor" on the shaft extension end of the servo motor, and then do the relevant anti-rust treatment.                                                                                                    |
| Encoder notice         | When installing a pulley on a servo motor shaft with a keyway, use a screw hole at the shaft end. In order to install the pulley, first insert the double-headed nail into the screw hole of the shaft, use a washer on the surface of the coupling end, and gradually lock the pulley into the pulley with a nut;  For the servo motor shaft with keyway, use the screw hole on the shaft end to install;  For shafts without keyway, friction coupling or similar methods are used;  When removing the pulley, use a pulley remover to prevent the bearing from being strongly impacted by the load;  To ensure safety, install a protective cover or similar device in the rotating area, such as a pulley installed on the shaft. |
| Centering              | When linking with the machine, please use the coupling, and keep the axis of the servo motor and the axis of the machine in a straight line.                                                                                                    |
| Installation direction | The servo motor can be installed horizontally or vertically.                                                                                                    |

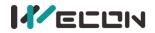

|                     | When using in a place with dripping water, please use it after confirming           |
|---------------------|-------------------------------------------------------------------------------------|
|                     | the protection level of the servo motor. When using it in a place where oil         |
|                     | drips on the shaft penetration part, do not remove the oil seal of the servo motor. |
|                     | The use conditions of the servo motor with oil seal:                                |
| Oil and water       | When using, please make sure the oil level is lower than the lip of the oil         |
| counter measures    | seal;                                                                               |
|                     | The oil seal can be used in a state with a good degree of splashing of oil          |
|                     | foam;                                                                               |
|                     | When the servo motor is installed vertically upwards, please be careful             |
|                     | not to accumulate oil on the oil seal lip.                                          |
| Stress condition of | Do not "bend" the wire or apply "tension" to it, especially the signal wire         |
| the cable           | whose core diameter is 0.2mm or 0.3mm. During the wiring process,                   |
| the cable           | please do not make it too tight.                                                    |
|                     | Regarding the connector part, please note the following:                            |
|                     | When connecting the connector, please make sure that there is no                    |
|                     | foreign matter such as garbage or metal pieces in the connector;                    |
|                     | When connecting the connector to the servo motor, be sure to connect                |
|                     | it from the side of the main circuit cable of the servo motor first, and the        |
|                     | grounding of the main line cable must be reliably connected. If you connect         |
| Processing of the   | one side of the encoder cable first, the encoder may malfunction due to             |
| connector part      | the potential difference between PEs;                                               |
|                     | When connecting, please make sure that the pin arrangement is correct;              |
|                     | The connector is made of resin, please do not apply impact to avoid                 |
|                     | damage to the connector;                                                            |
|                     | Do not apply stress to the connector part while carrying the cable while            |
|                     | the cable is connected. If stress is applied to the connector part, the             |
|                     | connector may be damaged.                                                           |
|                     |                                                                                     |

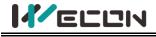

# 4. Wiring

# 4.1 Main circuit wiring

#### 4.1.1 Main circuit terminals

(1) VD2A servo drive main circuit terminal distribution

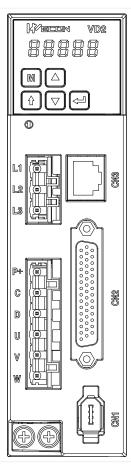

Figure 4-1 VD2A servo drive main circuit terminal distribution

| Terminal<br>number | Terminal name             | Terminal function                                                                                                    |
|--------------------|---------------------------|----------------------------------------------------------------------------------------------------|
| L1                 | Dower input               |                                                                                                    |
| L2                 | Power input<br>terminal   | Single-phase 220V AC input is connected to L1 and L3.                                                                           |
| L3                 | terrilliai                |                                                                                                    |
| P+                 |                           | Use internal braking resistor: short-circuit C and D.                                                                           |
| С                  | Braking resistor terminal | Use external braking resistor: Please disconnect the short wire between C and D, and then connect the external braking resistor |
| D                  |                           | between P+ and C;                                                                                                    |
| U                  | Motor nower               |                                                                                                    |
| V                  | Motor power line terminal | Connect with the U, V and W of motor to power the motor.                                                                        |
| W                  | ille terrillar            |                                                                                                    |
| Ground<br>terminal | Ground terminal           | Grounding treatment of servo drive.                                                                                             |

Table 4-1 The name and function of VD2A servo drive main circuit terminal

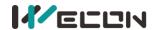

#### (2) VD2B servo drive (220V) main circuit terminal distribution

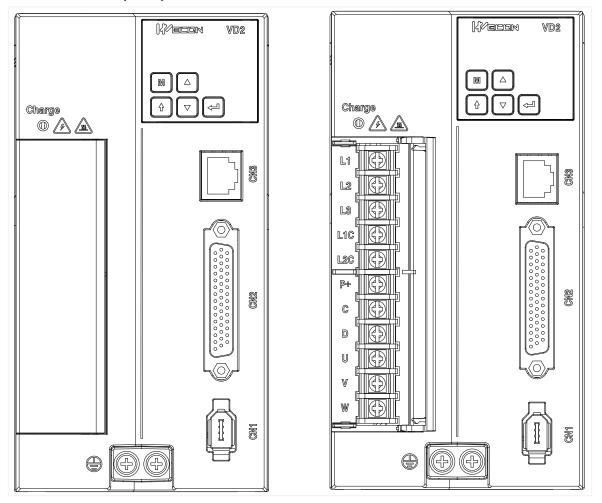

Figure 4-2 VD2B servo drive (220V) main circuit terminal distribution

| Terminal<br>number | Terminal name                   | Terminal function                                                                                                    |
|--------------------|---------------------------------|----------------------------------------------------------------------------------------------------|
| L1                 | Power input<br>terminal         | Three-phase 220V AC input is connected to L1, L2, L3;<br>Single-phase 220V AC input is connected to L1 and L3.                                    |
| L2                 |                                 |                                                                                                    |
| L3                 |                                 |                                                                                                    |
| L1C                | Control power input terminal    | Single-phase 220V AC input is connected to L1C and L2C.                                                                                           |
| L2C                |                                 |                                                                                                    |
| P+                 | Braking<br>resistor<br>terminal | Use internal braking resistor: short-circuit C and D.                                                                                             |
| С                  |                                 | Use external braking resistor: Please disconnect the short wire between C and D, and then connect the external braking resistor between P+ and C. |
| D                  |                                 |                                                                                                    |
| U                  | Motor power line terminal       | Connect with the U, V and W of motor to power the motor.                                                                                          |
| V                  |                                 |                                                                                                    |
| W                  |                                 |                                                                                                    |
| Ground<br>terminal | Ground<br>terminal              | Grounding treatment of servo drive.                                                                                                    |

Table 4-2 The name and function of VD2B servo drive (220V) main circuit terminal

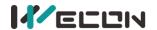

#### (3) VD2B servo drive (380V) main circuit terminal distribution

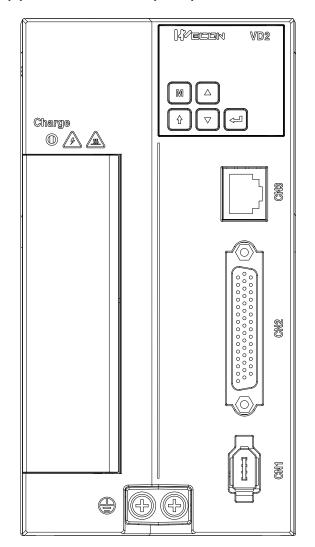

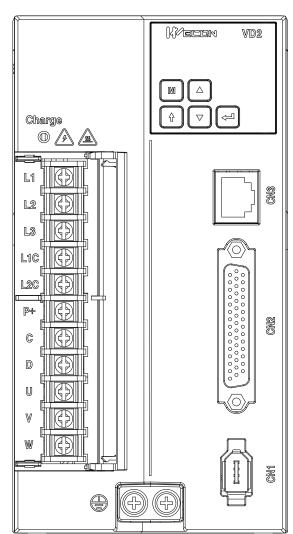

Figure 4-3 VD2B servo drive (380V) main circuit terminal distribution

| Tigare 13 1525 serve arrec (5561) main elle are certifical also in |                                 |                                                                                                    |  |  |
|--------------------------------------------------------------------|---------------------------------|----------------------------------------------------------------------------------------------------|--|--|
| Terminal number                                                    | Terminal name                   | Terminal function                                                                                                    |  |  |
| L1<br>L2<br>L3                                                     | Power input<br>terminal         | Three-phase 380V AC input is connected to L1, L2, L3;                                                                                                    |  |  |
| L1C<br>L2C                                                         | Control power input terminal    | Single-phase 380V AC input is connected to L1C and L2C.                                                                                                    |  |  |
| P+                                                                 | Braking<br>resistor<br>terminal | Use internal braking resistor: short-circuit C and D.  Use external braking resistor: Please disconnect the short wire between C and D, and then connect the external braking resistor between P+ and C. |  |  |
| C<br>D                                                             |                                 |                                                                                                    |  |  |
| U                                                                  | Motor power line terminal       | Connect with the U, V and W of motor to power the motor.                                                                                                    |  |  |
| W                                                                  |                                 |                                                                                                    |  |  |
| Ground<br>terminal                                                 | Ground<br>terminal              | Grounding treatment of servo drive.                                                                                                    |  |  |

Table 4-3 The name and function of VD2B servo drive (380V) main circuit terminal

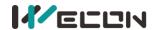

#### (4) VD2F servo drive main circuit terminal distribution

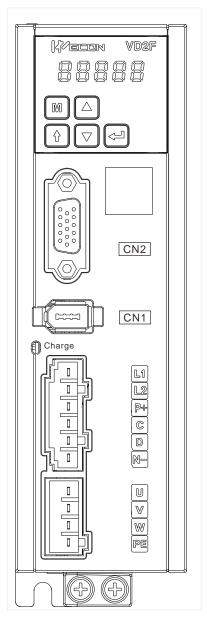

Figure 4-4 VD2F servo drive main circuit terminal distribution

| Terminal<br>number | Terminal name             | Terminal function                                                                                                    |
|--------------------|---------------------------|----------------------------------------------------------------------------------------------------|
| L1                 | Power input               | Connect single phase 220V input newer                                                                                  |
| L2                 | terminal                  | Connect single-phase 220V input power                                                                                  |
| P+                 |                           | Use internal braking resistor: short-circuit C and D.                                                                  |
| С                  | Braking resistor terminal | Use external braking resistor: Please disconnect the short wire between C and D, and then connect the external braking |
| D                  |                           | resistor between P+ and C.                                                                                             |
| P+                 | Common DC                 | DC bus terminal of servo drive                                                                                         |
| N                  | bus terminal              |                                                                                                    |
| U                  | Motor power               | Connect with the U, V and W of the motor to power the motor.                                                           |
| V                  |                           |                                                                                                    |
| W                  | iiile terminai            |                                                                                                    |
| PE                 | Ground terminal           | Grounding treatment of the servo drive.                                                                                |

Table 4-4 The name and function of VD2F servo drive main circuit terminal

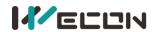

### 4.1.2 Power wiring

#### (1) Use single-phase 220V power supply model: VD2-010SA1G and VD2-014SA1G

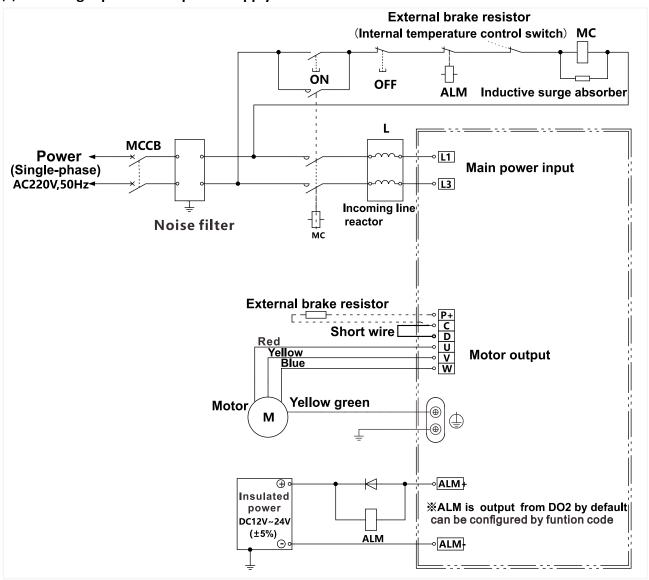

Figure 4-5 VD2A drive single-phase 220V main circuit wiring

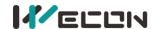

# (2) Use single-phase 220V power supply model: VD2-016SA1G、VD2-019SA1G、VD2-016SA1H、VD2-019SA1H

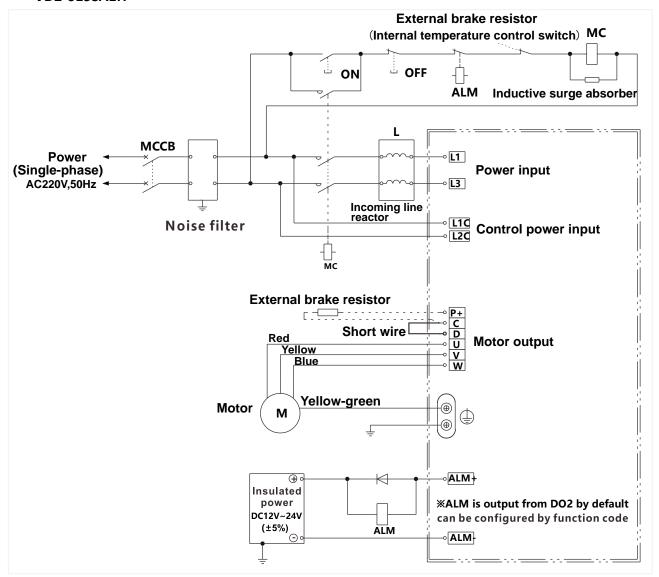

Figure 4-6 VD2B drive single-phase 220V main circuit wiring

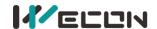

# (3) Use three-phase 220V power supply model: VD2-021SA1G、VD2-025SA1G、VD2-030SA1G、VD2-021SA1H

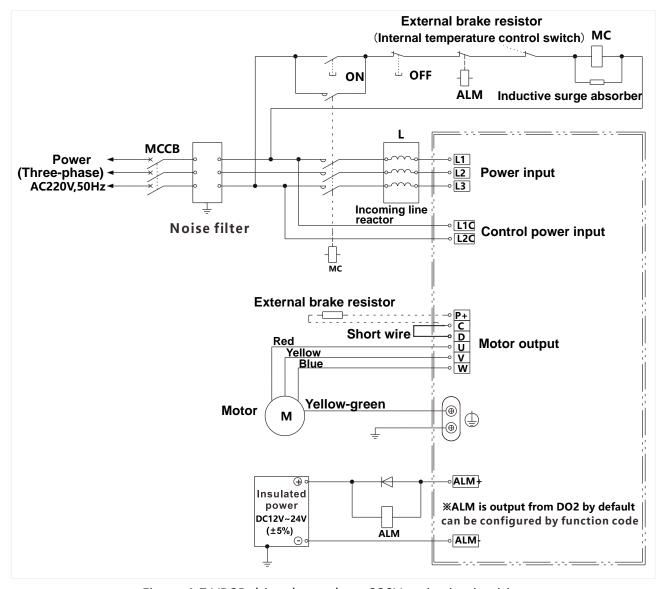

Figure 4-7 VD2B drive three-phase 220V main circuit wiring

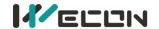

### (4) Use single-phase 220V power supply model: VD2F-003SA1P、VD2F-010SA1P、VD2F-014SA1P

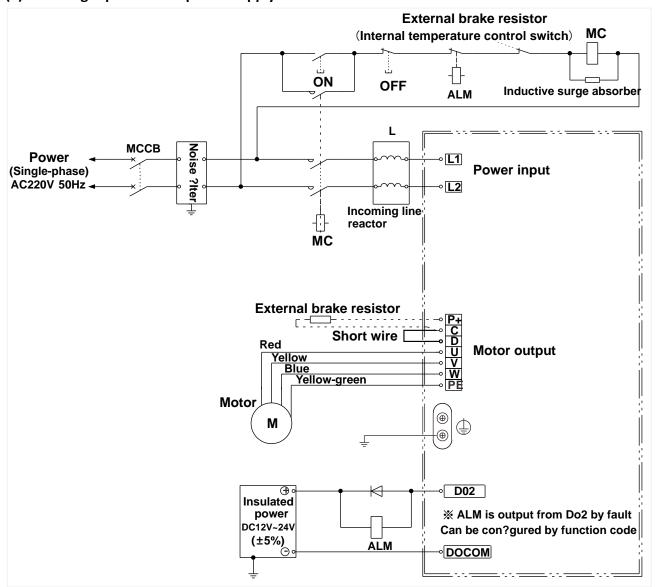

Figure 4-8 VD2F drive single-phase 220V main circuit wiring

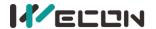

#### (5) Use three-phase 380V power supply model: VD2-021TA1G

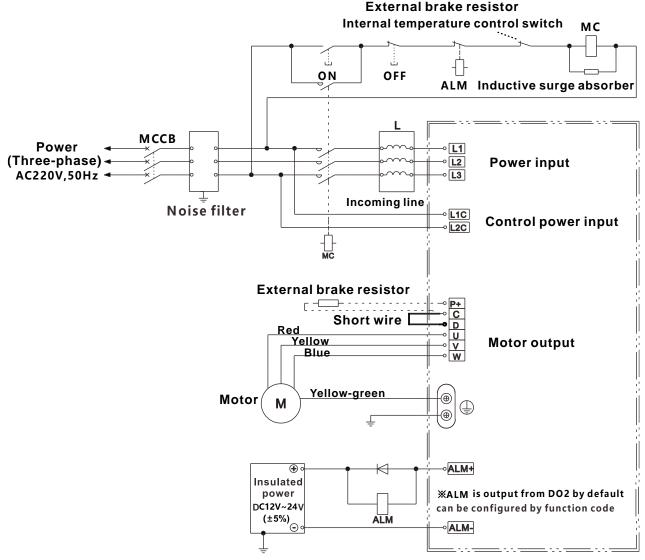

Figure 4-9 VD2B drive three-phase 380V main circuit wiring

## 4.1.3 Precautions for main circuit wiring

- ① Do not connect the input power cord to the output terminals U, V, W, otherwise the servo drive will be damaged. When using the built-in braking resistor, C and D must be connected (factory default connection).
- ② When the cables are bundled and used in pipes, etc., due to the deterioration of heat dissipation conditions, please consider the allowable current reduction rate.
- ③ When the temperature in the cabinet is higher than the cable temperature limit, please choose a cable with a larger cable temperature limit, and it is recommended that the cable wire use Teflon wire. Please pay attention to the warmth of the cable in the low temperature environment. Generally, the surface of the cable is easy to harden and break under the low temperature environment.
- ④ The bending radius of the cable should be more than 10 times the outer diameter of the cable itself to prevent the core of the cable from breaking due to long-term bending.

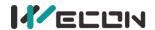

## 4.2 Power line connection of servo drive and servo motor

## 4.2.1 Power line

Wecon VD2 series servo drives have 3 kinds of interface power cables: rectangular plug, aviation plug and in-line type.

| Connector exterior | Terminal pin<br>distribution |            | Pin description  |              | Motor<br>flange |
|--------------------|------------------------------|------------|------------------|--------------|-----------------|
|                    | 4                            |            | Rectangular plu  | ıg           |                 |
|                    | $\frac{4}{2}$                | Pin number | Signal name      | Color        | 40              |
|                    |                              | 1          | U                | Red          | 40<br>60        |
| A                  |                              | 2          | V                | White        | 80              |
|                    | 3 1                          | 3          | W                | Black        |                 |
|                    |                              | 4          | PE               | Yellow-green |                 |
|                    | 1                            |            | Aviation plug    |              |                 |
|                    |                              | Pin number | Signal name      | Color        |                 |
|                    |                              | 2          | U                | Black        | 110             |
|                    |                              | 4          | V                | Yellow-green | 130             |
|                    |                              | 3          | W                | Black        |                 |
|                    | 4                            | 1          | PE               | Black        |                 |
|                    |                              |            | In-line type plu | g            |                 |
|                    |                              | Pin number | Signal name      | Color        |                 |
|                    |                              | 3          | U                | Red          | 60              |
|                    | 3————                        | 1          | V                | White        | 80              |
|                    | 4—                           | 2          | W                | Black        |                 |
| - In a di-         |                              | 4          | PE               | Yellow-green |                 |

Table 4-5 Power cable servo motor side connector

Note: The color of the lines is subject to the actual product. The lines described in this manual are all lines of Wecon.

## 4.2.2 Brake device cable

|           | Connector exterior |  | terminal pin distribution |                           |  | Motor flange     |
|-----------|--------------------|--|---------------------------|---------------------------|--|------------------|
| WD series | 2 1                |  | Pin number 1 2            | Signal name<br>BR+<br>BR- |  | 40<br>60<br>80   |
| WE series |                    |  | Pin number  1 2 3         | Signal name DC 24V GND    |  | 80<br>110<br>130 |

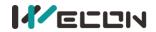

# 4.3 Encoder cable connection of servo drive and servo

## motor

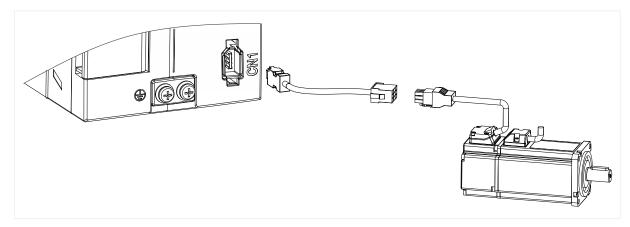

Figure 4-10 Encoder connection line wiring

| Connector exterior | Terminal pin distribution |               | Pin des        | cription      |                |
|--------------------|---------------------------|---------------|----------------|---------------|----------------|
|                    | 5                         | Pin<br>number | Signal<br>name | Pin<br>number | Signal<br>name |
|                    | 3         4               | 1             | 5V             | 4             | -              |
|                    | 1   1   1   2             | 2             | GND            | 5             | SD+            |
|                    |                           | 3             | -              | 6             | SD-            |

Table 4-6 Encoder cable servo drive side connector

| Connector ex        | terior and t | terminal pin d | istribution |                    | Motor<br>flange |
|---------------------|--------------|----------------|-------------|--------------------|-----------------|
|                     |              | Encoder        | pinout      |                    |                 |
| Connector of end    | oder pinout  |                |             |                    |                 |
| Connect servo drive |              |                |             |                    |                 |
| View from here      |              | View from he   | ere v oo    | 369<br>1958<br>147 | 40<br>60<br>80  |
| Pi                  | n number     | Signal name    |             |                    |                 |
|                     | 7            | 5V             |             |                    |                 |
|                     | 8            | GND            |             |                    |                 |
|                     | 4            | SD+            |             |                    |                 |
|                     | 5            | SD-            |             |                    |                 |
|                     | 3            | Shield         |             |                    |                 |
|                     | 1            | Battery+       |             |                    |                 |
|                     | 2            | Battery-       |             |                    |                 |

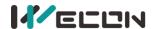

Table 4-7 Absolute value encoder line connector (Rectangular plug)

| Drive sid  | de J1394    |                               | Motor s                     | ide         |
|------------|-------------|-------------------------------|-----------------------------|-------------|
| Pin number | Signal name | Description                   | Rectangular plug pin number | Cable color |
| 1          | 5V          | Encoder +5v power             | 7                           | Blue        |
| 2          | GND         | Encoder power ground          | 8                           | Orange      |
| 5          | SD+         | Serial communication signal + | 4                           | Green       |
| 6          | SD-         | Serial communication signal - | 5                           | Brown       |
| Shell      | Shield      | Shield                        | 3                           | -           |
| -          | -           | Battery+                      | 1*                          | Pink        |
| -          | -           | Battery-                      | 2*                          | Pink-Black  |

Table 4-8 Connection of encoder line pin

The pin with "\*" indicates the signal line of encoder battery. If the multi-turn battery memory function is not used, you don't need to connect the signal lines. It is only used as single turn encoder line at this time.

Note: The color of the line is subject to the actual product. The lines described in this manual are all lines of Wecon!

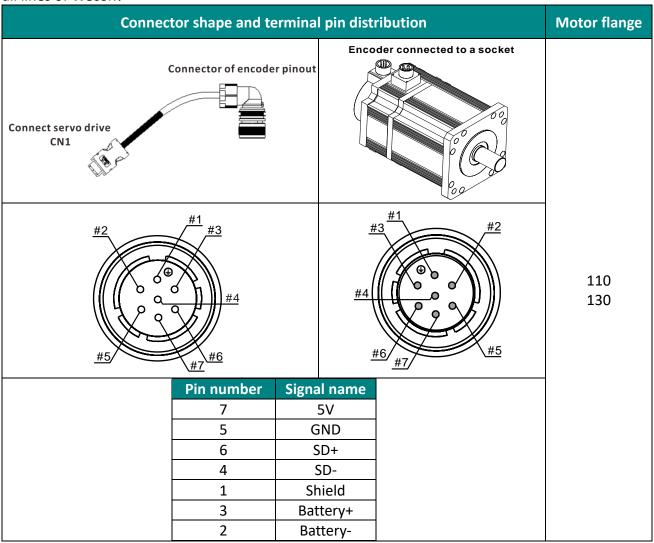

Table 4-9 Absolute value encoder line connector (Aviation plug)

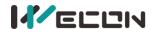

| Drive sid  | de J1394    | 1394                          |                          | ide         |
|------------|-------------|-------------------------------|--------------------------|-------------|
| Pin number | Signal name | Description                   | Aviation plug pin number | Cable color |
| 1          | 5V          | Encoder +5v power             | 7                        | Blue        |
| 2          | GND         | Encoder power ground          | 5                        | Orange      |
| 5          | SD+         | Serial communication signal + | 6                        | Green       |
| 6          | SD-         | Serial communication signal - | 4                        | Brown       |
| Shell      | Shield      | Shield                        | 1                        | -           |
| -          | -           | Battery+                      | 3*                       | Pink        |
| -          | -           | Battery-                      | 2*                       | Pink-Black  |

Table 4-10 Absolute encoder cable connector (Aviation socket)

The pin with "\*" indicates the signal line of encoder battery. If the multi-turn battery memory function is not used, you don't need to connect the signal lines. It is only used as single turn encoder line at this time.

Note: The color of the cable is subject to the actual product. The cables described in this manual are all cables of Wecon!

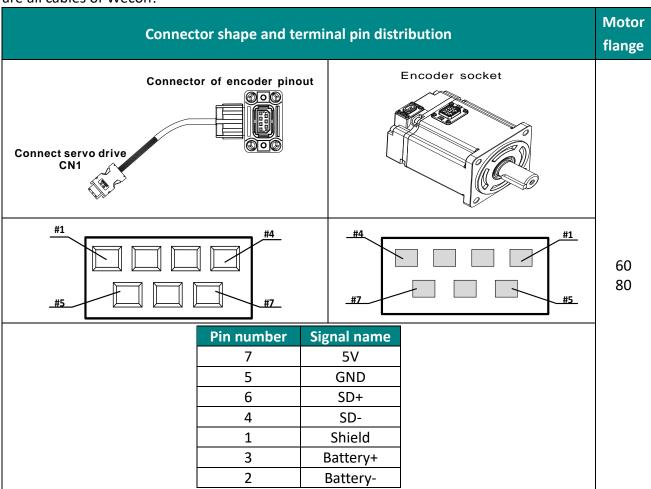

Table 4-11 Absolute encoder cable connector (in-line type)

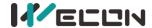

| Drive sid  | de J1394    |                               | Motors                     | ide         |
|------------|-------------|-------------------------------|----------------------------|-------------|
| Pin number | Signal name | Description                   | In-line plug<br>pin number | Cable color |
| 1          | 5V          | Encoder +5v power             | 7                          | Blue        |
| 2          | GND         | Encoder power ground          | 5                          | Orange      |
| 5          | SD+         | Serial communication signal + | 6                          | Green       |
| 6          | SD-         | Serial communication signal - | 4                          | Brown       |
| Shell      | Shield      | Shield                        | 1                          | -           |
| -          | -           | Battery+                      | 3*                         | Brown       |
| -          | -           | Battery-                      | 2*                         | Black       |

Table 4-12 Connection of encoder line pin

The pin with "\*" indicates the signal line of encoder battery. If the multi-turn battery memory function is not used, you don't need to connect the signal lines. It is only used as single turn encoder line at this time.

#### Note:

The color of the cable is subject to the actual product. The cables described in this manual are all cables of Wecon!

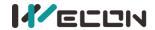

# 4.4 Servo drive control input and output wiring

## 4.4.1 CN2 pin distribution

(1) VD2A and VD2B servo drive control input and output pin distribution (CN2 interface)

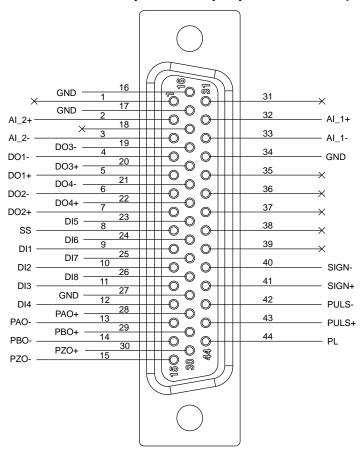

Figure 4-11 VD2A and VD2B servo drive control input and output pin distribution

| 1.6416 1 11 12 1 talle 12 2 serve and serve and serve pin distribution |             |            |             |            |             |
|------------------------------------------------------------------------|-------------|------------|-------------|------------|-------------|
| Pin number                                                             | Signal name | Pin number | Signal name | Pin number | Signal name |
| 1                                                                      | -           | 16         | GND         | 31         | -           |
| 2                                                                      | AI_2+       | 17         | GND         | 32         | AI_1+       |
| 3                                                                      | AI_2-       | 18         | -           | 33         | Al_1-       |
| 4                                                                      | DO1-        | 19         | DO3-        | 34         | GND         |
| 5                                                                      | DO1+        | 20         | DO3+        | 35         | -           |
| 6                                                                      | DO2-        | 21         | DO4-        | 36         | -           |
| 7                                                                      | DO2+        | 22         | DO4+        | 37         | -           |
| 8                                                                      | SS          | 23         | DI5         | 38         | -           |
| 9                                                                      | DI1         | 24         | DI6         | 39         | -           |
| 10                                                                     | DI2         | 25         | DI7         | 40         | SIGN-       |
| 11                                                                     | DI3         | 26         | DI8         | 41         | SIGN+       |
| 12                                                                     | DI4         | 27         | GND         | 42         | PULS-       |
| 13                                                                     | PAO-        | 28         | PAO+        | 43         | PULS+       |
| 14                                                                     | PBO-        | 29         | PBO+        | 44         | PL          |
| 15                                                                     | PZO-        | 30         | PZO+        |            |             |

Table 4-13 CN2 interface definition of VD2A and VD2B servo drive

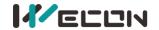

## (2) VD2-0xxSA1H drive control input and output pin distribution (CN2 interface)

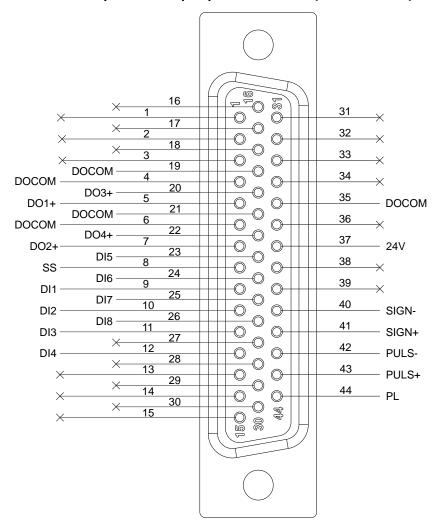

Figure 4-12 VD2-0xxSA1H servo drive control input and output pin distribution

| Pin number | Signal name | Pin number | Signal name | Pin number | Signal name |
|------------|-------------|------------|-------------|------------|-------------|
| 1          |             | 16         |             | 31         |             |
| 2          |             | 17         |             | 32         |             |
| 3          |             | 18         |             | 33         |             |
| 4          | DOCOM       | 19         | DOCOM       | 34         |             |
| 5          | DO1+        | 20         | DO3+        | 35         | DOCOM       |
| 6          | DOCOM       | 21         | DOCOM       | 36         |             |
| 7          | DO2+        | 22         | DO4+        | 37         | 24V         |
| 8          | SS          | 23         | DI5         | 38         |             |
| 9          | DI1         | 24         | DI6         | 39         |             |
| 10         | DI2         | 25         | DI7         | 40         | SIGN-       |
| 11         | DI3         | 26         | DI8         | 41         | SIGN+       |
| 12         | DI4         | 27         |             | 42         | PULS-       |
| 13         |             | 28         |             | 43         | PULS+       |
| 14         |             | 29         |             | 44         | PL          |
| 15         |             | 30         |             |            |             |

Table 4-14 CN2 interface definition of VD2-0xxSA1H servo drive

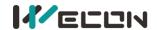

## (3) VD2F servo drive control input and output pin distribution (CN2 interface)

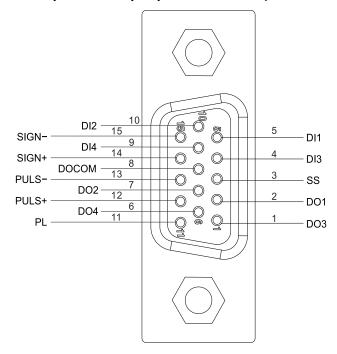

Figure 4-13 VD2F servo drive control input and output pin distribution

| Pin number | Signal name | Pin number | Signal name | Pin number | Signal name |
|------------|-------------|------------|-------------|------------|-------------|
| 1          | DO3         | 6          | DO4         | 11         | PL          |
| 2          | DO1         | 7          | DO2         | 12         | PULS+       |
| 3          | SS          | 8          | DOCOM       | 13         | PULS-       |
| 4          | DI3         | 9          | DI4         | 14         | SIGN+       |
| 5          | DI1         | 10         | DI2         | 15         | SIGN-       |

Table 4-15 CN2 interface definition of VD2F servo drive

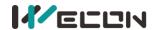

## 4.4.2 Wiring diagram of each mode

### (1) VD2A and VD2B servo drive

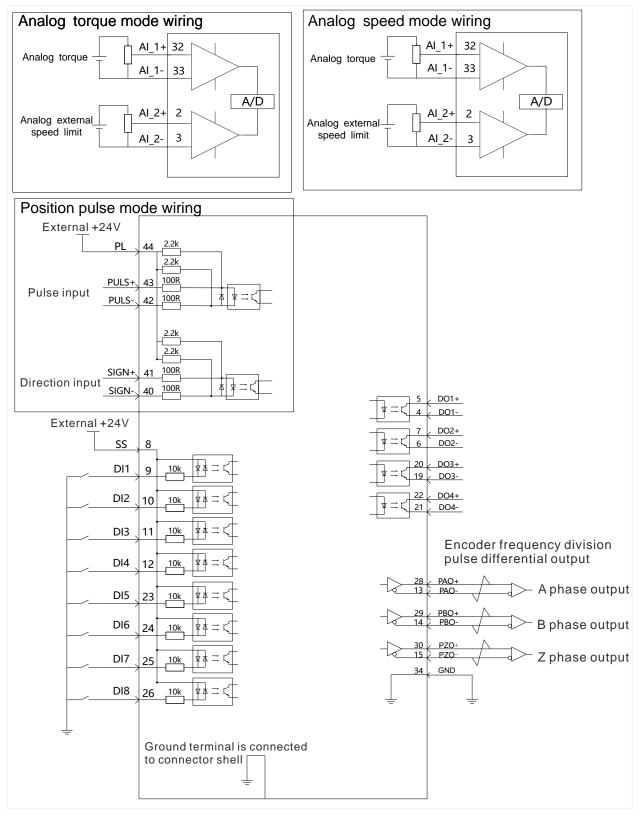

Figure 4-14 Wiring diagram of each mode

Note: Please refer to "4.4.1 Table 4-13 CN2 interface definition of VD2A and VD2B servo drive" for the pin numbers in the figure.

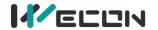

### (2) VD2-0xxSA1H servo drive

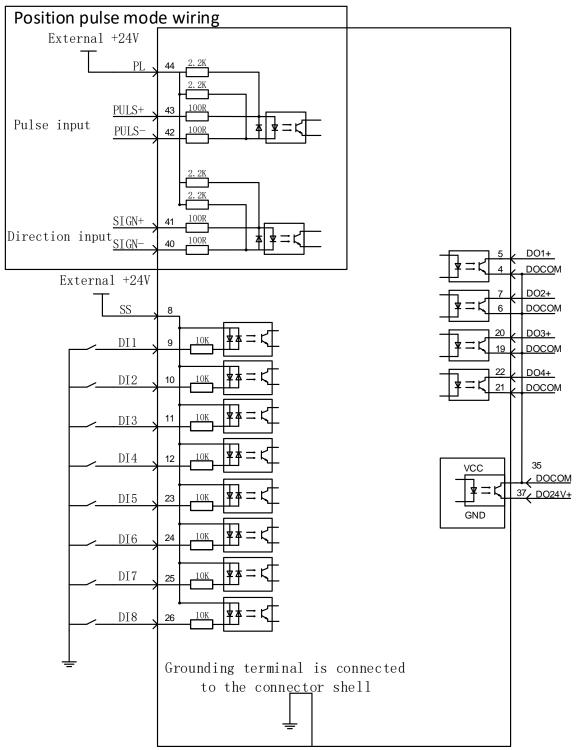

Note: Please refer to 4.4.1 Table 4-13 CN2 interface definition of VD2A and VD2B servo drive for the pin numbers in the figure.

### (3) VD2F servo drive

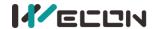

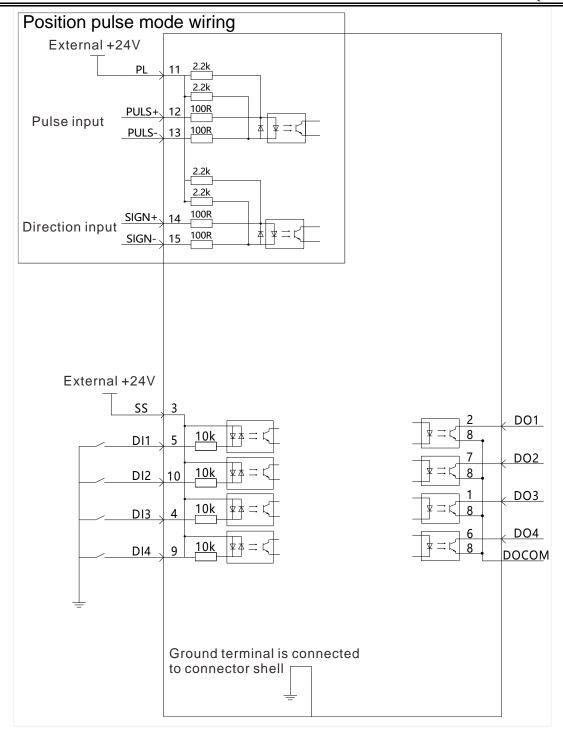

Figure 4-15 Position pulse mode wiring

**Note:** Please refer to "<u>4.4.1</u>Table 4-15 CN2 interface definition of VD2F servo drive" for the pin numbers in the figure.

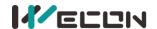

## 4.4.3 Position instruction input signal

| Signal name | VD2A and VD2B pin number | VD2F pin<br>number | Function                                                                    |
|-------------|--------------------------|--------------------|-----------------------------------------------------------------------------|
| PULS+       | 43                       | 12                 | Low-speed pulse input modes: differential input, open collector.            |
| PULS-       | 42                       | 13                 | There are three types of input pulse:  ① Direction + pulse (positive logic) |
| SIGN+       | 41                       | 14                 | ② cw/ccw                                                                    |
| SIGN-       | 40                       | 15                 | ③ A and B phase quadrature pulses (4 times the frequency).                  |
| PL          | 44                       | 11                 | External power input interface for instruction pulse.                       |

Table 4-16 Position instruction signal description

The instruction pulse and sign output circuit on the host device side can be selected from differential output or open collector output. The maximum input frequency is shown in the table.

| Pulse method   | Maximum frequency |
|----------------|-------------------|
| Difference     | 500KHz            |
| Open collector | 200KHz            |

## (1) Differential input

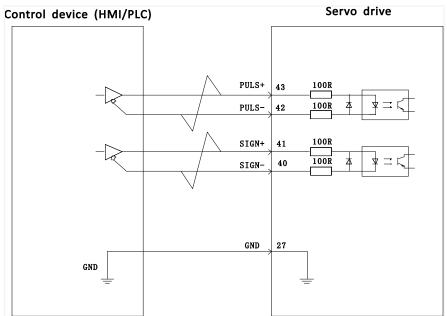

Figure 4-16 VD2A and VD2B servo drive differential input connection

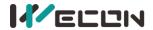

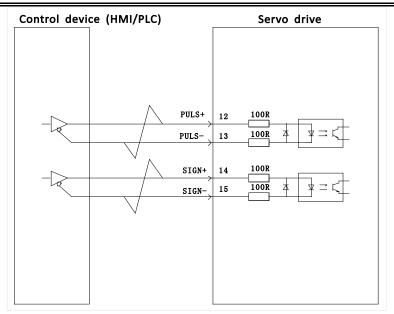

Figure 4-17 VD2F servo drive differential input connection

## (2) Open collector input

1) Open collector input connection

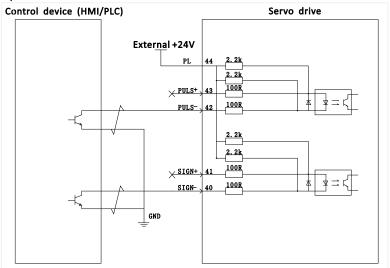

Figure 4-18 VD2A and VD2B servo drive open collector input connection

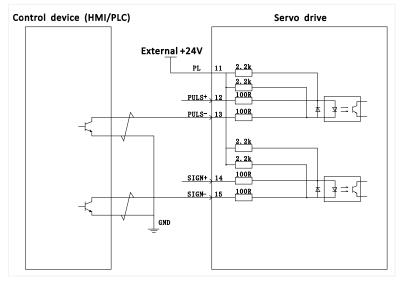

Figure 4-19 VD2F servo drive open collector input connection

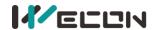

### 2) NPN and PNP wiring

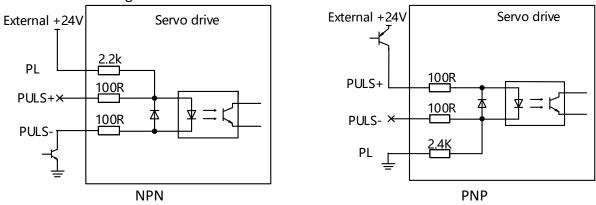

Figure 4-20 Triode Wiring

# 4.4.4 Analog input signal

The analog input signal is only supported by VD2A and VD2B servo drives.

| Pin number | Signal name | Function                                     |  |
|------------|-------------|----------------------------------------------|--|
| 32         | AI_1+       | AI_1 analog input signal, resolution 12-bit. |  |
| 33         | Al_1-       | Input voltage range: -10V to +10V.           |  |
| 2          | AI_2+       | AI_2 analog input signal, resolution 12-bit. |  |
| 3          | AI_2-       | Input voltage range: -10V to +10V.           |  |
| 17         | GND         | - Analog input signal ground.                |  |
| 34         | GND         |                                              |  |

Table 4-17 Analog input signal description

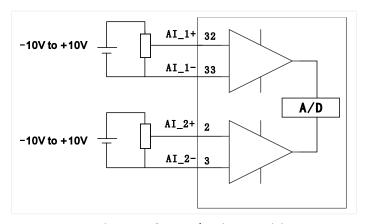

Figure 4-21 Analog input wiring

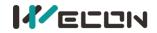

# 4.4.5 Digital input and output signals

## (1) VD2A and VD2B servo drives

| Pin number | Signal name | Default function                   |
|------------|-------------|------------------------------------|
| 9          | DI1         | Servo enable                       |
| 10         | DI2         | Faults and alarms clearance        |
| 11         | DI3         | Forward drive prohibited           |
| 12         | DI4         | Reverse drive prohibited           |
| 23         | DI5         | Inverted instruction               |
| 24         | DI6         | Instruction pulse prohibited input |
| 25         | DI7         | Not used                           |
| 26         | DI8         | Not used                           |
| 8          | SS          | Power input (24V)                  |
| 4          | DO1-        | Rotation detection                 |
| 5          | DO1+        | Rotation detection                 |
| 6          | DO2-        | Faults signal                      |
| 7          | DO2+        | Faults signal                      |
| 19         | DO3-        | Comunic mondy                      |
| 20         | DO3+        | Servo is ready                     |
| 21         | DO4-        | Desitioning completed              |
| 22         | DO4+        | Positioning completed              |

Table 4-18 DI/DO signal description

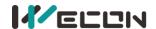

- 1) Digital input circuit
- ① When the control device(HMI/PLC) is relay output

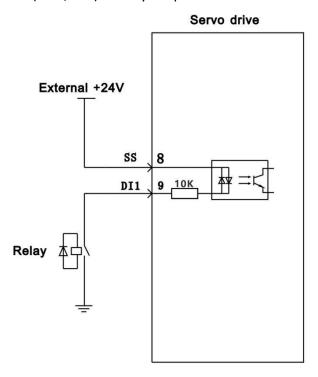

Figure 4-22 Relay output

② When the control device(HMI/PLC) is open collector output

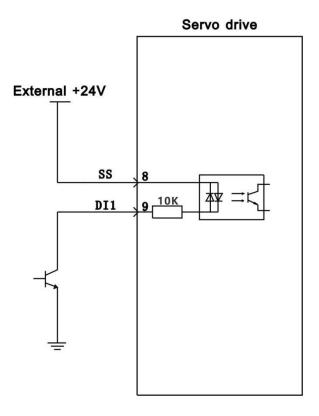

Figure 4-23 Open collector output

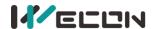

## 2) Digital output circuit

 $\ensuremath{\textcircled{1}}$  When the control device(HMI/PLC) is relay input

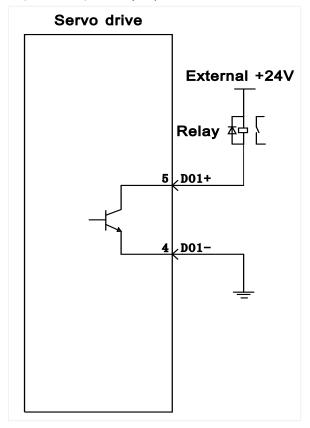

Figure 4-24 Relay input

② When the control device(HMI/PLC) is optocoupler input

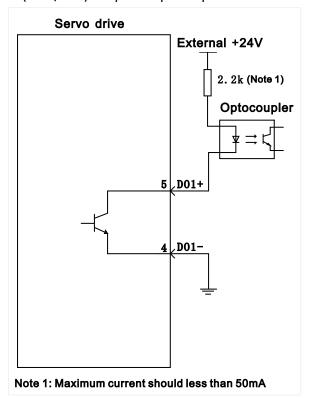

Figure 4-25 Optocoupler input

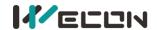

### (2) VD2-0xxSA1H servo drives

| Pin number   | Signal name | Default function                          |
|--------------|-------------|-------------------------------------------|
| 9            | DI1         | Servo enable                              |
| 10           | DI2         | Fault and alarm clearance                 |
| 11           | DI3         | Forward drive prohibited                  |
| 12           | DI4         | Reverse drive prohibited                  |
| 23           | DI5         | Inverted command                          |
| 24           | DI6         | command pulse prohibited input            |
| 25           | DI7         | Not used                                  |
| 26           | DI8         | Not used                                  |
| 8            | SS          | Power input (24V)                         |
| 5            | DO1+        | Fault signal                              |
| 7            | DO2+        | Pulse frequency division output (Z phase) |
| 20           | DO3+        | Pulse frequency division output (A phase) |
| 22           | DO4+        | Pulse frequency division output (B phase) |
| 4/6/19/21/35 | DOCOM       | DO Power Common (0V)                      |
| 37           | 24V+        | DO power input (24V)                      |

Table 4-19 DI/DO signal description

## 1) Digital output circuit

① When the control device(HMI/PLC) is relay input

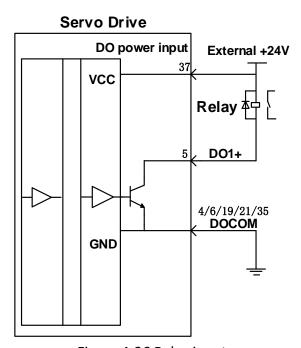

Figure 4-26 Relay input

When the control device (HMI/PLC) is optocoupler input

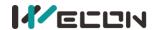

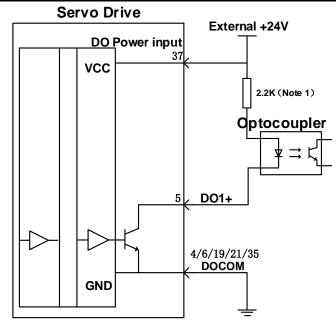

(Note: Maximum current should less than 750mA)

Figure 4-27 Optocoupler input

2) The digital output circuit wiring of VD2-0xxSA1H Servo Drive is different from that of VD2A and VD2F servo drives. VD2-0xxSA1H needs to be connected to external 24V DC power supply. (CN2\_35 pin and CN2\_37 pin are connected to COM0 and 24V+ of external 24V power supply respectively). If the access current is too large and the DOCOM line is relatively thin, servo drives need to access multiple DOCOM to achieve the shunt effect.

#### (3) VD2F servo drives

| Pin number | Pin name | Default function            |
|------------|----------|-----------------------------|
| 5          | DI1      | Servo enable                |
| 10         | DI2      | Faults and alarms clearance |
| 4          | DI3      | Forward drive prohibited    |
| 9          | DI4      | Reverse drive prohibited    |
| 3          | SS       | Power input (24V)           |
| 2          | DO1      | Rotation detection          |
| 7          | DO2      | Fault signal                |
| 1          | DO3      | Servo is ready              |
| 6          | DO4      | Positioning completed       |
| 8          | DOCOM    | Do common terminal          |

Table 4-20 DI/DO signal description

### 1) Digital input circuit

① When the control device(HMI/PLC) is relay output

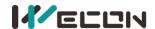

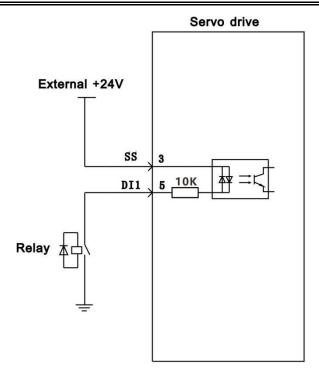

Figure 4-28 Relay output

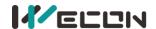

② When the control device(HMI/PLC) is open collector output

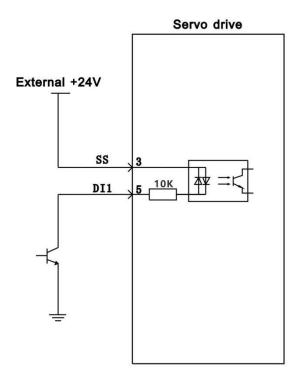

Figure 4-29 Open collector output

## 2) Digital output circuit

① When the control device(HMI/PLC) is relay input

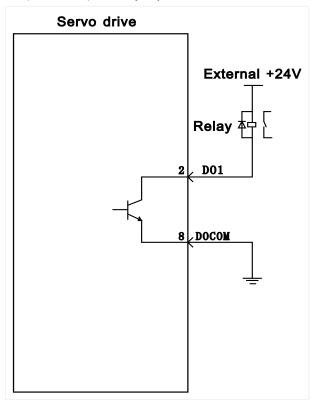

Figure 4-30 Relay output

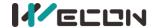

② When the control device(HMI/PLC) is optocoupler input

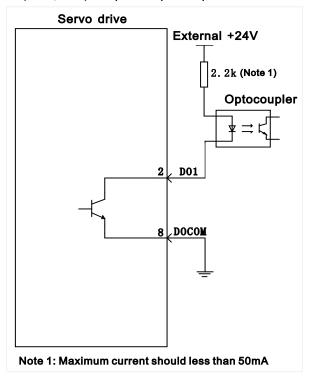

Figure 4-31 Optocoupler input

## 4.4.6 Brake wiring

The brake is a mechanism that prevents the servo motor shaft from moving when the servo drive is in a non-running state, so that the motor remains in position lock, so that the moving part of the machinery will not move due to self-weight or external force.

Brake input signal is no polar. You need to use 24V power . The standard wiring between brake signal BK and brake power is as below.

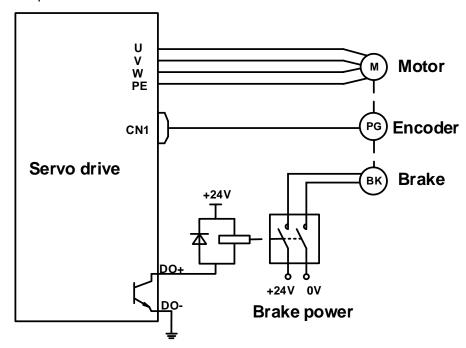

Figure 4-32 Brake wiring of VD2A and VD2B

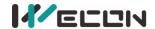

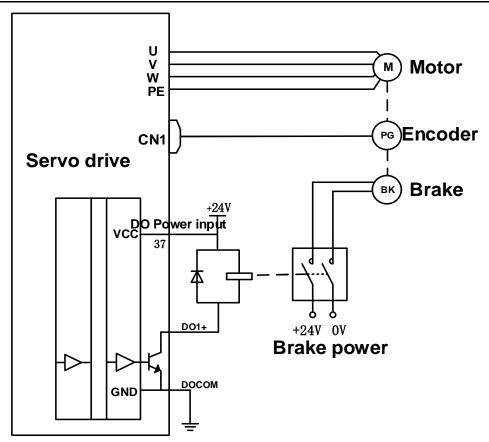

Figure 4-33 Brake wiring of VD2-0xxSA1H

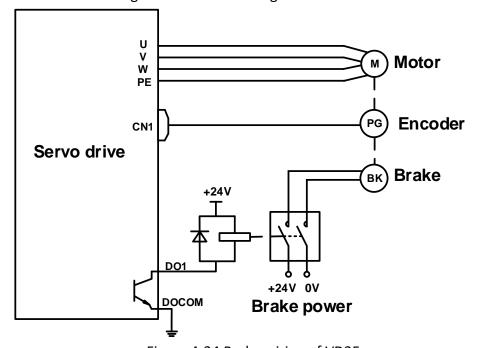

Figure 4-34 Brake wiring of VD2F

# 4.5 Communication signal wiring

Wecon VD2 series servo drive supports two communication modes: RS-422 and RS-485. The communication port is RJ45 socket. The exterior of communication terminal is shown in Figure 4-35.

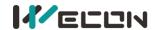

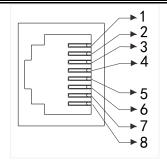

Figure 4-35 Pin number of an RJ45 socket

The communication modes supported by the driver communication ports are in the following table.

|                                           | VD2 A&VD2 B                               | VD2F                                                |                                                     |  |  |
|-------------------------------------------|-------------------------------------------|-----------------------------------------------------|-----------------------------------------------------|--|--|
| Port                                      | Communication mode                        | Port                                                | Communication mode                                  |  |  |
| CN3                                       | Only RS422                                | CN3                                                 | RS422, RS485 communication mode                     |  |  |
| CNE                                       |                                           | CNIA                                                | choose one of two. Set by function code             |  |  |
| CN5                                       | Only RS485                                | Only RS485                                          | P12-05                                              |  |  |
| CN6                                       |                                           | Note:The CN3 and CN4 interfaces are physically      |                                                     |  |  |
| ® Noto: ⊺                                 | Note: The CN5 and CN6 interfaces are      |                                                     | and are actually the same communication             |  |  |
|                                           |                                           |                                                     | interface. When P12-05 is set to 1, CN3 and CN4 use |  |  |
| physically connected and are actually the |                                           | RS485 communication mode. If the value is set to 0, |                                                     |  |  |
| Same con                                  | same communication interface <sub>o</sub> |                                                     | both use RS422 communication mode.                  |  |  |

Table 4-21 Communication port communication modes

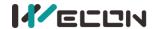

# 4.5.1 Communication connection with servo host computer (RS422)

Servo drives communicate with the host computer via RS422 communication. A USB to RS422 (RJ45 connector) cable is required for communication, and you need to equip it by yourselves.

#### (1) VD2A&VD2B

VD2A and VD2B servo drives communicate with the host computer via the CN3 interface by RS422 communication. Figure 4-36 and Figure 4-37 show the communication connections.

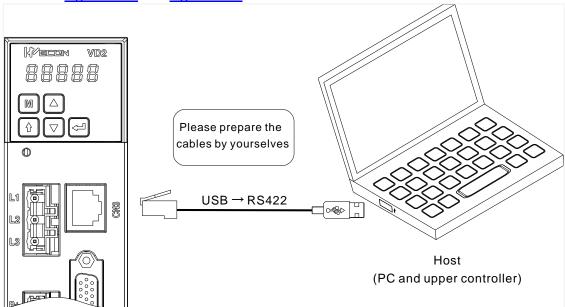

Figure 4-36 The Connection between VD2A drive and PC

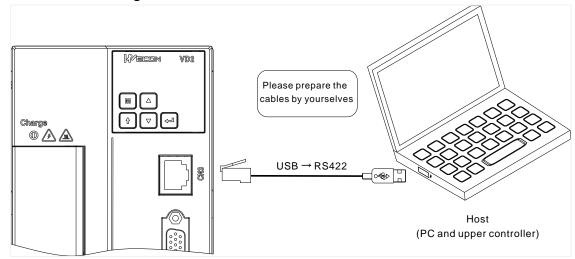

Figure 4-37 The connection between VD2B drive and PC

| CN3              | Pin | Name | Function description                                       |
|------------------|-----|------|------------------------------------------------------------|
|                  | 1   | RX-  | Computer sends negative terminal (drive receives negative) |
| 1                | 2   | RX+  | Computer sends positive terminal (drive receives positive) |
| 3                | 3   | TX-  | Computer receives negative terminal (drive sends negative) |
| 3<br>4<br>5<br>5 | 4   | GND  | Ground terminal                                            |
| →5               | 5   | NC   | Not used                                                   |
| 6                | 6   | TX+  | Computer receives positive terminal (drive sends positive) |
| 8                | 7   | NC   | Not used                                                   |
|                  | 8   | NC   | Not used                                                   |

Table 4-22 VD2A and VD2B pin definitions for CN3

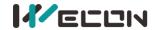

#### (2) VD2F

VD2F servo drive communicates with the host computer via the CN3 or CN4 interface by RS422 communication. The communication diagrams of VD2F servo drive and host computer are shown in Figure 4-38.

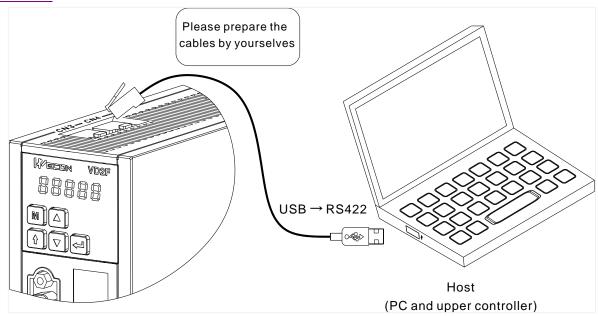

Figure 4-38 The connection between VD2F drive and PC

| CN3&CN4 | Pin | Name | Function description                                       |
|---------|-----|------|------------------------------------------------------------|
|         | 1   | RX-  | Computer sends negative terminal (drive receives negative) |
| 1       | 2   | RX+  | Computer sends positive terminal (drive receives positive) |
| 3       | 3   | TX-  | Computer receives negative terminal (drive sends negative) |
|         | 4   | GND  | Ground terminal                                            |
| →5      | 5   | NC   | Not used                                                   |
| 6       | 6   | TX+  | Computer receives positive terminal (drive sends positive) |
| 8       | 7   | NC   | Not used                                                   |
|         | 8   | NC   | Not used                                                   |

Table 4-23 VD2F pin definitions for CN3/CN4 interfaces

## 4.5.2 Communication connection with PLC and other device (RS485)

VD2A and VD2B servo drives communicate with PLC and other devices for Modbus via CN5 or CN6 interface (located on the top of servo drive) by RS485 communication.

| CN5&CN6 | Pin | Name     | Function description                                       |
|---------|-----|----------|------------------------------------------------------------|
|         | 1   | 485+     | Computer sends negative terminal (drive receives negative) |
| →1      | 2   | 485-     | Computer sends positive terminal (drive receives positive) |
| 3       | 3   | NC       | Not used                                                   |
|         | 4   | GND      | Ground terminal                                            |
| 5       | 5   | GND      | Ground terminal                                            |
| 6       | 6   | NC       | Not used                                                   |
| 8       | 7   | Reserved | Reserved                                                   |
|         | 8   | GND      | Ground terminal                                            |

Table 4-24 VD2A and VD2B pin definitions for CN5/CN6 interfaces

VD2F servo drives communicate with PLC and other devices for Modbus via CN3 or CN4 interface (located on the top of servo drive) by RS485 communication.

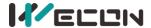

| CN3&CN4   | Pin | Name | Function description                                       |
|-----------|-----|------|------------------------------------------------------------|
|           | 1   | 485+ | Computer sends negative terminal (drive receives negative) |
| <u></u> 1 | 2   | 485- | Computer sends positive terminal (drive receives positive) |
| 2 3       | 3   | -    | Computer receives negative terminal                        |
| 4         | 4   | GND  | Ground terminal                                            |
| 5         | 5   | -    | Not used                                                   |
| 6         | 6   | -    | Computer receives positive terminal                        |
| 8         | 7   | -    | Not used                                                   |
|           | 8   | -    | Not used                                                   |

Table 4-25 VD2F pin definitions for CN3/CN4 interfaces

## 5. Panel

# **5.1 Panel composition**

The panel composition of the VD2 series servo drive is shown in Figure 5-1.(take VD2A servo drive as an example).

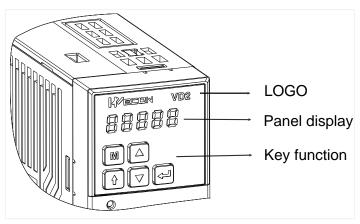

Figure 5-1 The exterior of VD2 A servo drive panel

The panel of the VD2 series servo drive consists of a display (5-digit LED nixie tube) and keys, which can be used for the execution of various displays, parameter settings and other functions of the servo drive. Taking parameter setting as an example, the general functions of the keys are shown in Table 5-1.

| Icon | Name       | Function                                                                                                    |  |  |
|------|------------|----------------------------------------------------------------------------------------------------|--|--|
|      | Mode       | <ul><li>1 Mode switching</li><li>2 Return to the previous menu</li></ul>                                                  |  |  |
|      | Increase   | Increase the value of the LED flashing bit                                                                                |  |  |
|      | Decrease   | Decrease the value of the LED flashing bit                                                                                |  |  |
|      | SHIFT key  | <ol> <li>Change the LED flashing bit</li> <li>View the high-bit value of data with a length greater than 4-bit</li> </ol> |  |  |
|      | Enter (OK) | <ol> <li>Enter the next menu</li> <li>Execute commands such as storing parameter setting values</li> </ol>                |  |  |

Table 5-1 Key functions

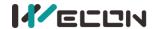

# 5.2 Panel display

When servo drive is in operation, the panel could be used for status display, parameter display, fault display and monitoring display of the servo.

Status display: Display the current operating status of servo drive.

**Parameter display:** Display the function codes corresponding to different functions and the set values of the function codes.

Fault display: Display the fault code of servo drive.

Monitor display: Display the current operating parameter values of servo drive.

## 5.2.1 Display switching

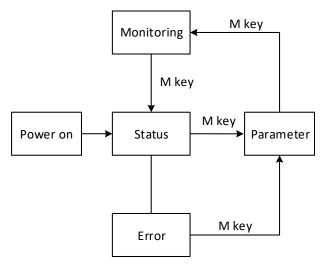

Figure 5-2 Switch between display types on the panel

#### Illustrate:

- ① The power is turned on, and the panel display of the servo drive enters "Status Display Mode".
- ② After an operation failure occurs, the panel immediately switches to the bit failure display mode. At this time, all the nixie tubes flash synchronously. Press the "mode" key to switch to the parameter display mode.
- ③ Press the "Mode" key to switch between different display modes, and the switching conditions are shown in Figure 5-2.

## 5.2.2 Status display

| Display    | Display occasion                                         | Meaning                                                                                      |
|------------|----------------------------------------------------------|----------------------------------------------------------------------------------------------|
| 8.8.8.8.8. | Servo drive is powered on within 1 second                | Servo drive is in initialization status                                                      |
| in it      | Very short time after displaying "88888"                 | Initialization is complete                                                                   |
|            | 1 second after servo drive is powered on, servo is ready | The servo is ready, waiting for the enable signal given by servo drive                       |
| run        | Servo enable signal is valid                             | The servo drive is in an operational status, waiting for the instructions from host computer |

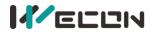

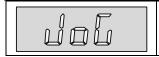

Servo drive is in jog operation

Jog operation settings

Table 5-2 Status display example

## 5.2.3 Parameter display

VD2 series servo drive are divided into 13 groups of function codes according to different parameter functions, which could quickly locate the position of function codes according to the function code groups. For the specific parameters refer to <u>"9 Parameters"</u>.

### (1) Parameter group display

The parameter display is the display of different function codes. The format of the function code is "PXX.YY". "PXX" indicates the group number of function code, and "YY" indicates the number within the function code group.

| Display | Name                       | Content                       |
|---------|----------------------------|-------------------------------|
| PXX.YY  | Function code group number | Number in function code group |

For example: The function code P00.01 is displayed as follows.

| Display | Name                 | Content                                                              |
|---------|----------------------|----------------------------------------------------------------------|
| PIIII   | Function code P00.01 | 00: Function code group number 01: Number in the function code group |

### (2) Display of different length data

#### 1) Display Data with four bits and below

Using single page display, if it is a signed number, the highest bit of the data is "-". For example: The monitoring volume U0-02 is displayed as follows.

| Display | Name                    | Content           |
|---------|-------------------------|-------------------|
|         | Monitoring volume U0-02 | Servo motor speed |

#### 2) Display Data more than five bits

Display in pages from low to high bits, and each 4 bits is a page. Display method: current page + current value. As shown in <u>Figure 5-3</u> and <u>Figure 5-4</u>, switch current page by pressing the "shift" key. For example: 2147483646 is displayed as follows:

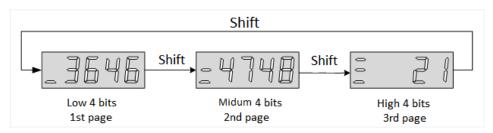

Figure 5-3 2147483646 display operation

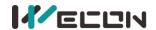

For example: -2147483647 is displayed as follows:

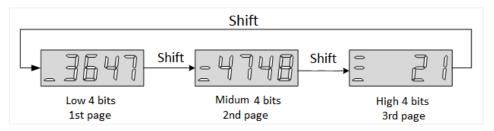

Figure 5-4 -2147483647 display operation

#### (3) Decimal point display

The "." of the one-digit indicates the decimal point, and it does not flash. The example is as follows.

| Display | Name          | Content |
|---------|---------------|---------|
| 102.4   | Decimal point | 302.4   |

#### (4) Parameter setting display

| Display  | Name              | Display occasion          | Meaning                   |
|----------|-------------------|---------------------------|---------------------------|
| donE     | Done              |                           | The servo drive is in the |
|          | Parameter setting | Parameter reset factory   | process of parameter      |
|          | completed         |                           | factory reset             |
| P. in it | P.Init            |                           | The servo drive is in the |
|          | Parameter reset   | Parameter reset factory   | process of parameter      |
|          | factory           |                           | factory reset             |
| Error    | Error             | Parameter setting exceeds | Prompt that the           |
|          | _                 | the limit (or not allowed | parameter setting         |
|          | Parameter error   | to exceed the limit)      | exceeds the limit         |

Table 5-3 Parameter setting display

## 5.2.4 Fault display

The panel can display current or historical fault and warning codes. For analysis and troubleshooting of faults and warnings, please refer to "10 Faults".

When a single fault or warning occurs, the panel immediately displays the current fault or warning code; when multiple faults or warnings occur, the highest fault code is displayed. When a fault occurs, when switching from the auxiliary function to the parameter display function, the corresponding fault or warning code will be displayed. You can view the current fault and warning codes and the past five fault and warning codes through the monitor display on the panel.

| Display | Name                                                     | Content                                                           |
|---------|----------------------------------------------------------|-------------------------------------------------------------------|
| A-84    | Parameter modification that needs to be powered on again | Modified the parameters that need to be re-powered to take effect |

Table 5-4 Warning display example

| Display | Name                      | Content                   |
|---------|---------------------------|---------------------------|
| Er.]4   | Motor overload protection | Motor overload protection |

Table 5-5 Fault display example

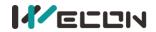

# 5.2.5 Monitor display

After the servo drive is powered on or the servo enable is ON, you can press the "Mode" key to enter the monitor display mode.

| Display                                                                                 | Monitoring volume | Name                       | Unit | Meaning                                                                                                    |
|-----------------------------------------------------------------------------------------|-------------------|----------------------------|------|----------------------------------------------------------------------------------------------------|
|                                                                                         | U0-02             | Servo<br>motor<br>speed    | rpm  | Indicates the actual operating speed of servo motor, expressed in decimal.                                                                                                    |
| 102.4                                                                                   | U0-31             | Bus<br>voltage             | V    | Indicates the voltage value between P+ and - of the drive, the DC bus voltage                                                                                                    |
| DI8 DI6 DI4 DI2 DI7 DI5 DI3 DI1  Low High High High High High High High O 1 1 1 1 1 1 1 | U0-17             | Input<br>signal<br>status  | -    | Indicates the level status corresponding to the 8 DI terminals. The upper half of the LED light indicates high level, and the lower half light indicates low level. (The VD2F model has only 4 DI ports) |
| D04 D02 D03 D01 High High Low High 1 1 1 1                                              | U0-19             | Output<br>signal<br>status | -    | Indicates the level status corresponding to the 4 DO terminals. The upper half of the LED light indicates high level, and the lower half light indicates low level.                                      |

Table 5-6 Monitoring volume display example

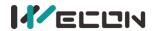

# 5.3 Panel operation

## 5.3.1 Parameter setting

Use the servo drive panel to set the parameters. For details about the parameters, please refer to <u>"9 Parameters"</u>. Take P00.01 as an example to set the parameters to change the control mode of the servo drive from position control mode to speed control mode. The setting steps are shown in <u>Figure 5-5</u>.

#### Illustrate:

- 1 The power supply is in Rdy state after power on.
- ② Press "Mode" key to enter the function code parameter interface.
- ③ Press "Confirm" key to enter the function code value modification interface after completing the function code selection.
- Press the "Up" and "Down" keys to modify the parameter value.
- ⑤ Press the "Confirm" key twice to complete the value modification.

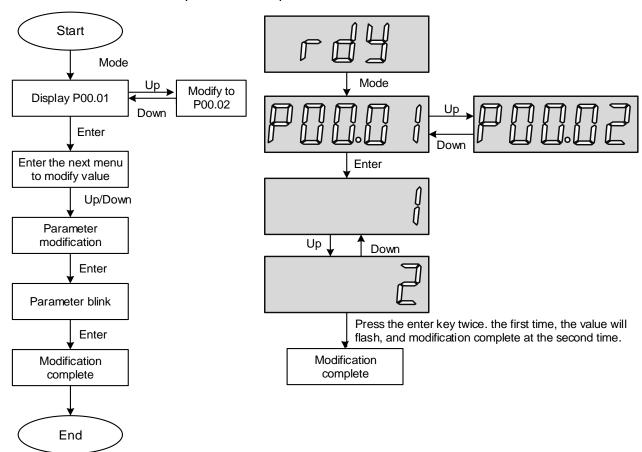

Figure 5-5 Schematic diagram of parameter setting steps

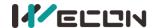

## 5.3.2 Jog operation

In order to test run the servo motor and the servo drive, you can use the jog running function. The operation steps are shown in Figure 5-6.

#### Illustrate:

- ① Adjust the function code to P10.01 after power on.
- 2 Press the "Enter" key to enter the next menu to set the JOG jog speed.
- ③ After the "JOG jog speed" setting is completed, press the "Enter" key, the panel displays "JOG" in a flashing state, press the "Enter" key again to enter the JOG mode.
- ④ Long press the "Up" key and "Down" key to realize the forward and reverse rotation of the motor.
- ⑤ Press the "Mode" key to exit the JOG mode.
- Reason for displaying Error: Please refer to "10 Faults" according to the corresponding fault codes.

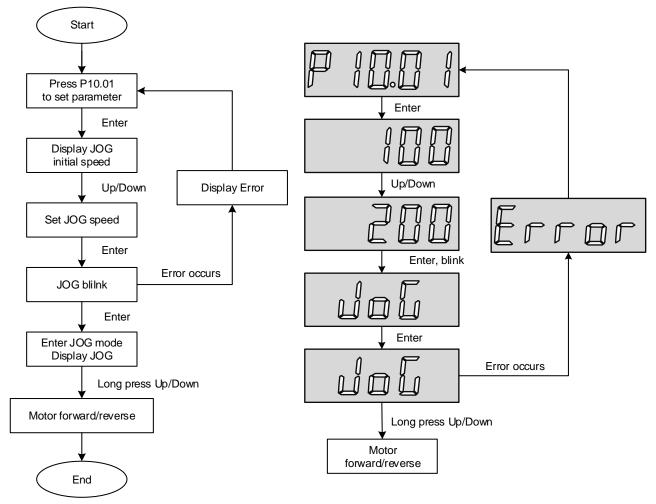

Figure 5-6 Jog operation setting steps

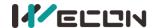

### 5.3.3 Factory reset

The factory settings can be restored through the servo drive panel. The specific operation steps are shown in <u>Figure 5-7</u>.

#### Illustrate:

- ① After power on, modify the function code to P10.02.
- ② Press the "Enter" key to enter the next menu to set the parameters.
- ③ Press the "Confirm" button after the parameter setting is finished, and the setting value will flash.
- ④ Press "Confirm" again, the panel digital tube will light up gradually from left to right until 8.8.8.8.8 is displayed.
- ⑤ Finally it displays "Done", the servo drive will be re-powered and the operation of factory reset is finished.

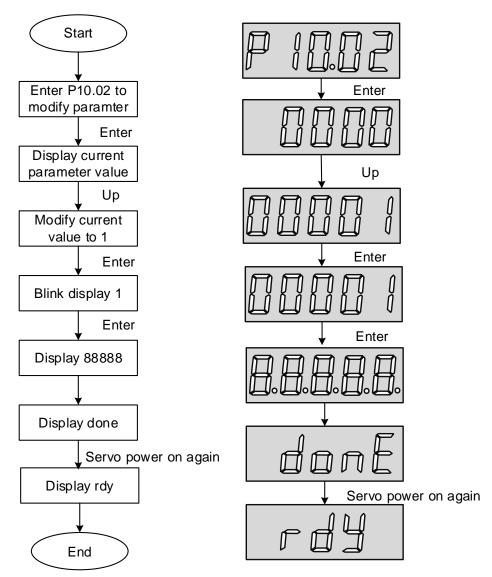

Figure 5-7 Steps for restoring factory settings

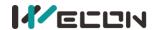

# 6. Operation

# 6.1 Basic settings

### 6.1.1 Check before operation

| No. | Content                                                                                                    |  |  |  |  |  |  |  |  |
|-----|----------------------------------------------------------------------------------------------------|--|--|--|--|--|--|--|--|
|     | Wiring                                                                                                    |  |  |  |  |  |  |  |  |
| 1   | The main circuit input terminals (L1, L2 and L3) of servo drive must be properly connected.                                                                               |  |  |  |  |  |  |  |  |
| 2   | The main circuit output terminals (U, V and W) of servo drive and the main circuit cables (U, V and W) of servo motor must have the same phase and be properly connected. |  |  |  |  |  |  |  |  |
| 3   | The main circuit power input terminals (L1, L2 and L3) and the main circuit output terminals (U, V and W) of servo drive cannot be short-circuited.                       |  |  |  |  |  |  |  |  |
| 4   | The wiring of each control signal cable of servo drive is correct: The external signal wires such as brake and overtravel protection have been reliably connected.        |  |  |  |  |  |  |  |  |
| 5   | Servo drive and servo motor must be grounded reliably.                                                                                                    |  |  |  |  |  |  |  |  |
| 6   | When using an external braking resistor, the short wiring between drive C and D must be removed.                                                                          |  |  |  |  |  |  |  |  |
| 7   | The force of all cables is within the specified range.                                                                                                    |  |  |  |  |  |  |  |  |
| 8   | The wiring terminals have been insulated.                                                                                                    |  |  |  |  |  |  |  |  |
|     | Environment and Machinery                                                                                                    |  |  |  |  |  |  |  |  |
| 1   | There is no iron filings, metal, etc. that can cause short circuits inside or outside the servo drive.                                                                    |  |  |  |  |  |  |  |  |
| 2   | The servo drive and external braking resistor are not placed on combustible objects.                                                                                      |  |  |  |  |  |  |  |  |
| 3   | The installation, shaft and mechanical structure of the servo motor have been firmly connected.                                                                           |  |  |  |  |  |  |  |  |

Table 6-1 Check contents before operation

#### 6.1.2 Power-on

#### (1) Connect the main circuit power supply

After power on the main circuit, the bus voltage indicator shows no abnormality, and the panel display "rdy", indicating that the servo drive is in an operational state, waiting for the host computer to give the servo enable signal.

If the drive panel displays other fault codes, please refer to <u>"10 Faults"</u> to analyze and eliminate the cause of the fault.

#### (2) Set the servo drive enable (S-ON) to invalid (OFF)

### 6.1.3 Jog operation

Jog operation is used to judge whether the servo motor can rotate normally, and whether there is abnormal vibration and abnormal sound during rotation. Jog operation can be realized in two ways, one is panel jog operation, which can be realized by pressing the buttons on the servo panel. The other is jog operation through the host computer debugging platform.

#### (1) Panel jog operation

Enter "P10-01" by pressing the key on the panel. After pressing "OK", the panel will display the current jog speed. At this time, you can adjust the jog speed by pressing the "up" or "down" keys; After adjusting the moving speed, press "OK", and the panel displays "JOG" and is in a flashing state.

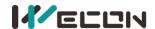

Press "OK" again to enter the jog operation mode (the motor is now powered on!). Long press the "up" and "down" keys to achieve the forward and reverse rotation of the motor. Press "Mode" key to exit the jog operation mode. For operation and display, please refer to "5.3.2. Jog operation".

#### (2) Jog operation of servo debugging platform

Open the jog operation interface of the software "Wecon SCTool", set the jog speed value in the "set speed" in the "manual operation", click the "servo on" button on the interface, and then achieve the jog forward and reverse function through the "forward rotation" or "Reverse" button on the interface. After clicking the "Servo off" button, the jog operation mode is exited. The related function codes are shown below.

| Function code | Name      | Setting<br>method | Effective<br>time     | Default<br>value | Range     | Definition | Unit |
|---------------|-----------|-------------------|-----------------------|------------------|-----------|------------|------|
| P10-01        | JOG speed | Operation setting | Effective immediately | 100              | 0 to 3000 | JOG speed  | rpm  |

Table 6-2 JOG speed parameter

### 6.1.4 Rotation direction selection

By setting the "P00-04" rotation direction, you could change the rotation direction of the motor without changing the polarity of the input instruction. The function code is shown in below.

| Function code | Name                  | Setting<br>method   | Effective<br>time        | Default<br>value | Range  | Definition                                                                                                    | Unit |
|---------------|-----------------------|---------------------|--------------------------|------------------|--------|----------------------------------------------------------------------------------------------------|------|
| P00-04        | Rotation<br>direction | Shutdown<br>setting | Effective<br>immediately | 0                | 0 to 1 | Forward rotation: Face the motor shaft to watch  0: standard setting (CW is forward rotation)  1: reverse mode (CCW is forward rotation) | 1    |

Table 6-3 Rotation direction parameters

### 6.1.5 Braking resistor

The servo motor is in the generator state when decelerating or stopping, the motor will transfer energy back to the drive, which will increase the bus voltage. When the bus voltage exceeds the braking point, The drive can consume the feedback energy in the form of thermal energy through the braking resistor. The braking resistor can be built-in or externally connected, but it cannot be used at the same time. When selecting an external braking resistor, it is necessary to remove the short link on the servo drive.

The basis for judging whether the braking resistor is built-in or external.

- ① the maximum brake energy calculated value > the maximum brake energy absorbed by capacitor, and the brake power calculated value  $\leq$  the built-in braking resistor power, use the built-in braking resistor.
- ② the maximum brake energy calculated value > the maximum brake energy absorbed by capacitor, and the brake power calculated value > the built-in braking resistor power, use external braking resistor.

| Function code | Name                           | Setting<br>method | Effective<br>time        | Default | Range  | Definition                                                                                                    | Unit |
|---------------|--------------------------------|-------------------|--------------------------|---------|--------|----------------------------------------------------------------------------------------------------|------|
| P00-09        | Braking<br>resistor<br>setting | Operation setting | Effective<br>immediately | 0       | 0 to 3 | O: use built-in braking resistor 1: use external braking resistor and natural cooling 2: use external braking resistor and forced air cooling; (cannot | -    |

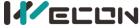

|              | Weeding Burgeries Being British Hamada (Lan Villa)                                                      |                   |                          |              |               |                                                                                   |   |  |
|--------------|----------------------------------------------------------------------------------------------------|-------------------|--------------------------|--------------|---------------|-----------------------------------------------------------------------------------|---|--|
|              |                                                                                                    |                   |                          |              |               | be set) 3: No braking resistor is used, it is all absorbed by capacitor.          |   |  |
|              | Note: VD2-010SA1G and VD2F-010SA1P drives have no built-in resistor by default, so the default value of |                   |                          |              |               |                                                                                   |   |  |
| the function | n code "P00                                                                                             | 0-09" is 3 (No    | braking resisto          | r is used, i | t is all abs  | orbed by capacitor).                                                              |   |  |
| P00-10       | External<br>braking<br>resistor<br>value                                                                | Operation setting | Effective<br>immediately | 50           | 0 to<br>65535 | It is used to set the external braking resistor value of a certain type of drive. | Ω |  |
| P00-11       | External<br>braking<br>resistor<br>power                                                                | Operation setting | Effective<br>immediately | 100          | 0 to<br>65535 | It is used to set the external braking resistor power of a certain type of drive. | W |  |

Table 6-4 Braking resistor parameters

### 6.1.6 Servo operation

#### (1) Set the servo enable (S-ON) to valid (ON)

The servo drive is in a running state and displays "run", but because there is no instruction input at this time, the servo motor does not rotate and is locked.

S-ON can be configured and selected by the DI terminal function selection of the function code "DIDO configuration".

#### (2) Input the instruction and the motor rotates

Input appropriate instructions during operation, first run the motor at a low speed, and observe the rotation to see if it conforms to the set rotation direction. Observe the actual running speed, bus voltage and other parameters of the motor through the host computer debugging platform. According to "7 Adjustment", the motor could work as expected.

#### (3) Timing diagram of power on

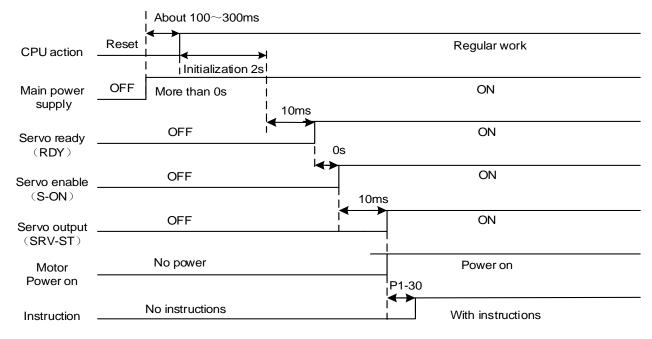

Figure 6-1 Timing diagram of power on

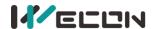

#### 6.1.7 Servo shutdown

According to the different shutdown modes, it could be divided into free shutdown and zero speed shutdown. The respective characteristics are shown in <u>Table 6-5</u>. According to the shutdown status, it could be divided into free running state and position locked, as shown in <u>Table 6-6</u>.

| Shutdown<br>mode | Shutdown description                                                                                                    | Shutdown characteristics                                                    |
|------------------|----------------------------------------------------------------------------------------------------|-----------------------------------------------------------------------------|
| Free<br>shutdown | Servo motor is not energized and decelerates freely to 0. The deceleration time is affected by factors such as mechanical inertia and mechanical friction. | Smooth deceleration, small mechanical shock, but slow deceleration process. |
| Zero-speed       | The servo drive outputs reverse braking torque, and                                                                                                    | Rapid deceleration with mechanical                                          |
| shutdown         | the motor quickly decelerates to zero-speed.                                                                                                    | shock, but fast deceleration process.                                       |

Table 6-5 Comparison of two shutdown modes

| Shutdown status | Free operation status                                                                   | Position locked                                                                        |
|-----------------|-----------------------------------------------------------------------------------------|----------------------------------------------------------------------------------------|
| Characteristics | After the motor stops rotating, it is power-off, and the motor shaft can rotate freely. | After the motor stops rotating, the motor shaft is locked and could not rotate freely. |

Table 6-6 Comparison of two shutdown status

#### (1) Servo enable (S-ON) OFF shutdown

The related parameters of the servo OFF shutdown mode are shown in the table below.

| Function code | Name                  | Setting<br>method   | Effective<br>time        | Default<br>value | Range  | Definition                                                                                                    | Unit |
|---------------|-----------------------|---------------------|--------------------------|------------------|--------|----------------------------------------------------------------------------------------------------|------|
| P00-05        | Servo OFF<br>shutdown | Shutdown<br>setting | Effective<br>immediately | 0                | 0 to 1 | 0: Free shutdown, and the motor shaft remains free status. 1: Zero-speed shutdown, and the motor shaft remains free status. | -    |

Table 6-7Table 6-1 Servo OFF shutdown mode parameters details

#### (2) Emergency shutdown

It is free shutdown mode at present, and the motor shaft remains in a free state. The corresponding configuration and selection could be selected through the DI terminal function of the function code "DIDO configuration". The V1.18 firmware version adds the Estop stop time setting function. In some occasions where the servo needs to control the emergency stop of the motor, it is necessary to control the emergency stop time of the DI. Therefore, the P01-05 shutdown deceleration time function is added to deal with this situation.

Estop mode 1 (deceleration stop):

- 1. Configurate DI function code: 8 [ESTOP]
- 2. Set P1-5 shutdown deceleration time.
- 3. Trigger DI emergency shutdown.
- 4. Servo emergency shutdown and deceleration to zero speed.

Estop mode 2:

- 1. Configurate DI function code: 1 [Servo enable SON]
- 2. Set P1-05 shutdown deceleration time.
- 3. Set PO-05 Servo OFF shutdown mode: zero speed stop.
- 4. Trigger DI to turn off servo enable SON.

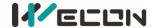

5. Servo enable turns off and stops and decelerates to zero speed.

| Function code | Name                       | Setting method   | Effective time           | Default | Range      | Definition                                                     | Unit |
|---------------|----------------------------|------------------|--------------------------|---------|------------|----------------------------------------------------------------|------|
| P01-05        | Shutdown deceleration time | Shutdown setting | immediately<br>Effective | 50      | 0 to 65535 | The time for the speed command to decelerate from 1000rpm to 0 | ms   |

#### (3) Overtravel shutdown

Overtravel means that the movable part of the machine exceeds the set area. In some occasions where the servo moves horizontally or vertically, it is necessary to limit the movement range of the workpiece. The overtravel is generally detected by limit switches, photoelectric switches or the multi-turn position of the encoder, that is, hardware overtravel or software overtravel. Once the servo drive detects the action of the limit switch signal, it will immediately force the speed in the current direction of rotation to 0 to prevent it from continuing, and it will not be affected for reverse rotation. The overtravel shutdown is fixed at zero speed and the motor shaft remains locked.

The corresponding configuration and selection could be selected through the DI terminal function of the function code "DIDO configuration". The default function of DI3 is POT and DI4 is NOT, as shown in the table below.

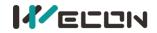

| Function | Name                                     | Setting           | Effective                | Default | Range   | Definition                                                                                                    | Unit |
|----------|------------------------------------------|-------------------|--------------------------|---------|---------|----------------------------------------------------------------------------------------------------|------|
| code     |                                          | method            | time                     | value   |         |                                                                                                    |      |
| P06-08   | DI_3<br>channel<br>function<br>selection | Operation setting | Power-on<br>again        | 3       | 0 to 32 | 0: OFF (not used) 01: S-ON servo enable 02: A-CLR fault and Warning Clear 03: POT forward drive prohibition 04: NOT Reverse drive prohibition 05: ZCLAMP Zero speed 06: CL Clear deviation counter 07: C-SIGN Inverted instruction 08: E-STOP Emergency stop 09: GEAR-SEL Electronic Gear Switch 1 10: GAIN-SEL gain switch 11: INH Instruction pulse prohibited input 12: VSSEL Vibration control switch input 13: INSPD1 Internal speed instruction selection 1 14: INSPD2 Internal speed instruction selection 2 15: INSPD3 Internal speedinstruction selection 3 16: J-SEL inertia ratio switch (not implemented yet) 17: MixModesel mixed mode selection 20: Internal multi-segment position enable signal 21: Internal multi-segment position selection 1 22: Internal multi-segment position selection 2 23: Internal multi-segment position selection 3 24: Internal multi-segment position selection 4 Others: reserved |      |
| P06-09   | DI_3<br>channel<br>logic<br>selection    | Operation setting | Effective<br>immediately | 0       | 0 to 1  | DI port input logic validity function selection.  0: Normally open input. Active low level (switch on);  1: Normally closed input. Active high level (switch off);                                                                                                    | -    |
| P06-10   | DI_3<br>input<br>source<br>selection     | Operation setting | Effective<br>immediately | 0       | 0 to 1  | Select the DI_3 port type to enable 0: Hardware DI_3 input terminal 1: virtual VDI_3 input terminal                                                                                                    | -    |

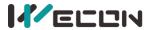

|        |                                          |                   |                          |   |         | Series Servo Drives Manual (Pull V                                                                                                    |   |
|--------|------------------------------------------|-------------------|--------------------------|---|---------|----------------------------------------------------------------------------------------------------|---|
| P06-11 | DI_4<br>channel<br>function<br>selection | Operation setting | again<br>Power-on        | 4 | 0 to 32 | 0 off (not used) 01: SON Servo enable 02: A-CLR Fault and Warning Clear 03: POT Forward drive prohibition 04: NOT Reverse drive prohibition 05: ZCLAMP Zero speed 06: CL Clear deviation counter 07: C-SIGN Inverted instruction 08: E-STOP Emergency shutdown 09: GEAR-SEL Electronic Gear Switch 1 10: GAIN-SEL gain switch 11: INH Instruction pulse prohibited input 12: VSSEL Vibration control switch input 13: INSPD1 Internal speed instruction selection 1 14: INSPD2 Internal speed instruction selection 2 15: INSPD3 Internal speed instruction selection 3 16: J-SEL inertia ratio switch (not implemented yet) 17: MixModesel mixed mode selection 20: Internal multi-segment position enable signal 21: Internal multi-segment position selection 1 22: Internal multi-segment position selection 2 23: Internal multi-segment position selection 3 24: Internal multi-segment position selection 4 Others: reserved | - |
| P06-12 | DI_4<br>channel<br>logic<br>selection    | Operation setting | Effective<br>immediately | 0 | 0 to 1  | DI port input logic validity function selection.  0: Normally open input. Active low level (switch on);  1: Normally closed input. Active high level (switch off);                                                                                                    | - |
| P06-13 | DI_4<br>input<br>source<br>selection     | Operation setting | Effective<br>immediately | 0 | 0 to 1  | Select the DI_4 port type to enable 0: Hardware DI_4 input terminal 1: virtual VDI_4 input terminal                                                                                                    | - |

Table 6-8 DI3 and DI4 channel parameters

#### (4) Malfunction shutdown

When the machine fails, the servo will perform a fault shutdown operation. The current shutdown mode is fixed to the free shutdown mode, and the motor shaft remains in a free state.

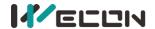

#### 6.1.8 Brake device

The brake is a mechanism that prevents the servo motor shaft from moving when the servo drive is in a non-operating state, and keeps the motor locked in position, so that the moving part of the machine will not move due to its own weight or external force.

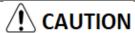

- The brake device is built into the servo motor, which is only used as a non-energized fixed special mechanism. It cannot be used for braking purposes, and can only be used when the servo motor is kept stopped;
- After the servo motor stops, turn off the servo enable (S-ON) in time;
- The brake coil has no polarity;
- When the brake coil is energized (that is, the brake is open), magnetic flux leakage may occur at the shaft end and other parts. If users need to use magnetic sensors and other device near the motor, please pay attention!
- When the motor with built-in brake is in operation, the brake device may make a clicking sound, which does not affect the function.

#### (1) Wiring of brake device

The brake input signal has no polarity. You need to prepare a 24V power supply. The standard connection of brake signal BK and brake power supply is shown in the figure below. (take VD2B servo drive as example)

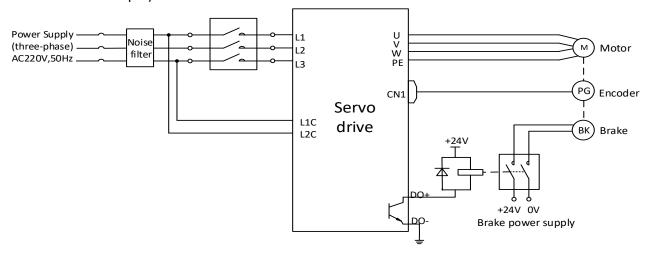

Figure 6-2 VD2B servo drive brake wiring

# **!** CAUTION

- The length of the motor brake cable needs to fully consider the voltage drop caused by the cable resistance, and the brake operation needs to ensure that the voltage input is 24V.
- It is recommended to use the power supply alone for the brake device. If the power supply is shared with other electrical device, the voltage or current may decrease due to the operation of other electrical device, which may cause the brake to malfunction.
- It is recommended to use cables above 0.5 mm².

#### (2) Brake software setting

For a servo motor with brake, one DO terminal of servo drive must be configured as function 141 (BRK-OFF, brake output), and the effective logic of the DO terminal must be determined. Related function code is as below.

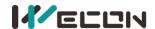

| DO function code | Function name | Function                                                  | Effective<br>time |
|------------------|---------------|-----------------------------------------------------------|-------------------|
| 144              | BRK-OFF       | Output the signal indicates the servo motor brake release | Power-on          |
| 144              | Brake output  | Output the signal indicates the servo motor brake release | again             |

Table 6-2 Relevant function codes for brake setting

| Function code | Name                                                                                  | Setting<br>method | Effective<br>time        | Default<br>value | Range        | Definition                                                                                                    | Unit |
|---------------|---------------------------------------------------------------------------------------|-------------------|--------------------------|------------------|--------------|----------------------------------------------------------------------------------------------------|------|
| P1-30         | Delay from<br>brake output<br>to<br>instruction<br>reception                          | Operation setting | Effective<br>immediately | 250              | 0 to 500     | Set delay that from the brake (BRK-OFF) output is ON to servo drive allows to receive input instruction. When brake output (BRK-OFF) is not allocated, the function code has no effect.                                  | ms   |
| P1-31         | In static<br>state, delay<br>from brake<br>output OFF<br>to the motor<br>is power off | Operation setting | Effective<br>immediately | 150              | 1 to<br>1000 | When the motor is in a static state, set the delay time from brake (BRK-OFF) output OFF to servo drive enters the non-channel state. When the brake output (BRK-OFF) is not allocated, this function code has no effect. | ms   |
| P1-32         | Rotation<br>status, when<br>the brake<br>output OFF,<br>the speed<br>threshold        | Operation setting | Effective<br>immediately | 30               | 0 to<br>3000 | When the motor rotates, the motor speed threshold when the brake (BRK-OFF) is allowed to output OFF. When the brake output (BRK-OFF) is not allocated, this function code has no effect.                                 | rpm  |
| P1-33         | Rotation<br>status, Delay<br>from servo<br>enable OFF<br>to brake<br>output OFF       | Operation setting | Effective<br>immediately | 500              | 1 to<br>1000 | When the motor rotates, the delay time from the servo enable (S-ON) OFF to the brake (BRK-OFF) output OFF is allowed. When brake output (BRK-OFF) is not allocated, this function code has no effect.                    | ms   |

Table 6-9 Brake setting function codes

According to the state of servo drive, the working sequence of the brake mechanism can be divided into the brake sequence in the normal state of the servo drive and the brake sequence in the fault state of the servo drive.

#### (3) Servo drive brake timing in normal state

The brake timing of the normal state could be divided into: the servo motor static (the actual speed of motor is lower than 20 rpm) and servo motor rotation(the actual speed of the motor reaches 20 and above).

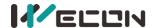

#### 1) Brake timing when servo motor is stationary

When the servo enable changes from ON to OFF, if the actual motor speed is lower than 20 rpm, the servo drive will act according to the static brake sequence. The specific sequence action is shown in Figure 6-3

# **!** CAUTION

- After the brake output is from OFF to ON, within P01-30, do not input position/speed/torque instructions, otherwise the instructions will be lost or operation errors will be caused.
- When applied to a vertical axis, the external force or the weight of the mechanical moving part may cause the machine to move slightly. When the servo motor is stationary, and the servo enable is OFF, the brake output will be OFF immediately. However, the motor is still energized within the time of P01-31 to prevent mechanical movement from moving due to its own weight or external force.

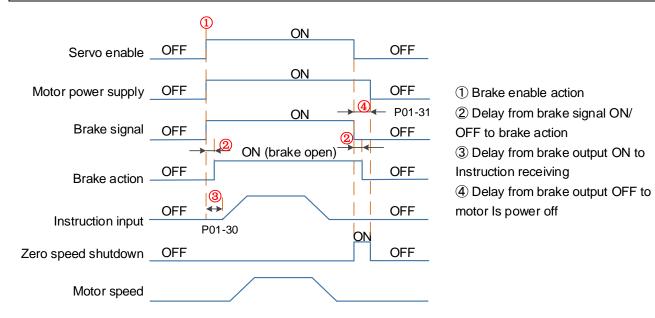

Figure 6-3 Brake Timing of when the motor is stationary

Note: For the delay time of the contact part of the brake at ② in the figure, please refer to the relevant specifications of motor.

#### 2) The brake timing when servo motor rotates

When the servo enable is from ON to OFF, if the actual motor speed is greater than or equal to 20 rpm, the drive will act in accordance with the rotation brake sequence. The specific sequence action is shown in <u>Figure 6-4</u>.

# **!** CAUTION

- When the servo enable is turned from OFF to ON, within P1-30, do not input position, speed or torque instructions, otherwise the instructions will be lost or operation errors will be caused.
- When the servo motor rotates, the servo enable is OFF and the servo motor is in the zero-speed shutdown state, but the brake output must meet any of the following conditions before it could be set OFF:
- P01-33 time has not arrived, but the motor has decelerated to the speed set by P01-32; P01-33 time is up, but the motor speed is still higher than the set value of P01-32.
- ♠ After the brake output changes from ON to OFF, the motor is still in communication within 50ms to prevent the mechanical movement from moving due to its own weight or external force.

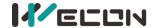

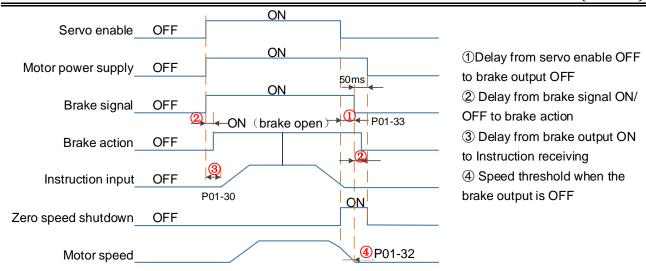

Figure 6-4 Brake timing when the motor rotates

#### (4) Brake timing when the servo drive fails

The brake timing (free shutdown) in the fault status is as follows.

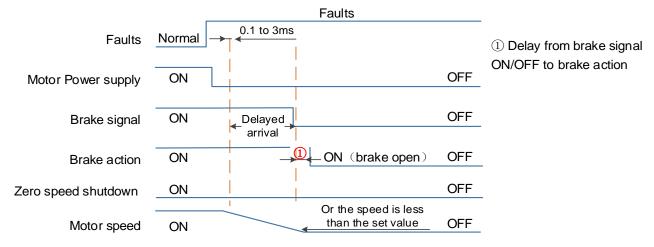

Figure 6-5 The brake timing (free shutdown) in the fault state

Note: The "delay arrival" of the brake signal is about 20ms, and the actual parameter is subject to the motor manufacturer

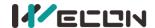

### 6.2 Position control mode

Position control is the most important and commonly used control mode of the servo system. Position control refers to controlling the position of the motor through position instructions, and determining the target position of the motor by the total number of position instructions. The frequency of the position instruction determines the motor rotation speed. The servo drive can achieve fast and accurate control of the position and speed of the machine. Therefore, the position control mode is mainly used for occasions that require positioning control, such as manipulators, mounter, engraving machines, CNC machine tools, etc. The position control block diagram is shown in the figure below.

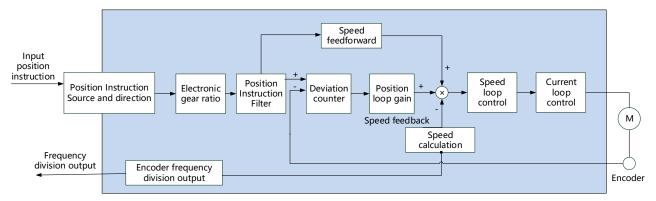

Figure 6-6 Position control diagram

Set "P00-01" to 1 by the software "Wecon SCTool", and the servo drive is in position control mode.

| Function code | Name            | Setting<br>method | Effective<br>time        | Default<br>value | Range  | Definition                                                                                                    | Unit |
|---------------|-----------------|-------------------|--------------------------|------------------|--------|----------------------------------------------------------------------------------------------------|------|
| P01-01        | Control<br>mode | Operation setting | immediately<br>Effective | 0                | 0 to 6 | 0: position control 2: speed control 3: torque control 4: position/speed mix control 5: position/torque mix control 6: speed /torque mix control | -    |

Table 6-10 Control mode parameters

## 6.2.1 Position instruction input setting

When the VD2 series servo drive is in position control mode, firstly set the position instruction source through the function code "P01-06".

| Function code | Name                        | Setting<br>method | Effective<br>time        | Default<br>value | Range  | Definition                                            | Unit |
|---------------|-----------------------------|-------------------|--------------------------|------------------|--------|-------------------------------------------------------|------|
| P01-06        | Position instruction source | Operation setting | immediately<br>Effective | 0                | 0 to 1 | 0: pulse instruction 1: internal position instruction | -    |

Table 6-11 Position instruction source parameter

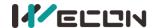

#### (1) The source of position instruction is pulse instruction (P01-06=0)

1) Low-speed pulse instruction input

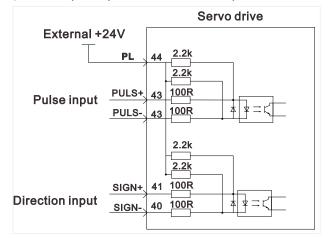

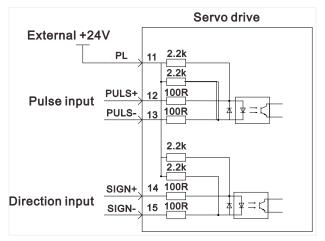

VD2A and VD2B servo drives

VD2F servo drive

Figure 6-7 Position instruction input setting

VD2 series servo drive has a set of pulse input terminals to receive the input of position pulse (via the CN2 terminal). The position pulse mode connection is shown in <u>Figure 6-7</u>.

The instruction pulse and symbol output circuit on the control device(HMI/PLC) side could select differential input or open collector input. The maximum input frequency is shown as below.

| Pulse method         | Maximum frequency | Voltage |
|----------------------|-------------------|---------|
| Open collector input | 200K              | 24V     |
| Differential input   | 500K              | 5V      |

Table 6-12 Pulse input specifications

#### ① Differential input

Take VD2A and VD2B drive as examples, the connection of differential input is shown as below.

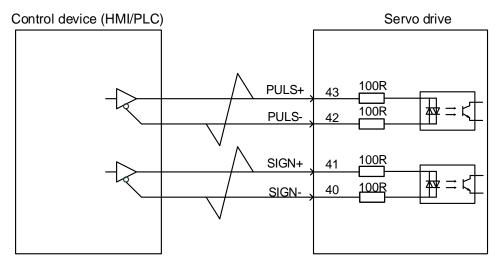

Figure 6-8 Differential input connection

Note: The differential input connection of the VD2F drive differs only from the signal pin number. Please refer to "4.4.3 position instruction input signal"

#### ② Open collector input

Take VD2A and VD2B drive as examples, the connection of differential input is shown as below.

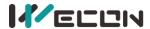

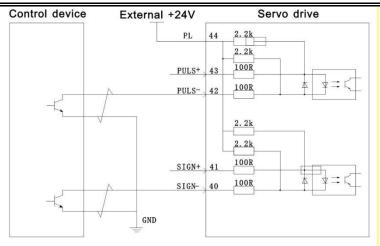

Figure 6-9 Open collector input connection

#### Note:

The differential input connection of the VD2F drive differs only from the signal pin number. Please refer to "4.4.3 position instruction input signal"

#### 2) Position pulse frequency and anti-interference level

When low-speed pulses input pins, you need to set a certain pin filter time to filter the input pulse instructions to prevent external interference from entering the servo drive and affecting motor control. After the filter function is enabled, the input and output waveforms of the signal are shown as below.

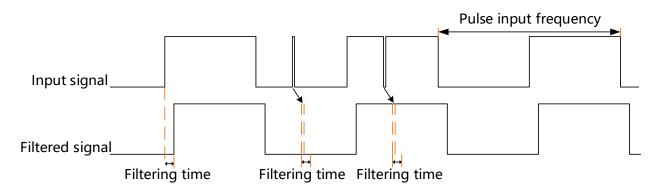

Figure 6-10 Example of filtered signal waveform

The input pulse frequency refers to the frequency of the input signal, which can be modified through the function code "P00-13". If the actual input frequency is greater than the set value of "P00-13", it may cause pulse loss or alarm. The position pulse anti-interference level can be adjusted through the function code "P00-14", the larger the set value, the greater the filtering depth. The details of related function code parameters are as shown below.

| Function code | Name                             | Setting<br>method   | Effective<br>time        | Default<br>value | Range    | Definition                                              | Unit |
|---------------|----------------------------------|---------------------|--------------------------|------------------|----------|---------------------------------------------------------|------|
| P00-13        | Maximum position pulse frequency | Shutdown<br>setting | Effective<br>immediately | 300              | 1 to 500 | Set the maximum frequency of external pulse instruction | KHz  |

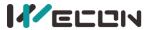

| P00-14 | Position<br>pulse<br>anti-interf<br>erence<br>level | Operation setting | Power-on<br>again | 2 | 0 to 9 | Set the anti-interference level of external pulse instruction.  0: no filtering;  1: Filtering time 128ns  2: Filtering time 256ns  3: Filtering time 512ns  4: Filtering time 1.024us  5: Filtering time 2.048us  6: Filtering time 4.096us  7: Filtering time 8.192us  8: Filtering time 16.384us  9  VD2: Filtering time 25.5us  VD2F: Filtering time 25.5us |
|--------|-----------------------------------------------------|-------------------|-------------------|---|--------|----------------------------------------------------------------------------------------------------|
|--------|-----------------------------------------------------|-------------------|-------------------|---|--------|----------------------------------------------------------------------------------------------------|

Table 6-13 Position pulse frequency and anti-interference level parameters

#### 3) Position pulse type selection

In VD2 series servo drives, there are three types of input pulse instructions, and the related function codes are shown in the table below.

| Function code | Name                                   | Setting<br>method | Effective<br>time | Default<br>value | Range  | Definition                                                                                                    | Unit |
|---------------|----------------------------------------|-------------------|-------------------|------------------|--------|----------------------------------------------------------------------------------------------------|------|
| P00-12        | Position<br>pulse<br>type<br>selection | Operation setting | Power-on<br>again | 0                | 0 to 5 | 0: direction + pulse (positive logic) 1: CW/CCW 2: A, B phase quadrature pulse (4 times frequency) 3: Direction + pulse (negative logic) 4: CW/CCW (negative logic) 5: A, B phase quadrature pulse (4 times frequency negative logic) | -    |

Table 6-14 Position pulse type selection parameter

|                            |                                                        |                                   |                                            | 1                                          |
|----------------------------|--------------------------------------------------------|-----------------------------------|--------------------------------------------|--------------------------------------------|
| Pulse<br>type<br>selection | Pulse type                                             | Signal                            | Schematic diagram of forward pulse         | Schematic diagram of negative pulse        |
| 0                          | Direction + pulse<br>(Positive logic)                  | PULSE<br>SIGN                     | PULSE High                                 | PULSE Low                                  |
| 1                          | cw/ccw                                                 | PULSE (CW)<br>SIGN (CCW)          | cw                                         |                                            |
| 2                          | AB phase<br>orthogonal<br>pulse (4 times<br>frequency) | PULSE (Phase A)<br>SIGN (Phase B) | PULSE SIGN Phase A is 90° ahead of Phase B | PULSE SIGN Phase B is 90° ahead of Phase A |
| 3                          | Direction + pulse<br>(Negative logic)                  | PULSE<br>SIGN                     | PULSE Low                                  | PULSE High                                 |
| 4                          | CW/CCW<br>(Negative logic)                             | PULSE (CW)<br>SIGN (CCW)          | cw                                         |                                            |

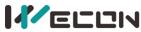

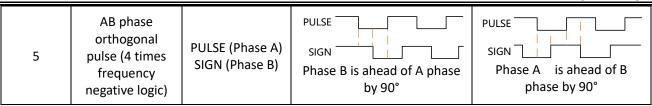

Table 6-15 Pulse description

#### (2) The source of position instruction is internal position instruction (P01-06=1)

The VD2 series servo drive has a multi-segment position operation function, which supports maximum 16-segment instructions. The displacement, maximum operating speed (steady-state operating speed) and acceleration/deceleration time of each segment could be set separately. The waiting time between positions could also be set according to actual needs. The setting process of multi-segment position is shown in Figure 6-11.

The servo drive completely runs the multi-segment position instruction set by P07-01 once, and the total number of positions is called completing one round of operation.

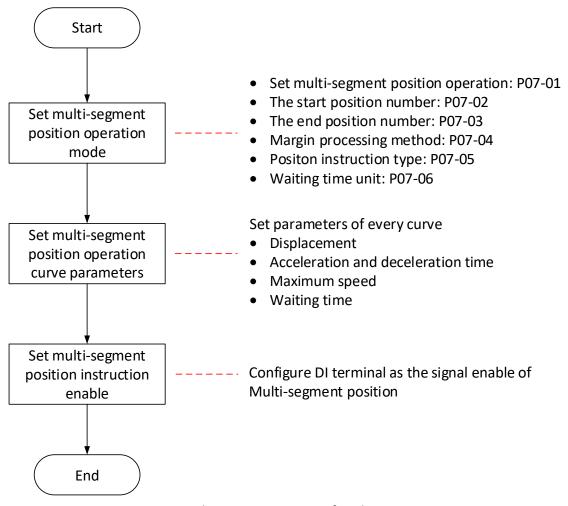

Figure 6-11 The setting process of multi-segment position

#### 1) Set multi-segment position running mode

| Function code | Name                                | Setting<br>method | Effective<br>time     | Default<br>value | Range  | Definition                                                                                   | Unit |
|---------------|-------------------------------------|-------------------|-----------------------|------------------|--------|----------------------------------------------------------------------------------------------|------|
| P07-01        | Multi-segment position running mode | Shutdown setting  | Effective immediately | 0                | 0 to 2 | <ul><li>0: Single running</li><li>1: Cycle running</li><li>2: DI switching running</li></ul> | ı    |

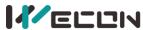

| P07-02 | Start segment number           | Shutdown setting    | Effective immediately    | 1 | 1 to 16 | 1st segment NO. in non-DI switching mode                              | - |
|--------|--------------------------------|---------------------|--------------------------|---|---------|-----------------------------------------------------------------------|---|
| P07-03 | End segment number             | Shutdown setting    | Effective immediately    | 1 | 1 to 16 | last segment NO. in non-DI switching mode                             | - |
| P07-04 | Margin<br>processing<br>method | Shutdown<br>setting | Effective<br>immediately | 0 | 0 to 1  | O: Run the remaining segments  1: Run again from the start segment    | - |
| P07-05 | Displacement instruction type  | Shutdown<br>setting | Effective<br>immediately | 0 | 0 to 1  | O: Relative position instruction     1: Absolute position instruction | - |

Table 6-16 multi-segment position running mode parameters

VD2 series servo drive has three multi-segment position running modes, and you could select the best running mode according to the site requirements.

#### Single running

In this running mode, the segment number is automatically incremented and switched, and the servo drive only operates for one round (the servo drive runs completely once for the total number of multi-segment position instructions set by P07-02 and P07-03). The single running curve is shown in  $\underline{\text{Figure 6-12}}$ , and  $S_1$  and  $S_2$  are the displacements of the 1st segment and the 2nd segment respectively

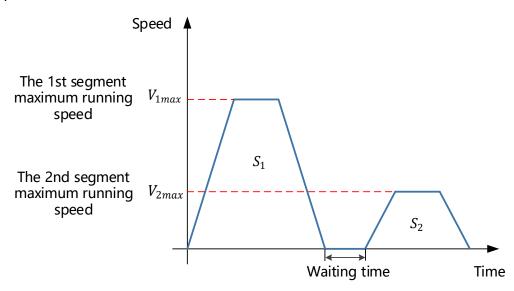

Figure 6-12 Single running curve (P07-02=1, P07-03=2)

#### 2 Cycle running

In this running mode, the position number is automatically incremented and switched, and the servo drive repeatedly runs the total number of multi-segment position instructions set by P07-02 and P07-03. The waiting time could be set between each segment. The cycle running curve is shown in Figure 6-13, and  $S_1$ ,  $S_2$ ,  $S_3$  and  $S_4$  are the displacements of the 1st, 2nd, 3rd and 4th segment respectively.

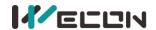

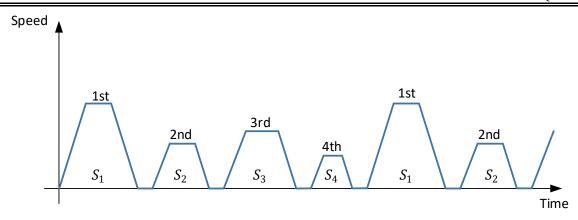

Figure 6-13 Cycle running curve (P07-02=1, P07-03=4)

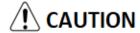

In single running and cycle running mode, the setting value of P07-03 needs to be greater than the setting value of P07-02.

#### 3 DI switching running

In this running mode, the next running segment number could be set when operating the current segment number. The interval time is determined by the instruction delay of the host computer. The running segment number is determined by DI terminal logic, and the related function codes are shown in the table below.

| DI function code | Function name                  | Function                             |  |  |
|------------------|--------------------------------|--------------------------------------|--|--|
| 21               | INPOS1: Internal multi-segment | Form internal multi-segment position |  |  |
| 21               | position segment selection 1   | running segment number               |  |  |
| 22               | INPOS2: Internal multi-segment | Form internal multi-segment position |  |  |
| 22               | position segment selection 2   | running segment number               |  |  |
| 23               | INPOS3: Internal multi-segment | Form internal multi-segment position |  |  |
| 25               | position segment selection 3   | running segment number               |  |  |
| 24               | INPOS4: Internal multi-segment | Form internal multi-segment position |  |  |
| 24               | position segment selection 4   | running segment number               |  |  |

Table 6-17 DI function code

The multi-segment segment number is a 4-bit binary number, and the DI terminal logic is level valid. When the input level is valid, the segment selection bit value is 1, otherwise it is 0. Figure 6-17 shows the correspondence between the position bits 1 to 4 of the internal multi-segment position and the position number.

| INPOS4 | INPOS3 | INPOS2 | INPOS1 | Running position number |  |  |  |
|--------|--------|--------|--------|-------------------------|--|--|--|
| 0      | 0      | 0      | 0      | 1                       |  |  |  |
| 0      | 0      | 0      | 1      | 2                       |  |  |  |
| 0      | 0      | 1      | 0      | 3                       |  |  |  |
|        |        |        |        |                         |  |  |  |
| 1      | 1      | 1      | 1      | 16                      |  |  |  |

Table 6-18 INPOS corresponds to running segment number

The operating curve in this running mode is shown in Figure 6-14.

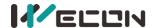

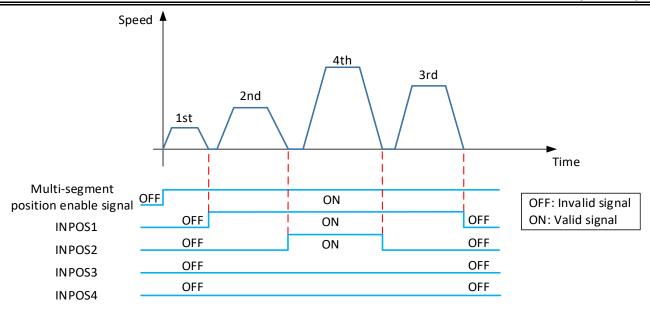

Note: INPOS is internal multi-segment position segment selection

Figure 6-14 DI switching running curve

VD2 series servo drives have two margin processing methods: run the remaining segments and run from the start segment again. The related function code is PO7-04.

#### A. Run the remaining segments

In this processing way, the multi-segment position instruction enable is OFF during running, the servo drive will abandon the unfinished displacement part and shutdown, and the positioning completion signal will be valid after the shutdown is complete. When the multi-segment position enable is ON, and the servo drive will start to run from the next segment where the OFF occurs. The curves of single running and cycle running are shown in Figure 6-15 and Figure 6-16 respectively.

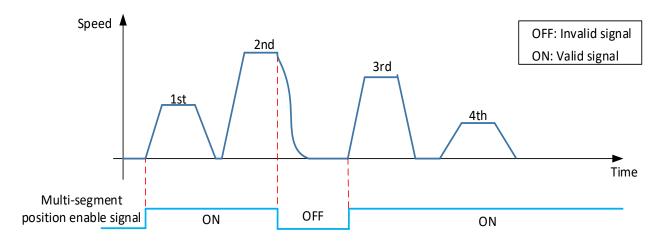

Figure 6-15 Single running-run the remaining segments (P07-02=1, P07-03=4)

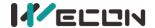

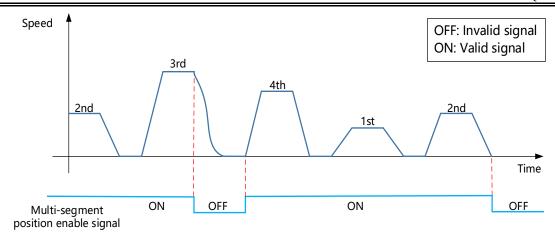

Figure 6-16 Cycle running-run the remaining segment (P07-02=1, P07-03=4)

#### B. Run again from the start segment

In this processing mode, when the multi-segment position instruction enable is OFF during running, the servo drive will abandon the uncompleted displacement part and shutdown. After the shutdown is completed, the positioning completion signal is valid. When the multi-segment position enable is ON, and the servo drive will start to operate from the next position set by P07-02. The curves of single running and cycle running are shown in Figure 6-17 and Figure 6-18 respectively.

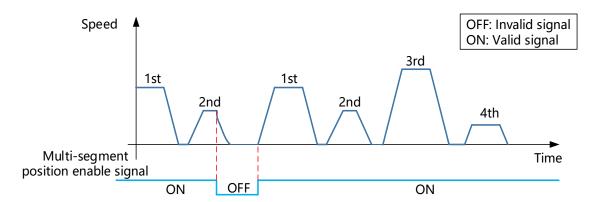

Figure 6-17 Single running-run from the start segment again (P07-02=1, P07-03=4)

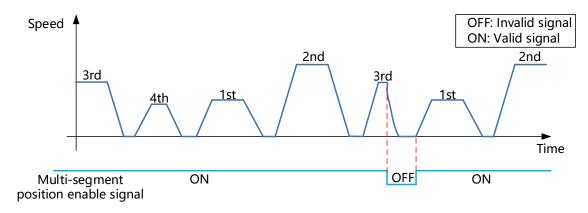

Figure 6-18 Cyclic running-run from the start segment again (P07-02=1, P07-03=4)

VD2 series servo drives have two types of displacement instructions: relative position instruction and absolute position instruction. The related function code is P07-05.

#### A. Relative position instruction

The relative position instruction takes the current stop position of the motor as the start point and specifies the amount of displacement.

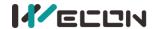

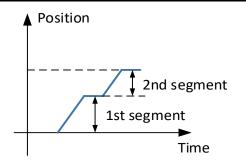

Speed Time
Displacement 1K 2K 3K

Figure 6-19 Relative position diagram

Figure 6-20 Displacement diagram

#### B. Absolute position instruction

The absolute position instruction takes "reference origin" as the zero point of absolute positioning, and specifies the amount of displacement.

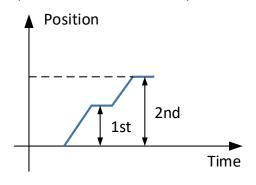

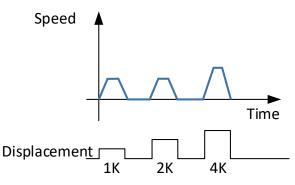

Figure 6-21 Absolute indication

Figure 6-22 Displacement

#### 2) Multi-segment position running curve setting

The multi-segment position running supports maximum 16 segments different position instructions. The displacement, maximum running speed (steady-state running speed), acceleration and deceleration time of each position and the waiting time between segment could all be set. <u>Table</u> 6-19 are the related function codes of the 1st segment running curve.

| Function code | Name                                                                      | Setting<br>method | Effective<br>time        | Default<br>value | Range                                | Definition                                                                                   | Unit             |
|---------------|---------------------------------------------------------------------------|-------------------|--------------------------|------------------|--------------------------------------|----------------------------------------------------------------------------------------------|------------------|
| P07-09        | 1st segment<br>displacement                                               | Operation setting | Effective<br>immediately | 10000            | -2147483<br>647 to<br>21474836<br>46 | Position instruction, positive and negative values could be set                              | ı                |
| P07-10        | Maximum speed<br>of the 1st<br>displacement                               | Operation setting | Effective immediately    | 100              | 1 to 5000                            | Steady-state running speed of the 1st segment                                                | rpm              |
| P07-11        | Acceleration and deceleration of 1st segment displacement                 | Operation setting | Effective<br>immediately | 100              | 1 to<br>65535                        | The time required for the acceleration and deceleration of the 1st segment                   | ms               |
| P07-12        | Waiting time<br>after completion<br>of the 1st<br>segment<br>displacement | Operation setting | Effective<br>immediately | 100              | 1 to<br>65535                        | Delayed waiting time from the completion of the 1st segment to the start of the next segment | Set by<br>P07-06 |

Table 6-19 The 1st position operation curve parameters table

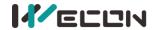

After setting the above parameters, the actual operation curve of the motor is shown in Figure 6-23

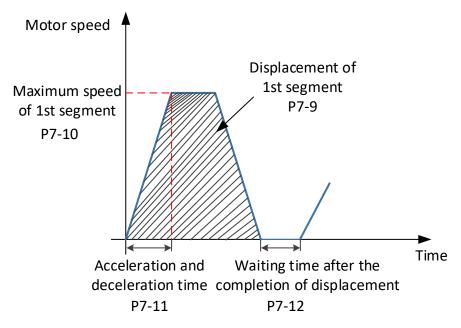

Figure 6-23 The 1st segment running curve of motor

#### 3) multi-segment position instruction enable

When selecting multi-segment position instruction as the instruction source, configure 1 DI port channel of the servo drive to function 20 (internal multi-segment position enable signal), and confirm the valid logic of the DI terminal.

| DI function code | Function name          | Function                                               |  |  |  |  |
|------------------|------------------------|--------------------------------------------------------|--|--|--|--|
|                  | ENINPOS: Internal      | DI port logic invalid: Does not affect the current     |  |  |  |  |
| 20               | multi-segment position | operation of the servo motor.                          |  |  |  |  |
|                  | enable signal          | DI port logic valid: Motor runs multi-segment position |  |  |  |  |

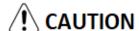

It should be noted that only when the internal multi-segment position enable signal is OFF, can the P07 group parameters be actually modified to write into the servo drive!

## 6.2.2 Electronic gear ratio

#### (1) Definition of electronic gear ratio

In the position control mode, the input position instruction (instruction unit) is to set the load displacement, and the motor position instruction (encoder unit) is to set the motor displacement, in order to establish the proportional relationship between the motor position instruction and the input position instruction, electronic gear ratio function is used. "instruction unit" refers to the minimum resolvable value input from the control device(HMI/PLC) to the servo drive. "Encoder unit" refers to the value of the input instruction processed by the electronic gear ratio.

With the function of the frequency division (electronic gear ratio <1) or multiplication (electronic gear ratio > 1) of the electronic gear ratio, the actual the motor rotation or movement displacement can be set when the input position instruction is 1 instruction unit.

It it noted that the electronic gear ratio setting range of the 2500-line incremental encoder should meet the formula (6-1), and the electronic gear ratio setting range of the 17-bit encoder should

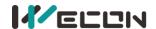

meet the formula (6-2), setting range of the electronic gear ratio of 23-bit encoder should meet the formula (6-3)

$$0.01 < \frac{\text{Electronic gear ratio numerator}}{\text{Electronic gear ratio denominator}} < 100$$

$$0.001 < \frac{\text{Electronic gear ratio numerator}}{\text{Electronic gear ratio denominator}} < 500$$

$$0.001 < \frac{\text{Electronic gear ratio numerator}}{\text{Electronic gear ratio numerator}} < 32000$$

$$(6-3)$$

Otherwise, the servo drive will report Er.35: "Electronic gear ratio setting exceeds the limit"!

#### (2) Setting steps of electronic gear ratio

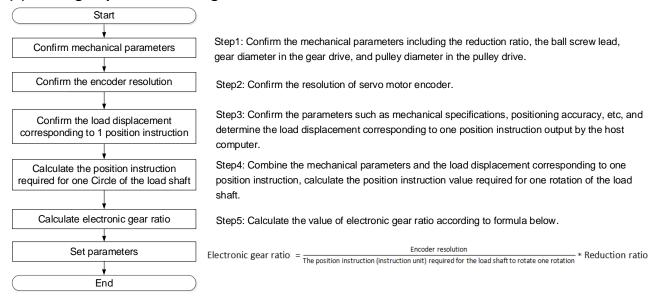

Figure 6-24 Setting steps of electronic gear ratio

#### (3) Electronic gear ratio switch setting

When the function code P00-16 is 0, the electronic gear ratio switching function could be used. You could switch between electronic gear 1 and electronic gear 2 as needed. There is only one set of gear ratios at any time. Related function codes are shown in the table below.

| Function code | Name                                                                          | Setting<br>method   | Effective<br>time        | Default<br>value | Range              | Definition                                                                                                    | Unit                         |
|---------------|-------------------------------------------------------------------------------|---------------------|--------------------------|------------------|--------------------|----------------------------------------------------------------------------------------------------|------------------------------|
| P00-16        | Number of<br>instruction<br>pulses when<br>the motor<br>rotates one<br>circle | Shutdown<br>setting | Effective<br>immediately | 10000            | 0 to 131072        | Set the number of position command pulses required for each turn of the motor. When the setting value is 0, [P00-17]/[P00-19] Electronic gear 1/2 numerator, [P00-18]/[P00-20] Electronic gear 1/2 denominator is valid. | Instruction<br>pulse<br>unit |
| P00-17        | Electronic<br>gear 1<br>numerator                                             | Operation setting   | Effective<br>immediately | 1                | 1 to<br>4294967294 | Set the numerator of the 1st group electronic gear ratio for position instruction frequency division or multiplication. P00-16 is effective when the number of instruction pulses of one motor rotation is 0.            | -                            |
| P00-18        | Electronic<br>gear 1<br>denominator                                           | Operation setting   | Effective<br>immediately | 1                | 1 to<br>4294967294 | Set the denominator of the 1st group electronic gear ratio for position instruction frequency division or multiplication. P00-16 is effective when the number of instruction pulses of one motor rotation is 0.          | -                            |

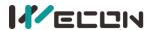

| P00-19 | Electronic<br>gear 2<br>numerator   | Operation setting | Effective<br>immediately | 1 | 1 to<br>4294967294 | Set the numerator of the 2nd group electronic gear ratio for position instruction frequency division or multiplication.  P00-16 is effective when the number of instruction pulses of one motor rotation is 0.  |
|--------|-------------------------------------|-------------------|--------------------------|---|--------------------|----------------------------------------------------------------------------------------------------|
| P00-20 | Electronic<br>gear 2<br>denominator | Operation setting | Effective<br>immediately | 1 | 1 to<br>4294967294 | Set the denominator of the 2nd group electronic gear ratio for position instruction frequency division or multiplication. P00-16 is effective when the number of instruction pulses of one motor rotation is 0. |

Table 6-20 Electronic gear ratio function code

To use electronic gear ratio 2, it is necessary to configure any DI port as function 09 (GEAR-SEL electronic gear switch 1), and determine the valid logic of the DI terminal.

| DI function code | Function name                     | Function                                       |
|------------------|-----------------------------------|------------------------------------------------|
| 09               | GEAR-SEL electronic gear switch 1 | DI port logic invalid: electronic gear ratio 1 |
| 09               | GEAN-SEL electronic gear switch i | DI port logic valid: electronic gear ratio 2   |

Table 6-21 Switching conditions of electronic gear ratio group

| P00-16 value | DI terminal level corresponding to DI port function 9 | Electronic gear ratio $\frac{A}{B}$                              |
|--------------|-------------------------------------------------------|------------------------------------------------------------------|
|              | DI port logic invalid                                 | $\frac{P00 - 17}{P00 - 18}$                                      |
| 0            | DI port logic valid                                   | $   \begin{array}{r}     \hline                                $ |
| 1 to 131072  | <del></del>                                           | Encoder resolution P00 – 16                                      |

Table 6-22 Application of electronic gear ratio

When the function code P00-16 is not 0, the electronic gear ratio  $\frac{A}{B}$  is invalid.

### 6.2.3 Position instruction filtering

Position instruction filtering is to filter the position instruction (encoder unit) after the electronic gear ratio frequency division or frequency multiplication, including first-order low-pass filtering and average filtering operation.

In the following situations, position instruction filtering should be added.

- ① The position instruction output by host computer has not been processed with acceleration or deceleration;
  - ② The pulse instruction frequency is low;
  - When the electronic gear ratio is 10 times or more.

Reasonable setting of the position loop filter time constant can operate the motor more smoothly, so that the motor speed will not overshoot before reaching the stable point. This setting has no effect on the number of instruction pulses. The filter time is not as long as possible. If the filter time is longer, the delay time will be longer too, and the response time will be correspondingly longer. It is an illustration of several kinds of position filtering.

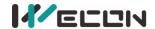

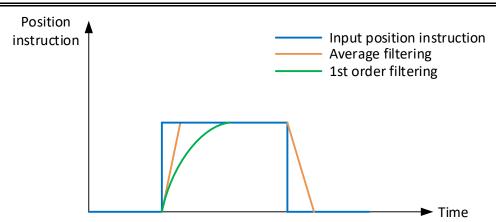

Figure 6-25 Position instruction filtering diagram

| Function code | Name                                                            | Setting<br>method   | Effective<br>time        | Default<br>value | Range     | Definition                                                              | Unit |
|---------------|-----------------------------------------------------------------|---------------------|--------------------------|------------------|-----------|-------------------------------------------------------------------------|------|
| P04-01        | Pulse instruction filtering method                              | Shutdown setting    | Effective immediately    | 0                | 0 to 1    | 0: 1st-order low-pass filtering 1: average filtering                    | -    |
| P04-02        | Position instruction 1st-order low-pass filtering time constant | Shutdown<br>setting | Effective<br>immediately | 0                | 0 to 1000 | Position instruction<br>first-order low-pass<br>filtering time constant | ms   |
| P04-03        | Position<br>instruction<br>average filtering<br>time constant   | Shutdown setting    | Effective<br>immediately | 0                | 0 to 128  | Position instruction average filtering time constant                    | ms   |

Table 6-23 Position instruction filter function code

## 6.2.4 Clearance of position deviation

Position deviation clearance means that the drive could zero the deviation register in position mode. The user can realize the function of clearing the position deviation through the DI terminal;

Position deviation = (position instruction-position feedback) (encoder unit)

## 6.2.5 Position-related DO output function

The feedback value of position instruction is compared with different thresholds, and output DO signal for host computer use.

#### Positioning completion/positioning approach output

The positioning completion function means that when the position deviation meets the value set by P05-12, it could be considered that the positioning is complete in position control mode. At this time, servo drive could output the positioning completion signal, and the host computer could confirm the completion of the positioning of servo drive after receiving the signal.

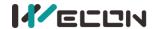

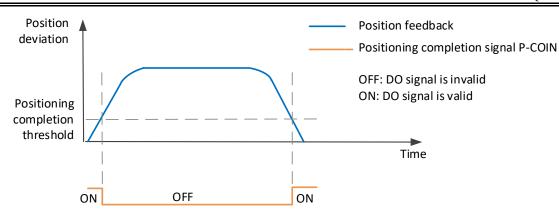

Figure 6-26 Positioning completion signal output diagram

When using the positioning completion or approach function, you could also set positioning completion, positioning approach conditions, window and hold time. The principle of window filter time is shown in Figure 6-27

To use the positioning completion/positioning approach function, a DO terminal of the servo drive should be assigned to the function 134 (P-COIN, positioning completion)/ 135 (P-NEAR, positioning approach). The related code parameters and DO function codes are shown as <u>Table 6-24</u>.

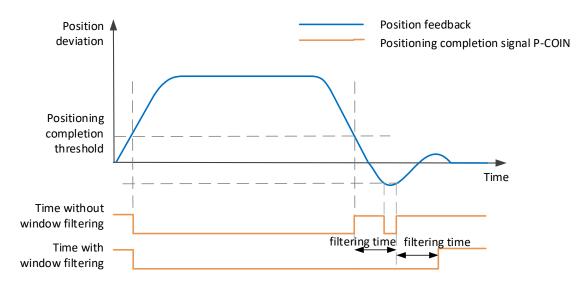

Figure 6-27 Positioning completion signal output with increased window filter time diagram

| Function code | Name                                    | Setting<br>method | Effective<br>time        | Default<br>value | Range      | Definition                                                | Unit                  |
|---------------|-----------------------------------------|-------------------|--------------------------|------------------|------------|-----------------------------------------------------------|-----------------------|
| P05-12        | Positioning completion threshold        | Operation setting | Effective<br>immediately | 800              | 1 to 65535 | Positioning completion threshold                          | Equivalent pulse unit |
| P05-13        | Positioning<br>approach<br>threshold    | Operation setting | Effective<br>immediately | 5000             | 1 to 65535 | Positioning<br>approach<br>threshold                      | Equivalent pulse unit |
| P05-14        | Position<br>detection<br>window<br>time | Operation setting | Effective<br>immediately | 10               | 0 to 20000 | Set positioning<br>completion<br>detection window<br>time | ms                    |
| P05-15        | Positioning<br>signal hold<br>time      | Operation setting | Effective<br>immediately | 100              | 0 to 20000 | Set positioning completion output hold time               | ms                    |

Table 6-24 Function code parameters of positioning completion

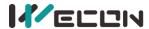

| DO function code | Function name               | Function                                                             |
|------------------|-----------------------------|----------------------------------------------------------------------|
| 134              | P-COIN positioning complete | Output this signal indicates the servo drive position is complete.   |
| 135              | P-NEAR positioning close    | Output this signal indicates that the servo drive position is close. |

Table 6-25 Description of DO rotation detection function code

## 6.3 Speed control mode

Speed control refers to controlling the speed of the machine through speed instructions. Given the speed instruction by digital voltage or communication, the servo drive can control the mechanical speed fast and precisely. Therefore, the speed control mode is mainly used to control the rotation speed such as analog CNC engraving and milling machine. Figure 6-28 is the speed control block diagram.

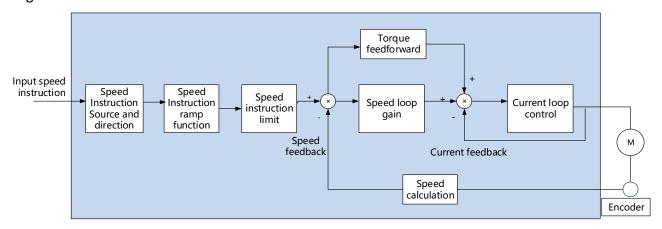

Figure 6-28 Speed control block diagram

### 6.3.1 Speed instruction input setting

In speed control mode, VD2A and VD2B servo drives have two instruction source: internal speed instruction and analog speed instruction. VD2F drive only supports internal speed instruction. Speed instruction source is set by function code P01-01.

| Function code | Name                           | Setting<br>method | Effective<br>time     | Default<br>value | Range  | Definition                                                                 | Unit |
|---------------|--------------------------------|-------------------|-----------------------|------------------|--------|----------------------------------------------------------------------------|------|
| P01-01        | Speed<br>instruction<br>source | Shutdown setting  | Effective immediately | 1                | 1 to 1 | 0: internal speed instruction 1: Al_1 analog input (not supported by VD2F) | -    |

Table 6-26 Speed instruction source parameter

#### (1) Speed instruction source is internal speed instruction (P01-01=0)

Speed instruction comes from internal instruction, and the internal speed instruction is given by a number. The VD2 series servo drive has internal multi-segment speed running function. There are 8 segments speed instructions stored in servo drive, and the speed of each segment could be set individually. The servo drive uses the 1st segment internal speed by default. To use the 2nd to 8th segment internal speed, the corresponding number of DI terminals must be configured as functions 13, 14, and 15. The detailed parameters and function codes are shown as below.

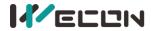

|               |                                       |                   |                          |                  | 722 017 00       | eries servo Drives Manuai (Fun                                                                                                    | · •  |
|---------------|---------------------------------------|-------------------|--------------------------|------------------|------------------|----------------------------------------------------------------------------------------------------|------|
| Function code | Name                                  | Setting<br>method | Effective<br>time        | Default<br>value | Range            | Definition                                                                                                    | Unit |
| P01-02        | Internal<br>speed<br>Instruction<br>0 | Operation setting | Effective<br>immediately | 0                | -5000<br>to 5000 | Internal speed instruction 0 When DI input port: 15-INSPD3: 0 14-INSPD2: 0 13-INSPD1: 0, select this speed instruction to be effective. | rpm  |
| P01-23        | Internal<br>speed<br>Instruction<br>1 | Operation setting | Effective<br>immediately | 0                | -5000<br>to 5000 | Internal speed instruction 1 When DI input port: 15-INSPD3: 0 14-INSPD2: 0 13-INSPD1: 1, Select this speed instruction to be effective. | rpm  |
| P01-24        | Internal<br>speed<br>Instruction<br>2 | Operation setting | Effective<br>immediately | 0                | -5000<br>to 5000 | Internal speed instruction 2 When DI input port: 15-INSPD3: 0 14-INSPD2: 1 13-INSPD1: 0, Select this speed instruction to be effective. | rpm  |
| P01-25        | Internal<br>speed<br>Instruction<br>3 | Operation setting | Effective<br>immediately | 0                | -5000<br>to 5000 | Internal speed instruction 3 When DI input port: 15-INSPD3: 0 14-INSPD2: 1 13-INSPD1: 1, Select this speed instruction to be effective. | rpm  |
| P01-26        | Internal<br>speed<br>Instruction<br>4 | Operation setting | Effective<br>immediately | 0                | -5000<br>to 5000 | Internal speed instruction 4 When DI input port: 15-INSPD3: 1 14-INSPD2: 0 13-INSPD1: 0, Select this speed instruction to be effective. | rpm  |
| P01-27        | Internal<br>speed<br>Instruction<br>5 | Operation setting | Effective<br>immediately | 0                | -5000<br>to 5000 | Internal speed instruction 5 When DI input port: 15-INSPD3: 1 14-INSPD2: 0 13-INSPD1: 1, Select this speed instruction to be effective. | rpm  |
| P01-28        | Internal<br>speed<br>Instruction<br>6 | Operation setting | Effective<br>immediately | 0                | -5000<br>to 5000 | Internal speed instruction 6 When DI input port: 15-INSPD3: 1 14-INSPD2: 1 13-INSPD1: 0, Select this speed instruction to be effective. | rpm  |
| P01-29        | Internal<br>speed<br>Instruction<br>7 | Operation setting | Effective<br>immediately | 0                | -5000<br>to 5000 | Internal speed instruction 7 When DI input port: 15-INSPD3: 1 14-INSPD2: 1                                                              | rpm  |

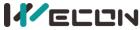

| - 5 |  |  |                               |  |
|-----|--|--|-------------------------------|--|
|     |  |  | 13-INSPD1: 1,                 |  |
|     |  |  | Select this speed instruction |  |
|     |  |  | to be effective.              |  |

Table 6-27 Internal speed instruction parameters

| DI function code | function name                                 | Function                                         |
|------------------|-----------------------------------------------|--------------------------------------------------|
| 13               | INSPD1 internal speed instruction selection 1 | Form internal multi-speed running segment number |
| 14               | INSPD2 internal speed instruction selection 2 | Form internal multi-speed running segment number |
| 15               | INSPD3 internal speed instruction selection 3 | Form internal multi-speed running segment number |

Table 6-28 DI multi-speed function code description

The multi-speed segment number is a 3-bit binary number, and the DI terminal logic is level valid. When the input level is valid, the segment selection bit value is 1, otherwise it is 0. The corresponding relationship between INSPD1 to 3 and segment numbers is shown as below.

| INSPD3 | INSPD2 | INSPD1 | Running segment number | Internal speed instruction number |  |  |
|--------|--------|--------|------------------------|-----------------------------------|--|--|
| 0      | 0      | 0      | 1                      | 0                                 |  |  |
| 0      | 0      | 1      | 2                      | 1                                 |  |  |
| 0      | 1      | 0      | 3                      | 2                                 |  |  |
|        |        |        |                        |                                   |  |  |
| 1      | 1      | 1      | 8                      | 7                                 |  |  |

Table 6-29 Correspondence between INSPD bits and segment numbers

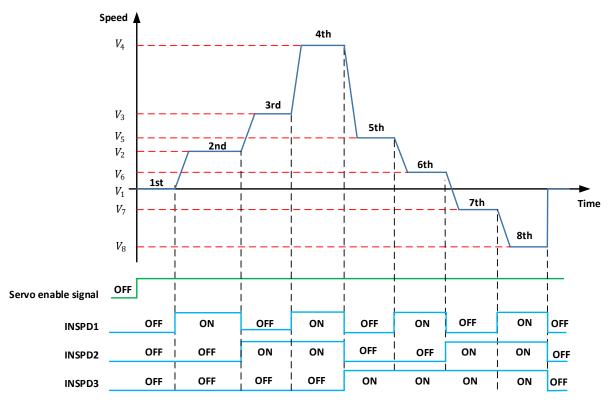

Figure 6-29 Multi-segment speed running curve

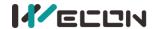

#### (2) Speed instruction source is internal speed instruction (P01-01=1)

The servo drive processes the analog voltage signal output by the host computer or other equipment as a speed instruction. VD2A and VD2B series servo drives have 2 analog input channels: Al\_1 and Al\_2. Al\_1 is analog speed input, and Al\_2 is analog speed limit.

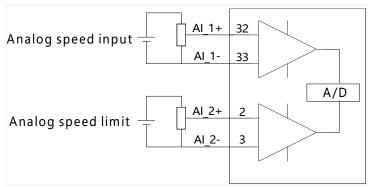

Figure 6-30 Analog input circuit

Taking AI\_1 as an example, the method of setting the speed instruction of analog voltage is illustrated as below.

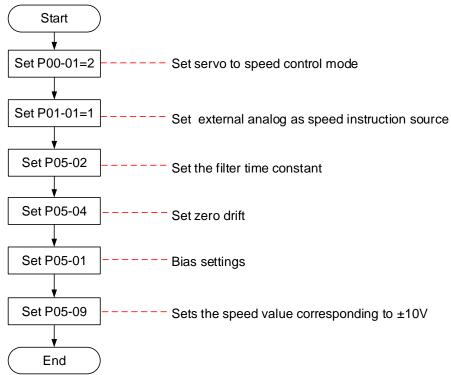

Figure 6-31 Analog voltage speed instruction setting steps

Explanation of related terms:

- Zero drift: When analog input voltage is 0, the servo drive sample voltage value relative to the value of GND.
- Bias: After zero drift correction, the corresponding analog input voltage when the sample voltage is 0.
- Dead zone: It is the corresponding analog input voltage interval when the sample voltage is 0.

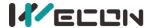

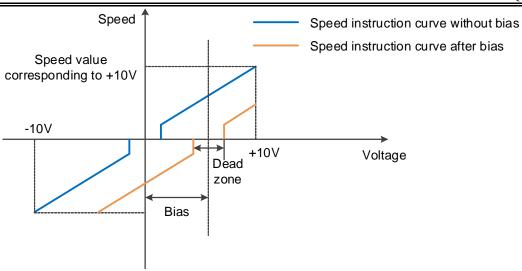

Figure 6-32 Al 1 diagram before and after bias

| Function code | Name                                  | Setting<br>method | Effective<br>time        | Default<br>value | Range         | Definition                                                      | Unit       |
|---------------|---------------------------------------|-------------------|--------------------------|------------------|---------------|-----------------------------------------------------------------|------------|
| P05-01☆       | AI_1 input bias                       | Operation setting | Effective immediately    | 0                | -5000 to 5000 | Set Al_1 channel analog bias value                              | mV         |
| P05-02☆       | AI_1 input<br>filter time<br>constant | Operation setting | Effective<br>immediately | 200              | 0 to 60000    | AI_1 channel input first-order low-pass filtering time constant | 0.01<br>ms |
| P05-03☆       | AI_1 dead zone                        | Operation setting | Effective immediately    | 20               | 0 to 1000     | Set Al_1 channel quantity dead zone value                       | mV         |
| P05-04☆       | Al_1 zero<br>drift                    | Operation setting | Effective immediately    | 0                | -500 to 500   | Automatic calibration of zero drift inside the drive            | mV         |

Table 6-30 Al 1 parameters

Note: "☆" means VD2F servo drive does not support the function code .

## 6.3.2 Acceleration and deceleration time setting

The acceleration and deceleration time setting can achieve the expectation of controlling acceleration by converting the speed instruction with higher acceleration into the speed instruction with gentle acceleration.

In the speed control mode, excessive acceleration of the speed instruction will cause the motor to jump or vibrate. Therefore, a suitable acceleration and deceleration time can realize the smooth speed change of the motor and avoid the occurrence of mechanical damage caused by the above situation.

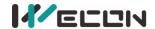

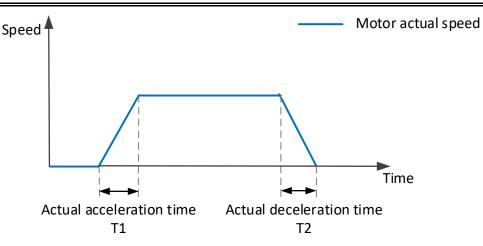

Figure 6-33 of acceleration and deceleration time diagram

Actual acceleration time T1 = 
$$\frac{\text{speed instruction}}{1000} \times \text{acceleration time}$$
Actual deceleration time T2 =  $\frac{\text{speed instruction}}{1000} \times \text{deceleration time}$ 

| Function code | Name                 | Setting<br>method | Effective<br>time     | Default<br>value | Range         | Definition                                                         | Unit |
|---------------|----------------------|-------------------|-----------------------|------------------|---------------|--------------------------------------------------------------------|------|
| P01-03        | Acceleration time    | Operation setting | Effective immediately | 50               | 0 to<br>65535 | The time for the speed instruction to accelerate from 0 to 1000rpm | ms   |
| P01-04        | Deceleration<br>time | Operation setting | Effective immediately | 50               | 0 to<br>65535 | The time for the speed instruction to decelerate from 1000rpm to 0 | ms   |

Table 6-31 Acceleration and deceleration time parameters

### 6.3.3 Speed instruction limit

In speed mode, the servo drive could limit the size of the speed instruction. The sources of speed instruction limit include:

- 1 P01-10: Set the maximum speed limit value
- 2 P01-12: Set forward speed limit value
- ③ P01-13: Set reverse speed limit value
- ④ The maximum speed of the motor: determined by motor model

The actual motor speed limit interval satisfies the following relationship:

The amplitude of forward speed instruction ≤ min (Maximum motor speed, P01-10, P01-12)

The amplitude of negative speed command ≤ min (Maximum motor speed, P01-10, P01-13)

| Function code | Name                       | Setting<br>method | Effective<br>time        | Default<br>value | Range        | Definition                                                                                    | Unit |
|---------------|----------------------------|-------------------|--------------------------|------------------|--------------|-----------------------------------------------------------------------------------------------|------|
| P01-10        | Maximum speed threshold    | Operation setting | Effective<br>immediately | 3600             | 0 to<br>5000 | Set the maximum speed limit value, if exceeds this value, an overspeed fault will be reported | rpm  |
| P01-12        | Forward speed threshold    | Operation setting | Effective immediately    | 3000             | 0 to<br>5000 | Set forward speed limit value                                                                 | rpm  |
| P01-13        | Reverse speed<br>threshold | Operation setting | Effective immediately    | 3000             | 0 to<br>5000 | Set reverse speed limit value                                                                 | rpm  |

Table 6-32 Rotation speed related function codes

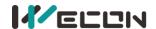

### 6.3.4 Zero-speed clamp function

The zero speed clamp function refers to the speed control mode, when the zero speed clamp signal (ZCLAMP) is valid, and the absolute value of the speed instruction is lower than the zero speed clamp speed threshold (P01-22), the servo motor is at In locked state, the servo drive is in position lock mode at this time, and the speed instruction is invalid.

If the speed instruction amplitude is greater than zero-speed clamp speed threshold, the servo motor exits the locked state and continues to run according to the current input speed instruction.

| Function code | Name                                         | Setting<br>method    | Effective<br>time        | Default<br>value | Range        | Definition                                                                                                    | Unit |
|---------------|----------------------------------------------|----------------------|--------------------------|------------------|--------------|----------------------------------------------------------------------------------------------------|------|
| P01-21        | Zero-speed<br>clamp<br>function<br>selection | Operation<br>setting | Effective<br>immediately | 0                | 0 to 3       | Set the zero-speed clamp function. In speed mode: 0: Force the speed to 0; 1: Force the speed to 0, and keep the position locked when the actual speed is less than P01-22 2: When speed instruction is less than P01-22, force the speed to 0 and keep the position locked 3: Invalid, ignore zero-speed clamp input | -    |
| P01-22        | Zero-speed<br>clamp<br>speed<br>threshold    | Operation setting    | Effective<br>immediately | 20               | 0 to<br>1000 | Set the speed threshold of zero-speed clamp function                                                                                                    | rpm  |

Table 6-33 Zero-speed clamp related parameters

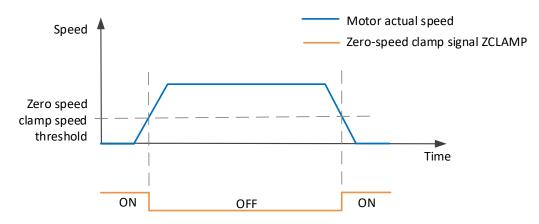

Figure 6-34 Zero-speed clamp diagram

## 6.3.5 Speed-related DO output function

The feedback value of the position instruction is compared with different thresholds, and could output DO signal for host computer use.

#### (1) Rotation detection signal

After the speed instruction is filtered, the absolute value of the actual speed absolute value of the servo motor reaches P05-16 (rotation detection speed threshold), it could be considered that the motor is rotating. At this time, the servo drive outputs a rotation detection signal (TGON), which can be used to confirm that the motor has rotated. On the contrary, when the absolute value of the

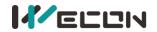

actual rotation speed of the servo motor is less than P05-16, it is considered that the motor is not rotating.

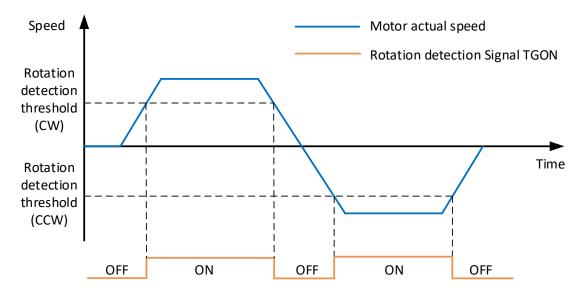

Figure 6-35 Rotation detection signal diagram

To use the motor rotation detection signal output function, a DO terminal of the servo drive should be assigned to function 132 (T-COIN, rotation detection). The function code parameters and related DO function codes are shown in <u>Table 6-34</u> and <u>Table 6-35</u>.

| Function code | Name                                     | Setting<br>method | Effective<br>time     | Default<br>value | Range        | Definition                                       | Unit |
|---------------|------------------------------------------|-------------------|-----------------------|------------------|--------------|--------------------------------------------------|------|
| P05-16        | Rotation<br>detection<br>speed threshold | Operation setting | Effective immediately | 20               | 0 to<br>1000 | Set the motor rotation signal judgment threshold | rpm  |

Table 6-34 Rotation detection speed threshold parameters

| DO function code | Function name             | Function                                                                                                    |
|------------------|---------------------------|----------------------------------------------------------------------------------------------------|
| 132              | T-COIN rotation detection | Valid: when the absolute value of motor speed after filtering is greater than or equal to the set value of function code P05-16 Invalid, when the absolute value of motor speed after filtering is less than set value of function code P05-16 |

Table 6-35 DO rotation detection function code

#### (2) Zero-speed signal

If the absolute value of the actual speed of servo motor is less than a certain threshold P05-19, it is considered that servo motor stops rotating (close to a standstill), and the servo drive outputs a zero speed signal (ZSP) at this time. On the contrary, if the absolute value of the actual speed of the servo motor is not less than this value, it is considered that the motor is not at a standstill and the zero-speed signal is invalid.

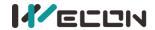

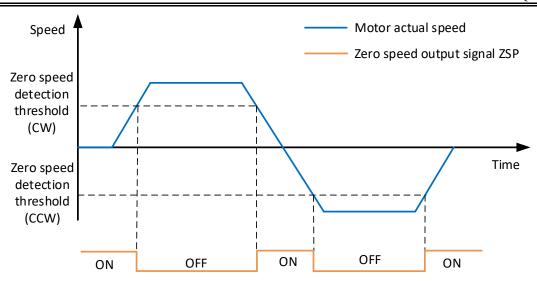

Figure 6-36 Zero-speed signal diagram

To use the motor zero-speed signal output function, a DO terminal of servo drive should be assigned to function 133 (ZSP, zero-speed signal). The function code parameters and related DO function codes are shown in Table 6-36 and Table 6-37.

| Function code | Name              | Setting<br>method | Effective<br>time | Default<br>value | Range | Definition                | Unit |
|---------------|-------------------|-------------------|-------------------|------------------|-------|---------------------------|------|
| P05-19        | Zero speed output | Operation         | Effective         | 10               | 0 to  | Set zero-speed output     | rnm  |
| P03-19        | signal threshold  | setting           | immediately       | 10               | 6000  | signal judgment threshold | rpm  |

Table 6-36 Zero-speed output signal threshold parameter

| DO function code | Function name            | Function                                                               |
|------------------|--------------------------|------------------------------------------------------------------------|
| 133              | ZSP<br>zero speed signal | Output this signal indicates that the servo motor is stopping rotation |

Table 6-37 DO zero-speed signal function code

#### (3) Speed consistent signal

When the absolute value of the deviation between the actual speed of the servo motor after filtering and the speed instruction meets a certain threshold P05-17, it is considered that the actual speed of the motor has reached the set value, and the servo drive outputs a speed coincidence signal (V-COIN) at this time. Conversely, if the absolute value of the deviation between the actual speed of the servo motor and the set speed instruction after filtering exceeds the threshold, the speed consistent signal is invalid.

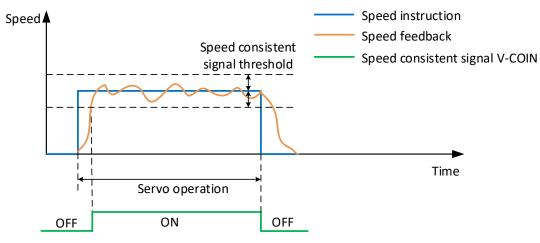

Figure 6-37 Speed consistent signal diagram

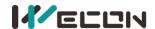

To use the motor speed consistent function, a DO terminal of the servo drive should be assigned to function 136 (V-COIN, consistent speed). The function code parameters and related DO function codes are shown in <u>Table 6-38</u> and <u>Table 6-39</u>.

| Function code | Name             | Setting<br>method | Effective<br>time | Default<br>value | Range    | Definition           | Unit |
|---------------|------------------|-------------------|-------------------|------------------|----------|----------------------|------|
| P05-17        | Speed consistent | Operation         | Effective         | 10               | 0 to 100 | Set speed consistent | rpm  |
| PU3-17        | signal threshold | setting           | immediately       | 10               | 0 10 100 | signal threshold     |      |

Table 6-38 Speed consistent signal threshold parameters

| DO Function code | Function name           | Function                                                                                                    |
|------------------|-------------------------|----------------------------------------------------------------------------------------------------|
| 136              | U-COIN consistent speed | The output signal indicates that the absolute deviation of the actual speed of servo motor and the speed instruction meets the PO5-17 set value |

Table 6-39 DO speed consistent function code

#### (4) Speed approach signal

After filtering, the absolute value of the actual speed of the servo motor exceeds a certain threshold [P05-17], and it is considered that the actual speed of the servo motor has reached the expected value. At this time, the servo drive can output a speed close signal (V-NEAR) through the DO terminal. Conversely, if the absolute value of the actual speed of the servo motor after filtering is not greater than this value, the speed approach signal is invalid.

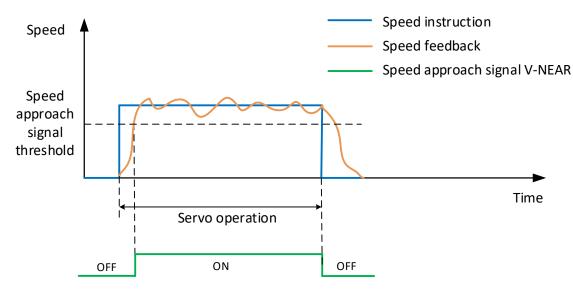

Figure 6-38 Speed approaching signal diagram

To use the motor speed approach function, a DO terminal of the servo drive should be assigned to function 137 (V-NEAR, speed approach). The function code parameters and related DO function codes are shown in <u>Table 6-40</u> and <u>Table 6-41</u>.

| Function code | Name             | Setting<br>method | Effective<br>time | Default<br>value | Range      | Definition         | Unit |
|---------------|------------------|-------------------|-------------------|------------------|------------|--------------------|------|
| DOS 19        | Speed approach   | Operation         | Effective         | 100              | 10 to 6000 | Set speed approach | rpm  |
| P05-18        | signal threshold | setting           | immediately       | 100              | 10 10 0000 | signal threshold   |      |

Table 6-40 Speed approaching signal threshold parameters

| DO function code | Function name  | Function                                                       |  |  |  |  |
|------------------|----------------|----------------------------------------------------------------|--|--|--|--|
| 137              | V-NEAR         | The output signal indicates that the actual speed of the servo |  |  |  |  |
| 137              | speed approach | motor has reached the expected value                           |  |  |  |  |

Table 6-41 DO speed approach function code

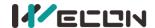

# 6.4 Torque control mode

The current of the servo motor has a linear relationship with the torque. Therefore, the control of the current can realize the control of the torque. Torque control refers to controlling the output torque of the motor through torque instructions. Torque instruction could be given by internal instruction and analog voltage.

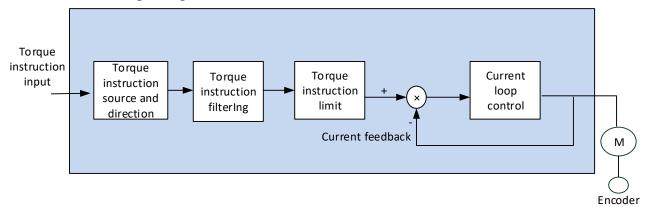

Figure 6-39 Torque mode diagram

## 6.4.1 Torque instruction input setting

In torque instruction, VD2A and VD2B servo drives have two instruction source: internal torque instruction and analog torque instruction. VD2F drive only has internal torque instruction. The torque instruction source is set by the function code P01-07.

| Function code | Name                      | Setting<br>method | Effective<br>time        | Default<br>value | Range  | Definition                                                                 | Unit |
|---------------|---------------------------|-------------------|--------------------------|------------------|--------|----------------------------------------------------------------------------|------|
| P01-08        | Torque instruction source | Shutdown setting  | Effective<br>immediately | 0                | 0 to 1 | 0: internal torque instruction 1: Al_1 analog input(not supported by VD2F) | -    |

Table 6-42 Torque instruction source parameter

#### (1) Torque instruction source is internal torque instruction (P01-07=0)

Torque instruction source is from inside, the value is set by function code P01-08.

| Function code | Name                                  | Setting<br>method | Effective<br>time     | Default<br>value | Range            | Definition        | Unit |
|---------------|---------------------------------------|-------------------|-----------------------|------------------|------------------|-------------------|------|
| P01-08        | Torque instruction keyboard set value | Operation setting | Effective immediately | 0                | -3000 to<br>3000 | -300.0% to 300.0% | 0.1% |

Table 6-43 Torque instruction keyboard set value

### (2) Torque instruction source is internal torque instruction (P01-07=1)

The servo drive processes the analog voltage signal output by host computer or other equipment as torque instruction. VD2A and VD2B series servo drives have 2 analog input channels: Al\_1 and Al\_2. Al\_1 is analog torque input, and Al\_2 is analog torque limit.

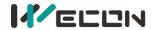

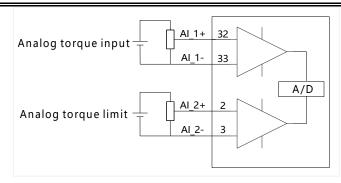

Figure 6-40 Analog input circuit

Taking Al 1 as an example, the method of setting torque instruction of analog voltage is as below.

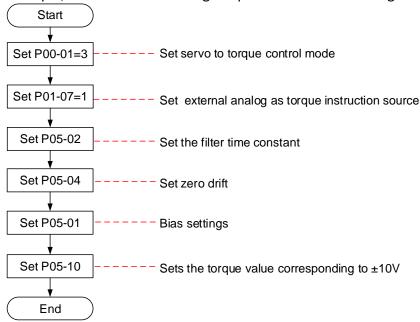

Figure 6-41 Analog voltage torque instruction setting steps

Explanation of related terms:

- Zero drift: When analog input voltage is 0, the servo drive sample voltage value relative to the value of GND.
- Bias: After zero drift correction, the corresponding analog input voltage when the sample voltage is 0.
- Dead zone: It is the corresponding analog input voltage interval when the sample voltage is 0.

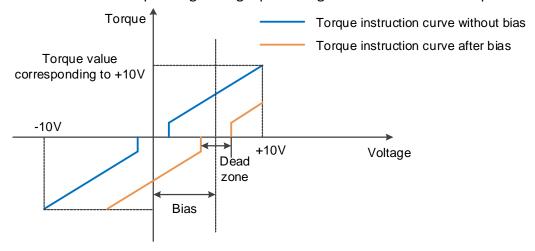

Figure 6-42 AI\_1 diagram before and after bias

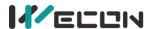

| Function code | Name                                  | Setting<br>method | Effective<br>time     | Default<br>value | Range         | Definition                                                      | Unit       |
|---------------|---------------------------------------|-------------------|-----------------------|------------------|---------------|-----------------------------------------------------------------|------------|
| P05-01☆       | AI_1 input bias                       | Operation setting | Effective immediately | 0                | -5000 to 5000 | Set AI_1 channel analog bias value                              | mV         |
| P05-02☆       | AI_1 input<br>filter time<br>constant | Operation setting | Effective immediately | 200              | 0 to 60000    | Al_1 channel input first-order low-pass filtering time constant | 0.01<br>ms |
| P05-03☆       | Al_1 dead zone                        | Operation setting | Effective immediately | 20               | 0 to 1000     | Set AI_1 channel dead zone value                                | mV         |
| P05-04☆       | Al_1 zero<br>drift                    | Operation setting | Effective immediately | 0                | -500 to 500   | Automatic calibration of zero drift inside the drive            | mV         |

Table 6-44 Al 1 parameters

Note: "☆" means VD2F servo drive does not support the function code .

# 6.4.2 Torque instruction filtering

In torque mode, the servo drive could realize low-pass filtering of torque instruction, making the instruction smoother and reducing the vibration of servo motor. The first-order filtering is shown in Figure 6-43.

| Function code | Name                                    | Setting<br>method | Effective<br>time        | Default<br>value | Range      | Definition                                                                                 | Unit   |
|---------------|-----------------------------------------|-------------------|--------------------------|------------------|------------|--------------------------------------------------------------------------------------------|--------|
| P04-04        | Torque<br>filtering<br>time<br>constant | Operation setting | Effective<br>immediately | 50               | 10 to 2500 | This parameter is automatically set when "self-adjustment mode selection" is selected as 0 | 0.01ms |

Table 6-45 Torque filtering time constant parameter details

Note: If the filter time constant is set too large, the responsiveness will be reduced. Please set it while confirming the responsiveness.

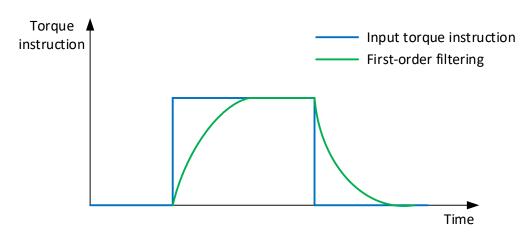

Figure 6-43 Torque instruction-first-order filtering diagram

# 6.4.3 Torque instruction limit

When the absolute value of torque instruction input by host computer is greater than the absolute value of torque instruction limit, the drive's actual torque instruction is limited and equal to the limit value of torque instruction. Otherwise, it is equal to the torque instruction value input by host computer.

At any time, there is only one valid torque limit value. And the positive and negative torque limit values do not exceed the maximum torque of drive and motor and ±300.0% of the rated torque.

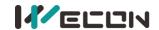

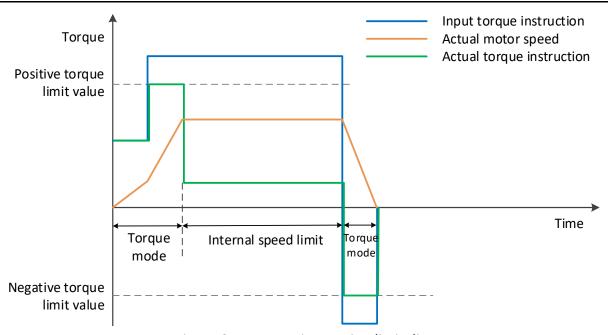

Figure 6-44 Torque instruction limit diagram

#### (1) Set torque limit source

You need to set the torque limit source by function code P01-14. After the setting, the drive torque instruction will be limited within the torque limit value. When the torque limit value is reached, the motor will operate with the torque limit value as the torque instruction. The torque limit value should be set according to the load operation requirements. If the setting is too small, the motor's acceleration and deceleration capacity may be weakened. During constant torque operation, the actual motor speed cannot reach the required value.

| Function code | Name                   | Setting<br>method | Effective<br>time        | Default<br>value | Range  | Definition                                                     | Unit |
|---------------|------------------------|-------------------|--------------------------|------------------|--------|----------------------------------------------------------------|------|
| P01-14        | Torque<br>limit source | Shutdown setting  | Effective<br>immediately | 0                | 0 to 1 | 0: internal value 1: Al_1 analog input (not supported by VD2F) | -    |

#### 1) Torque limit source is internal torque instruction (P01-14=0)

Torque limit source is from inside, you need to set torque limit, and the value is set by function code P01-15 and P01-16.

| Function code | Name                       | Setting<br>method | Effective<br>time     | Default<br>value | Range        | Definition                                                                             | Unit |
|---------------|----------------------------|-------------------|-----------------------|------------------|--------------|----------------------------------------------------------------------------------------|------|
| P01-15        | Forward<br>torque<br>limit | Operation setting | Effective immediately | 3000             | 0 to<br>3000 | When P01-14 is set to 0, the value of this function code is forward torque limit value | 0.1% |
| P01-16        | Reverse<br>torque<br>limit | Operation setting | Effective immediately | 3000             | 0 to<br>3000 | When P01-14 is set to 0, the value of this function code is reverse torque limit value | 0.1% |

Table 6-46 Torque limit parameter details

## 2) Torque limit source is external (P01-14=1)

Torque limit source is from external analog channel. The limit value is determined by the torque value corresponding to external AI\_2 terminal.

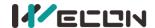

### (2) Set torque limit DO signal output

When torque instruction reaches the torque limit value, the drive outputs a torque limit signal (T-LIMIT) for the host computer use. At this time, one DO terminal of the drive should be assigned to function 139 (T-LIMIT, in torque limit), and confirm that the terminal logic is valid.

| DO function code | Function name              | Function                                                               |
|------------------|----------------------------|------------------------------------------------------------------------|
| 139              | T-LIMIT<br>in torque limit | Output of this signal indicates that the servo motor torque is limited |

Table 6-47 DO torque limit function codes

## 6.4.4 Speed limit in torque mode

In torque mode, if the given torque instruction is too large to exceed the load torque of the mechanical side. This would cause the servo motor to continuously accelerate and overspeed. In order to protect the machinery, the speed of the motor must be limited.

In torque mode, the actual motor speed would be in the limited speed. After the speed limit is reached, the motor runs at a constant speed at the speed limit. The running curves are shown as <u>Figure 6-45</u> and <u>Figure 6-46</u>.

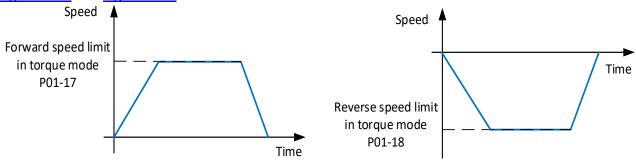

Figure 6-45 Forward running curve

Figure 6-46 Reverse running curve

| Function code | Name                                      | Setting<br>method | Effective<br>time        | Default<br>value | Range     | Definition                                | Unit |
|---------------|-------------------------------------------|-------------------|--------------------------|------------------|-----------|-------------------------------------------|------|
| P01-17        | Forward torque<br>limit in torque<br>mode | Operation setting | Effective<br>immediately | 3000             | 0 to 5000 | Forward torque<br>limit in torque<br>mode | 0.1% |
| P01-18        | Reverse torque<br>limit in torque<br>mode | Operation setting | Effective<br>immediately | 3000             | 0 to 5000 | Reverse torque<br>limit in torque<br>mode | 0.1% |

Table 6-48 Speed limit parameters in torque mode

#### Note:

Function codes P01-17 and P01-18 are only effective in limiting motor speed under the torque mode. The speed limit value is set according to load requirements. To set speed limit in speed mode or position mode, please refer to <u>6.3.3 Speed instruction limit</u>.

# 6.4.5 Torque-related DO output functions

The feedback value of torque instruction is compared with different thresholds, and could output the DO signal for the host computer use. The DO terminal of the servo drive is assigned to different functions and determine the logic to be valid.

## **Torque arrival**

The torque arrival function is used to determine whether the actual torque instruction reaches the set interval. When the actual torque instruction reaches the torque instruction threshold, the servo drive outputs a torque arrival signal (T-COIN) for the host computer use.

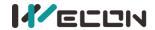

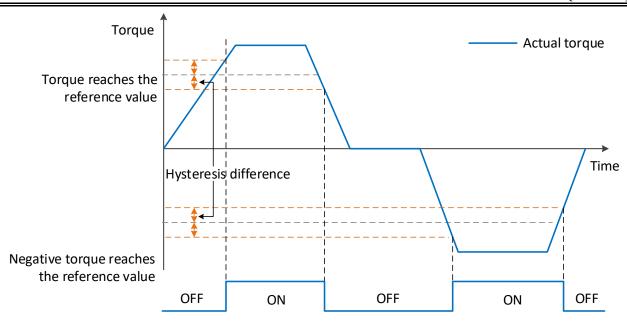

Figure 6-47 Torque arrival output diagram

To use the torque arrival function, a DO terminal of the servo drive should be assigned to function 138 (T-COIN, torque arrival). The function code parameters and related DO function codes are shown in  $\frac{\text{Table } 6-49}{\text{Table } 6-50}$ .

| Function code | Name                            | Setting<br>method    | Effective<br>time        | Default<br>value | Range       | Definition                                                                                                    | Unit |
|---------------|---------------------------------|----------------------|--------------------------|------------------|-------------|----------------------------------------------------------------------------------------------------|------|
| P05-20        | Torque<br>arrival<br>threshold  | Operation<br>setting | Effective<br>immediately | 100              | 0 to<br>300 | The torque arrival threshold must be used with "Torque arrival hysteresis value": When the actual torque reaches Torque arrival threshold + Torque arrival hysteresis Value, the torque arrival DO is valid; When the actual torque decreases below torque arrival threshold-torque arrival hysteresis value, the torque arrival DO is invalid | %    |
| P05-21        | Torque<br>arrival<br>hysteresis | Operation setting    | Effective immediately    | 10               | 0 to 20     | Torque arrival the hysteresis value must be used with Torque arrival threshold                                                                                                    | %    |

Table 6-49 Torque arrival parameters

| DO function code | Function name  | Function                                                            |
|------------------|----------------|---------------------------------------------------------------------|
| 138              | T-COIN         | Used to determine whether the actual torque instruction has reached |
| 150              | torque arrival | the set range                                                       |

Table 6-50 DO Torque Arrival Function Code

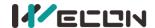

# 6.5 Mixed control mode

Mixed control mode means that when the servo enable is ON and the status of the servo drive is "run", the mode of the servo drive could be switched between different modes. The VD2 series servo drives have the following 3 mixed control modes:

Position mode ⇔ Speed mode

Position mode ⇔ Torque mode

Speed mode ⇔ Torque mode

Set the function code P00-01 through the software of Wecon "SCTool" or servo drive panel, and the servo drive will run in mixed mode.

| Function code | Name            | Setting<br>method   | Effective<br>time   | Default<br>value | Range  | Definition                                                                                                    | Unit |
|---------------|-----------------|---------------------|---------------------|------------------|--------|----------------------------------------------------------------------------------------------------|------|
| P00-01        | Control<br>mode | Shutdown<br>setting | Shutdown<br>setting | 1                | 1 to 6 | 1: Position control 2: Speed control 3: Torque control 4: Position/speed mixed control 5: Position/torque mixed control 6: Speed/torque mixed control | -    |

Table 6-51 Mixed control mode parameters

Please set the servo drive parameters in different control modes according to the mechanical structure and indicators. The setting method refer to "9 Parameters". When function code P00-01=4/5/6 (that is, in mixed mode), a DI terminal of the servo drive needs to be assigned to function 17 (MixModeSel, mixed mode selection), and the DI terminal logic is determined to be valid.

| DI function code | Name       | Function name           | Function                                                                                                    |                           |               |  |  |
|------------------|------------|-------------------------|----------------------------------------------------------------------------------------------------|---------------------------|---------------|--|--|
|                  |            | Mixed mode<br>selection | Used in mixed control mode, when the servo status is<br>"run", set the current control mode of the servo drive |                           |               |  |  |
|                  | MixModeSel |                         | P00-01                                                                                                    | MixModeSel terminal logic | Control mode  |  |  |
|                  |            |                         | 4                                                                                                    | Valid                     | Speed mode    |  |  |
| 17               |            |                         | 4                                                                                                    | invalid                   | Position mode |  |  |
|                  |            |                         | 5                                                                                                    | Valid                     | Torque mode   |  |  |
|                  |            |                         | 5                                                                                                    | invalid                   | Position mode |  |  |
|                  |            |                         | 6                                                                                                    | Valid                     | Torque mode   |  |  |
|                  |            |                         |                                                                                                    | invalid                   | Speed mode    |  |  |

Table 6-52 Description of DI function codes in control mode

#### Note:

In mixed control mode, it is recommended to switch the mode at zero speed or low speed, and the switching process will be smoother.

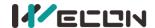

# 6.6 Absolute system

### **6.6.1** Overview

Absolute encoder could detect the position of the servo motor within one turn, and could count the number of turns of the motor. This series of servo drives are equipped with a maximum of 23-bit encoders and could memorize 16-bit multi-turn data, and position, speed, torque control modes could be used. Especially in position control, the absolute value encoder does not need to count, could achieve direct internal high-speed reading and external output, and could significantly reduce the subsequent calculation tasks of the receiving device controller. When the drive is powered off, the encoder uses battery backup data. After power on, the drive uses the encoder's absolute position to calculate the absolute mechanical position, eliminating the need for repeated mechanical origin reset operations.

The absolute value encoder is determined by the mechanical position of the photoelectric code disc, and is not affected by power failure or interference. Each position of the absolute encoder determined by the mechanical position is unique, and no external sensor is required to assist in memorizing position.

## 6.6.2 Single-turn absolute value system

The single-turn absolute value system is applicable for the equipment load stroke within the single-turn range of the encoder. At this time, the absolute encoder is only as a single-turn system function and does not need to be connected to the battery. The types and information of encoders adapted to VD2 series servo drives are shown as below.

| Encoder type                      | Encoder resolution (bits) | Data range  |
|-----------------------------------|---------------------------|-------------|
| A1 (single-turn magnetic encoder) | 17                        | 0 to 131071 |

Table 6-53 Single-turn absolute encoder information

The relationship between encoder feedback position and rotating load position is shown in the figure below. (take a 17-bit encoder as an example).

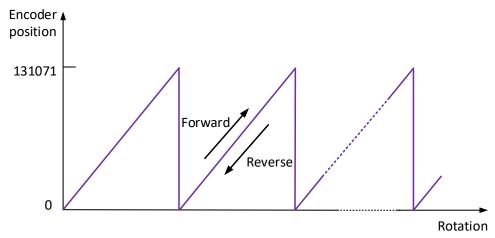

Figure 6-48 Diagram of relationship between encoder feedback position and rotating load position

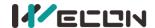

# 6.6.3 Multi-turn absolute value system

The encoder adapted to the multi-turn absolute value system is equipped with 16-bit RAM memory. Compared with the single-turn absolute value, it can additionally memorize the number of turns of the 16-bit encoder. The multi-turn absolute encoder is equipped with a battery (the battery is installed on the encoder cable with a battery unit), which can achieve direct internal high-speed readings and external output without the need for external sensors to assist memory positions. The types and information of encoders adapted to VD2 series servo drives are shown as below.

| Encoder type                     | Encoder resolution (bits) | Data range   |
|----------------------------------|---------------------------|--------------|
| C1 (multi-turn magnetic encoder) | 17                        | 0 to 131071  |
| D2 (multi-turn Optical encoder)  | 23                        | 0 to 8388607 |

Table 6-54 Multi-turn absolute encoder information

The relationship between encoder feedback position and rotating load multi-turn is shown in the figure below (take a 23-bit encoder as an example).

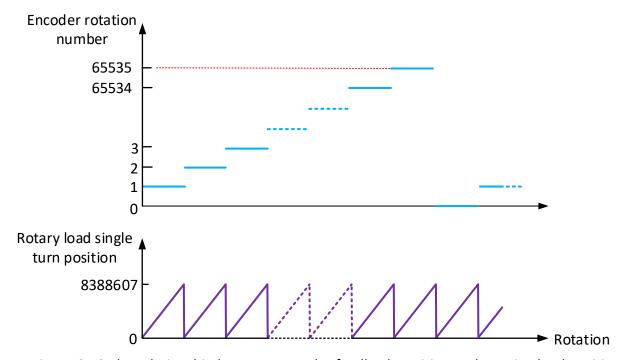

Figure 6-49 The relationship between encoder feedback position and rotating load position

Multi-turn absolute value position U0-56 origin setting (only for multi-turn encoders) Under the following two working conditions: 1. The current physical position of the motor cannot reach the absolute zero point (U0-56). The value of U0-56 can be calibrated by moving the motor to the target position and setting the offset value of P10-8. 2. Move the motor to a known position on the machine and use this function to determine the position of U0-56.

P10-08 multi-turn absolute encoder origin offset compensation is used in conjunction with U0-56 multi-turn absolute encoder current position. When setting P10-06=1, the value of U0-56 is updated to the value of P10-8 multi-turn absolute value encoder origin offset compensation at the reset time.

| Function code | Name                                    | Setting method   | Effective time           | Default | Range  | Definition                                                             | Unit |
|---------------|-----------------------------------------|------------------|--------------------------|---------|--------|------------------------------------------------------------------------|------|
| P10-06        | Multi-turn<br>absolute encoder<br>reset | Shutdown setting | Effective<br>immediately | 0       | 0 to 1 | No operation     Clear rotation number of multi-turn absolute encoder, | -    |

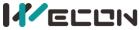

|  |  |  | multi-turn absolute encoder     |  |
|--|--|--|---------------------------------|--|
|  |  |  | current position and encoder    |  |
|  |  |  | fault alarms.                   |  |
|  |  |  | Note: After resetting the       |  |
|  |  |  | multi-turn data of the encoder, |  |
|  |  |  | the encoder absolute position   |  |
|  |  |  | will change suddenly, and the   |  |
|  |  |  | mechanical origin return        |  |
|  |  |  | operation is required.          |  |

| Function code | Name                                                            | Setting method    | Effective time           | Default | Range                           | Definition                                                                                                    | Unit |
|---------------|-----------------------------------------------------------------|-------------------|--------------------------|---------|---------------------------------|----------------------------------------------------------------------------------------------------|------|
| P10-08        | Multi-turn<br>absolute encoder<br>origin offset<br>compensation | Operation setting | Effective<br>immediately | 0       | -2147483647<br>to<br>2147483646 | P10-08 multi-turn absolute encoder origin offset compensation is used in conjunction with U0-56 multi-turn absolute encoder current position. When P10-6 is set to 1, the value of U0-56 is updated to P10-8. | -    |

# 6.6.4 Related functions and parameters

### (1) Encoder feedback data

The feedback data of the absolute value encoder can be divided into the position within 1 turn of the absolute value encoder and the number of rotations of the absolute value encoder. The related information of the two feedback data is shown in the table below.

| Monitoring number | Category  | Name                                               | Unit             | Data type |
|-------------------|-----------|----------------------------------------------------|------------------|-----------|
| U0-54             | Universal | Absolute encoder position within 1 turn            | Encoder unit     | 32-bit    |
| U0-55             | Universal | Rotations number of absolute encoder               | circle           | 16-bit    |
| U0-56             | Universal | Multi-turn absolute value encoder current position | Instruction unit | 32-bit    |

Table 6-55 Encoder feedback data

### (2) Shielded multi-turn absolute encoder battery fault

The VD2 series absolute value servo drive provides shielded multi-turn absolute encoder battery fault function to shield under voltage and low-voltage fault. You could set by setting the function code P00-30.

| Function code | Name                                                         | Setting<br>method | Effective time    | Default<br>value | Range  | Definition                                                                                                    | Unit |
|---------------|--------------------------------------------------------------|-------------------|-------------------|------------------|--------|----------------------------------------------------------------------------------------------------|------|
| P00-30        | Shield<br>multi-turn<br>absolute<br>encoder<br>battery fault | Operation setting | Power<br>on again | 0                | 0 to 1 | 0: Detect multi-turn absolute encoder battery under voltage, and battery low voltage fault 1: (Not recommended) Shield multi-turn absolute motor battery failure alarm. Multi-turn absolute application may cause mechanical fault, only multi-turn absolute encoder motors is used as single-turn absolute | -    |

This function is permitted when a multi-turn absolute encoder motor is used as a single-turn absolute and when it is confirmed that no mechanical failure will occur.

(3) A93 warning solution

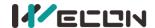

Check the encoder communication wire and its placement, reduce the abnormal frequency, and eliminate A93. In this way, the A93 warning problem can be completely solved, and the operation of the motor will not be affected after the A93 warning is released.

Increase the threshold for encoder read-write check exceptions is only suitable as a temporary solution. Eliminate A93 warning by increasing exception threshold. The disadvantage is that the motor may run in an unstable state.

| Function code | Name                                                 | Setting method    | Effective time           | Default | Range   | Definition                                                                                                    | Unit |
|---------------|------------------------------------------------------|-------------------|--------------------------|---------|---------|----------------------------------------------------------------------------------------------------|------|
| P00-31        | Encoder<br>read-write check<br>abnormal<br>frequency | Operation setting | immediately<br>Effective | 20      | 0 to100 | The setting of the alarm threshold for the abnormal frequency of the encoder read-write  O: no alarm  Others: When this setting value is exceeded, report A93. | -    |

Note: Be sure to use the shield multi-turn absolute encoder battery fault function carefully, otherwise it may cause data loss, mechanical failure, or even personal injury or death.

# 6.6.5 Absolute value system encoder battery

#### (1) Cautions

Er.40 (Encoder battery failure) will occur when the battery is turned on for the first time, and the function code P10-03 must be set to 1 to clear the encoder fault to operate the absolute value system again.

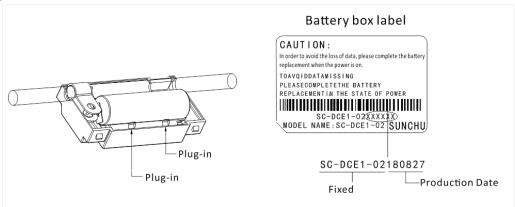

Figure 6-50 the encoder battery box

When it is detected that the battery voltage is less than 3.1V, A-92 (Encoder battery low voltage warning) will occur. Please replace the battery in time.

#### (2) Replace the battery

Please replace the battery while keeping the servo drive and motor well connected and the power on.

The specific replacement method is as follows:

- ① Step1 Push open the buckles on both ends of the outer cover of the battery compartment and open the outer cover.
  - 2 Step2 Remove the old battery.
- ③ Step3 Embed the new battery, and the battery plug wire according to the anti-dull port on the battery box for placement.
- ④ Step4 Close the outer cover of the battery box, please be careful not to pinch the connector wiring when closing.

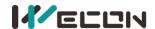

When the servo drive is powered off, if the battery is replaced and powered on again, Er.40 (encoder battery failure) will occur, and the multi-turn data will change suddenly. Please set the function code P10-03 or P10-06 to 1 to clear the encoder fault alarms and perform the origin return function operation again.

| Function code | Name                                       | Setting<br>method   | Effective<br>time        | Default<br>value | Range  | Definition                                                                                                    | Unit |
|---------------|--------------------------------------------|---------------------|--------------------------|------------------|--------|----------------------------------------------------------------------------------------------------|------|
| P10-06        | Multi-turn<br>absolute<br>encoder<br>reset | Shutdown<br>setting | Effective<br>immediately | 0                | 0 to 1 | 0: No operation 1: Clear rotation number of multi-turn absolute encoder, multi-turn absolute encoder current position and encoder fault alarms.  Note: After resetting the multi-turn data of the encoder, the encoder absolute position will change suddenly, and the mechanical origin return operation is required. | -    |

Table 6-56 Absolute encoder reset enable parameter

#### (3) Battery selection

|                           | Item                                      | Value     |
|---------------------------|-------------------------------------------|-----------|
|                           | Standard battery voltage (V)              | 3.6       |
| Nominal Voltage: 3.6V     | Standard cell voltage (V)                 | 3.1       |
| Nominal capacity: 2700mAh | Battery ambient temperature range         | 0 to 40   |
|                           | Battery storage ambient temperature range | -20 to 60 |

Table 6-57 Absolute value encoder battery information

#### Note:

If the battery is replaced when the servo drive is powered off, the encoder data will be lost. When the servo drive is powered off, please ensure that the maximum speed of motor does not exceed 3000 rpm to ensure that the encoder position information is accurately recorded. Please store the storage device according to the specified ambient temperature, and ensure that the encoder battery has reliable contact and sufficient power, otherwise the encoder position information may be lost.

Correct placement of batteries +, - direction

- Do not disassemble the battery or put the battery into the fire! If the battery is put into the fire
  or heated, there is a risk of explosion!
- This battery cannot be charged.
- If the battery is left inside the machine after a long period of use or the battery is no longer usable, liquid may leak out, etc. Please replace it as soon as possible! (Recommended to replace every 2 years, you can contact the manufacturer's technical staff for replacement)
- Do not allow the battery to short-circuit or peel the battery skin! Otherwise, there may be a
  one-time outflow of high current, making the battery's power weakened, or even rupture.
- After the replacement of the battery, please dispose of it according to local laws and regulations.

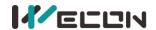

# 6.7 Other functions

## 6.7.1 VDI

VDI (Virtual Digital Signal Input Port) is similar to hardware DI terminal. The DI function could also be assigned for use.

Note: If multiple VDI terminals are configured with the same non-zero DI function, servo drive will occur an error "A-89" (DI port configuration is duplicate).

Take the VDI\_1 terminal assignment forward drive prohibition (03-POT) as an example, and the use steps of VDI are as the figure below.

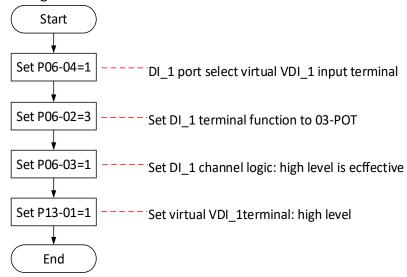

Figure 6-51 VDI 1 setting steps

|               |                                 |                   | 116416 0 3.              |                  |        | <u> </u>                                                                                                    |      |
|---------------|---------------------------------|-------------------|--------------------------|------------------|--------|----------------------------------------------------------------------------------------------------|------|
| Function code | Name                            | Setting<br>method | Effective<br>time        | Default<br>value | Range  | Definition                                                                                                    | Unit |
| P13-1         | Virtual<br>VDI_1<br>input value | Operation setting | Effective<br>immediately | 0                | 0 to 1 | When P06-04 is set to 1, DI_1 channel logic is control by this function code.  VDI_1 input level: 0: low level 1: high level  | 1    |
| P13-2         | Virtual<br>VDI_2<br>input value | Operation setting | Effective<br>immediately | 0                | 0 to 1 | When P06-07 is set to 1, DI_2 channel logic is control by this function code.  VDI_2 input level: 0: low level 1: high level  | -    |
| P13-3         | Virtual<br>VDI_3<br>input value | Operation setting | Effective<br>immediately | 0                | 0 to 1 | When P06-10 is set to 1, DI_3 channel logic is control by this function code.  VDI_3 input level: 0: low level 1: high level  | ı    |
| P13-4         | Virtual<br>VDI_4<br>input value | Operation setting | Effective<br>immediately | 0                | 0 to 1 | When P06-13 is set to 1, DI_4 channel logic is control by this function code.  VDI_4 input level:  0: low level 1: high level | -    |

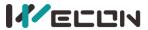

| P13-05☆ | Virtual<br>VDI_5<br>input value | Operation setting | Effective<br>immediately | 0 | 0 to 1 | When P06-16 is set to 1, DI_5 channel logic is control by this function code.  VDI_5 input level: 0: low level 1: high level | - |
|---------|---------------------------------|-------------------|--------------------------|---|--------|----------------------------------------------------------------------------------------------------|---|
| P13-06☆ | Virtual<br>VDI_6<br>input value | Operation setting | Effective<br>immediately | 0 | 0 to 1 | When P06-19 is set to 1, DI_6 channel logic is control by this function code.  VDI_6 input level: 0: low level 1: high level | 1 |
| P13-07☆ | Virtual<br>VDI_7<br>input value | Operation setting | Effective<br>immediately | 0 | 0 to 1 | When P06-22 is set to 1, DI_7 channel logic is control by this function code.  VDI_7 input level: 0: low level 1: high level | 1 |
| P13-08☆ | Virtual<br>VDI_8<br>input value | Operation setting | Effective<br>immediately | 0 | 0 to 1 | When P06-25 is set to 1, DI_8 channel logic is control by this function code.  VDI_8 input level: 0: low level 1: high level | 1 |

Table 6-58 Virtual VDI parameters

**Note:** " $\not\simeq$ " means VD2F servo drive does not support the function code .

# 6.7.2 Port filtering time

VD2A and VD2B servo drives have 8 hardware DI terminals (DI\_1 to DI\_8), and VD2F servo drive has 4 hardware DI terminals (DI\_1 to DI\_4). All the DI terminals are normal terminals.

| Setting value | DI channel logic selection | Illustration                              |
|---------------|----------------------------|-------------------------------------------|
| 0             | Active high level          | High level More than 3ms  Low level Valid |
| 1             | Active low level           | Valid High level More than 3ms Lowlevel   |

Table 6-59 DI terminal channel logic selection

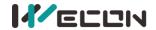

## 6.7.3 VDO

In addition to being an internal hardware output port, DO terminal is also used as a communication VDO. The communication control DO function could help you to achieve communication control DO output on the servo drive.

Take the DO 2 terminal as communication VDO, and the use steps of VDI are as the figure below.

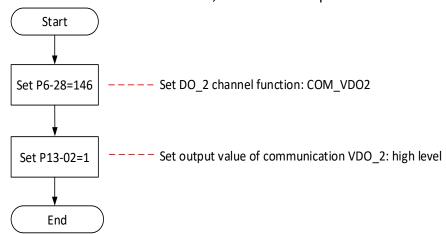

Figure 6-52 VDO\_2 setting steps

|               |                                        | _                 |                       |                  | -      |                                                |      |
|---------------|----------------------------------------|-------------------|-----------------------|------------------|--------|------------------------------------------------|------|
| Function code | Name                                   | Setting<br>method | Effective<br>time     | Default<br>value | Range  | Definition                                     | Unit |
| P13-11        | Communication<br>VDO_1 output<br>value | Operation setting | Effective immediately | 0                | 0 to 1 | VDO_1 output level: 0: low level 1: high level | -    |
| P13-12        | Communication<br>VDO_2 output<br>value | Operation setting | Effective immediately | 0                | 0 to 1 | VDO_2 output level: 0: low level 1: high level | -    |
| P13-13        | Communication<br>VDO_3 output<br>value | Operation setting | Effective immediately | 0                | 0 to 1 | VDO_3 output level: 0: low level 1: high level | -    |
| P13-14        | Communication<br>VDO_4 output<br>value | Operation setting | Effective immediately | 0                | 0 to 1 | VDO_4 output level: 0: low level 1: high level | -    |

Table 6-60 Communication control DO function parameters

| DO function number | Function name                      | Function              |
|--------------------|------------------------------------|-----------------------|
| 145                | COM_VDO1 communication VDO1 output | Use communication VDO |
| 146                | COM_VDO1 communication VDO2 output | Use communication VDO |
| 147                | COM_VDO1 communication VDO3 output | Use communication VDO |
| 148                | COM_VDO1 communication VDO4output  | Use communication VDO |

Table 6-61 VDO function number

#### Note:

You are advised to configure function codes for DO terminals in sequence to avoid errors during DO signal observation

If multiple DO terminals are configured with the same non-128 DI function, servo drive will occur an error "A-90" (DO port configuration is duplicate).

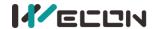

# 6.7.4 Motor overload protection

VD2 Series absolute encoder (VD2SA) servo drive provides motor overload protection to prevent motor burning due to high temperature. By setting function code P10-04 to modify motor overload alarm (A-82) and motor overload protection fault time (Er.34). The default value of P10-04 is 100%.

| Function code | Name                                                   | Setting<br>method | Effective<br>time        | Default<br>value | Range       | Definition                                                                                                    | Unit |
|---------------|--------------------------------------------------------|-------------------|--------------------------|------------------|-------------|----------------------------------------------------------------------------------------------------|------|
| P10-04        | motor<br>overload<br>protection<br>time<br>coefficient | Operation setting | Effective<br>immediately | 100              | 0 to<br>800 | According to the heating condition of the motor, the value could be modified to make the overload protection time float up and down in the reference value.  50 corresponds to 50%, that is, the time is reduced by half.  300 corresponds to 300%, that is, the time extended to 3 times. When the value is set to 0, the overload protection fault detection function is disabled | %    |

In the following cases, it could be modified according to the actual heat generation of the motor

- 1 The motor works in a place with high ambient temperature
- 2 The motor runs in cycle circulates, and the single running cycle is short and the acceleration and deceleration is frequent.

In the case of confirming that the motor will not burn out, it is also possible to shield the overload protection fault detection function (P10-04 set to 0).

#### Note:

You are advised to configure function codes for DO terminals in sequence to avoid errors Please use the shielded overload protection fault detection function with caution, otherwise it will cause burn out the motor.

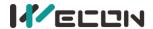

# 7. Adjustments

# 7.1 Overview

The servo drive needs to make the motor faithfully operate in accordance with the instructions issued by the upper controller without delay as much as possible. In order to make the motor action closer to the instruction and maximize the mechanical performance, gain adjustment is required. The process of gain adjustment is shown in figure 7-1.

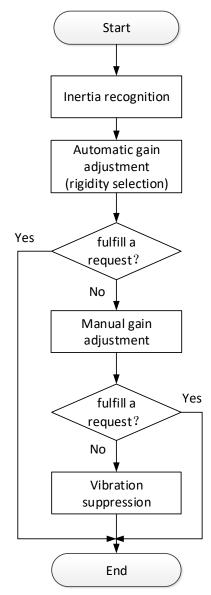

Figure 7-1 Gain adjustment process

The servo gain is composed of multiple sets of parameters such as position loop, speed loop, filter, load inertia ratio, etc., and they affect each other. In the process of setting the servo gain, the balance between the setting values of each parameter must be considered.

Note: Before adjusting the gain, it is recommended to perform a jog trial run first to ensure that the servo motor can operate normally!

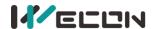

The gain adjustment process description is shown in the table below.

|   | Gain adjusti          | ment process                                                                        | Function                                                                                                    | Detailed chapter |
|---|-----------------------|-------------------------------------------------------------------------------------|----------------------------------------------------------------------------------------------------|------------------|
| 1 | Online ine            | rtia recognition                                                                    | Use the host computer debugging platform software matched with the drive to automatically identify the load inertia ratio. With its own inertia recognition function, the drive automatically calculates the load inertia ratio. | 7.2              |
| 2 | Automatic             | gain adjustment                                                                     | On the premise of setting the inertia ratio correctly, the drive automatically adjusts a set of matching gain parameters.                                                                                                    | 7.3.1            |
| 3 | Manual gain           | Basic gain                                                                          | On the basis of automatic gain adjustment, if the expected effect is not achieved, manually fine-tune the gain to optimize the effect.                                                                                           | 7.3.2            |
|   | adjustment            | Feedforward gain  The feedforward function is enabled to improve the followability. |                                                                                                    | <u>7.3.3</u>     |
| 4 | Vibration suppression | Mechanical resonance                                                                | The notch filter function is enabled to suppress mechanical resonance.                                                                                                    | <u>7.4.1</u>     |

Table 7-1 Description of gain adjustment process

# 7.2 Inertia recognition

Load inertia ratio P03-01 refers to:

Load inertia ratio  $=\frac{\text{Total moment of inertia of mechanical load}}{\text{Motor's moment of inertia}}$ 

The load inertia ratio is an important parameter of the servo system, and setting of the load inertia ratio correctly helps to quickly complete the debugging. The load inertia ratio could be set manually,

and online load inertia recognition could be performed through the host computer debugging software.

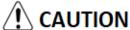

#### Before performing online load inertia recognition, the following conditions should be met:

The maximum speed of the motor should be greater than 300rpm;

The actual load inertia ratio is between 0.00 and 100.00;

The load torque is relatively stable, and the load cannot change drastically during the measurement process;

The backlash of the load transmission mechanism is within a certain range;

### The motor's runable stroke should meet two requirements:

There is a movable stroke of more than 1 turn in both forward and reverse directions between the mechanical limit switches.

Before performing online inertia recognition, please make sure that the limit switch has been installed on the machine, and that the motor has a movable stroke of more than 1 turn each in the forward and reverse directions to prevent overtravel during the inertia recognition process and cause accidents.

Meet the requirement of inertia recognition turns P03-05.

Make sure that the motor's runable stroke at the stop position is greater than the set value of the number of inertia recognition circles P03-05, otherwise the maximum speed of inertia recognition P03-06 should be appropriately reduced.

During the automatic load inertia recognition process, if vibration occurs, the load inertia recognition should be stopped immediately.

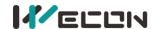

The related function codes are shown in the table below.

| Function code | Name                                              | Setting<br>method   | Effective<br>time        | Default<br>value | Range           | Definition                                                                                                    | Unit   |
|---------------|---------------------------------------------------|---------------------|--------------------------|------------------|-----------------|----------------------------------------------------------------------------------------------------|--------|
| P03-01        | Load inertia<br>ratio                             | Operation setting   | Effective immediately    | 300              | 100 to<br>10000 | Set load inertia ratio, 0.00 to 100.00 times                                                                                                    | 0.01   |
| P03-05        | Inertia<br>recognition<br>turns                   | Shutdown<br>setting | Effective<br>immediately | 2                | 1 to 20         | Offline load inertia recognition process, motor rotation number setting                                                                                                    | circle |
| P03-06        | Inertia<br>recognition<br>maximum<br>speed        | Shutdown setting    | Effective<br>immediately | 1000             | 300 to<br>2000  | Set the allowable maximum motor speed instruction in offline inertia recognition mode. The faster the speed during inertia recognition, the more accurate the recognition result will be. Usually, you can keep the default value. | rpm    |
| P03-07        | Parameter<br>recognition<br>rotation<br>direction | Shutdown<br>setting | Effective<br>immediately | 0                | 0 to 2          | 0: Forward and reverse reciprocating rotation 1: Forward one-way rotation 2: Reverse one-way rotation                                                                                                    | -      |

Table 7-2 Related parameters of gain adjustment

# 7.3 Gain adjustment

In order to optimize the responsiveness of the servo drive, the servo gain set in the servo drive needs to be adjusted. Servo gain needs to set multiple parameter combinations, which will affect each other. Therefore, the adjustment of servo gain must consider the relationship between each parameter.

Under normal circumstances, high-rigidity machinery can improve the response performance by increasing the servo gain. But for machines with lower rigidity, when the servo gain is increased, vibration may occur, and then affects the increase in gain. Therefore, selecting appropriate servo gain parameters can achieve higher response and stable performance.

The servo supports automatic gain adjustment and manual gain adjustment. It is recommended to use automatic gain adjustment first.

# 7.3.1 Automatic gain adjustment

Automatic gain adjustment means that through the rigidity level selection function P03-02, the servo drive will automatically generate a set of matching gain parameters to meet the requirements of rapidity and stability.

The rigidity of the servo refers to the ability of the motor rotor to resist load inertia, that is, the self-locking ability of the motor rotor. The stronger the servo rigidity, the larger the corresponding position loop gain and speed loop gain, and the faster the response speed of the system.

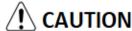

Before adjusting the rigidity grade, set the appropriate load inertia ratio P03-01 correctly.

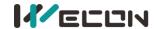

The value range of the rigidity grade is between 0 and 31. Grade 0 corresponds to the weakest rigidity and minimum gain, and grade 31 corresponds to the strongest rigidity and maximum gain. According to different load types, the values in the table below are for reference.

| Rigidity grade | Load mechanism type                                                 |
|----------------|---------------------------------------------------------------------|
| Grade 4 to 8   | Some large machinery                                                |
| Grade 8 to 15  | Low rigidity applications such as belts                             |
| Grade 15 to 20 | High rigidity applications such as ball screw and direct connection |

Table 7-3 Experience reference of rigidity grade

When the function code P03-03 is set to 0, the gain parameters are stored in the first gain by modifying the rigidity grade.

When debugging with the host computer debugging software, automatic rigidity level measurement can be carried out, which is used to select a set of appropriate rigidity grades as operating parameters. The operation steps are as follows:

- ① Confirm that the servo is in the ready state, the panel displays "rdy", and the communication line is connected;
- ② Open the Wecon SCTool, go to the "Debugging" interface, enter the trial run interface, set the corresponding parameters, and click "Servo on";
- ③ Click the "Forward rotation" or "Reverse rotation" button to confirm the travel range of the servo operation;
- ④ After the "Identify" of inertia recognition lights up, click "Identify" to perform inertia recognition, and the load inertia can be measured.
- ⑤ After the inertia recognition test is completed, click "Save inertia value";
- © Click "Next " bottom to go to the parameter adjustment interface, and click "Parameter measurement".
- ① After the parameter measurement is completed, the Wecon SCTool will pop up a confirmation window for parameter writing and saving.

# **!** CAUTION

There may be a short mechanical whistling sound during the test. Generally, the servo will automatically stop the test. If it does not stop automatically or in other abnormal situations, you can click the "Servo Off" button on the interface to turn off the servo, or power off the machine! For the detailed operation of the host computer debugging software, please refer to "Wecon Servo Debugging Platform User Manual".

| Function code | Name                                | Setting<br>method | Effective<br>time        | Default<br>value | Range  | Definition                                                                                                    | Unit |
|---------------|-------------------------------------|-------------------|--------------------------|------------------|--------|----------------------------------------------------------------------------------------------------|------|
| P03-03        | Self-adjusting<br>mode<br>selection | Operation setting | Effective<br>immediately | 0                | 0 to 2 | O: Rigidity grade self-adjusting mode. Position loop gain, speed loop gain, speed loop integral time constant, torque filter parameter settings are automatically adjusted according to the rigidity grade setting. 1: Manual setting; you need to manually set the position loop gain, speed loop gain, speed loop integral time constant, torque filter parameter setting | -    |

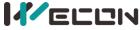

| - |  |  | <u> </u>                 |  |
|---|--|--|--------------------------|--|
|   |  |  | 2: Online automatic      |  |
|   |  |  | parameter self-adjusting |  |
|   |  |  | mode (Not implemented    |  |
|   |  |  | yet)                     |  |

Table 7-4 Details of self-adjusting mode selection parameters

## 7.3.2 Manual gain adjustment

When the servo automatic gain adjustment fails to achieve the desired result, you can manually fine-tune the gain to achieve better results.

The servo system consists of three control loops, from the outside to the inside are the position loop, the speed loop and the current loop. The basic control block diagram is shown as below.

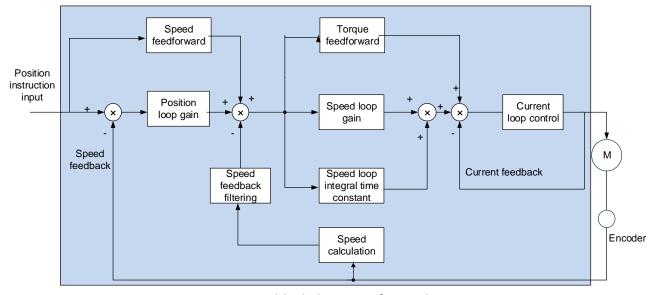

Figure 7-2 Basic block diagram of servo loop gain

The more the inner loop is, the higher the responsiveness is required. Failure to comply with this principle may lead to system instability!

The default current loop gain of the servo drive has ensured sufficient responsiveness. Generally, no adjustment is required. Only the position loop gain, speed loop gain and other auxiliary gains need to be adjusted.

This servo drive has two sets of gain parameters for position loop and speed loop. The user can switch the two sets of gain parameters according to the setting value of P02-07 the 2nd gain switching mode. The parameters are are below.

| Function code | Name                                      |
|---------------|-------------------------------------------|
| P02-01        | The 1st position loop gain                |
| P02-02        | The 1st speed loop gain                   |
| P02-03        | The 1st speed loop integral time constant |
| P02-04        | The 2nd position loop gain                |
| P02-05        | The 2nd speed loop gain                   |
| P02-06        | The 2nd speed loop integral time constant |
| P04-04        | Torque filter time constant               |

#### (1) Speed loop gain

In the case of no vibration or noise in the mechanical system, the larger the speed loop gain setting value, the better the response of servo system and the better the speed followability. When noise occurs in the system, reduce the speed loop gain. The related function codes are shown as below.

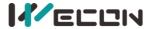

| Function code | Name                      | Setting<br>method | Effective<br>time     | Default<br>value | Range         | Definition                                                                      | Unit  |
|---------------|---------------------------|-------------------|-----------------------|------------------|---------------|---------------------------------------------------------------------------------|-------|
| P02-02        | 1st<br>speed<br>loop gain | Operation setting | Effective immediately | 65               | 0 to<br>35000 | Set speed loop proportional gain to determine the responsiveness of speed loop. | 0.1Hz |
| P02-05        | 2nd<br>speed<br>loop gain | Operation setting | Effective immediately | 65               | 0 to<br>35000 | Set speed loop proportional gain to determine the responsiveness of speed loop. | 0.1Hz |

Table 7-5 Speed loop gain parameters

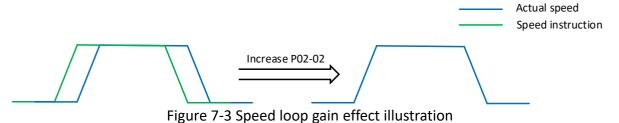

## (2) Speed loop integral time constant

The speed loop integral time constant is used to eliminate the speed loop deviation. Decreasing the integral time constant of the speed loop can increase the speed of the speed following. If the set value is too small, is will easily cause speed overshoot or vibration. When the time constant is set too large, the integral action will be weakened, resulting in a deviation of the speed loop. Related function codes are shown as below.

| Function code | Name                                        | Setting<br>method | Effective<br>time        | Default<br>value | Range           | Definition                                                                                         | Unit      |
|---------------|---------------------------------------------|-------------------|--------------------------|------------------|-----------------|----------------------------------------------------------------------------------------------------|-----------|
| P02-03        | 1st speed<br>loop integral<br>time constant | Operation setting | Effective<br>immediately | 1000             | 100 to<br>65535 | Set the speed loop integral constant. The smaller the set value, the stronger the integral effect. | 0.1<br>ms |
| P02-06        | 2nd speed<br>loop integral<br>time constant | Operation setting | Effective<br>immediately | 1000             | 0 to<br>65535   | Set the speed loop integral constant. The smaller the set value, the stronger the integral effect. | 0.1<br>ms |

Table 7-6 Speed loop integral time constant parameters

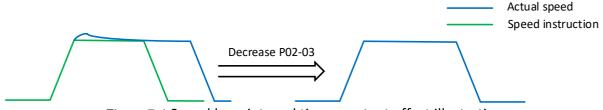

Figure 7-4 Speed loop integral time constant effect illustration

#### (3) Position loop gain

Determine the highest frequency of the position instruction that the position loop can follow the change. Increasing this parameter can speed up the positioning time and improve the ability of the motor to resist external disturbances when the motor is stationary. However, if the setting value is too large, the system may be unstable and oscillate. The related function codes are shown as below.

| Function | Name | Setting | Effective<br>time | Default | Dance | Definition | Hait |
|----------|------|---------|-------------------|---------|-------|------------|------|
| code     | Name | method  | time              | value   | Range | Definition | Unit |

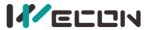

| P02-01 | 1st<br>position<br>loop gain | Operation setting | Effective<br>immediately | 400 | 0 to<br>6200 | Set position loop proportional gain to determine the responsiveness of position control system. | 0.1Hz |
|--------|------------------------------|-------------------|--------------------------|-----|--------------|-------------------------------------------------------------------------------------------------|-------|
| P02-04 | 2nd<br>position<br>loop gain | Operation setting | Effective<br>immediately | 35  | 0 to<br>6200 | Set position loop proportional gain to determine the responsiveness of position control system. | 0.1Hz |

Table 7-7 Position loop gain parameters

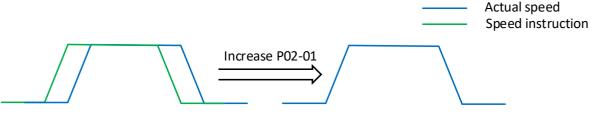

Figure 7-5 Position loop gain effect illustration

## (4) Torque instruction filter time

Selecting an appropriate torque filter time constant could suppress mechanical resonance. The larger the value of this parameter, the stronger the suppression ability. If the setting value is too large, it will decrease the current loop response frequency and cause needle movement. The related function codes are shown as below.

| Function code | Name                              | Setting<br>method | Effective<br>time        | Default<br>value | Range         | Definition                                                                                      | Unit       |
|---------------|-----------------------------------|-------------------|--------------------------|------------------|---------------|-------------------------------------------------------------------------------------------------|------------|
| P04-04        | Torque<br>filter time<br>constant | Operation setting | Effective<br>immediately | 50               | 10 to<br>2500 | This parameter is automatically set when "self-adjustment mode selection" is selected as 1 or 2 | 0.01<br>ms |

Table 7-8 Details of torque filter time constant parameters

# 7.3.3 Feedforward gain

Speed feedforward could be used in position control mode and full closed-loop function. It could improve the response to the speed instruction and reduce the position deviation with fixed speed. Speed feedforward parameters are shown in <u>Table 7-9</u>. Torque feedforward parameters are shown in <u>Table 7-10</u>.

| Function code | Name                                      | Adjustment description                                                                                                    |
|---------------|-------------------------------------------|----------------------------------------------------------------------------------------------------|
| P02-09        | Speed feedforward gain                    | When the speed feedforward filter is set to 50 (0.5 ms), gradually increase the speed feedforward gain, and the speed feedforward will take effect.                                                                                                    |
| P02-10        | Speed feedforward filtering time constant | The position deviation during operation at a certain speed will be reduced according to the value of speed feedforward gain as the formula below. Position deviation (instruction unit) = instruction speed[instruction unit/s]÷position loop gain [1/s]×(100—speed feedforward gain [%])÷100 |

Table 7-9 Speed feedforward parameters

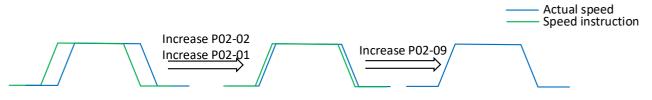

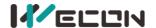

|               | rigare / c                                 | 5 Speed recursivate parameters effect mustration                                                                                                    |
|---------------|--------------------------------------------|----------------------------------------------------------------------------------------------------|
| Function code | Name                                       | Adjustment description                                                                                                    |
| P02-11        | Torque feedforward<br>gain                 | Increase the torque feedforward gain because the position deviation can be close to 0 during certain acceleration and deceleration. Under the ideal                                                                                                    |
| P02-12        | Torque feedforward filtering time constant | condition of external disturbance torque not operating, when driving in the trapezoidal speed model, the position deviation can be close to 0 in the entire action interval. In fact, there must be external disturbance torque, so the position deviation cannot be 0. In addition, like the speed feedforward, although the larger the constant of the torque feedforward filter, the smaller the action sound, but the greater the position deviation of the acceleration change point. |

Figure 7-6 Speed feedforward parameters effect illustration

Table 7-10 Torque feedforward parameters

## 7.3.4 Model Tracking Control Function

Model tracking control is suitable for position control mode, which adds a model loop outside the three loop. In the model loop, new position commands, speed feedforward and torque feedforward and other control quantities are generated according to the user's response requirements to the system and the ideal motor control model. Applying these control quantities to the actual control loop can significantly improve the response performance and positioning performance of the position control, the design block diagram is as follows:

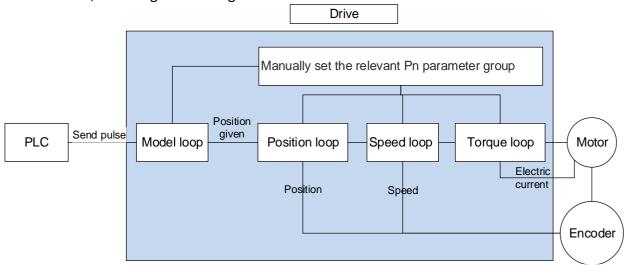

Figure 7-7 Block Diagram of Model Tracking Control Design

The usage method and conditions of model tracking control:

- 1. Correctly set the inertia ratio of the system P3-1, which can be obtained by monitoring the real-time load inertia ratio of U0-20.
- 2. Set the load rigidity level P3-2, set an appropriate value, it does not need to set a high rigidity level (recommended value 17~21 under rigid load).
- 3. Set P2-20=1 to enable the function of model tracking control.
- 4. Adjust the P2-21 model tracking control gain from small to large, and gradually increase in steps of 1000 until the responsiveness of the system meets the actual demand. The responsiveness of the system is mainly determined by this parameter.
- 5. After the responsiveness meets the requirements, user can adjust the parameters appropriately to increase the load rigidity level P3-2.

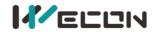

Note: Model tracking control is only available in position mode, and cannot be used in other modes.

| Function code | Name                                              | Setting<br>method   | Effective<br>time        | Default | Range           | Definition                                                                                                    | Unit  |
|---------------|---------------------------------------------------|---------------------|--------------------------|---------|-----------------|----------------------------------------------------------------------------------------------------|-------|
| P2-20         | Model<br>tracking<br>control<br>function          | Shutdown<br>setting | Effective<br>immediately | 0       | 0 to 1          | When the function code is set to 1, enable the model tracking control function.                                                                                                    |       |
| P2-21         | Model<br>tracking<br>control gain                 | Shutdown setting    | Effective immediately    | 1000    | 200 to<br>20000 | Increasing the model tracking control gain can                                                                                                    | 0.1/s |
| P2-22         | Model<br>tracking<br>control gain<br>compensation | Shutdown<br>setting | Effective<br>immediately | 1000    | 500 to<br>2000  | improve the position response performance of the model loop. If the gain is too high, it may cause overshoot behavior. The gain compensation affects the damping ratio of the model loop, and the damping ratio becomes larger as the gain compensation becomes larger. | 0.10% |

| Function code | Name                                                  | Setting<br>method | Effective<br>time        | Default | Range         | Definition                                                     | Unit  |
|---------------|-------------------------------------------------------|-------------------|--------------------------|---------|---------------|----------------------------------------------------------------|-------|
| P2-23         | Model tracking control forward rotation bias          | Operation setting | Effective immediately    | 1000    | 0 to<br>10000 | Torque feedforward size in the positive and                    | 0.10% |
| P2-24         | Model tracking control reverses rotation bias         | Operation setting | Effective immediately    | 1000    | 0 to<br>10000 | reverse direction<br>under model<br>tracking control           | 0.10% |
| P2-25         | Model tracking control speed feedforward compensation | Operation setting | Effective<br>immediately | 1000    | 0 to<br>10000 | The size of the speed feedforward under model tracking control | 0.10% |

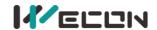

Please refer to the following for an example of the procedure of adjusting servo gain.

| Step | Content                                                                                                    |
|------|----------------------------------------------------------------------------------------------------|
| 1    | Please try to set the correct load inertia ratio parameter P3-1.                                                                                                    |
| 2    | If the automatic adjustment mode is used (P3-3 is set to 0), please set the basic rigidity level parameter P3-2. If in manual adjustment mode (P3-3 is set to 1), please set the gain P2-1 $^{\sim}$ P2-3 related to the position loop and speed loop and the torque filter time constant P4-4. The setting principle is mainly no vibration and overshoot. |
| 3    | Turn on the model tracking function, set P2-20 to 1.                                                                                                    |
| 4    | Increase the model tracking gain P2-21 within the range of no overshoot and vibration occurring.                                                                                                    |
| 5    | If the rigidity level of step 2 is set relatively low, user can properly increase the rigidity level P3-2.                                                                                                    |
| 6    | When overshoot occurs, or the responses of forward rotation and reverse rotation are different, user can fine-tune through model tracking control forward bias P2-23, model tracking control reverse bias P2-24, model tracking control speed feedforward compensation P2-25.                                                                               |

# 7.3.5 Gain switching

Gain switching function:

- •Switch to a lower gain in the motor stationary (servo enabled)state to suppress vibration;
- •Switch to a higher gain in the motor stationary state to shorten the positioning time;
- •Switch to a higher gain in the motor running state to get better command tracking performance;
- •Switch different gain settings by external signals depending on the load connected.

## (1) Gain switching parameter setting

① When P02-07=0

Fixed use of the first gain (using P02-01~P02-03), and the switching of P/PI (proportional/proportional integral) control could be realized through DI function 10 (GAIN-SEL, gain switching).

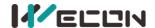

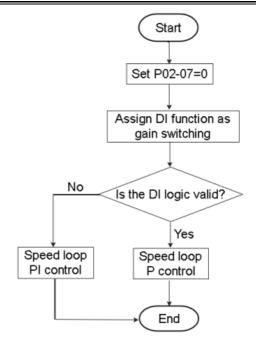

Figure 7-8 Flow chart of gain switching when P02-07=0

Figure 7-8

## ② When P02-07=1

The switching conditions can be set through parameter P02-08 to realize switching between the first gain (P02-01~P02-03) and the second gain (P02-04~P02-06).

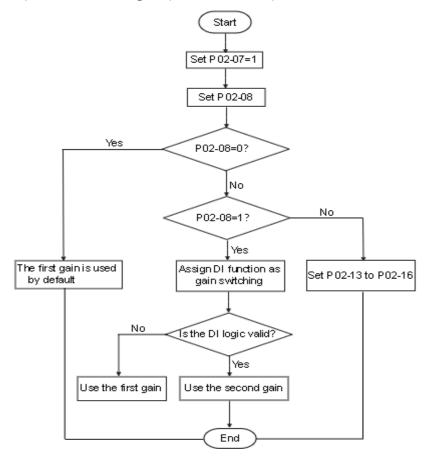

Figure 7-9 Flow chart of gain switching when P02-07=1

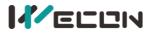

|        |                             | wecon vD2 SA Series Servo Drives Manuai (Full v2.1)                                      |
|--------|-----------------------------|------------------------------------------------------------------------------------------|
| P02-08 | Content                     | Diagram                                                                                  |
| 0      | Fixed use of the first gain |                                                                                          |
| 1      | Switching with DI           |                                                                                          |
|        |                             | Actual speed Torque comman  Switching delay Switching delay                              |
| 2      | Large torque command        | Switching grade Switching grade First gain Second gain First gain Second gain First gain |
| 3      | Large actual torque         | Switching grade                                                                          |
| 4      | Large speed command         | Switching delay  Switching grade  First gain  Second gain  First gain                    |

(Continued on next page)

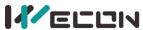

|        | LLIN                                  | Wecon VD2 SA Series Servo Drives Manual (Full V2.1)                                                                                           |
|--------|---------------------------------------|----------------------------------------------------------------------------------------------------|
| P02-08 | Content                               | Diagram                                                                                                    |
| 5      | Fast actual speed                     | Actual speed Switching grade  First gain  Second gain  First gain                                                                             |
| 6      | Speed command change<br>rate is large | Actual rotational speed Speed command change rate  Switching grade  Switching grade  First gain Second gain First gain Second gain First gain |
| 7      | Large position deviation              | Actual rotational speed Position deviation  Switching grade  First gain  Second gain  First gain                                              |
| 8      | Position command                      | Switching delay First gain Second gain First gain                                                                                             |

(Continued on next page)

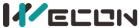

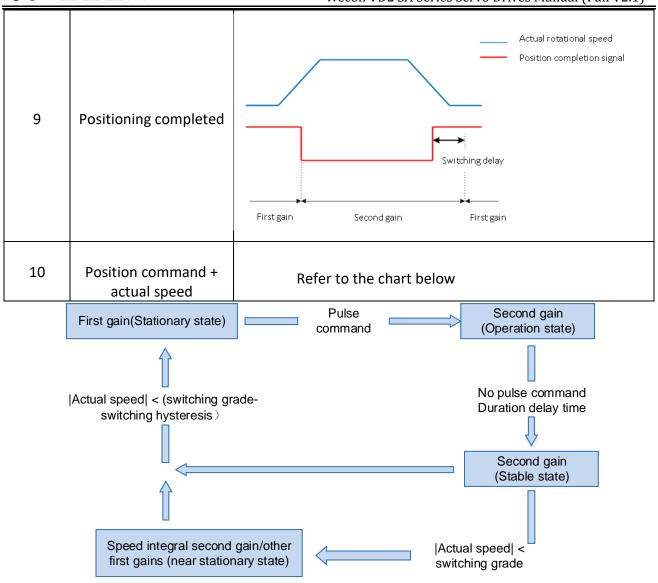

Figure 7-10 P02-08=10 Position command + actual speed gain description

### (2) Description of related parameters

| (2) Desc  | i iption .                                 | or related | related parameters |                                   |   |            |     |                      |      |
|-----------|--------------------------------------------|------------|--------------------|-----------------------------------|---|------------|-----|----------------------|------|
|           | Effective time   Default                   |            |                    |                                   |   |            |     | plication<br>ategory | Unit |
| P02-07    | The se                                     | cond       |                    |                                   |   |            |     |                      |      |
| PUZ-U/    | gai                                        | in         | Operation          | Effective                         | 0 | 0 to 1     | Gai | n control            |      |
|           | switc                                      | hing       | setting            | immediately                       | U | 0 10 1     | Gai | ii contioi           |      |
|           | mo                                         | de         |                    |                                   |   |            |     |                      |      |
| Set the s | Set the switching mode of the second gain. |            |                    |                                   |   |            | _   |                      |      |
|           | Setting Function                           |            |                    |                                   |   |            |     |                      |      |
| value     |                                            |            |                    |                                   |   |            |     |                      |      |
|           |                                            |            | The first          |                                   |   |            |     |                      |      |
|           | function 10 (GAIN-SEL, gain switching):    |            |                    |                                   |   |            |     |                      |      |
|           | DI logic invalid: PI control;              |            |                    |                                   |   |            |     |                      |      |
|           | DI logic valid: PI control.                |            |                    |                                   |   |            |     |                      |      |
|           |                                            | 1          | The first ga       | in and the secon<br>setting value | • | witched by | the |                      |      |
|           | Setting value of 1 of co.                  |            |                    |                                   |   |            |     |                      |      |

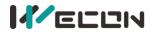

|        | Parameter<br>name                  | Setting<br>method | Effective time           | Default | Set<br>range | Application category | Unit |
|--------|------------------------------------|-------------------|--------------------------|---------|--------------|----------------------|------|
| P02-08 | Gain switching condition selection | Operation setting | Effective<br>immediately | 0       | 0 to 10      | Gain control         |      |

Set the conditions for gain switching.

| Setting | Gain switching                        | Details                                                                                                    |
|---------|---------------------------------------|----------------------------------------------------------------------------------------------------|
| value   | conditions                            |                                                                                                    |
| 0       | The default is the first gain         | Fixed use of the first gain                                                                                                    |
| 1       | Switch by DI port                     | Use DI function 10 (GAIN-SEL, gain switching); DI logic is invalid: the first gain (P02-01~P02-03); DI logic is valid: the second gain (P02-04~P02-06).                                                                                                    |
| 2       | Large torque<br>command               | In the previous first gain, when the absolute value of torque command is greater than (grade + hysteresis), the second gain is switched; In the previous second gain, when the absolute value of torque command is less than the value of (grade - hysteresis) and the duration is greater than [P02-13], the first gain is returned.                                                                    |
| 3       | Large actual torque                   | In the previous first gain, when the absolute value of actual torque is greater than ( grade + hysteresis ), the second gain is switched; In the previous second gain, when the absolute value of actual torque is less than the value of (grade - hysteresis) and the duration is greater than [P02-13], the first gain is returned.                                                                    |
| 4       | Large speed<br>command                | In the previous first gain, when the absolute value of speed command is greater than (grade + hysteresis), the second gain is switched; In the previous second gain, when the absolute value of speed command is less than the value of (grade - hysteresis) and the duration is greater than [P02-13], the first gain is returned .                                                                     |
| 5       | Large actual speed                    | In the previous first gain, when the absolute value of actual speed is greater than (grade + hysteresis), the second gain is switched; In the previous second gain, when the absolute value of actual speed is less than the value of (grade - hysteresis) and the duration is greater than [P02-13], the first gain is returned.                                                                        |
| 6       | Large rate of change in speed command | In the previous first gain, when the absolute value of the rate of change in speed command is greater than (grade + hysteresis), the second gain is switched; In the previous second gain, switch to the first gain when the absolute value of the rate of change in speed command is less than the value of (grade - hysteresis) and the duration is greater than [P02-13], the first gain is returned. |

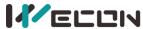

|    |                                 | Weedii VDZ 511 Series Servo Brives Handar (1 dii Vi                                                                                                    |  |
|----|---------------------------------|----------------------------------------------------------------------------------------------------|--|
| 7  | Large position<br>deviation     | In the previous first gain, when the absolute value of position deviation is greater than (grade + hysteresis), the second gain is switched; In the previous second gain, switch to the first gain when the absolute value of position deviation is less than the value of (grade - hysteresis) and the duration is greater than [P02-13], the first gain is returned. |  |
| 8  | Position command                | In the previous first gain, if the position command is not 0, switch to the second gain; In the previous second gain, if the position command is 0 and the duration is greater than [P02-13], the first gain is returned.                                                                                                    |  |
| 9  | Positioning<br>complete         | In the previous first gain, if the positioning is not completed, the second gain is switched; In the previous second gain, if the positioning is not completed and the duration is greater than [P02-13], the first gain is returned.                                                                                                    |  |
| 10 | Position command + actual speed | In the previous first gain, if the position command is not 0, the second gain is switched; In the previous second gain, if the position command is 0, the duration is greater than [P02-13] and the absolute value of actual speed is less than ( grade - hysteresis).                                                                                                 |  |

| P02-13 | Parameter name | Setting<br>method | Effective time | Default | Set<br>range | Application category | Unit    |
|--------|----------------|-------------------|----------------|---------|--------------|----------------------|---------|
| PUZ-13 | Delay Time for | Operation         | Effective      | 20      | 0 to         | Gain control         | 0.1ms   |
|        | Gain Switching | setting           | immediately    | 20      | 10000        | Gain Control         | O.TIIIS |

The duration of the switching condition required for the second gain to switch back to the first gain. P02-13

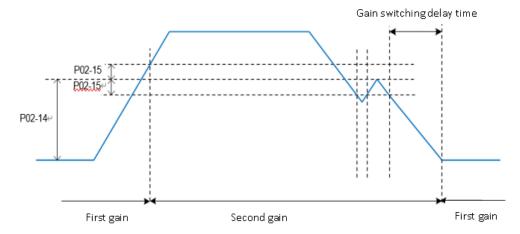

Note: This parameter is only valid when the second gain is switched back to the first gain.

| switching   Operation   Effective   50   0 to   Gain control   the switching   Setting   immediately   50   20000   Gain control   the switching   Setting   immediately   50   20000   Gain control   the switching   Setting   Setting   S |        | Parameter name | Setting<br>method | Effective<br>time | Default | Set<br>range | Application category | Unit                                  |
|----------------------------------------------------------------------------------------------------|--------|----------------|-------------------|-------------------|---------|--------------|----------------------|---------------------------------------|
|                                                                                                    | P02-14 | switching      | •                 |                   | 50      |              | Gain control         | According to the switching conditions |

Set the grade of the gain condition. The generation of the actual switching action is affected by the

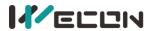

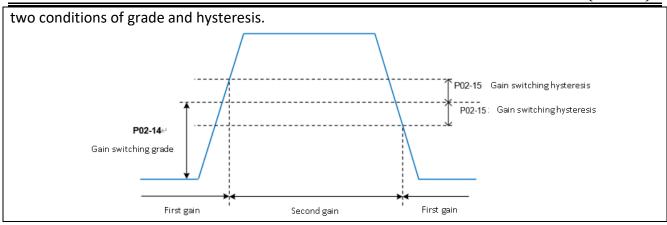

|           | Parameter name                  | Setting<br>method | Effective<br>time        | Default | Set<br>range  | Application category | Unit                                  |  |  |  |  |
|-----------|---------------------------------|-------------------|--------------------------|---------|---------------|----------------------|---------------------------------------|--|--|--|--|
| P02-15    | Gain<br>switching<br>hysteresis | Operation setting | Effective<br>immediately | 20      | 0 to<br>20000 | Gain control         | According to the switching conditions |  |  |  |  |
| Set the h | nysteresis to m                 | eet the gain s    | witching condit          | ion.    |               |                      |                                       |  |  |  |  |
|           |                                 |                   |                          |         |               |                      |                                       |  |  |  |  |

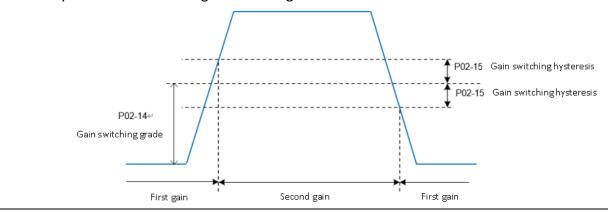

|        | Parameter name                          | Setting<br>method | Effective time           | Default | Set<br>range  | Application category | Unit  |
|--------|-----------------------------------------|-------------------|--------------------------|---------|---------------|----------------------|-------|
| P02-16 | Position loop<br>gain switching<br>time | Operation setting | Effective<br>immediately | 30      | 0 to<br>10000 | Gain control         | 0.1ms |

Set the time for switching from the first position loop (P02-01) to the second position loop (P02-04) in the position control mode.

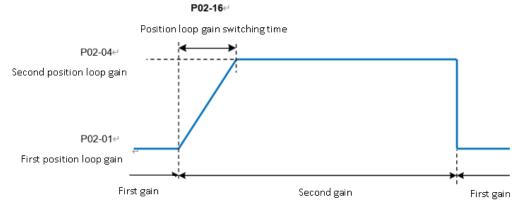

If P02-04  $\leq$  P02-01, then P02-16 is invalid, and the second gain is switched from the first gain immediately.

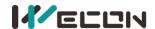

# 7.4 Mechanical resonance suppression

## 7.4.1 Mechanical resonance suppression methods

When the mechanical rigidity is low, vibration and noise may occur due to resonance caused by shaft twisting, and it may not be possible to increase the gain setting. In this case, by using a notch filter to reduce the gain at a specific frequency, after resonance is effectively suppressed, you can continue to increase the servo gain. There are 2 methods to suppress mechanical resonance.

## (1) Torque instruction filter

By setting the filter time constant, the torque instruction is attenuated in the high frequency range above the cutoff frequency, so as to achieve the expectation of suppressing mechanical resonance. The cut-off frequency of the torque instruction filter could be calculated by the following formula:

Filter cutoff frequency 
$$fc(Hz) = \frac{1}{2\pi * \text{Set parameter value} * 0.001}$$

### (2) Notch filter

The notch filter can achieve the expectation of suppressing mechanical resonance by reducing the gain at a specific frequency. When setting the notch filter correctly, the vibration can be effectively suppressed. You can try to increase the servo gain. The principle of the notch filter is shown in Figure 7-11.

#### 7.4.2 Notch filter

The VD2 series servo drives have 2 sets of notch filters, each of which has 3 parameters, namely notch frequency, width grade and depth grade.

#### (1) Width grade of notch filter

The notch width grade is used to express the ratio of the notch width to the center frequency of the notch:

Notch filter width grade 
$$=\frac{f_H - f_L}{f_T}$$
 (7-1)

In formula (7-1),  $f_T$  is the center frequency of notch filter, that is, the mechanical resonance frequency;  $f_H - f_L$  is the width of notch filter, which represents the frequency bandwidth with an amplitude attenuation rate of -3dB relative to the center frequency of notch filter.

#### (2) Depth grade of notch filter

The depth grade of notch filter represents the ratio relationship between input and output at center frequency.

When the notch filter depth grade is 0, the input is completely suppressed at center frequency. When the notch filter depth grade is 100, the input is completely passable at center frequency. Therefore, the smaller the the notch filter depth grade is set, the deeper the the notch filter depth, and the stronger the suppression of mechanical resonance. But the system may be unstable, you should pay attention to it when using it. The specific relationship is shown in Figure 7-12.

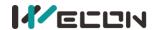

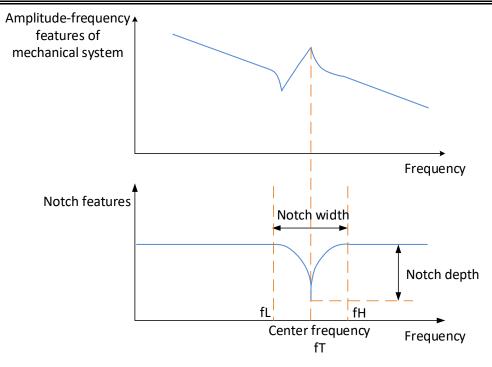

Figure 7-11 Notch characteristics, notch width, and notch depth

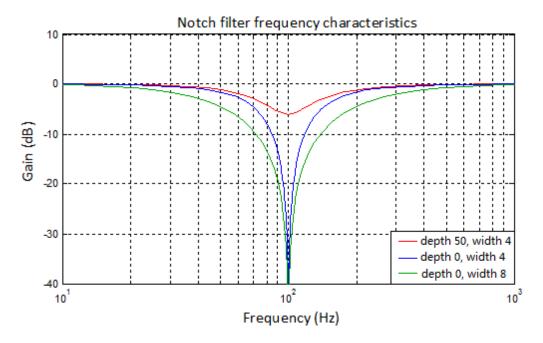

Figure 7-12 Frequency characteristics of notch filter

| Function code | Name                                           | Setting<br>method             | Effective<br>time | Default<br>value | Range                                                                                                    | Definition                                                                                             | Unit |
|---------------|------------------------------------------------|-------------------------------|-------------------|------------------|----------------------------------------------------------------------------------------------------|----------------------------------------------------------------------------------------------------|------|
| P04-05        | 1st notch filter setting Effective immediately |                               | 300               | 250 to<br>5000   | Set the center frequency of<br>the 1st notch filter. When the<br>set value is 5000, the function<br>of notch filter is invalid. | Hz                                                                                                    |      |
| P04-06        | 1st notch                                      | Operation                     | Effective         | 100              | 0 to<br>100                                                                                                    | 0: all truncated<br>100: all passed                                                                    | -    |
| P04-07        | 1st notch<br>filter width                      | t notch Operation Effective 4 |                   | 4                | 0 to 12                                                                                                    | 0: 0.5 times the bandwidth 4: 1 times the bandwidth 8: 2 times the bandwidth 12: 4 times the bandwidth | -    |

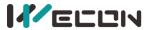

| P04-08 | 2nd notch<br>filter<br>frequency | Operation setting | Effective<br>immediately | 500 | 250 to<br>5000 | Set the center frequency of<br>the 2nd notch filter. When the<br>set value is 5000, the function<br>of the notch filter is invalid. | Hz |
|--------|----------------------------------|-------------------|--------------------------|-----|----------------|----------------------------------------------------------------------------------------------------|----|
| P04-09 | 2nd notch filter depth           | Operation setting | Effective immediately    | 100 | 0 to<br>100    | 0: all truncated<br>100: all passed                                                                                                 | -  |
| P04-10 | 2nd notch<br>filter width        | Operation setting | Effective<br>immediately | 4   | 0 to 12        | 0: 0.5 times the bandwidth 4: 1 times the bandwidth 8: 2 times the bandwidth 12: 4 times the bandwidth                              | -  |

Table 7-11 Notch filter function code parameters

## 7.4.3 Low frequency vibration suppression

Low-frequency vibration suppression is suitable for working conditions where the motor vibrates during deceleration and shutdown after the position command is sent, and the vibration amplitude gradually decreases. The use of the low-frequency vibration suppression function is effective in reducing the time to complete positioning due to vibration effects.

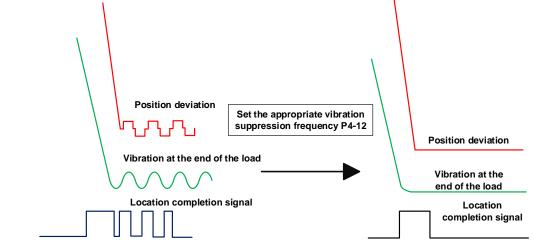

Figure 7-13 Applicable working conditions for low-frequency vibration suppression

| Function code | Name                                                            | Setting method    | Effective<br>time        | Default | Range      | Definition                                                                                                    | Unit  |
|---------------|-----------------------------------------------------------------|-------------------|--------------------------|---------|------------|----------------------------------------------------------------------------------------------------|-------|
| P4-11         | Enable<br>low-frequency<br>vibration<br>suppression<br>function | Operation setting | Effective<br>immediately | 0       | 0 to 1     | When the function code is set to 1, enable the low-frequency vibration suppression function.                                                                                             |       |
| P4-12         | Low-frequency<br>vibration<br>suppression<br>frequency          | Operation setting | Effective<br>immediately | 800     | 10 to 2000 | Set the vibration frequency when vibration occurs at the load end.                                                                                                    | 0.1HZ |
| P4-14         | Shutdown<br>vibration<br>detection<br>amplitude                 | Operation setting | Effective<br>immediately | 100     | 0 to 1000  | When the vibration amplitude is greater than (P5-12*P4-14 detection amplitude ratio), the low-frequency vibration frequency can be recognized and updated to the U0-16 monitor quantity. | 0.001 |

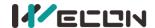

#### (1) Vibration frequency detection:

- ① Users can measure vibration by measuring equipment such as laser displacement.
- ② If no measuring equipment, the user can also read the position deviation waveform to confirm the vibration frequency through the "waveform" function of the PC debugging software.
- 3 Low-frequency vibration detection needs to be coordinated by the two parameters of completion positioning threshold and vibration detection amplitude. When the vibration amplitude is greater than (P5-12\*P4-14 detection amplitude ratio), the low-frequency vibration frequency can be recognized and updated to U0-16 monitoring quantity. For example, when the vibration amplitude is greater than (P5-12\*P4-14\*0.001) detection amplitude ratio. For example, in P05-12=800, P04\_14=50, the vibration amplitude is greater than

P5-12\*P4-14\*0.001=800\*50\*0.001=40 pulses, stop vibration frequency can be identified in U0-16.

#### (2) Debugging method:

- ① Set the appropriate positioning completion thresholds P5-12 and P4-14 to help the software detect the vibration frequency.
- 2 Run the position curve command to obtain the vibration frequency, and obtain the frequency through the speed curve of oscilloscope or U0-16.
- ③ Set P4-12 vibration frequency and enable low frequency vibration suppression function P4-11.
- ④ Run again to observe the speed waveform and determine whether to eliminate the vibration. If the vibration is not eliminated, please manually modify the vibration frequency and try again.

# **!** CAUTION

Note: If there is a speed substantial vibration and the vibration increases during the debugging, it may be that the low-frequency vibration suppression is not suitable for the current working conditions, please immediately close the servo, or power down!

## 7.4.4 Type A vibration suppression

Type A vibration suppression is suitable for durational vibration during motor operation or shutdown. Use Type A suppression to help reduce vibrations at specific frequencies that occur during motion (For the situation where the vibration continues to maintain and the vibration amplitude is almost constant after the command is completed.) As shown in <u>Figure 7-14</u>.

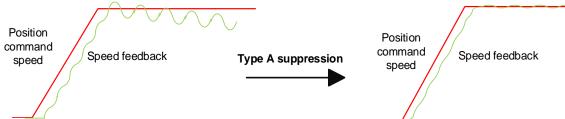

Figure 7-14 Applicable situations for type A vibration suppression

| Function code | Name                                            | Setting<br>method | Effective<br>time        | Default | Range  | Definition                                                                  | Unit |
|---------------|-------------------------------------------------|-------------------|--------------------------|---------|--------|-----------------------------------------------------------------------------|------|
| P4-19         | Enable the<br>type A<br>suppression<br>function | Operation setting | Effective<br>immediately | 0       | 0 to 1 | When the function code is set to 1, enable the type A suppression function. |      |

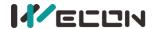

| P4-20 | Type A suppression frequency             | Operation setting | Effective<br>immediately | 1000          | 100 to 20000 | Set the frequency<br>of Type A<br>suppression.                                                                         | 0.1HZ         |
|-------|------------------------------------------|-------------------|--------------------------|---------------|--------------|----------------------------------------------------------------------------------------------------|---------------|
| P4-21 | Type A suppression gain correction       | Operation setting | Effective<br>immediately | 100 0 to 1000 |              | Correct the load inertia ratio size.                                                                                   | 0.01          |
| P4-22 | Type A<br>suppression<br>damping<br>gain | Operation setting | Effective<br>immediately | 0             | 0 to 500     | The type A rejection compensation value is gradually increased until the vibration is reduced to the acceptable range. | 0.01          |
| P4-23 | Type A suppression phase correction      | Operation setting | Effective<br>immediately | 200           | 0 to 900     | Type A suppression phase compensation.                                                                                 | 0.1<br>degree |

#### (1) Vibration frequency detection:

The vibration frequency can directly obtain the value of the current vibration frequency from the software oscilloscope vibration frequency, combined with real-time speed waveform to observe the current vibration situation.

#### (2) Debugging method:

- ① Please set the correct inertia ratio parameter P3-1 when using type A vibration suppression,
- ② Run the position curve command, observe the servo host computer software waveform interface (sine wave) to obtain the vibration frequency.
- ③ Set P4-20 vibration frequency and enable type A vibration suppression function P4-19. (Type A vibration frequency takes effect when P4-19 is set to 1 for the first time. If change A-type vibration frequency P4-20, please set P4-19 to 0 again, then set to 1)
- Set P4-22 damping gain, gradually increasing from 0, each time increasing about 20.
- ⑤ Observe the size of the vibration speed component, if the amplitude speed component is getting larger, it can be the vibration frequency setting error, if the vibration speed component is getting smaller, it means the vibration is gradually suppressed.
- 6 When the vibration is suppressed, there is still a small part of the vibration speed component, users can fine-tune the P4-23 phase correction, the recommended value of 150~300.

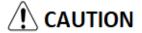

Note: If there is a speed substantial vibration and the vibration increases during the debugging, it may be that the low-frequency vibration suppression is not suitable for the current working conditions, please immediately close the servo, or power down!

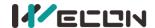

# 8. Communication

The VD2 series servo drive has Modbus communication function, which could cooperate with the host computer for parameter modification, parameter query, monitoring volume servo status query and control. The servo drive is used as a slave device.

## 8.1 Modbus communication

## 8.1.1 Hardware wiring

The position of RS485 communication port (take VD2B as an example) is as the figure below.

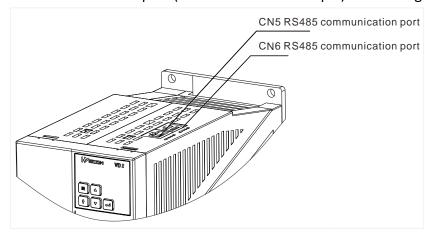

Figure 8-1 The position of RS485 communication port of VD2B drive

For the position of the RS485 communication port of other models, see <u>4.5 Communication signal</u> wiring.

The servo drive adopts RS485 half-duplex communication mode. The 485 bus should adopt the hand-in-hand structure instead of the star structure or the bifurcated structure. The star structure or bifurcation structure will produce reflected signals, which will affect the 485 communication.

# **A** CAUTION

The wiring must use shielded twisted pair, stay away from strong electricity, do not run in parallel with the power line, let alone bundle it together!

In a half-duplex connection, only one servo drive can communicate with the host computer at the same time. If two or more servo drives upload data at the same time, bus competition will occur. Not only will it lead to communication failure, it may also cause some components to generate large currents and damage the components.

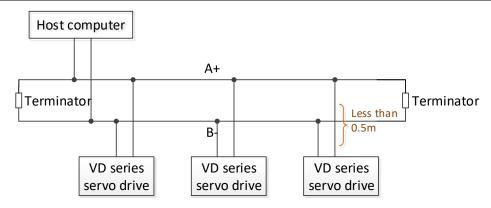

Figure 8-2 RS485 communication network wiring diagram

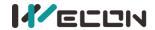

The terminal of RS485 network should use a terminating resistors of  $120\Omega$  to weaken the reflection of the signal. Intermediate networks cannot use terminating resistors.

No point in the RS485 network can be directly grounded. All devices in the network must be well grounded through their own grounding terminals.

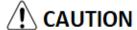

The grounding wire cannot form a closed loop under no circumstances.

When wiring, consider the drive capability of the computer/PLC and the distance between the computer/PLC and the servo drive. If the drive capacity is insufficient, a repeater is needed.

## 8.2 Modbus communication protocol analysis

#### 8.2.1 Modbus data frame format

The VD2 series servo drives currently support the RTU communication format. The typical data frame format is shown in the table.

| There should be a message interval not    | Address | Function code | Data    | CRC check code |
|-------------------------------------------|---------|---------------|---------|----------------|
| less than 3.5 characters at the beginning | 1 byte  | 1 byte        | N bytes | 2 bytes        |

## 8.2.2 Description of supported function codes

The host reads and writes data to the servo through Modbus RTU format (03, 06 function codes). The corresponding Modbus function codes are as follows:

| Operate                          | Command code |
|----------------------------------|--------------|
| Read 16-bit/32-bit function code | 0x03         |
| Write 16-bit function code       | 0x06         |
| Write 32-bit function code       | 0x10         |

#### (1) Read function code: 0x03

#### Request format:

| A daluace    | Function | Initial   | address  | Numbe     | r of reads | CRC check |
|--------------|----------|-----------|----------|-----------|------------|-----------|
| Address code |          | high byte | low byte | high byte | low byte   | code      |
| 1 byte       | 03       | 1 byte    | 1 byte   | 1 byte    | 1 byte     | 2 bytes   |

#### Correct response format:

| Addross      | Function                         | Number of bytes of returned data | Register 1 |        |                | CRC check code |
|--------------|----------------------------------|----------------------------------|------------|--------|----------------|----------------|
| Address code | Number of bytes of returned data | high byte                        | low byte   | •••    | Che theth tode |                |
| 1 byte       | 03                               | 1 byte                           | 1 byte     | 1 byte |                | 2 bytes        |

#### (2) Write function code: 0x06

#### Request format:

| Address | Function | Register address |          | Da        | CRC check |         |
|---------|----------|------------------|----------|-----------|-----------|---------|
| Address | code     | high byte        | low byte | high byte | low byte  | code    |
| 1 byte  | 06       | 1 byte           | 1 byte   | 1 byte    | 1 byte    | 2 bytes |

#### Response format:

|   | Address | Address Function Register add |           | Function Register address |           | Data     |         |  |
|---|---------|-------------------------------|-----------|---------------------------|-----------|----------|---------|--|
|   | Address | code                          | high byte | low byte                  | high byte | low byte | code    |  |
| ĺ | 1 byte  | 06                            | 1 byte    | 1 byte                    | 1 byte    | 1 byte   | 2 bytes |  |

#### If the setting is successful, the original is returned

| There should be a message interval not    | Address | Function code | Data    | CRC check code |
|-------------------------------------------|---------|---------------|---------|----------------|
| less than 3.5 characters at the beginning | 1 byte  | 1 byte        | N bytes | 2 bytes        |

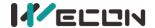

#### 8.2.3 CRC check

The servo uses a 16-bit CRC check, and the host computer must also use the same check rule, otherwise the CRC check will make mistake. When transmitting, the low bit is in the front and the high bit is at the back. The CRC code are as follows:

```
Uint16 CRC16 Calc(Uint8 *pBuf, Uint16 uLen)
{
     Uint16 crc = 0xffff;
     Uint16 i;
  while(uLen--)
     crc ^=(Uint16) *pBuf++;
     for(i=0; i<8; i++)
       if(crc & 0x0001)
crc = (crc >> 1) ^ 0xa001;
}
else
{
crc = crc >> 1;
}
     }
  return crc;
}
```

## 8.2.4 Error response frame

| Address | Function code            | Error code | CRC check code |
|---------|--------------------------|------------|----------------|
| 1 byte  | 1 byte Command code+0x80 |            | 2 bytes        |

When an error occurs, set the function code bit7 issued by the host to 1, and return (for example, 0x03 returns 0x83, 0x06 returns 0x86); the description of the error code are as follows.

| Error code | Coding description   |  |  |
|------------|----------------------|--|--|
| 0x0001     | Illegal command code |  |  |
| 0x0002     | Illegal data address |  |  |
| 0x0003     | Illegal data         |  |  |
| 0x0004     | Slave device failure |  |  |

## 8.2.5 Communication example

#### 03 Function code read

Read the monitoring volume U0-31 bus voltage, the Modbus register address corresponding to this variable is 7716 (0x1E24)

1

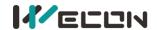

Request format:

| Address | Function code | Register  | address  | Da        | CRC check |       |
|---------|---------------|-----------|----------|-----------|-----------|-------|
| Address | runction code | high byte | low byte | high byte | low byte  | code  |
| 01      | 03            | 1E        | 24       | 00        | 01        | C2 29 |

The slave responds normally:

| A dalwace | Function | Number of butes | Data      | CRC high byte |               |
|-----------|----------|-----------------|-----------|---------------|---------------|
| Address   | code     | Number of bytes | high byte | low byte      | CKC nigh byte |
| 01        | 03       | 02              | 0C        | 4F            | FC BO         |

The value read is 0x0C4F, which means that the voltage is 315.1V.

#### 06 Function code write

P01-10 the maximum speed threshold is set to 3000rpm. This variable corresponds to the Modbus address: 266 (0x010A)

Request format:

| Address | Eurotion and  | Register  | address  | Da        | CRC check |        |
|---------|---------------|-----------|----------|-----------|-----------|--------|
| Address | Function code | high byte | low byte | high byte | low byte  | code   |
| 01      | 06            | 01        | 0A       | ОВ        | B8        | AF, 76 |

The slave responds normally:

|  | Address | Function code | Register  | address  | Da        | CRC check |        |
|--|---------|---------------|-----------|----------|-----------|-----------|--------|
|  |         | Function code | high byte | low byte | high byte | low byte  | code   |
|  | 01      | 06            | 01        | 0A       | OB        | В8        | AF, 76 |

#### 10 Function code write

P07-09 set the 1st segment position to 2000, and this variable corresponds to the Modbus address: 1801 (0x0709).

Request format:

| Address | Function code | Initial address |             | Number of register |             | Number  | Data 1       |             | Data 2       |             | CRC check code |             |
|---------|---------------|-----------------|-------------|--------------------|-------------|---------|--------------|-------------|--------------|-------------|----------------|-------------|
| Address |               | high<br>byte    | low<br>byte | high<br>byte       | low<br>byte | of data | high<br>byte | low<br>byte | high<br>byte | low<br>byte | high<br>byte   | low<br>byte |
| 01      | 10            | 07              | 09          | 00                 | 02          | 04      | 00           | 00          | 07           | D0          | 16             | 59          |

The slave responds normally:

|         | Address | Function | Register a | address  | Da        | ta       | CRC check code |          |
|---------|---------|----------|------------|----------|-----------|----------|----------------|----------|
| Address |         | code     | high byte  | low byte | high byte | low byte | high byte      | low byte |
|         | 01      | 10       | 07         | 09       | 00        | 02       | 90             | BE       |

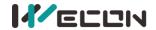

## 8.3 Servo communication parameter setting

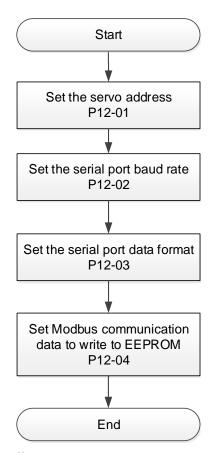

Figure 8-3 Modbus communication parameter setting process

#### (1) Set the servo address P12-1

When multiple servos are in network communication, each servo can only have a unique address, otherwise it will cause abnormal communication and fail to communicate.

#### (2) Set the serial port baud rate P12-2

The communication rate of the servo and the communication rate of the host computer must be set consistently, otherwise the communication cannot be carried out.

#### (3) Set the serial port data format P12-3

The data bit check methods of servo communication are:

Odd parity

Even parity

No parity

The stop bit: 1 stop bit and 2 stop bits.

The data frame format of the servo and the host computer must be consistent, otherwise the communication cannot be carried out.

# (4) Set that whether the function code changed by Modbus communication is written into EEPROM in real time [P12-4]

When the host computer modifies the servo function code through communication, it can choose to store it in EEPROM in real time, which has the function of power-off storage.

If the value of the function code only needs to be rewritten once, and the value is used later, the function of real-time writing of the function code to EEPROM can be enabled.

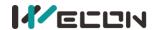

If you need to change the value of the function code frequently, it is recommended to turn off the function of real-time writing to EERPOM of function code, otherwise the EEPROM will be shortened due to frequent erasing and writing of the EEPROM.

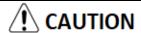

After the EEPROM is damaged, the servo will have an non resettable fault!

#### (5) Set the high and low order of the 32-bit monitoring data

Part of the monitoring volume is 32-bit length and occupies 2 consecutive bias numbers. The user needs to set the order of the data high bit and low bit correctly, otherwise it will cause data reading and writing errors!

For example, U0-54 (position within 1 circle of absolute encoder) occupies two consecutive offset numbers, which are 0x1E3D and 0x1E3E respectively. Assuming the value of U0-54 is 0x12345678, the correct data sequence bit should be 0x1E3D=0x5678, 0x1E3E=0x1234 (little endian mode: low byte first, high byte behind.)

The description of related function codes are as follows.

| Function code | Name                                                          | Setting<br>method | Effective<br>time        | Default<br>value | Range                                 | Definition                                                                                               | Unit |
|---------------|---------------------------------------------------------------|-------------------|--------------------------|------------------|---------------------------------------|----------------------------------------------------------------------------------------------------|------|
| P12-02        | Baud rate                                                     | Operation setting | Effective<br>immediately | 2                | 3-19200bps<br>4-38400bps<br>5-57600bp |                                                                                                    | -    |
| P12-03        | Serial data<br>format                                         | Operation setting | Effective<br>immediately | 0                | 0 to 3                                | 0: 1 stop bit, no parity 1: 1 stop bit, odd parity 2: 1 stop bit, even parity 3: 2 stop bits, no parity  | -    |
| P12-04        | Modbus<br>communicati<br>on data is<br>written into<br>EEPROM | Operation setting | Effective<br>immediately | 0                | 0 to 1                                | 0: Do not write to EEPROM, and do not store after power failure; 1: Write to EEPROM, power-down storage. | -    |

## 8.4 Modbus communication variable address and value

## 8.4.1 Variable address description

Modbus registers are divided into two categories:

- ① The first category is servo function code parameters (address: 0x0001 to 0x0D08), this part of the register is readable and writable (that is, 0x03 and 0x06 are supported);
- ② The second category is the monitoring volume of the servo (address: 0x1E01 to 0x2010), this part of the register is only readable (0x03 function is supported).

#### Servo function code representation: PXX-YY.

XX: represents the function code group number,

YY: represents the bias within the function code group;;

During servo communication, the communication address of the function code is a 16-bit address, which is composed of the function code group number (high 8 bits) + group bias (low 8 bits), for example, the Modbus address corresponding to P12-1 (servo address) is 0x0C01.

#### Servo monitor volume representation: Uxx-yy.

xx: represents the monitoring volume group number,

yy: represents the bias within the monitoring volume group;

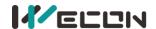

During Modbus communication, the starting address of the monitoring volume is 0x1E01, and the conversion relationship of the address is similar to the representation way of the function code. For example, U0-01 (servo status) corresponds to the Modbus address is 0x1E01.

In order to facilitate actual use, this manual provides both decimal and hexadecimal address identification, it is shown in the following table:

| Function code | Modbus address<br>(Hexadecimal) | Modbus address<br>(Decimal) | Category       | Name         |
|---------------|---------------------------------|-----------------------------|----------------|--------------|
| P0-1          | 0x0001                          | 1                           | Basic settings | Control mode |

For detailed parameter addresses, please refer to "11.1 Lists of parameters".

### 8.4.2 Variable value type description

When writing function codes with signed numbers, you need to convert the pre-written data into hexadecimal complements. The conversion rules are as follows:

- 1 The data is positive or 0: complement code = original code
- ② The data is negative: complement code = 0xFFFF-absolute value of data + 0x0001 For example,

The 16-bit signed positive number +100, the original code is 0x0064, and the complement is: 0x0064.

The 16-bit signed positive number -100, its hexadecimal complement is: 0xFFFF-0x0064 + 0x0001 = 0xFF9C.

If it is an unsigned number, just pass it directly according to its original code. For example, if the decimal number is 32768, write 0x8000 directly.

## 8.4.3 Numerical unit description

Some values have units and decimals, such as 0.1%, 0.1Hz, 0.01ms, and the corresponding value conversion is required when reading and writing. The methods are as follows:

- ① When the unit is 0.1%: 1 represents 0.1%, 10 represents 1.0%, 1000 represents 100.0%. Therefore, writing 1000 means setting to 100.0%; on the contrary, if it is reading 1000, it means that the value is 100.0%;
- ② When the unit is 0.01ms: 1 means 0.01ms, 50 means 0.5ms, 10000 means 100ms. Therefore, writing 1000 means setting to 10.00ms; on the contrary, if 1000 is read, it means 10.00ms;

The other units can be deduced by this, and integer remains unchanged.

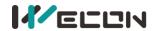

# 9. Parameters

# **Group P00 Basic settings**

Torque control

4

|           | Parameter name                              |     | Setting method                                                                    | Effective time | Default | Range  | Category      | Unit |
|-----------|---------------------------------------------|-----|-----------------------------------------------------------------------------------|----------------|---------|--------|---------------|------|
| P00-01    | Control mode                                |     | Shutdown                                                                          | Effective      | 1       | 1 to 6 | Basic setting | _    |
|           |                                             |     | setting                                                                           | immediately    | 4       |        |               |      |
| Used to s | Used to set the control mode of servo drive |     |                                                                                   |                |         |        |               |      |
| Setting   | Control mode                                |     |                                                                                   | Dome           | nulco   |        |               |      |
| value     | Control mode                                |     | Remarks                                                                           |                |         |        |               |      |
| 1         | Position control                            | For | For position control parameter setting, please refer to 6.2 Position control mode |                |         |        |               |      |
| 2         | Speed control                               | For | or speed control parameter setting, please refer to 6.3 Speed control mode        |                |         |        |               |      |

|  | Position/speed | Illixed Illode sele | linked filode selection, and the bitterminal logic is determined to be valid. |                      |            |  |  |  |
|--|----------------|---------------------|-------------------------------------------------------------------------------|----------------------|------------|--|--|--|
|  | mix control    |                     | MixModeSel terminal logic                                                     | Control mode         |            |  |  |  |
|  |                |                     | Invalid                                                                       | Position control     |            |  |  |  |
|  |                |                     | Valid                                                                         | Speed control        |            |  |  |  |
|  |                | A DI terminal of t  | he servo drive needs to be ass                                                | signed to function 1 | L7 (MixMod |  |  |  |

For torque control parameter setting, please refer to <u>6.4 Torque control mode</u>

A DI terminal of the servo drive needs to be assigned to function 17 (MixModeSel,

mixed mode selection), and the DI terminal logic is determined to be valid.

mixed mode selection), and the DI terminal logic is determined to be valid.

| 5 | mix control |                                                                               | MixModeSel terminal logic | Control mode     |  |  |  |  |
|---|-------------|-------------------------------------------------------------------------------|---------------------------|------------------|--|--|--|--|
|   |             |                                                                               | Invalid                   | Position control |  |  |  |  |
|   |             |                                                                               | Valid                     | Torque control   |  |  |  |  |
|   |             | A DI terminal of the servo drive needs to be assigned to function 17 (MixMode |                           |                  |  |  |  |  |

|                            | C d /h | mixed mode sele | ction), and the DI terminal log | ic is determined to | be valid. |
|----------------------------|--------|-----------------|---------------------------------|---------------------|-----------|
| 6 Speed/torque mix control |        |                 | MixModeSel terminal logic       |                     |           |
| mix control                |        |                 | Invalid                         | Speed control       |           |
|                            |        |                 | Valid                           | Torque control      |           |

When P00-01 is set to 4, 5 or, please refer to 6.5 Mixed control mode.

|        | Parameter name     | Setting method | Effective time | Default | Range  | Category      | Unit |
|--------|--------------------|----------------|----------------|---------|--------|---------------|------|
| P00-04 | Rotation direction | Shutdown       | Effective      | 0       | 0 to 1 | Basic setting |      |
|        | Rotation direction | setting        | immediately    | U       | 0 10 1 | basic setting | _    |

Set the forward rotation direction of the motor when looking at the motor axis.

| Setting value | Rotation direction            | Remarks                                                       |
|---------------|-------------------------------|---------------------------------------------------------------|
| 0             | Take CW as forward direction  | When looking at the motor axis, the rotation direction of the |
| 0             | Take CVV as forward direction | motor is clockwise                                            |
| 1             | Take CCW as forward direction | When looking at the motor axis, the rotation direction of the |
| 1             | lake CCW as forward direction | motor is anticlockwise                                        |

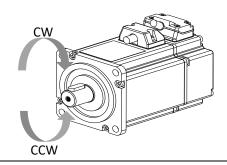

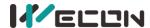

|                                                                                 | Parameter name                        | Setting method | Effective time | Default | Range  | Category      | Unit |
|---------------------------------------------------------------------------------|---------------------------------------|----------------|----------------|---------|--------|---------------|------|
| P00-05                                                                          | Servo OFF shutdown                    | Shutdown       | Effective      | 0       | 0 to 1 | Basic setting |      |
|                                                                                 | method                                | setting        | immediately    | U       | 0 10 1 | basic setting | ı    |
| Set the forward rotation direction of the motor when looking at the motor axis. |                                       |                |                |         |        |               |      |
| Catting                                                                         | Catting value Chutdown method Domoule |                |                |         |        |               |      |

| Setting value | Shutdown method                                   | Remarks                                                                 |
|---------------|---------------------------------------------------|-------------------------------------------------------------------------|
| 0             | Free shutdown.<br>The motor shaft remains free    | Please set reasonable shutdown according to the                         |
| 1             | Zero-speed shutdown. The motor shaft remains free | machinery and running requirement. Please refer to 6.1.7 Servo shutdown |

|        | Parameter name   | Setting method | Effective time | Default | Range  | Category      | Unit |
|--------|------------------|----------------|----------------|---------|--------|---------------|------|
| P00-09 | Braking resistor | Operation      | Effective      | 0       | 0 to 3 | Basic setting |      |
|        | setting          | setting        | immediately    | U       | 0 10 5 | basic setting | _    |

Used to set the way in which braking energy is absorbed and released.

| Setting value | Braking resistor setting                                            | Remarks                  |  |
|---------------|---------------------------------------------------------------------|--------------------------|--|
| 0             | Use built-in braking resistor                                       | Please refer to 6.1.5    |  |
| 1             | Use external braking resistor and natural cooling                   | Braking resistor to      |  |
| 2             | Use external braking resistor and forced air cooling (not settable) | choose the right braking |  |
| 3             | No braking resistors are used, and all are absorbed by capacitance  | method                   |  |

Note: VD2-010SA1G and VD2F-010SA1P drives has no built-in braking resistor by default, so the default value of P00-09 is 3 (No braking resistors are used, and all are absorbed by capacitance).

|        | Parameter name   | Setting method | Effective time | Default | Range | Category      | Unit |
|--------|------------------|----------------|----------------|---------|-------|---------------|------|
| P00-10 | External braking | Operation      | Effective      | 50      | 0 to  | Basic setting | )    |
|        | resistor value   | setting        | immediately    | 50      | 65535 | Dasic setting | 32   |

Used to set the power of external braking resistor of servo drive.

When the maximum braking energy calculated value is greater than the maximum braking energy absorbed by capacitor, and the braking power calculated value is greater than the built-in braking resistor power, use external braking resistor.

If the value of P00-10 is too large, Er.25 (too large braking resistor value) or Er.22 (main power supply is over voltage) will occur.

When using an external braking resistor, the short wiring between C and D must be disconnected, and the external braking resistor should wiring between P+ and D.

Please refer to 2.1.2 The composition of the servo drives.

|        | Parameter name   | Setting method | Effective time | Default | Range | Category      | Unit |
|--------|------------------|----------------|----------------|---------|-------|---------------|------|
| P00-11 | External braking | Operation      | Effective      | 100     | 0 to  | Pasis sotting | W    |
|        | resistor power   | setting        | immediately    | 100     | 65535 | Basic setting | VV   |

Used to set resistor value of external braking resistor of servo drive. The power of external braking resistor (P00-11) can not less than the braking resistance power calculation value.

|        | Parameter name                   | Setting method    | Effective time    | Default | Range  | Category         | Unit |
|--------|----------------------------------|-------------------|-------------------|---------|--------|------------------|------|
| P00-12 | Position pulse<br>type selection | Operation setting | Power-on<br>again | 0       | 0 to 5 | Position<br>mode | -    |
|        |                                  |                   |                   |         |        |                  |      |

In position control mode, when position instruction source is pulse instruction (P01-06=0), input pulse pattern.

| Pulse pattern                                                | Remarks                                                                                                    |
|--------------------------------------------------------------|----------------------------------------------------------------------------------------------------|
| Direction + pulse(positive logic)                            |                                                                                                    |
| CW/CCW                                                       | Diagramata Tabla C 45 in                                                                                                    |
| AB phase orthogonal pulse (4 times frequency)                | Please refer to <u>Table 6-15</u> in 6.2.1 Position instruction                                                                                       |
| Direction + pulse (negative logic)                           | input setting                                                                                                    |
| CW/CCW (negative logic)                                      | input setting                                                                                                    |
| AB phase orthogonal pulse (4 times frequency negative logic) |                                                                                                    |
|                                                              | Direction + pulse(positive logic)  CW/CCW  AB phase orthogonal pulse (4 times frequency)  Direction + pulse (negative logic)  CW/CCW (negative logic) |

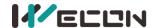

|        | Parameter name   | Setting method | Effective time | Default | Range    | Category | Unit |
|--------|------------------|----------------|----------------|---------|----------|----------|------|
| P00-13 | Maximum position | Shutdown       | Effective      | 300     | 1 to 500 | Position | KHz  |
|        | pulse frequency  | setting        | immediately    | 300     | 1 10 300 | mode     | KITZ |

In position control mode, when position instruction source is pulse instruction (P01-06=0), input the maximum frequency of pulse When the actual pulse input frequency is greater than the setting value of P00-13, A-86 would occurs (The input pulse frequency is too high).

|        | Parameter name          | Setting method | Effective time | Default | Range  | Category | Unit |
|--------|-------------------------|----------------|----------------|---------|--------|----------|------|
| P00-14 | 4 Position pulse        | Operation      | Power-on       | 2       | 0 to 9 | Position |      |
|        | anti-interference level | setting        | again          | 2       | 0 10 9 | mode     | _    |

In position control mode, filter the input pulse. The larger the P00-14 setting value, the greater the filter depth.

| Setting value | Filtering time | Setting value | Filtering time              |
|---------------|----------------|---------------|-----------------------------|
| 0             | 0 No filtering |               | 2.048us                     |
| 1             | 128ns          | 6             | 4.096 us                    |
| 2             | 256ns          | 7             | 8.192 us                    |
| 3             | 512ns          | 8             | 16.384 us                   |
| 4             | 1.024us        | 9             | VD2: 32.768us; VD2F: 25.5us |

|                                                                             | Parameter name                                 | Setting method   | Effective time           | Default | Range          | Category         | Unit |  |  |
|-----------------------------------------------------------------------------|------------------------------------------------|------------------|--------------------------|---------|----------------|------------------|------|--|--|
| P00-16                                                                      | Number of instruction pulses per turn of motor | Shutdown setting | Effective<br>immediately | 10000   | 0 to<br>131072 | Position<br>mode | w    |  |  |
| Used to set the number of instruction nulses required for nor turn of motor |                                                |                  |                          |         |                |                  |      |  |  |

Used to set the number of instruction pulses required for per turn of motor

|        | Parameter name    | Setting method | Effective time        | Default | Range      | Category | Unit |
|--------|-------------------|----------------|-----------------------|---------|------------|----------|------|
| P00-17 | Electronic gear 1 | Operation      | Operation Effective 1 |         | 0 to       | Position | W    |
|        | numerator         | setting        | immediately           | 1       | 4294967294 | mode     | VV   |

Used to set the numerator of the first group electronic gear for position instruction. This function code is only valid when P00-16=0.

|        | Parameter name    | Setting method | Effective time | Default | Range      | Category | Unit |
|--------|-------------------|----------------|----------------|---------|------------|----------|------|
| P00-18 | Electronic gear 1 | Operation      | Effective      | 1       | 0 to       | Position | w    |
|        | denominator       | setting        | immediately    | 1       | 4294967294 | mode     | VV   |

Used to set the numerator of the first group electronic gear for position instruction. This function code is only valid when P00-16=0.

|        | Parameter name    | Setting method | Effective time | Default | Range      | Category | Unit |
|--------|-------------------|----------------|----------------|---------|------------|----------|------|
| P00-19 | Electronic gear 2 | Operation      | Effective      | 1       | 0 to       | Position | W    |
|        | numerator         | setting        | immediately    | 1       | 4294967294 | mode     | ۷V   |

Used to set the numerator of the second group electronic gear for position instruction. This function code is only valid when P00-16=0.

|        | Parameter name    | Setting method | Effective time | Default | Range      | Category | Unit |
|--------|-------------------|----------------|----------------|---------|------------|----------|------|
| P00-20 | Electronic gear 2 | Operation      | Effective      | 1       | 0 to       | Position | W    |
|        | denominator       | setting        | immediately    | 1       | 4294967294 | mode     | VV   |

Used to set the numerator of the second group electronic gear for position instruction. This function code is only valid when P00-16=0.

| P00-21    | Parameter                | name        | Setting method       | Effective time        | Default    | Range  | Category | Unit |
|-----------|--------------------------|-------------|----------------------|-----------------------|------------|--------|----------|------|
| ≯         | Pulse frequency division |             | Operation            | Power-on              | 2          | 0 to 1 | Position |      |
| ×         | output dire              | ction       | setting              | again                 | 2          | 0 10 1 | mode     | -    |
| Used to s | et the pulse freq        | uency divis | ion output direction | on                    |            |        |          |      |
|           | Setting value            |             | lue                  | Output direction      |            |        |          |      |
|           |                          | 0           | CW is forwa          | ard direction (A is a | head of B) |        |          |      |

<sup>&</sup>quot;\[ \pi'' \] indicates that the VD2F servo drive does not support this function code.

CCW is forward direction (A is ahead of B)

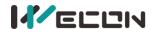

| P00-22 | Parameter name           | Setting method | Effective time | Default | Range | Category | Unit |
|--------|--------------------------|----------------|----------------|---------|-------|----------|------|
| F00-22 | The number of output     | Operation      | Power-on       | 2500    | 0 to  | Position |      |
| Ж      | pulses per turn of motor | setting        | again          | 2300    | 2500  | mode     | _    |

Note: Each rotation of the motor, phase A and phase B can each output up to 2500 pulses, and the control device receiver device needs to support 4 times frequency analysis to get 10000 pulses.

"★" indicates that the VD2F servo drive does not support this function code.

| P00-23   | Parameter name        | Setting m     | ethod | Effective time | Default | Range  | Category      | Unit |
|----------|-----------------------|---------------|-------|----------------|---------|--------|---------------|------|
| <b>☆</b> | Z pulse output C      | Z Operat      | ion   | Power-on       | 2       | 0 to 1 | Position mode |      |
| ×        | polarity              | settin        | g     | again          | 2       | 0 10 1 | Position mode | -    |
| Used to  | set the level logic o | f Z pulse     |       |                |         |        |               |      |
|          |                       | Setting value |       | Output direc   | tion    |        |               |      |
|          |                       | 0             |       | Active high I  | evel    |        |               |      |
|          |                       | 1             |       | Active low le  | evel    |        |               |      |

| P00-25 | Parameter name  | Setting<br>method | Effective<br>time | Default | Range      | Category | Unit       |
|--------|-----------------|-------------------|-------------------|---------|------------|----------|------------|
| P00-25 | Position        | Shutdown          | Effective         | 60000   | 0 to       | Position | Equivalent |
|        | deviation limit | setting           | immediately       | 00000   | 2147483646 | mode     | pulse unit |

Used to set position deviation limit value. When the actual deviation of motor exceeds the setting value of this function code, Er.36 would occurs (position deviation is too large).

When the function code is set to 0, positional bias is ignored.

| P00-27 | Parameter name         | Setting method | Effective time | Default | Range | Category | Unit |
|--------|------------------------|----------------|----------------|---------|-------|----------|------|
| PUU-27 | Pulse output frequency | Operation      | Power-on       | 1       | 1 to  | Position |      |
| ×      | division numerator     | setting        | again          | 1       | 2500  | mode     | -    |

Orthogonal coded output (numerator/denominator format). Used to set pulse output frequency division numerator. (When P00-22=0, and the pulse output frequency division numerator value is less than the pulse output frequency division denominator value, this function code is valid)

"★" indicates that the VD2F servo drive does not support this function code.

| P00-28       | Parameter name         | Setting method | Effective time | Default | Range | Category | Unit |
|--------------|------------------------|----------------|----------------|---------|-------|----------|------|
| PUU-28<br>-⊾ | Pulse output frequency | Operation      | Power-on       | 1       | 1 to  | Position |      |
| ×            | division denominator   | setting        | again          | 1       | 2500  | mode     | -    |

Orthogonal coded output (numerator/denominator format). Used to set pulse output frequency division denominator. (When P00-22=0, and the pulse output frequency division denominator value is greater than the pulse output frequency division numerator value, this function code is valid)

"★" indicates that the VD2F servo drive does not support this function code.

|                                                         | Parameter name                                        | Setting method   | Effective time           | Default | Range          | Category         | Unit |
|---------------------------------------------------------|-------------------------------------------------------|------------------|--------------------------|---------|----------------|------------------|------|
| P00-29                                                  | The number of equivalent position units in one circle | Shutdown setting | Effective<br>immediately | 10000   | 0 to<br>131072 | Position<br>mode | ı    |
| The equivalent position unit of one circle of the motor |                                                       |                  |                          |         |                |                  |      |

|        | Parameter name                                             | Setting method    | Effective time    | Default | Range  | Category         | Unit |
|--------|------------------------------------------------------------|-------------------|-------------------|---------|--------|------------------|------|
| P00-30 | Shielded multi-turn<br>absolute encoder<br>battery failure | Operation setting | Power-on<br>again | 0       | 0 to 1 | Basic<br>setting | _    |

Used to set multi-turn absolute encoder battery fault alarm setting function. (VD2-SA V1.13 firmware added)

|               |            | to entode battery radic aran setting raneties (122 or 1212 minute added)         |
|---------------|------------|----------------------------------------------------------------------------------|
| Setting value | Function   | Remarks                                                                          |
|               | Chiold     | Detect multi-turn absolute encoder battery under voltage and battery             |
| 0 Shield      |            | low-voltage fault. Please refer to <u>6.6 Absolute system</u> .                  |
| 1             | Not shield | Shield multi-turn absolute encoder battery under voltage and battery             |
| 1             | Not snieid | low-voltage fault. This would cause mechanical failure, please use with caution. |

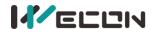

|        | Parameter name                                    | Setting method    | Effective time           | Default | Range    | Category         | Unit |
|--------|---------------------------------------------------|-------------------|--------------------------|---------|----------|------------------|------|
| P00-31 | Encoder read-write<br>check abnormal<br>frequency | Operation setting | Effective<br>immediately | 20      | 0 to 100 | Basic<br>setting | -    |

0: no alarm

Other values: After exceeding this set value, A93 encoder read/write verification abnormal frequency warning will be reported.

# **Group P01 Control parameters**

|                        | Paran                                                                        | neter name                        | Setting method   | Effective time                                         | Default | Range  | Category   | Unit |
|------------------------|------------------------------------------------------------------------------|-----------------------------------|------------------|--------------------------------------------------------|---------|--------|------------|------|
| P01-01                 | Speed                                                                        | linstruction                      | Shutdown setting | Bower on again                                         | 0       | 0 to 1 | Speed mode |      |
|                        | •,                                                                           | source                            | Shutuown Setting | g Power-on again                                       | U       | 0 10 1 | Speed mode | -    |
| Select sp              | Select speed instruction source                                              |                                   |                  |                                                        |         |        |            |      |
| Setting value Function |                                                                              | nction                            | Remarks          |                                                        |         |        |            |      |
| 0                      | 0 Internal speed instruction                                                 |                                   | eed instruction  | Please refer to 6.3.1 Speed instruction input setting. |         |        |            |      |
| 1* Al_1 analog input   |                                                                              | Please refer to <u>4 Wiring</u> . |                  |                                                        |         |        |            |      |
| "*" indic              | "*" indicates that the VD2F servo drive does not support this function code. |                                   |                  |                                                        |         |        |            |      |

|         | Parameter name               | Setting method       | Effective time           | Default     | Range             | Category      | Unit  |
|---------|------------------------------|----------------------|--------------------------|-------------|-------------------|---------------|-------|
| P01-02  | Internal speed instruction 0 | Operation setting    | Effective<br>immediately | 0           | -5000 to 5000     | Speed<br>mode | rpm   |
| Used to | set speed value of in        | ternal speed instruc | ction when servo         | drive is in | speed control mod | e, and only   | valid |

Used to set speed value of internal speed instruction when servo drive is in speed control mode, and only valid when P01-01=0.

|   |           | Parameter name                                                                                                    | Setting method         | Effective time   | Default | Range      | Category   | Unit |
|---|-----------|----------------------------------------------------------------------------------------------------|------------------------|------------------|---------|------------|------------|------|
|   | P01-03    | Acceleration time                                                                                                    | Operation setting      | Effective        | ΕO      | 0+065525   | Chood mode | ms   |
|   |           | Acceleration time                                                                                                    | Operation setting      | immediately      | 50      | 0 to 65535 | Speed mode | ms   |
| Ī | The time  | that the speed instr                                                                                                    | uction accelerates fro | om 0 to 1000 rpm |         |            |            |      |
|   | Please re | The time that the speed instruction accelerates from 0 to 1000 rpm.  Please refer to 6.3.2 Acceleration and deceleration time setting |                        |                  |         |            |            |      |

|           | Parameter name         | Setting method         | Effective time  | Default | Range      | Category   | Unit |
|-----------|------------------------|------------------------|-----------------|---------|------------|------------|------|
| P01-04    | deceleration time      | Operation setting      | Effective       | 50      | 0 to 65535 | Speed mode | ms   |
|           | deceleration time      | Operation setting      | immediately     | 50      | 0 10 05555 | Speed mode | 1115 |
| The time  | that the speed instru  | iction decelerates fro | m 0 to 1000 rpm |         |            |            |      |
| Please re | fer to 6.3.2 Accelerat | ion and deceleration   | time setting    |         |            |            |      |

|                                                                | Parameter name             | Setting method   | Effective time        | Default | Range      | Category | Unit |
|----------------------------------------------------------------|----------------------------|------------------|-----------------------|---------|------------|----------|------|
| P01-05                                                         | Shutdown deceleration time | Shutdown setting | Effective immediately | 50      | 0 to 65535 | -        | ms   |
| The time for the speed command to decelerate from 1000rpm to 0 |                            |                  |                       |         |            |          |      |

|        | Parameter name     | Setting method    | Effective time | Default | Range  | Category | Unit |
|--------|--------------------|-------------------|----------------|---------|--------|----------|------|
| P01-06 | Position           | Operation setting | Effective      | 0       | 0 to 1 |          |      |
|        | instruction source | Operation setting | immediately    | U       | 0 10 1 | -        | -    |

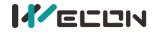

| Used to select p | osition instruction source whe | n servo drive is in position control mode.                                                                                                    |
|------------------|--------------------------------|----------------------------------------------------------------------------------------------------|
| Setting value    | Instruction source             | Remarks                                                                                                    |
| 0                | Pulse instruction              | Pulse instructions are generated by PLC or other pulse generator and input to servo drive via the hardware terminals. Please refer to 6.2.1 Position instruction input setting                    |
| 1                | Internal position instruction  | The internal multi-segment position instruction is triggered by DI function 20 (internal multi-segment position enable signal). Please refer to <u>internal multi-segment position function</u> . |

|           | Parar     | meter name     | Setting method    | Effective time        | Default      | Range         | Category     | Unit |
|-----------|-----------|----------------|-------------------|-----------------------|--------------|---------------|--------------|------|
| P01-07    |           | Torque         | Chutdaum cattin   | Effective             | 0            | 0 to 1        | Towaria mada |      |
|           | instru    | ction source   | Shutdown settin   | g immediately         | 0            | 0 10 1        | Torque mode  | -    |
| Used to s | select to | orque instruct | ion source when s | servo drive is in tor | que control  | mode.         |              |      |
| Setting   | value     | Instruct       | ion source        |                       | Re           | emarks        |              |      |
| 0         |           | Internal tor   | que instruction   | Please refer to 6.4   | .1 Torque in | nstruction in | put setting  |      |
| 1*        |           | AI_1 ar        | alog input        | Please refer to 4 V   | Viring       |               |              |      |
| "*" indic | ates tha  | at the VD2F se | rvo drive does no | t support this instru | action sour  | ce            |              |      |

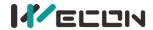

|        | Parameter name         | Setting method | Effective time | Default | Range    | Category | Unit |
|--------|------------------------|----------------|----------------|---------|----------|----------|------|
| P01-08 | Torque instruction     | Operation      | Effective      | 0       | -3000 to |          | 0.1% |
|        | keyboard setting value | setting        | immediately    | U       | 3000     |          | 0.1% |

Used to set the required torque instruction value when P01-07 is set to 0 (internal torque instruction).

|        | Parameter name     | Setting method | Effective time | Default | Range  | Category    | Unit |
|--------|--------------------|----------------|----------------|---------|--------|-------------|------|
| P01-09 | Speed limit source | Shutdown       | Effective      | 0       | 0 to 1 | Torque mode |      |
|        | in torque mode     | setting        | immediately    | 0       | 0 10 1 | Torque mode | _    |

Used to set speed limit source when servo drive is in torque control mode.

| Setting value | Instruction source   | Remarks                                                 |
|---------------|----------------------|---------------------------------------------------------|
| 0             | Internal instruction | Please refer to <u>6.4.4 Speed limit in torque mode</u> |
| 1*            | AI_2 analog input    | Please refer to <u>4 Wiring</u>                         |

"\*" indicates that the VD2F servo drive does not support this instruction source.

| I |        | Parameter name | Setting method | Effective time | Default | Range     | Category       | Unit |
|---|--------|----------------|----------------|----------------|---------|-----------|----------------|------|
| ı | P01-10 | Maximum speed  | Operation      | Effective      | 3600    | 0 to 5000 | Protection and | rnm  |
|   |        | threshold      | setting        | immediately    | 3000    | 0 10 5000 | restriction    | rpm  |
|   |        |                |                | •              | -       |           |                |      |

Used to set the maximum speed limit value. If the actual speed of motor exceeds this value, Er.32 would occur (Exceed the maximum speed of motor).

|        | Parameter name | Setting method | Effective time | Default | Range     | Category       | Unit |
|--------|----------------|----------------|----------------|---------|-----------|----------------|------|
| P01-11 | Warning speed  | Operation      | Effective      | 3300    | 0 to 5000 | Protection and | rnm  |
|        | threshold      | setting        | immediately    | 3300    | 0 10 3000 | restriction    | rpm  |

Used to set the limit value of maximum speed. If the actual speed of motor exceeds this value, A-81 would occur (Exceed the maximum speed of motor).

|         | Parameter name         | Setting method | Effective time | Default | Range     | Category       | Unit |
|---------|------------------------|----------------|----------------|---------|-----------|----------------|------|
| P01-12  | Forward speed          | Operation      | Effective      | 3000    | 0 to 5000 | Protection and | rnm  |
|         | threshold              | setting        | immediately    | 3000    | 0 10 3000 | restriction    | rpm  |
| Used to | set the limit value of | forward speed  |                |         |           |                |      |

|           | Parameter name         | Setting method | Effective time | Default | Range     | Category       | Unit |
|-----------|------------------------|----------------|----------------|---------|-----------|----------------|------|
| P01-13    | Reverse speed          | Operation      | Effective      | 3000    | 0 to 5000 | Protection and | rnm  |
|           | threshold              | setting        | immediately    | 3000    | 0 10 5000 | restriction    | rpm  |
| Used to s | set the limit value of | reverse speed  |                |         |           |                |      |

|           | Para      | meter name        | Setting metho | d Effective time       | Default      | Range     | Category       | Unit |
|-----------|-----------|-------------------|---------------|------------------------|--------------|-----------|----------------|------|
| P01-14    | Torqu     | e limit source    | Shutdown      | Effective              | 0            | 0 to 1    | Protection and |      |
|           | iorqu     | le illilit source | setting       | immediately            | U            | 0 10 1    | restriction    | -    |
| Used to s | select to | orque instructio  | n source when | servo drive is in toro | que control  | mode.     |                |      |
| Setting   | value     | Instruction       | on source     |                        | Re           | marks     |                |      |
| 0         |           | Internal in       | nstruction    | Please refer to 6.4    | .3 Torque ir | struction | <u>limit</u>   |      |
| 1         |           | Al_2 ana          | log input     | Please refer to 4 V    | Viring       |           |                |      |

|           | Parameter name        | Setting method | Effective time | Default | Range     | Category       | Unit |
|-----------|-----------------------|----------------|----------------|---------|-----------|----------------|------|
| P01-15    | Forward               | Operation      | Effective      | 3000    | 0 to 3000 | Protection and | 0.1% |
|           | torque limit          | setting        | immediately    | 3000    | 0 10 3000 | restriction    | 0.1% |
| Used to s | et the limit value of | forward speed  |                |         |           | _              |      |

|        | Parameter name | Setting method | Effective time | Default | Range     | Category       | Unit |
|--------|----------------|----------------|----------------|---------|-----------|----------------|------|
| P01-16 | Reverse        | Operation      | Effective      | 3000    | 0 to 3000 | Protection and | 0.1% |
|        | torque limit   | setting        | immediately    | 3000    | 0 10 3000 | restriction    | 0.1% |

When P01-14 is set to 0 ()internal), the setting value of this function code is reverse torque limit value. If the value of P01-15 and P01-16 is set too small, the servo motor may be insufficient torque phenomenon when performing acceleration and deceleration movements. Please refer to <u>6.4.3 Torque instruction limit</u>.

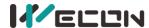

|           | Parameter name                     | Setting method           | Effective time           | Default         | Range         | Category                | Unit |
|-----------|------------------------------------|--------------------------|--------------------------|-----------------|---------------|-------------------------|------|
| P01-17    | Forward speed limit                | Operation                | Effective                | 3000            | 0 to          | Protection and          | rnm  |
|           | in torque mode                     | setting                  | immediately              | 3000            | 5000          | restriction             | rpm  |
| Used to s | set forward speed limit            | value in torque co       | ntrol mode. Pleas        | se refer to     | 6.4.4 Spee    | d limit in torque n     | node |
|           |                                    |                          |                          |                 |               |                         |      |
|           | Parameter name                     | Setting method           | Effective time           | Default         | Range         | Category                | Unit |
| P01-18    | Parameter name Reverse speed limit | Setting method Operation | Effective time Effective |                 | Range<br>0 to | Category Protection and | Unit |
| P01-18    |                                    |                          |                          | Default<br>3000 |               | <u> </u>                |      |

|        | Parameter name    | Setting method | Effective time | Default | Range | Category       | Unit |
|--------|-------------------|----------------|----------------|---------|-------|----------------|------|
| P01-19 | Torque saturation | Operation      | Effective      | 1000    | 0 to  | Protection and | ms   |
|        | timeout           | setting        | immediately    | 1000    | 65535 | restriction    | ms   |

When torque is limited by the setting value of P01-15 or P01-16, and exceeds the setting time, drive would report fault "torque saturation abnormal".

Note: When this function code is set to 0, saturation timeout fault detection would not be performed, and ignore this fault,

|                                 | Param               | eter name        | Setting method                                                                      | Effective time    | Default    | Range      | Category          | Unit |
|---------------------------------|---------------------|------------------|-------------------------------------------------------------------------------------|-------------------|------------|------------|-------------------|------|
| P01-21                          | Zero-s <sub>l</sub> | oeed clamp       | Operation                                                                           | Effective         | 0          | 0 to 3     | Speed mode        |      |
|                                 | n selection         | setting          | immediately                                                                         | U                 | 0 10 3     | speed mode | _                 |      |
| Please refer to 6.3.4 Zero-spee |                     | l clamp function |                                                                                     |                   |            |            |                   |      |
| Setting                         | Setting value       |                  | Function                                                                            |                   |            |            |                   |      |
| 0                               |                     | Force speed      | ce speed to 0                                                                       |                   |            |            |                   |      |
| 1                               |                     | Force speed      | orce speed to 0, and keep position locked when the actual speed is less than P01-22 |                   |            |            |                   |      |
| 2                               | ·                   |                  | ctual speed is less t                                                               | han P01-22, force | e speed to | 0, and kee | p position locked |      |
| 3                               |                     | Invalid. Igno    | gnore zero-speed clamp input                                                        |                   |            |            |                   |      |

|                                                                                                    | Parameter name                      | Setting method    | Effective time        | Default | Range     | Category   | Unit |  |
|----------------------------------------------------------------------------------------------------|-------------------------------------|-------------------|-----------------------|---------|-----------|------------|------|--|
| P01-22                                                                                              | Zero speed clamp<br>speed threshold | Operation setting | Effective immediately | 20      | 0 to 5000 | Speed mode | rpm  |  |
| Used to set the speed threshold of zero-speed clamp function Please refer to 6.3.4 Zero-speed clamp |                                     |                   |                       |         |           |            |      |  |

function. 6.4.4 Speed limit in torque mode

| I |        | Parameter name | Setting method | Effective time | Default | Range         | Category | Unit |
|---|--------|----------------|----------------|----------------|---------|---------------|----------|------|
|   | P01-23 | Internal speed | Operation      | Effective      | 0       | -5000 to 5000 | Speed    | rnm  |
|   |        | Instruction 1  | setting        | immediately    | U       | -3000 10 3000 | mode     | rpm  |

Used to set the speed value of internal speed instruction 2. To use internal speed instruction 1 to 7, you need to set 3 DI terminals as DI function 13 (INSPD1, internal speed instruction 1) to (INSPD3, internal speed instruction 3). The switch of the internal speed instruction section is realized by controlling the DI terminal logic of the servo control device. The running instruction segment number is 3-bit binary number. The corresponding relationships between internal speed instruction 1 to 3 and running segment number are as below.

| INSPD3             | INSPD2                                                | INSPD1 | Internal speed instruction segment number |  |  |  |  |  |  |
|--------------------|-------------------------------------------------------|--------|-------------------------------------------|--|--|--|--|--|--|
| 0                  | 0                                                     | 0      | 0                                         |  |  |  |  |  |  |
| 0                  | 0                                                     | 1      | 1                                         |  |  |  |  |  |  |
| 0                  | 1                                                     | 0      | 2                                         |  |  |  |  |  |  |
|                    |                                                       |        |                                           |  |  |  |  |  |  |
| 1                  | 1                                                     | 1      | 7                                         |  |  |  |  |  |  |
| Please refer to 6. | Please refer to 6.3.1 Speed instruction input setting |        |                                           |  |  |  |  |  |  |

|                                                              | Parameter name                  | Setting method    | Effective time        | Default | Range         | Category      | Unit |
|--------------------------------------------------------------|---------------------------------|-------------------|-----------------------|---------|---------------|---------------|------|
| P01-24                                                       | Internal speed<br>Instruction 2 | Operation setting | Effective immediately | 0       | -5000 to 5000 | Speed<br>mode | rpm  |
| Used to set the speed value of internal speed instruction 2. |                                 |                   |                       |         |               |               |      |

| P01-25 | Parameter name | Setting method | Effective time | Default | Range | Category | Unit |
|--------|----------------|----------------|----------------|---------|-------|----------|------|
|--------|----------------|----------------|----------------|---------|-------|----------|------|

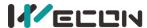

|           | Internal speed<br>Instruction 3 | Operation setting    | Effective immediately       | 0                   | -5000 to 5000 | Speed<br>mode            | rpm  |
|-----------|---------------------------------|----------------------|-----------------------------|---------------------|---------------|--------------------------|------|
| Used to s | set the speed value of          | of internal speed in | struction 3.                |                     |               |                          |      |
|           | _                               |                      |                             |                     |               |                          |      |
|           | Parameter name                  | Setting method       | Effective time              | Default             | Range         | Category                 | Unit |
| P01-26    | Internal speed                  | Operation            | Effective time<br>Effective |                     |               | <b>Category</b><br>Speed |      |
| P01-26    |                                 |                      |                             | <b>Default</b><br>0 | -5000 to 5000 |                          | rpm  |

| I |           | Parameter name                                      | Setting method | Effective time | Default | Range         | Category | Unit |  |
|---|-----------|-----------------------------------------------------|----------------|----------------|---------|---------------|----------|------|--|
|   | P01-27    | Internal speed                                      | Operation      | Effective      | 0       | -5000 to 5000 | Speed    | rnm  |  |
|   |           | Instruction 5                                       | setting        | immediately    | O       | -5000 to 5000 | mode     | rpm  |  |
|   | Used to s | et the speed value of internal speed instruction 5. |                |                |         |               |          |      |  |

|           | Parameter name       | Setting method       | Effective time | Default | Range         | Category | Unit |
|-----------|----------------------|----------------------|----------------|---------|---------------|----------|------|
| P01-28    | Internal speed       | Operation            | Effective      | 0       | -5000 to 5000 | Speed    | rnm  |
|           | Instruction 6        | setting              | immediately    | O       | -3000 to 3000 | mode     | rpm  |
| Used to s | et the speed value o | of internal speed in | struction 6.   |         |               |          |      |

|           | Parameter name        | Setting method       | Effective time | Default | Range         | Category | Unit |
|-----------|-----------------------|----------------------|----------------|---------|---------------|----------|------|
| P01-29    | Internal speed        | Operation            | Effective      | 0       | -5000 to 5000 | Speed    | rnm  |
|           | Instruction 7         | setting              | immediately    | O       | -3000 to 3000 | mode     | rpm  |
| Used to s | set the speed value o | of internal speed in | struction 7.   |         |               |          |      |

|        | Parameter name                                            | Setting method    | Effective time           | Default | Range    | Category | Unit |
|--------|-----------------------------------------------------------|-------------------|--------------------------|---------|----------|----------|------|
| P01-30 | Delay from brake<br>output ON to<br>instruction reception | Operation setting | Effective<br>immediately | 250     | 0 to 500 | -        | rpm  |

Set the delay time from the brake (BRK-OFF) output is ON to the servo drive allows to start receiving input instructions. When the brake output (BRK-OFF) is not allocated, this function code has no effect. Please refer to 6.1.8 Brake device.

|        | Parameter name                                                                     | Setting method    | Effective time           | Default | Range        | Category | Unit |
|--------|------------------------------------------------------------------------------------|-------------------|--------------------------|---------|--------------|----------|------|
| P01-31 | Stationary state. delay from the brake output is OFF to the motor is not energized | Operation setting | Effective<br>immediately | 150     | 1 to<br>1000 | -        | rpm  |

When the motor is in a static state, set the delay time from the brake (BRK-OFF) output is OFF to the servo drive is in the non-powered state. When the brake output (BRK-OFF) is not allocated, this function code has no effect. Please refer to 6.1.8 Brake device.

|        | Parameter name                                                    | Setting method    | Effective time           | Default | Range        | Category | Unit |
|--------|-------------------------------------------------------------------|-------------------|--------------------------|---------|--------------|----------|------|
| P01-32 | Rotation state, when the brake output is OFF, the speed threshold | Operation setting | Effective<br>immediately | 30      | 0 to<br>3000 | -        | rpm  |
|        | speca tili estibia                                                |                   |                          |         |              |          |      |

The motor is rotating, the motor speed threshold when the brake (BRK-OFF) is allowed to output OFF. When the brake output (BRK-OFF) is not allocated, this function code has no effect. Please refer to <u>6.1.8 Brake device</u>.

|        | Parameter name                                                         | Setting method    | Effective time | Default | Range        | Category | Unit |
|--------|------------------------------------------------------------------------|-------------------|----------------|---------|--------------|----------|------|
| P01-33 | Rotation status, delay from<br>servo enable OFF to brake<br>output OFF | Operation setting | 500            |         | 1 to<br>1000 | -        | rpm  |

The motor is rotating, the delay time from the brake (BRK-OFF) output OFF is allowed to the servo enable (S-ON) OFF. When the brake output (BRK-OFF) is not allocated, this function code has no effect. Please refer to <u>6.1.8 Brake device</u>.

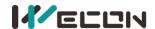

# Group P02 Gain adjustment

|           | Parameter name             | Setting method       | Effective time        | Default   | Range        | Category        | Unit  |
|-----------|----------------------------|----------------------|-----------------------|-----------|--------------|-----------------|-------|
| P02-01    | 1st position loop gain     | Operation setting    | Effective immediately | 400       | 0 to<br>6200 | Gain<br>control | 0.1Hz |
| Set the p | roportional gain of the 1s | t position loop to d | etermine the resp     | onsivenes | s of positio | n control sys   | tem.  |

|           | Parameter name             | Setting method      | Effective time           | Default     | Range         | Category        | Unit  |
|-----------|----------------------------|---------------------|--------------------------|-------------|---------------|-----------------|-------|
| P02-02    | 1st speed loop gain        | Operation setting   | Effective<br>immediately | 65          | 0 to<br>35000 | Gain<br>control | 0.1Hz |
| Set the p | roportional gain of the 1s | t speed loop to det | ermine the respo         | nsiveness ( | of speed loc  | p.              |       |

|           | Parameter name                        | Setting method     | Effective time           | Default     | Range           | Category        | Unit  |
|-----------|---------------------------------------|--------------------|--------------------------|-------------|-----------------|-----------------|-------|
| P02-03    | 1st speed loop integral time constant | Operation setting  | Effective<br>immediately | 1000        | 100 to<br>65535 | Gain<br>control | 0.1ms |
| Set the 1 | st speed loop integral cor            | stant. The smaller | the set value, the       | stronger th | ne integral e   | effect.         |       |

|           | Parameter name                                                                                                 | Setting method    | Effective time        | Default | Range        | Category        | Unit  |  |
|-----------|----------------------------------------------------------------------------------------------------|-------------------|-----------------------|---------|--------------|-----------------|-------|--|
| P02-04    | 2nd position loop gain                                                                                         | Operation setting | Effective immediately | 35      | 0 to<br>6200 | Gain<br>control | 0.1Hz |  |
| Set the p | Set the proportional gain of the 2nd position loop to determine the responsiveness of position control system. |                   |                       |         |              |                 |       |  |

|           | Parameter name             | Setting method     | Effective time           | Default    | Range         | Category        | Unit  |
|-----------|----------------------------|--------------------|--------------------------|------------|---------------|-----------------|-------|
| P02-05    | 2nd speed loop gain        | Operation setting  | Effective<br>immediately | 65         | 0 to<br>35000 | Gain<br>control | 0.1Hz |
| Set the p | roportional gain of the 2r | d speed loop to de | termine the resp         | onsiveness | of speed lo   | ор.             |       |

|           | Parameter name                        | Setting method      | Effective time           | Default      | Range           | Category        | Unit  |
|-----------|---------------------------------------|---------------------|--------------------------|--------------|-----------------|-----------------|-------|
| P02-06    | 2nd speed loop integral time constant | Operation setting   | Effective<br>immediately | 1000         | 100 to<br>65535 | Gain<br>control | 0.1ms |
| Set the 2 | 2nd speed loop integral co            | nstant. The smaller | the set value, th        | e stronger 1 | the integral    | effect.         |       |

|           | Parameter na      | ame      | Settin | g method  | Effective time    | Default       | Range  | Category | Unit |
|-----------|-------------------|----------|--------|-----------|-------------------|---------------|--------|----------|------|
| P02-07    | 2nd gain swite    | hing     | Оре    | eration   | Effective         | 0             | 0 to 3 | Gain     |      |
|           | mode              |          | se     | etting    | immediately       | U             | 0 10 3 | control  | 1    |
| Used to s | et the 2nd gain s | witching | mode.  |           |                   |               |        |          |      |
|           |                   | Setting  | value  |           | Definition        |               |        |          |      |
|           |                   | C        | )      | Switch by | DI terminal       |               |        |          |      |
|           |                   | 1        | Ĺ      | Speed ins | truction change r | ate is too la | irge   |          |      |
|           |                   | 2        | )      | Large pos | ition deviation   |               |        |          |      |
|           |                   | (3)      | }      | None      |                   |               |        |          |      |

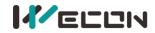

|      | Parameter name                     | Setting method    | Effective time           | Default | Range   | Category     | Unit |
|------|------------------------------------|-------------------|--------------------------|---------|---------|--------------|------|
| P02- | Gain switching condition selection | Operation setting | Effective<br>immediately | 0       | 0 to 10 | Gain control |      |

Set the conditions for gain switching.

| the |         | ns for gain switching.                |                                                                                                    |
|-----|---------|---------------------------------------|----------------------------------------------------------------------------------------------------|
|     | Setting | Gain switching                        | Details                                                                                                    |
|     | value   | conditions                            | 2530110                                                                                                    |
|     | 0       | The default is the first gain         | Fixed use of the first gain                                                                                                    |
|     | 1       | Switch by DI port                     | Use DI function 10 (GAIN-SEL, gain switching); DI logic is invalid: the first gain (P02-01~P02-03); DI logic is valid: the second gain (P02-04~P02-06).                                                                                                    |
|     | 2       | Large torque<br>command               | In the previous first gain, when the absolute value of torque command is greater than (grade + hysteresis), the second gain is switched; In the previous second gain, when the absolute value of torque command is less than the value of (grade - hysteresis) and the duration is greater than [P02-13], the first gain is returned.                                                                    |
|     | 3       | Large actual torque                   | In the previous first gain, when the absolute value of actual torque is greater than ( grade + hysteresis ), the second gain is switched; In the previous second gain, when the absolute value of actual torque is less than the value of (grade - hysteresis) and the duration is greater than [P02-13], the first gain is returned .                                                                   |
|     | 4       | Large speed<br>command                | In the previous first gain, when the absolute value of speed command is greater than (grade + hysteresis), the second gain is switched; In the previous second gain, when the absolute value of speed command is less than the value of (grade - hysteresis) and the duration is greater than [P02-13], the first gain is returned.                                                                      |
|     | 5       | Large actual speed                    | In the previous first gain, when the absolute value of actual speed is greater than (grade + hysteresis), the second gain is switched; In the previous second gain, when the absolute value of actual speed is less than the value of (grade - hysteresis) and the duration is greater than [P02-13], the first gain is returned .                                                                       |
|     | 6       | Large rate of change in speed command | In the previous first gain, when the absolute value of the rate of change in speed command is greater than (grade + hysteresis), the second gain is switched; In the previous second gain, switch to the first gain when the absolute value of the rate of change in speed command is less than the value of (grade - hysteresis) and the duration is greater than [P02-13], the first gain is returned. |
|     | 7       | Large position<br>deviation           | In the previous first gain, when the absolute value of position deviation is greater than (grade + hysteresis), the second gain is switched; In the previous second gain, switch to the first gain when the absolute value of position deviation is less than the value of (grade - hysteresis) and the duration is greater than [P02-13], the first gain is returned .                                  |

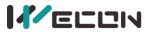

| 8  | Position command                | In the previous first gain, if the position command is not 0, switch to the second gain; In the previous second gain, if the position command is 0 and the duration is greater than [PO2-13], the first gain is returned.                                              |  |
|----|---------------------------------|----------------------------------------------------------------------------------------------------|--|
| 9  | Positioning<br>complete         | In the previous first gain, if the positioning is not completed, the second gain is switched; In the previous second gain, if the positioning is not completed and the duration is greater than [P02-13], the first gain is returned.                                  |  |
| 10 | Position command + actual speed | In the previous first gain, if the position command is not 0, the second gain is switched; In the previous second gain, if the position command is 0, the duration is greater than [P02-13] and the absolute value of actual speed is less than ( grade - hysteresis). |  |

|         | Parameter name            | Setting method    | Effective time           | Default | Range        | Category        | Unit |
|---------|---------------------------|-------------------|--------------------------|---------|--------------|-----------------|------|
| P02-09  | Speed feedforward<br>gain | Operation setting | Effective<br>immediately | 0       | 0 to<br>1000 | Gain<br>control | 0.1% |
| Set spe | ed feedforward gain       |                   |                          |         |              |                 |      |

|            | Parameter name                            | Setting method       | Effective time           | Default    | Range         | Category        | Unit  |
|------------|-------------------------------------------|----------------------|--------------------------|------------|---------------|-----------------|-------|
| P02-10     | Speed feedforward filtering time constant | Operation setting    | Effective<br>immediately | 50         | 0 to<br>10000 | Gain<br>control | 0.1ms |
| Set the ti | ime constant of one delay                 | filter related to th | e speed feedforw         | ard input. |               |                 |       |
|            | Parameter name                            | Setting method       | Effective time           | Default    | Range         | Category        | Unit  |
| P02-11     | Torque feedforward                        | Operation            | Effective                | 0          | 0 to          | Gain            | 0.1%  |
|            |                                           |                      |                          | U          |               |                 | U.170 |
|            | gain                                      | setting              | immediately              | •          | 2000          | control         |       |

|                                                                                    |       | Parameter name                          | Setting method    | Effective time           | Default | Range         | Category        | Unit  |
|------------------------------------------------------------------------------------|-------|-----------------------------------------|-------------------|--------------------------|---------|---------------|-----------------|-------|
| P                                                                                  | 02-12 | Torque feedforward filter time constant | Operation setting | Effective<br>immediately | 50      | 0 to<br>10000 | Gain<br>control | 0.1ms |
| Set the time constant of one delay filter related to the torque feedforward input. |       |                                         |                   |                          |         |               |                 |       |

| I                                                                                                    |        | Parameter name      | Setting method | Effective time | Default | Range | Category | Unit  |
|----------------------------------------------------------------------------------------------------|--------|---------------------|----------------|----------------|---------|-------|----------|-------|
|                                                                                                    | P02-13 | Delay Time for Gain | Operation      | Effective      | 20      | 0 to  | Gain     | 0.1   |
|                                                                                                    |        | Switching           | setting        | immediately    | 20      | 10000 | control  | 0.1ms |
| The duration of the switching condition required for the second gain to switch back to the first gain. |        |                     |                |                |         |       |          |       |

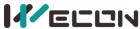

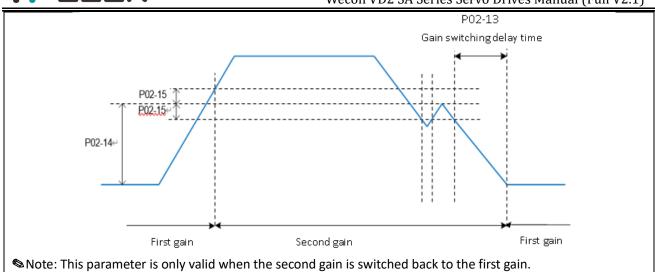

|        | Parameter name                                                                                                    | Setting method    | Effective time           | Default | Range         | Category        | Unit                                           |  |  |  |
|--------|----------------------------------------------------------------------------------------------------|-------------------|--------------------------|---------|---------------|-----------------|------------------------------------------------|--|--|--|
| P02-14 | Gain switching<br>grade                                                                                                    | Operation setting | Effective<br>immediately | 50      | 0 to<br>20000 | Gain<br>control | According<br>to the<br>switching<br>conditions |  |  |  |
| _      | Set the grade of the gain condition. The generation of the actual switching action is affected by the two conditions of grade and hysteresis. |                   |                          |         |               |                 |                                                |  |  |  |
|        |                                                                                                    |                   |                          |         |               |                 |                                                |  |  |  |

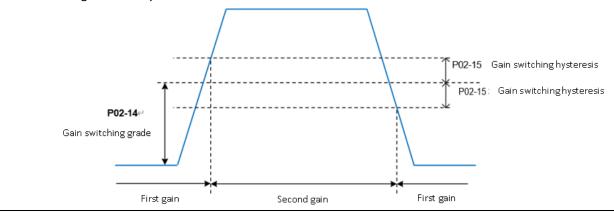

|           | Parameter name                  | Setting method      | Effective time           | Default   | Range         | Category                               | Unit                                           |
|-----------|---------------------------------|---------------------|--------------------------|-----------|---------------|----------------------------------------|------------------------------------------------|
| P02-15    | Gain switching<br>hysteresis    | Operation setting   | Effective<br>immediately | 20        | 0 to<br>20000 | Gain<br>control                        | According<br>to the<br>switching<br>conditions |
| Set the h | ysteresis to meet the           | e gain switching co | ndition.                 |           |               |                                        |                                                |
|           | P02-14∉<br>Gain switching grade |                     |                          |           | P02-15 Gain   | switching hystere<br>switching hystere |                                                |
|           | First gain                      | ' Sec               | ond gain                 | ' First g | ain           |                                        |                                                |

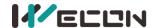

|        | Parameter name     | Setting method | Effective time | Default | Range | Category | Unit    |
|--------|--------------------|----------------|----------------|---------|-------|----------|---------|
| P02-16 | Position loop gain | Operation      | Effective      | 30      | 0 to  | Gain     | 0.1ms   |
|        | switching time     | setting        | immediately    | 30      | 10000 | control  | 0.11115 |

Set the time for switching from the first position loop (P02-01) to the second position loop (P02-04) in the position control mode.

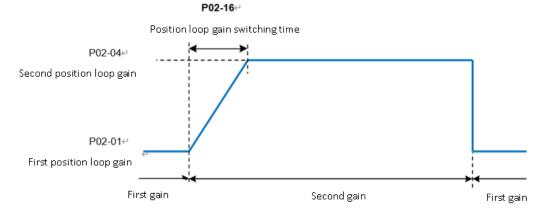

If P02-04≤P02-01, then P02-16 is invalid, and the second gain is switched from the first gain immediately.

|            | Parameter name                                       | Setting method   | Effective time        | Default | Range  | Category        | Unit |  |
|------------|------------------------------------------------------|------------------|-----------------------|---------|--------|-----------------|------|--|
| P02-20     | Enable model tracking control function               | Shutdown setting | Effective immediately | 0       | 0 to 1 | Gain<br>control |      |  |
| Set 1 to 6 | Set 1 to enable the model tracking control function. |                  |                       |         |        |                 |      |  |

|        | Parameter name              | Setting method   | Effective time        | Default | Range           | Category        | Unit  |
|--------|-----------------------------|------------------|-----------------------|---------|-----------------|-----------------|-------|
| P02-21 | Model tracking control gain | Shutdown setting | Effective immediately | 1000    | 200 to<br>20000 | Gain<br>control | 0.1/s |
|        |                             |                  |                       |         | •               |                 |       |

Increasing the model tracking control gain can improve the position response performance of the model loop. If the gain is too high, it may cause overshoot behavior.

|   |        | Parameter name         | Setting method | Effective time | Default | Range  | Category | Unit  |
|---|--------|------------------------|----------------|----------------|---------|--------|----------|-------|
|   | P02-22 | Model tracking control | Shutdown       | Effective      | 1000    | 500 to | Gain     | 0.10% |
|   |        | gain compensation      | setting        | immediately    | 1000    | 2000   | control  | 0.10% |
| ı |        |                        |                |                |         |        |          |       |

The gain compensation affects the damping ratio of the model loop, and the damping ratio becomes larger as the gain compensation becomes larger.

| I |           | Parameter name                               | Setting method      | Effective time           | Default    | Range         | Category        | Unit  |
|---|-----------|----------------------------------------------|---------------------|--------------------------|------------|---------------|-----------------|-------|
|   | P02-23    | Model tracking control forward rotation bias | Operation setting   | Effective<br>immediately | 1000       | 0 to<br>10000 | Gain<br>control | 0.10% |
|   | Torque fe | eedforward size in the pos                   | itive direction und | er model tracking        | g control. |               |                 |       |

|                                                                                |        | Parameter name         | Setting method | Effective time | Default | Range | Category | Unit  |  |
|--------------------------------------------------------------------------------|--------|------------------------|----------------|----------------|---------|-------|----------|-------|--|
|                                                                                | P02-24 | Model tracking control | Operation      | Effective      | 1000    | 0 to  | Gain     | 0.10% |  |
|                                                                                |        | reverses rotation bias | setting        | immediately    | 1000    | 10000 | control  | 0.10% |  |
| Torque feedforward size in the reverse direction under model tracking control. |        |                        |                |                |         |       |          |       |  |

|                                                                 |        | Parameter name                                              | Setting method    | Effective time           | Default | Range         | Category        | Unit  |  |
|-----------------------------------------------------------------|--------|-------------------------------------------------------------|-------------------|--------------------------|---------|---------------|-----------------|-------|--|
|                                                                 | P02-25 | Model tracking control<br>speed feedforward<br>compensation | Operation setting | Effective<br>immediately | 1000    | 0 to<br>10000 | Gain<br>control | 0.10% |  |
| The size of the speed feedforward under model tracking control. |        |                                                             |                   |                          |         |               |                 |       |  |

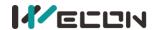

# **Group P03 Self-adjusting parameters**

|          | Parameter name            | Setting method    | Effective time        | Default | Range           | Category    | Unit |
|----------|---------------------------|-------------------|-----------------------|---------|-----------------|-------------|------|
| P03-01   | Load inertia ratio        | Operation setting | Effective immediately | 300*    | 100 to<br>10000 | Self-tuning | 0.01 |
| Set load | inertia ratio: 0.00 to 10 | 00.00 times.      |                       |         |                 |             |      |

"\*" indicates that the factory defaults for different models may differ.

|        | Parameter name                | Setting method    | Effective time        | Default | Range   | Category    | Unit |
|--------|-------------------------------|-------------------|-----------------------|---------|---------|-------------|------|
| P03-02 | Load rigidity grade selection | Operation setting | Effective immediately | 14*     | 0 to 31 | Self-tuning | -    |

Set the rigidity of servo system. The higher the value, the faster the response, but too high rigidity will cause vibration. "\*" indicates that the factory defaults for different models may differ.

|        | Parameter name | Setting method | Effective time | Default | Range  | Category    | Unit |
|--------|----------------|----------------|----------------|---------|--------|-------------|------|
| P03-03 | Self-adjusting | Operation      | Effective      | 0       | 0 to 2 | Self-tuning |      |
|        | mode selection | setting        | immediately    | 0       | 0 10 2 | Sen-turning | _    |

Different gain adjustment modes could be set, and the relevant gain parameters could be set manually or automatically set according to the rigidity level table.

| Setting value | Instruction source                   | Remarks                                                                                                    |
|---------------|--------------------------------------|----------------------------------------------------------------------------------------------------|
| 0             | Self-adjusting mode.                 | Position loop gain, speed loop gain, speed loop integral time constant, torque filter parameter settings are automatically adjusted according to the rigidity grade setting. |
| 1             | Manual setting                       | You need to manually set the position loop gain, speed loop gain, speed loop integral time constant, torque filter parameter                                                 |
| 2             | Online automatic self-adjusting mode | Not implemented yet                                                                                                    |

|          | Parameter name          | Setting method | Effective time | Default | Range  | Category    | Unit |
|----------|-------------------------|----------------|----------------|---------|--------|-------------|------|
| P03-04   | Online inertia          | Operation      | Effective      | 0       | 0 to 2 | Self-tuning |      |
|          | recognition sensitivity | setting        | immediately    | U       | 0 10 2 | Sen-turning | -    |
| Not impl | emented yet.            |                |                |         |        |             |      |

|                                                                         | Parameter name      | Setting method | Effective time | Default | Range   | Category    | Unit   |  |  |
|-------------------------------------------------------------------------|---------------------|----------------|----------------|---------|---------|-------------|--------|--|--|
| P03-05                                                                  | Number of circles   | Shutdown       | Effective      | 2       | 1 to 20 | Self-tuning | Circle |  |  |
|                                                                         | Inertia recognition | setting        | immediately    |         |         | 0           |        |  |  |
| Offline load inertia recognition process, motor rotation number setting |                     |                |                |         |         |             |        |  |  |

|        | Parameter name      | Setting method | Effective time | Default | Range  | Category    | Unit |
|--------|---------------------|----------------|----------------|---------|--------|-------------|------|
| P03-06 | Inertia recognition | Shutdown       | Effective      | 1000    | 300 to | Self-tuning | rnm  |
|        | maximum speed       | setting        | immediately    | 1000    | 2000   |             | rpm  |

Set the allowable maximum motor speed instruction in offline inertia recognition mode. The faster the speed during inertia recognition, the more accurate the recognition result will be. You are advised to keep the default value.

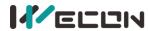

|           | Parameter name                         |           | Setti         | ng method                                  | Effective time            | Default | Range  | Category    | Unit |
|-----------|----------------------------------------|-----------|---------------|--------------------------------------------|---------------------------|---------|--------|-------------|------|
| P03-07    | Parameter reco                         | •         |               | nutdown<br>setting                         | Effective immediately     | 0       | 0 to 2 | Self-tuning | -    |
| Set parar | Set parameter recognition rotation dir |           | direct        | ion                                        | -                         |         |        |             | •    |
|           |                                        | Setting v | <i>v</i> alue |                                            | <b>Rotation direction</b> | on      |        |             |      |
|           | 0                                      |           |               | Forward and reverse reciprocating rotation |                           |         | tion   |             |      |
|           | 1                                      |           |               | Forward on                                 | e-way rotation            |         |        |             |      |
|           | 2                                      |           |               | Reverse one-way rotation                   |                           |         |        |             |      |

|                                                                                                  | Parameter name        | Setting method | Effective time | Default | Range  | Category     | Unit |
|--------------------------------------------------------------------------------------------------|-----------------------|----------------|----------------|---------|--------|--------------|------|
| P03-08                                                                                           | Parameter recognition | Shutdown       | Effective      | 1000    | 300 to | Self-tuning  | ms   |
|                                                                                                  | waiting time          | setting        | immediately    | 1000    |        | Sell-tulling | 1113 |
| During offline inertia recognition, the time interval between two consecutive speed instructions |                       |                |                |         |        |              |      |

# **Group P04 Vibration suppression**

|        | Parameter name    | Setting meth  | od                  | Effective time  | Defau  | lt | Range  | Category | Unit |
|--------|-------------------|---------------|---------------------|-----------------|--------|----|--------|----------|------|
| P04-01 | Pulse instruction | Shutdown      | Shutdown            |                 | 0      | 0  | 0 to 1 | Position |      |
|        | filtering method  | setting       |                     | immediately     | U      |    | 0 to 1 | mode     | -    |
|        |                   | Setting value |                     | Filtering metho | d      |    |        |          |      |
|        |                   | 0             | 0 First-            |                 | filter |    |        |          |      |
|        |                   | 1             | 1 Average filtering |                 |        |    |        |          |      |

|           | Parameter name                                                    | Setting method       | Effective time           | Default | Range     | Category         | Unit |
|-----------|-------------------------------------------------------------------|----------------------|--------------------------|---------|-----------|------------------|------|
| P04-02    | Position instruction first-order low-pass filtering time constant | Shutdown setting     | Effective<br>immediately | 0       | 0 to 1000 | Position<br>mode | ms   |
| Used to s | set position instructions fir                                     | st-order low-pass fi | Itering time cons        | tant.   |           |                  |      |
|           |                                                                   | <b>A</b>             |                          |         |           |                  |      |

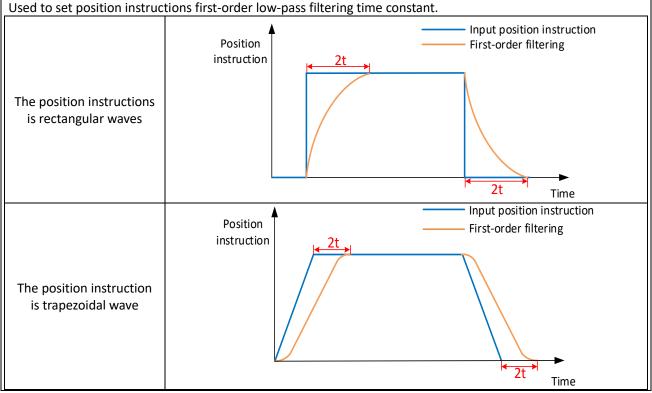

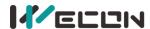

|                                                | Davanastavina                                   |          | Calling markhard     | Effective times          | Defeult                                                                | Dance                                 | Cotossmi         | 11   |
|------------------------------------------------|-------------------------------------------------|----------|----------------------|--------------------------|------------------------------------------------------------------------|---------------------------------------|------------------|------|
|                                                | Parameter na                                    |          | Setting method       | Effective time           | Default                                                                | Range                                 | Category         | Unit |
| P04-03                                         | Position instruction average filtering constant |          | Shutdown setting     | Effective<br>immediately | 0                                                                      | 0 to 128                              | Position<br>mode | ms   |
| Used to s                                      | et average filtering                            | g time c | onstant.             |                          |                                                                        |                                       |                  |      |
|                                                | The position instructions                       |          | Position instruction |                          | <ul><li>Input position instruction</li><li>Average filtering</li></ul> |                                       |                  |      |
| The position instructions is rectangular waves |                                                 |          |                      | t                        | t                                                                      | T                                     | ►<br>ime         |      |
|                                                |                                                 |          | Position instruction | . t .                    |                                                                        | put position inst<br>verage filtering | truction         |      |
| 11                                             | ition instruction<br>pezoidal wave              |          |                      |                          |                                                                        | t T                                   | <b>▶</b><br>ime  |      |

|        | Parameter name   | Setting method | Effective time | Default | Range      | Category    | Unit     |
|--------|------------------|----------------|----------------|---------|------------|-------------|----------|
| P04-04 | Torque filtering | Operation      | Effective      | 50      | 10 to 2500 | Vibration   | 0.01ms   |
|        | time constant    | setting        | immediately    | 50      | 10 to 2300 | suppression | 0.011115 |

Used to set torque filtering time constant. When the function code P03-03(Self-adjustment mode selection) is set to 0, the parameter is automatically set by servo. Please refer to <u>6.4.2 Torque instruction filtering</u>

|        | Parameter name             | Setting method    | Effective time        | Default | Range          | Category              | Unit |
|--------|----------------------------|-------------------|-----------------------|---------|----------------|-----------------------|------|
| P04-05 | 1st notch filter frequency | Operation setting | Effective immediately | 300     | 250 to<br>5000 | Vibration suppression | Hz   |
|        |                            |                   |                       |         |                |                       |      |

Set the center frequency of the 1st notch filter.

When the function code is set to 5000, the function of the notch filter is invalid.

|        | Parameter name   | Setting method | Effective time | Default | Range   | Category    | Unit |
|--------|------------------|----------------|----------------|---------|---------|-------------|------|
| P04-06 | 1st notch filter | Operation      | Effective      | 100     | 0 to100 | Vibration   |      |
|        | depth            | setting        | immediately    | 100     | 0 10100 | suppression | -    |

Set the notch filter depth grade (the ratio between input and output at the center frequency of the notch filter) The larger the set value of this function code is, the smaller the notch filter depth is, and the weaker the suppression effect of mechanical vibration is. However, setting too large could cause system instability. Please refer to 7.4.2 Notch filter

|           | Parameter name        | Setting method      | Effective time    | Default     | Range         | Category         | Unit       |
|-----------|-----------------------|---------------------|-------------------|-------------|---------------|------------------|------------|
| P04-07    | 1st notch filter      | Operation           | Effective         | 4           | 0 to 12       | Vibration        |            |
|           | width                 | setting             | immediately       | 4           | 0 10 12       | suppression      | -          |
| Set the n | otch filter width gra | de (the ratio betwe | een input and out | tput at the | center freque | ency of the note | ch filter) |

|        | Parameter name   | Setting method | Effective time | Default | Range  | Category    | Unit |
|--------|------------------|----------------|----------------|---------|--------|-------------|------|
| P04-08 | 2nd notch filter | Operation      | Effective      | 500     | 250 to | Vibration   | Ц-   |
|        | frequency        | setting        | immediately    | 500     | 5000   | suppression | Hz   |

Set the center frequency of the 1st notch filter.

When the function code is set to 5000, the function of the notch filter is invalid.

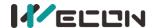

|        | Parameter name   | Setting method | Effective time | Default | Range    | Category    | Unit |
|--------|------------------|----------------|----------------|---------|----------|-------------|------|
| P04-09 | 2nd notch filter | Operation      | Effective      | 100     | 0 to 100 | Vibration   |      |
|        | depth            | setting        | immediately    | 100     | 0 10 100 | suppression | -    |

|        | Parameter name   | Setting method | Effective time | Default | Range   | Category    | Unit |
|--------|------------------|----------------|----------------|---------|---------|-------------|------|
| P04-10 | 2nd notch filter | Operation      | Effective      | 4       | 0 to 12 | Vibration   |      |
|        | width            | setting        | immediately    | 4       | 0 10 12 | suppression | -    |

|       | Parameter name                                      | Setting method    | Effective time           | Default | Range  | Category              | Unit |
|-------|-----------------------------------------------------|-------------------|--------------------------|---------|--------|-----------------------|------|
| P04-1 | Enable low-frequency vibration suppression function | Operation setting | Effective<br>immediately | 4       | 0 to 1 | Vibration suppression |      |

When the function code is set to 1, enable the low-frequency vibration suppression function.

|        | Parameter name                                         | Setting method    | Effective time           | Default | Range      | Category              | Unit  |
|--------|--------------------------------------------------------|-------------------|--------------------------|---------|------------|-----------------------|-------|
| P04-12 | Low-frequency<br>vibration<br>suppression<br>frequency | Operation setting | Effective<br>immediately | 800     | 10 to 2000 | Vibration suppression | 0.1HZ |

Set the vibration frequency when vibration occurs at the load end.

|        | Parameter name                     | Setting method    | Effective time        | Default | Range     | Category              | Unit  |
|--------|------------------------------------|-------------------|-----------------------|---------|-----------|-----------------------|-------|
| P04-14 | Shutdown<br>vibration<br>detection | Operation setting | Effective immediately | 100     | 0 to 3000 | Vibration suppression | 0.001 |
|        | amplitude                          |                   |                       |         |           |                       |       |

When the vibration amplitude is greater than detection amplitude ratio, the low-frequency vibration frequency can be recognized and updated to the U0-16 monitor quantity. The function code is set too large or too small to affect the recognition of the vibration frequency.

|        | Parameter name | Setting method | Effective time | Default | Range      | Category    | Unit     |
|--------|----------------|----------------|----------------|---------|------------|-------------|----------|
| P04-18 | Speed feedback | Operation      | Effective      | 40      | 20 to 1000 | Vibration   | 0.01ms   |
|        | filtering time | setting        | immediately    | 40      | 20 10 1000 | suppression | 0.011113 |

Wave filtering of the feedback speed of the encoder. When the filtering time is set large, it may cause the motor to vibrate.

| P04-19 Enable the type A suppression function  Setting  Operation Effective immediately  O to 1  Vibration suppression |        | Parameter name | Setting method | Effective time | Default | Range  | Category | Unit |
|----------------------------------------------------------------------------------------------------|--------|----------------|----------------|----------------|---------|--------|----------|------|
|                                                                                                    | P04-19 | suppression    | •              |                | 0       | 0 to 1 |          |      |

When the function code is set to 1, enable the type A suppression function.

|                                          |        | Parameter name               | Setting method    | Effective time           | Default | Range           | Category              | Unit  |
|------------------------------------------|--------|------------------------------|-------------------|--------------------------|---------|-----------------|-----------------------|-------|
|                                          | P04-20 | Type A suppression frequency | Operation setting | Effective<br>immediately | 1000    | 100 to<br>20000 | Vibration suppression | 0.1HZ |
| Set the frequency of Type A suppression. |        |                              |                   |                          |         |                 |                       |       |

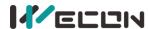

|                                      | Parameter name                     | Setting method    | Effective time           | Default | Range     | Category              | Unit |  |
|--------------------------------------|------------------------------------|-------------------|--------------------------|---------|-----------|-----------------------|------|--|
| P04-21                               | Type A suppression gain correction | Operation setting | Effective<br>immediately | 100     | 0 to 1000 | Vibration suppression | 0.01 |  |
| Correct the load inertia ratio size. |                                    |                   |                          |         |           |                       |      |  |

|   |                                                                                                    | Parameter name                  | Setting method    | Effective time           | Default | Range    | Category              | Unit |
|---|----------------------------------------------------------------------------------------------------|---------------------------------|-------------------|--------------------------|---------|----------|-----------------------|------|
|   | P04-22                                                                                                    | Type A suppression damping gain | Operation setting | Effective<br>immediately | 0       | 0 to 500 | Vibration suppression | 0.01 |
| Γ | The type A rejection compensation value is gradually increased until the vibration is reduced to the acceptable |                                 |                   |                          |         |          |                       |      |

The type A rejection compensation value is gradually increased until the vibration is reduced to the acceptable range.

|           | Parameter name                      | Setting method    | Effective time           | Default | Range    | Category              | Unit          |
|-----------|-------------------------------------|-------------------|--------------------------|---------|----------|-----------------------|---------------|
| P04-23    | Type A suppression phase correction | Operation setting | Effective<br>immediately | 200     | 0 to 900 | Vibration suppression | 0.1<br>degree |
| Type A su | appression phase co                 | mpensation.       |                          |         |          |                       |               |

# **Group P05 Signal input and output**

| P05-01                                  | Parameter name      | Setting method      | Effective time     | Default    | Range        | Category | Unit |  |  |
|-----------------------------------------|---------------------|---------------------|--------------------|------------|--------------|----------|------|--|--|
|                                         | At 1 input hiss     | Operation           | Effective          | 0          | -5000 to     | Analog   | m\/  |  |  |
| ☆                                       | AI_1 input bias     | setting             | immediately        | U          | 5000         | input    | mV   |  |  |
| Set AI_1                                | channel analog bias | value               |                    |            |              |          |      |  |  |
|                                         |                     | Sample voltage      |                    |            | No bias      |          |      |  |  |
|                                         |                     | (mV)                |                    |            | After bias   |          |      |  |  |
|                                         |                     |                     |                    |            |              |          |      |  |  |
|                                         |                     |                     |                    |            |              |          |      |  |  |
| -10V                                    |                     |                     |                    |            |              |          |      |  |  |
|                                         | _                   |                     | +:                 | 10V        | oltago after |          |      |  |  |
| Input voltage after AI_1 filtering (mV) |                     |                     |                    |            |              |          |      |  |  |
|                                         |                     |                     |                    |            |              |          |      |  |  |
|                                         |                     |                     | . Bias             |            |              |          |      |  |  |
| l                                       |                     |                     |                    |            |              |          |      |  |  |
| <b>"☆"</b> indi                         | cates that the VD2F | servo drive does no | ot support this fu | nction cod | le.          |          |      |  |  |

| P05-02 | Parameter name    | Setting method | Effective time | Default | Range      | Category | Unit     |
|--------|-------------------|----------------|----------------|---------|------------|----------|----------|
| ☆      | AI_1 input filter | Operation      | Effective      | 200     | 0 to 60000 | Analog   | 0.01ms   |
| ×      | time constant     | setting        | immediately    | 200     | 0 10 00000 | input    | 0.011115 |

Set AI\_1 channel input first-order low-pass filter time constant

"★" indicates that the VD2F servo drive does not support this function code.

| P05-03 | Parameter name | Setting method | Effective time | Default | Range                  | Category  | Unit   |    |
|--------|----------------|----------------|----------------|---------|------------------------|-----------|--------|----|
|        | AI_1 dead zone | Operation      | Effective      | 20      | Effective 20 0 to 1000 | 0 to 1000 | Analog | mV |
| ☆      |                | setting        | immediately    |         | 0 10 1000              | input     | IIIV   |    |

Set Al\_1 channel analog quantity dead zone value. "Dead zone" is the input voltage interval when the sample voltage is 0.

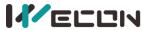

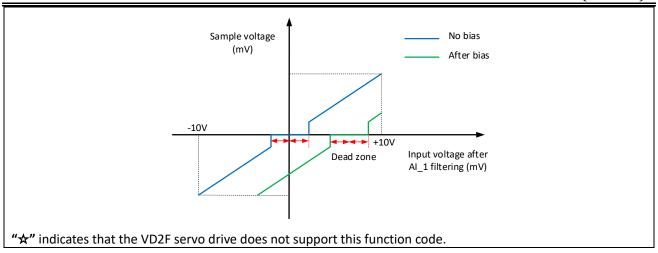

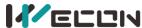

|                                                                                                    |                                                |                    | 1100011 1             | <b>D D D T D C I</b> | Tes serve Bir   | res Manuai (11  | 411 <b>( 2</b> 11 ) |  |
|----------------------------------------------------------------------------------------------------|------------------------------------------------|--------------------|-----------------------|----------------------|-----------------|-----------------|---------------------|--|
| P05-04                                                                                                  | Parameter name                                 | Setting method     | Effective time        | Default              | Range           | Category        | Unit                |  |
| ☆                                                                                                    | AI_1 zero drift                                | Operation setting  | Effective immediately | 0                    | -500 to 500     | Analog<br>input | mV                  |  |
|                                                                                                    | ero drift of AI_1 chai<br>nannel voltage is 0. | nnel analog. "zero | drift" is the samp    | ole voltage          | co voltage rela | ative to GND w  | hen                 |  |
| Sample voltage — The voltage when analog input 0V — The voltage after zero drift correction  Zero drift |                                                |                    |                       |                      |                 |                 |                     |  |
| Analog input voltage (mV)                                                                               |                                                |                    |                       |                      |                 |                 |                     |  |

| P05-05 | Parameter name   | Setting method | Effective time | Default | Range    | Category | Unit  |
|--------|------------------|----------------|----------------|---------|----------|----------|-------|
| ☆      | Al 2 input bias  | Operation      | Effective      | 0       | -5000 to | Analog   | mV    |
| A      | AI_Z IIIput bias | setting        | immediately    | U       | 5000     | input    | 111 V |

| P05-0 | Parameter na  | ame Settin | g method | Effective time | Default | Range      | Category | Unit     |
|-------|---------------|------------|----------|----------------|---------|------------|----------|----------|
| ☆     | Al_2 input fi | lter Op    | eration  | Effective      | 200     | 0 to 60000 | Analog   | 0.01ms   |
| M     | time consta   | int s      | etting   | immediately    | 200     | 0 10 00000 | input    | 0.011115 |

| P05-07 | Parameter name | Setting method | Effective time | Default | Range    | Category | Unit |
|--------|----------------|----------------|----------------|---------|----------|----------|------|
| ☆      | Al 2 dead zone | Operation      | Effective      | 20      | 0 to 500 | Analog   | mV   |
|        | Ai_z dead zone | setting        | immediately    | 20      | 0 10 300 | input    |      |

| P05-0 | Parameter name  | Setting method    | Effective time        | Default | Range       | Category        | Unit |
|-------|-----------------|-------------------|-----------------------|---------|-------------|-----------------|------|
| ☆     | AI_2 zero drift | Operation setting | Effective immediately | 0       | -500 to 500 | Analog<br>input | mV   |

|             | Parameter name                                  | Setting method   | Effective time           | Default | Range           | Category        | Unit |
|-------------|-------------------------------------------------|------------------|--------------------------|---------|-----------------|-----------------|------|
| P05-09<br>☆ | Analog 10V<br>corresponds to the<br>speed value | Shutdown setting | Effective<br>immediately | 3000    | 1000 to<br>4500 | Analog<br>input | rpm  |

<sup>&</sup>quot;★" indicates that the VD2F servo drive does not support this function code.

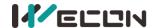

|             | Parameter name                                   | Setting method   | Effective time        | Default | Range        | Category        | Unit |
|-------------|--------------------------------------------------|------------------|-----------------------|---------|--------------|-----------------|------|
| P05-10<br>☆ | Analog 10V<br>corresponds to the<br>torque value | Shutdown setting | Effective immediately | 1000    | 0 to<br>3000 | Analog<br>input | 0.1% |

Set the torque value corresponding to the analog 10V

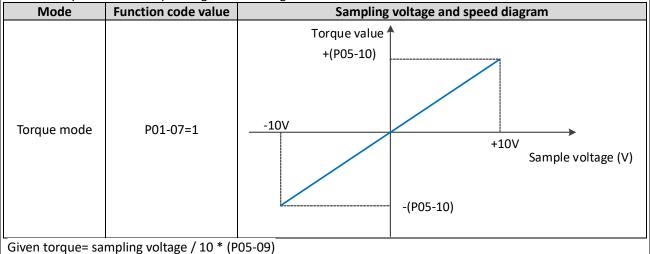

|        | Parameter name       | Setting method | Effective time | Default | Range  | Category | Unit |
|--------|----------------------|----------------|----------------|---------|--------|----------|------|
|        | Positioning          |                |                |         |        |          |      |
| P05-11 | completion,          | Operation      | Effective      | 0       | 0 to 3 | Position |      |
|        | positioning approach | setting        | immediately    | U       | 0 10 3 | mode     | -    |
|        | condition setting    |                |                |         |        |          |      |

Set the conditions of setting positioning completion and positioning approach. When servo is in position mode, and the absolute value of the positional deviation is within the range of P05-12 (positioning complete threshold) or P05-13 (positioning approach threshold), servo would output the positioning complete signal and positioning approach signal.

| Set value                                      | Output condition                                                                                                    |  |  |  |  |
|------------------------------------------------|----------------------------------------------------------------------------------------------------|--|--|--|--|
| 0                                              | It is valid when the absolute value of the position deviation is smaller than or close to the threshold                                                                                                  |  |  |  |  |
| 1                                              | It is valid when the absolute value of the position deviation is smaller than or close to the threshold and input position instruction is 0                                                              |  |  |  |  |
| 2                                              | It is valid when the absolute value of the position deviation is smaller than or close to the threshold and input position instruction filtering value is 0                                              |  |  |  |  |
| 3                                              | It is valid when the absolute value of the position deviation is smaller than or close to the threshold, input position instruction filtering value is 0, and continuous positioning detects window time |  |  |  |  |
| Given torque= sampling voltage / 10 * (P05-09) |                                                                                                    |  |  |  |  |

|            | Parameter name                   | Setting method       | Effective time           | Default      | Range          | Category         | Unit                  |
|------------|----------------------------------|----------------------|--------------------------|--------------|----------------|------------------|-----------------------|
| P05-12     | Positioning completion threshold | Operation setting    | Effective<br>immediately | 800          | 1 to<br>65535  | Position<br>mode | Equivalent pulse unit |
| Set the tl | hreshold of absolute             | value of position of | deviation when se        | ervo drive d | output positio | ning comple      | etion signal          |

|           | Parameter name                       | Setting method       | Effective time           | Default    | Range         | Category         | Unit                  |
|-----------|--------------------------------------|----------------------|--------------------------|------------|---------------|------------------|-----------------------|
| P05-13    | Positioning<br>approach<br>threshold | Operation setting    | Effective<br>immediately | 5000       | 1 to 65535    | Position<br>mode | Equivalent pulse unit |
| Set the t | hreshold of absolute                 | value of position of | deviation when so        | ervo drive | output positi | oning approa     | ach signal            |

<sup>&</sup>quot;★" indicates that the VD2F servo drive does not support this function code.

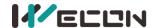

|           | Parameter name                 | Setting method       | Effective time        | Default | Range      | Category         | Unit |
|-----------|--------------------------------|----------------------|-----------------------|---------|------------|------------------|------|
| P05-14    | Position detection window time | Operation setting    | Effective immediately | 10      | 0 to 20000 | Position<br>mode | ms   |
| Set the d | etection window time           | e for positioning co | mpletion              |         |            |                  |      |

|   |        | Parameter name     | Setting method | Effective time | Default | Range      | Category | Unit |
|---|--------|--------------------|----------------|----------------|---------|------------|----------|------|
| ı | P05-15 | Positioning signal | Operation      | Effective      | 100     | 0 to 20000 | Position | mc   |
|   |        | holding time       | setting        | immediately    | 100     | 0 10 20000 | mode     | ms   |

Set the time for the signal to remain in effect after positioning when P05-11=3 (Positioning completion and positioning approach condition setting)

|        | Parameter name     | Setting method | Effective time | Default | Range     | Category | Unit |
|--------|--------------------|----------------|----------------|---------|-----------|----------|------|
| P05-16 | Rotation detection | Operation      | Effective      | 20      | 0 to 1000 | Speed    | rnm  |
|        | speed threshold    | setting        | immediately    | 20      | 0 10 1000 | mode     | rpm  |

Set the speed threshold that triggers the motor rotation signal. The motor rotation signal (TGON) is used to confirm that the motor has rotated. Please refer to <u>6.3.5 Speed-related DO output function</u>

|        | Parameter name   | Setting method | Effective time | Default | Range    | Category | Unit |
|--------|------------------|----------------|----------------|---------|----------|----------|------|
| P05-17 | Speed consistent | Operation      | Effective      | 10      | 0 to 100 | Speed    |      |
|        | signal threshold | setting        | immediately    | 10      | 0 to 100 | mode     | rpm  |

Set the speed threshold that triggers the motor speed consistent signal. The motor outputs speed consistent signal (V-COIN) indicates that the actual speed has reached the speed instruction setting value. Please refer to 6.3.5 Speed-related DO output function

|        | Parameter name   | Setting method | Effective time | Default | Range      | Category | Unit |
|--------|------------------|----------------|----------------|---------|------------|----------|------|
| P05-18 | Speed approach   | Operation      | Effective      | 100     | 10 to 6000 | Speed    | rnm  |
|        | signal threshold | setting        | immediately    | 100     | 10 10 6000 | mode     | rpm  |

Set the speed threshold that triggers the motor speed approach signal. The motor outputs speed approach signal (V-NEAR) indicates that the actual speed has reached the expected value. Please refer to <u>6.3.5</u>
<u>Speed-related DO output function</u>

|        | Parameter name    | Setting method | Effective time | Default | Range     | Category | Unit |
|--------|-------------------|----------------|----------------|---------|-----------|----------|------|
| P05-19 | Zero speed output | Operation      | Effective      | 10      | 0 to 6000 | Speed    | rpm  |
|        | signal threshold  | setting        | immediately    | 10      |           | mode     |      |

Set the speed threshold that triggers the motor zero speed output signal. The motor outputs zero speed signal (ZSP) indicates that the actual speed is almost stationary. Please refer to <u>6.3.5 Speed-related DO output function</u>

|                                                          |        | Parameter name           | Setting method    | Effective time        | Default | Range    | Category       | Unit |
|----------------------------------------------------------|--------|--------------------------|-------------------|-----------------------|---------|----------|----------------|------|
|                                                          | P05-20 | Torque arrival threshold | Operation setting | Effective immediately | 100     | 0 to 300 | Torque<br>mode | %    |
| Please refer to 6.4.5 Torque-related DO output functions |        |                          |                   |                       |         |          |                |      |

| l                                                        |        | Parameter name                  | Setting method    | Effective time        | Default | Range   | Category       | Unit |
|----------------------------------------------------------|--------|---------------------------------|-------------------|-----------------------|---------|---------|----------------|------|
|                                                          | P05-21 | Torque arrival hysteresis value | Operation setting | Effective immediately | 10      | 0 to 20 | Torque<br>mode | %    |
| Please refer to 6.4.5 Torque-related DO output functions |        |                                 |                   |                       |         |         |                |      |

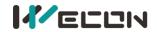

# **Group P06 DI/D0 configuration**

|        | Parameter name                  | Setting method    | Effective time | Default | Range   | Category | Unit |
|--------|---------------------------------|-------------------|----------------|---------|---------|----------|------|
| P06-02 | DI_1 channel function selection | Operation setting | Power on again | 1       | 0 to 32 | DI/DO    | -    |

Set DI functions corresponding to hardware DI\_1. The related functions are as below.

| Set<br>value | DI channel function                       | Set<br>value | DI channel function                                  |
|--------------|-------------------------------------------|--------------|------------------------------------------------------|
| 0            | Off (not used)                            | 13           | INSPD1 (Internal speed instruction selection 1)      |
| 1            | S-ON (Servo enable)                       | 14           | INSPD2 (Internal speed instruction selection 2)      |
| 2            | A-CLR (Fault and warning clear)           | 15           | INSPD3 (Internal speed instruction selection 3)      |
| 3            | POT (Forward drive prohibition)           | 16           | J-SEL Inertia ratio switch (not implemented yet)     |
| 4            | NOT (Reverse drive prohibition)           | 17           | MixModeSel Mix mode selection                        |
| 5            | ZCLAMP (Zero-speed clamp)                 | 18           | None                                                 |
| 6            | CL (Clear deviation counter)              | 19           | None                                                 |
| 7            | C-SIGN (instruction is reversed)          | 20           | ENINPOS (Internal multi-segment enable signal)       |
| 8            | E-STOP (Emergency stop)                   | 21           | INPOS1 (Internal multi-segment position selection 1) |
| 9            | GEAR-SEL (Electronic Gear Switch 1)       | 22           | INPOS2 (Internal multi-segment position selection 2) |
| 10           | GAIN-SEL (Gain switch)                    | 23           | INPOS3 (Internal multi-segment position selection 3) |
| 11           | INH (Instruction pulse prohibited input)  |              | INPOS4 (Internal multi-segment position selection 4) |
| 12           | VSSEL (Vibration control switching input) | -            | -                                                    |

If P06-02 is set to a value other than that in the preceding table, the DI port function is not require The same DI channel function could not be allocated to multiple DI ports, otherwise servo drive will occur A-89 (DI port configuration duplication)

|        | Parameter name  | Setting method    | Effective time           | Default | Range  | Category | Unit |
|--------|-----------------|-------------------|--------------------------|---------|--------|----------|------|
| P06-03 | DI_1 channel    | Operation setting | Effective immediately    | 0       | 0 to 1 | DI/DO    |      |
|        | logic selection | Operation setting | Lifective infiniediately | U       | 0 10 1 | DI/DO    | _    |

DI port input logic validity function selection

| Set value | Content                                               | Illustration                                |
|-----------|-------------------------------------------------------|---------------------------------------------|
| 0         | Normally open input.<br>Active low level (switch on)  | High level  More than 3ms  Low level  Valid |
| 1         | Normally closed input. Active high level (switch off) | Valid High level  More than 3ms Low level   |

|        | Parameter name              | Setting method    | Effective time        | Default | Range  | Category | Unit |
|--------|-----------------------------|-------------------|-----------------------|---------|--------|----------|------|
| P06-04 | DI_1 input source selection | Operation setting | Effective immediately | 0       | 0 to 1 | DI/DO    | 1    |

Select the enabled DI\_1 port type

| Set value | Content                      |  |  |  |  |
|-----------|------------------------------|--|--|--|--|
| 0         | Hardware DI_1 input terminal |  |  |  |  |
| 1         | Virtual VDI_1 input terminal |  |  |  |  |

| 14/         | ELCIN                                        |                                   | Wecon V                          | D2 SA S        | eries Servo         | Drives M        | anual (Full    | V2.1)     |
|-------------|----------------------------------------------|-----------------------------------|----------------------------------|----------------|---------------------|-----------------|----------------|-----------|
|             | Parameter name                               | Setting method                    | Effective                        | time           | Default             | Range           | Category       | Unit      |
| P06-05      | DI_2 channel function selection              | Operation settin                  | Power on                         | again          | 2                   | 0 to 32         | DI/DO          | -         |
|             | Parameter name                               | Setting method                    | Effective                        | time           | Default             | Range           | Category       | Unit      |
| P06-06      | DI_2 channel logic selection                 | Operation setting                 | Effective imm                    |                | 0                   | 0 to 1          | DI/DO          | -         |
|             | Davamatar nama                               | Catting mathed                    | Effective                        | <b>!</b>       | Default             | Danas           | Catagoni       | I los!#   |
| P06-07      | Parameter name DI_2 input source selection   | Setting method  Operation setting | Effective imm                    |                | <b>Default</b><br>0 | 0 to 1          | Category DI/DO | Unit<br>- |
|             | Parameter name                               | Setting method                    | d Effective                      | time           | Default             | Range           | Category       | Unit      |
| P06-08      | DI_3 channel function selection              | Operation setting                 |                                  |                | 3                   | 0 to 32         | DI/DO          | -         |
|             | Parameter name                               | Setting method                    | Default                          | Range          | Category            | Unit            |                |           |
| P06-09      | DI_3 channel logic selection                 | Operation setting                 | Effective imm                    |                | 0                   | 0 to 1          | DI/DO          | -         |
|             | Parameter name                               | Setting method                    | Setting method Effective time De |                | Default             | Range           | Category       | Unit      |
| P06-10      | DI_3 input source selection                  | Operation setting                 | Effective imm                    |                |                     | 0 to 1          | DI/DO          | -         |
|             |                                              |                                   |                                  |                | Default             |                 |                |           |
| DOC 11      | Parameter name                               | Setting method                    | d Effective                      | Effective time |                     | Range           | Category       | Unit      |
| P06-11      | DI_4 channel<br>function selection           | Operation settir                  | Power on                         | again          | 4                   | 0 to 32         | DI/DO          | -         |
|             |                                              |                                   |                                  |                |                     |                 |                |           |
| DOC 12      | Parameter name                               | Setting method                    | Effective                        | time           | Default             | Range           | Category       | Unit      |
| P06-12      | DI_4 channel logic selection                 | Operation setting                 | Effective imm                    | ediately       | 0                   | 0 to 1          | DI/DO          | -         |
|             | Davamatar nama                               | Setting method                    | Fffe et in e                     | <b>!</b> a     | Default             | Dance           | Catagami       | I locia   |
| P06-13      | Parameter name DI_4 input                    | Setting method                    | Effective                        | ume            | Delault             | Range           | Category       | Unit      |
| 1 00 13     | source selection                             | Operation setting                 | Effective imm                    | ediately       | 0                   | 0 to 1          | DI/DO          | _         |
|             | Parameter name                               | Setting method                    | d Effective                      | time           | Default             | Range           | Category       | Unit      |
| P06-14<br>☆ | DI_5 channel<br>function selection           | Operation setting                 |                                  |                | 7                   | 0 to 32         | DI/DO          | -         |
|             | Darameter name                               | Sotting method                    | Effective                        | timo           | Default             | Danca           | Catagory       | l ln:+    |
| P06-15<br>☆ | Parameter name  DI_5 channel logic selection | Setting method  Operation setting | Effective imm                    |                |                     | Range<br>0 to 1 | Category DI/DO | Unit<br>- |
|             | 105.0 30.000.011                             |                                   |                                  |                |                     |                 |                |           |
| P06-16      | Parameter name                               | Setting method                    | Effective time                   |                | Default             | Range           | Category       | Unit      |
| *           | DI_5 input source selection                  | Operation setting                 | Effective imm                    | nediately      | 0                   | 0 to 1          | DI/DO          | -         |

| P06-17 | Parameter name                  | Setting method    | Effective time | Default | Range   | Category | Unit |
|--------|---------------------------------|-------------------|----------------|---------|---------|----------|------|
| ≯<br>★ | DI_6 channel function selection | Operation setting | Power on again | 11      | 0 to 32 | DI/DO    | -    |

<sup>&</sup>quot;★" indicates that the VD2F servo drive does not support this function code.

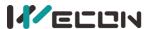

| DOC 19      | Parameter name               | Setting method    | Effective time        | Default | Range  | Category | Unit |
|-------------|------------------------------|-------------------|-----------------------|---------|--------|----------|------|
| P06-18<br>☆ | DI_6 channel logic selection | Operation setting | Effective immediately | 0       | 0 to 1 | DI/DO    | ı    |
|             |                              |                   |                       |         |        |          |      |

| DOC 10      | Parameter name              | Setting method    | Effective time        | Default | Range  | Category | Unit |
|-------------|-----------------------------|-------------------|-----------------------|---------|--------|----------|------|
| P06-19<br>☆ | DI_6 input source selection | Operation setting | Effective immediately | 0       | 0 to 1 | DI/DO    | 1    |

| P06-20 | Parameter name                  | Setting method    | Effective time | Default | Range   | Category | Unit |
|--------|---------------------------------|-------------------|----------------|---------|---------|----------|------|
| ≯<br>★ | DI_7 channel function selection | Operation setting | Power on again | 2       | 0 to 32 | DI/DO    | -    |

| P06-21      | Parameter name               | Setting method    | Effective time | Default | Range  | Category | Unit |
|-------------|------------------------------|-------------------|----------------|---------|--------|----------|------|
| PU6-21<br>☆ | DI_7 channel logic selection | Operation setting | Power on again | 0       | 0 to 1 | DI/DO    | -    |

| P06-22 | Parameter name              | Setting method    | Effective time        | Default | Range  | Category | Unit |
|--------|-----------------------------|-------------------|-----------------------|---------|--------|----------|------|
| ≯<br>₩ | DI_7 input source selection | Operation setting | Effective immediately | 0       | 0 to 1 | DI/DO    | -    |

| DOC 22 | Parameter name                  | Setting method    | Effective time | Default | Range   | Category | Unit |
|--------|---------------------------------|-------------------|----------------|---------|---------|----------|------|
| P06-23 | DI_8 channel function selection | Operation setting | Power on again | 2       | 0 to 32 | DI/DO    | -    |

|   | 000 24      | Parameter name               | Setting method    | Effective time | Default | Range  | Category | Unit |
|---|-------------|------------------------------|-------------------|----------------|---------|--------|----------|------|
| P | 206-24<br>★ | DI_8 channel logic selection | Operation setting | Power on again | 0       | 0 to 1 | DI/DO    | -    |

| DOC 25      | Parameter name              | Setting method    | Effective time        | Default | Range  | Category | Unit |
|-------------|-----------------------------|-------------------|-----------------------|---------|--------|----------|------|
| P06-25<br>☆ | DI_8 input source selection | Operation setting | Effective immediately | 0       | 0 to 1 | DI/DO    | -    |

|        | Parameter name     | Setting method | Effective time | Default | Range      | Category | Unit |
|--------|--------------------|----------------|----------------|---------|------------|----------|------|
| P06-26 | DO_1 channel       | Operation      | Effective      | 132     | 128 to 142 | DI/DO    |      |
|        | function selection | setting        | immediately    | 132     | 120 (0 142 |          | -    |

Set DO functions corresponding to hardware DO 1. The related functions are as below.

| Set value | DO channel function            | Set value | DO channel function                  |  |  |
|-----------|--------------------------------|-----------|--------------------------------------|--|--|
| 128       | Close (not used)               | 139       | T-LIMIT (Torque limit)               |  |  |
| 129       | RDY (Servo ready)              | 140       | V-LIMIT (speed limited)              |  |  |
| 130       | ALM (fault signal)             | 141       | BRK-OFF (brake output)               |  |  |
| 131       | WARN (warning signal)          | 142       | SRV-ST (Servo on state output)       |  |  |
| 132       | TGON (rotation detection)      | 143       | OZ (Z pulse output)                  |  |  |
| 133       | ZSP (zero speed signal)        | 144       | None                                 |  |  |
| 134       | P-COIN (positioning completed) | 145       | COM_VDO1 (communication VDO1 output) |  |  |
| 135       | P-NEAR (positioning approach)  | 146       | COM_VDO1 (communication VDO2 output) |  |  |
| 136       | V-COIN (consistent speed)      | 147       | COM_VDO1 (communication VDO3 output) |  |  |
| 137       | V-NEAR (speed approach)        | 148       | COM_VDO1 (communication VDO4 output) |  |  |
| 138       | T-COIN (torque arrival)        | -         |                                      |  |  |
|           |                                |           |                                      |  |  |

If P06-26 is set to a value other than that in the preceding table, the DO port function is not required The same DO channel function could not be allocated to multiple DO ports, otherwise servo drive will occur A-90 (DO port configuration duplication)

Note: Only VD2F supports 143: OZ (Z pulse output). The function of VD2-0□□SA1G is empty.

<sup>&</sup>quot;@" means use the function code BRK-OFF would be effective after power on again.

<sup>&</sup>quot;★" indicates that the VD2F servo drive does not support this function code.

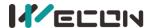

| P06-27       | Parameter name                                                                                             | Setting method      | Effective time            | Default       | Range      | Category       | Unit   |  |  |  |  |
|--------------|----------------------------------------------------------------------------------------------------|---------------------|---------------------------|---------------|------------|----------------|--------|--|--|--|--|
| PU6-27       | DO_1 channel logic selection                                                                               | Operation setting   | Effective immediately     | 0             | 0 to 1     | DI/DO          | -      |  |  |  |  |
| DO Port      | DO Port input logic validity function selection.                                                           |                     |                           |               |            |                |        |  |  |  |  |
| Set<br>value | Content                                                                                                    |                     |                           |               |            |                |        |  |  |  |  |
| 0            | Output transistor is on when the output is valid, and output transistor is off when the output is invalid. |                     |                           |               |            |                |        |  |  |  |  |
| 1            | Output transistor is o                                                                                     | off when the output | t is valid, and output tr | ansistor is o | n when the | e output is in | valid. |  |  |  |  |

|     |      | Parameter name                  | Setting method    | Effective time        | Default | Range      | Category | Unit |
|-----|------|---------------------------------|-------------------|-----------------------|---------|------------|----------|------|
| P06 | 5-28 | DO_2 channel function selection | Operation setting | Effective immediately | 130     | 128 to 142 | DI/DO    | ı    |

| I |        | Parameter name                    | Setting method    | Effective time | Default | Range   | Category | Unit |
|---|--------|-----------------------------------|-------------------|----------------|---------|---------|----------|------|
| ı | P06-29 | DO_2 channel                      | Operation setting | Effective      | _       | 0 + 0 1 | DI/DO    |      |
|   |        | logic selection Operation setting | immediately       | U              | 0 to 1  | טטקוט   | -        |      |

| I |        | Parameter name                 | Setting method    | Effective time | Default    | Range      | Category | Unit |
|---|--------|--------------------------------|-------------------|----------------|------------|------------|----------|------|
|   | P06-30 | DO_3 channel Operation setting | Effective         | 129            | 128 to 142 | DI/DO      |          |      |
|   |        | function selection             | Operation setting | immediately    | 129        | 120 (0 142 | DI/DO    | _    |

|        | Parameter name  | Setting method    | Effective time | Default | Range  | Category | Unit |
|--------|-----------------|-------------------|----------------|---------|--------|----------|------|
| P06-31 | DO_3 channel    | Operation setting | Effective      | 0       | 0 to 1 | DI/DO    |      |
|        | logic selection | Operation setting | immediately    | U       | 0 10 1 | DI/DO    | -    |

|        | Parameter name                       | Setting method    | Effective time | Default    | Range      | Category | Unit |
|--------|--------------------------------------|-------------------|----------------|------------|------------|----------|------|
| P06-32 | DO_4 channel                         | Operation setting | Effective      | 134        | 128 to 142 | DI/DO    |      |
|        | function selection Operation setting | immediately       | 154            | 120 (0 142 | 01/00      | -        |      |

|        | Parameter name               | Setting method    | Effective time        | Default | Range  | Category | Unit |
|--------|------------------------------|-------------------|-----------------------|---------|--------|----------|------|
| P06-33 | DO_4 channel logic selection | Operation setting | Effective immediately | 0       | 0 to 1 | DI/DO    | -    |

### **Group P07 multi-segment position**

| DO7 01 | Parameter name                        | Setting method   | Effective<br>time     | Default | Range  | Category | Unit |
|--------|---------------------------------------|------------------|-----------------------|---------|--------|----------|------|
| P07-01 | Multi-segment position operation mode | Shutdown setting | Effective immediately | 0       | 0 to 2 | -        | -    |

When servo is in position mode, and P01-06 (position instruction source) =1, set the operation mode of multi-segment position

| Set value | Operation mode       | Remarks                                                                                                 |
|-----------|----------------------|----------------------------------------------------------------------------------------------------|
| 0         | Single running       | Stop after running one round. The segment number automatic increment switching.                         |
| 1         | Cycle running        | Cycle running. The segment number automatic increment switching.                                        |
| 2         | DI switching running | Segment number updates can continue to run. The segment numbers are determined by the DI terminal logic |

To use multi-segment position function, a DI port channel of servo drive should configured to function 20 (ENINPOS, internal multi-segment position enable signal), and the logic of the DI terminal valid should be confirmed. Please refer to Group P06 DI/DO configuration

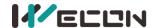

|        | Parameter name    | Setting method   | Effective time | Default | Range   | Category | Unit |
|--------|-------------------|------------------|----------------|---------|---------|----------|------|
| P07-02 | Starting position | Shutdown setting | Effective      | 1       | 1 to 16 | _        | _    |
|        | number            | Shutuown Setting | immediately    |         | 1 10 10 | _        | _    |

Set the starting segment number in single running or cycle running.

When P07-01≠2, the segment number automatic increment switching.

When P07-01=2, 4 DI ports need be set to DI function 21 (INPOS1, internal multi-segment position segment selection 1 to INPOS4, internal multi-segment position segment selection 4), and the segment number is switched by the servo host computer to control the DI terminal logic. Multi-segment number is 4-bit binary number. The corresponding relations between internal multi-segment position segment selection and segment number are as below.

If DI terminal logic is valid, the value of internal multi-segment position segment selection is 1, otherwise it is 0.

| INPOS4 | INPOS3 | INPOS2 | INPOS1 | Operation segment number |
|--------|--------|--------|--------|--------------------------|
| 0      | 0      | 0      | 0      | 1                        |
| 0      | 0      | 0      | 1      | 2                        |
| 0      | 0      | 1      | 0      | 3                        |
|        |        |        |        |                          |
| 1      | 1      | 1      | 1      | 16                       |

|        | Parameter name | Setting method | Effective time | Default | Range   | Category | Unit |
|--------|----------------|----------------|----------------|---------|---------|----------|------|
| P07-03 | End position   | Shutdown       | Effective      | 1       | 1 to 16 |          |      |
|        | number         | setting        | immediately    |         |         | _        | -    |

Set the end segment number in single running or cycle running.

When P07-01≠2, the segment number automatic increment switching. The switching sequence is: P07-02, ....., P07-03.

| DO7 04 | Parameter name         | Setting method   | Effective time           | Default | Range  | Category | Unit |
|--------|------------------------|------------------|--------------------------|---------|--------|----------|------|
| P07-04 | Margin handling method | Shutdown setting | Effective<br>immediately | 0       | 0 to 1 | -        | -    |

The starting segment number used for the servo drive will run when it resumes after pausing in multi-segment. "Pause" indicates that internal multi-segment position enable signal changes from valid to invalid.

| Set value | Margin handling method               | Remarks                                                                                                    |
|-----------|--------------------------------------|----------------------------------------------------------------------------------------------------|
| 0         | Run the remaining positions          | If P07-03 (end segment number) =16, servo would stop running in the 2nd segment. After restoring the "Internal Multi-Segment Enable Signal", servo would run from the 3rd segment.                                              |
| 1         | Run again from the starting position | If P07-02 (start segment number) =1, and P07-03 (end segment number) =16, servo would stop running in the 2nd segment. After restoring the "Internal Multi-Segment Enable Signal", servo would run from the set value of P07-02 |

Once paused during multi-segment position operation, the servo drive will abandon the unfinished position instructions in this segment and shutdown. Please refer to <u>Margin handling method</u>

|        | Parameter name   | Setting method | Effective time | Default | Range  | Category | Unit |
|--------|------------------|----------------|----------------|---------|--------|----------|------|
| P07-05 | Displacement     | Shutdown       | Effective      | 0       | 0 to 1 |          |      |
|        | instruction type | setting        | immediately    | U       | 0 10 1 | ı        | -    |

Set the displacement instruction type of multi-segment position function. "Displacement instruction" is the sum of the displacement instructions over a period of time.

| Set value | Instruction type              | Remarks                                                                                                    |
|-----------|-------------------------------|----------------------------------------------------------------------------------------------------|
| 0         | Relative position instruction | Relative displacement is the increment of the position of the target relative to the current position of motor. |
| 1         | Absolute position instruction | Absolute displacement is the increment of the position of the target relative to the origin of motor            |

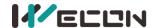

|        | Parameter name | Setting method | Effective time | Default | Range  | Category | Unit |
|--------|----------------|----------------|----------------|---------|--------|----------|------|
| P07-06 | Waiting time   | Shutdown       | Effective      | 0       | 0 to 1 | _        |      |
|        | unit           | setting        | immediately    | J       | 0 10 1 | _        | _    |

Set the waiting unit of multi-segment position function. "waiting time" is the interval between the end of this instruction and the start of the next instruction.

| Set value | Waiting time unit |
|-----------|-------------------|
| 0         | ms                |
| 1         | S                 |

| P07-09 | Parameter name  | Setting<br>method | Effective<br>time | Default | Range          | Category | Unit |  |
|--------|-----------------|-------------------|-------------------|---------|----------------|----------|------|--|
| PU7-09 | The 1st segment | Operatio          | Effective         | 10000   | -2147483647 to | 17 to    | -    |  |
|        | displacement    | n setting         | immediately       | 10000   | 2147483646     | _        | _    |  |

Set the 1st segment position displacement

| P07-10 | Parameter name           | Setting<br>method | Effective<br>time | Default | Range | Category | Unit |
|--------|--------------------------|-------------------|-------------------|---------|-------|----------|------|
| PU/-10 | Maximum speed of the 1st | Operation         | Effective         | 100     | 1 to  | _        | rnm  |
|        | segment displacement     | setting           | immediately       | 100     | 5000  | _        | rpm  |

Set the maximum speed of the 1st position displacement. Maximum running speed refers to the speed the motor that is not in the process of acceleration and deceleration. If P07-09 (1st position displacement) is set too small, the actual speed of motor would be less than P07-10.

|        | Parameter name                                                     | Setting<br>method | Effective<br>time     | Default | Range      | Category | Unit |
|--------|--------------------------------------------------------------------|-------------------|-----------------------|---------|------------|----------|------|
| P07-11 | Acceleration and deceleration time of the 1st segment displacement | Operation setting | Effective immediately | 100     | 1 to 65535 | -        | ms   |

Used to set the time when the motor in the multi-segment position is uniformly accelerated from 0rpm to the P07-10 (maximum speed of the 1st segment displacement) in the multi-segment position.

|        | Parameter name                                                | Setting method    | Effective time           | Default | Range         | Category | Unit             |
|--------|---------------------------------------------------------------|-------------------|--------------------------|---------|---------------|----------|------------------|
| P07-12 | Waiting time after completion of the 1st segment displacement | Operation setting | Effective<br>immediately | 100     | 1 to<br>65535 | -        | Set by<br>P07-06 |

Used to set the waiting time before running the next segment displacement after the multi-segment position of the 1st displacement is completed

| P07-13 | Parameter name            | Setting<br>method | Effective<br>time | Default | Range          | Category | Unit |
|--------|---------------------------|-------------------|-------------------|---------|----------------|----------|------|
| PU/-13 | The 2nd segment Operation |                   | Effective         | 10000   | -2147483647 to | _        | _    |
|        | displacement              | setting           | immediately       | 10000   | 2147483646     |          |      |

| P07-: | DO7 14 | Parameter name                                | Setting<br>method | Effective<br>time     | Default | Range     | Category | Unit |   |
|-------|--------|-----------------------------------------------|-------------------|-----------------------|---------|-----------|----------|------|---|
|       | PU/-14 | Maximum speed of the 2nd segment displacement | Operation setting | Effective immediately | 100     | 1 to 5000 | -        | rpm  |   |
| ı     |        | Ziia segiiiene displacement                   | Jetting           | miniculately          |         |           |          |      | J |

|        | Parameter name                                                     | Setting<br>method | Effective<br>time        | Default | Range      | Category | Unit |
|--------|--------------------------------------------------------------------|-------------------|--------------------------|---------|------------|----------|------|
| P07-15 | Acceleration and deceleration time of the 2nd segment displacement | Operation setting | Effective<br>immediately | 100     | 1 to 65535 | -        | ms   |

| 14 | E |  | 11 |  |
|----|---|--|----|--|
|    |   |  |    |  |
|    |   |  |    |  |

|        | Parameter name                                                | Setting method    | Effective time           | Default | Range         | Category | Unit             |
|--------|---------------------------------------------------------------|-------------------|--------------------------|---------|---------------|----------|------------------|
| P07-16 | Waiting time after completion of the 2nd segment displacement | Operation setting | Effective<br>immediately | 100     | 1 to<br>65535 | -        | Set by<br>P07-06 |

| P07-17 | Parameter name  | Setting<br>method | Effective<br>time | Default | Range          | Category | Unit  |
|--------|-----------------|-------------------|-------------------|---------|----------------|----------|-------|
| PU/-1/ | The 3rd segment | Operation         | Effective         | 10000   | -2147483647 to |          |       |
|        | displacement    | setting           | immediately       | 10000   | 2147483646     | -        | _<br> |

|   | P07-18 | Parameter name           | Setting<br>method | Effective<br>time | Default | Range     | Category | Unit |
|---|--------|--------------------------|-------------------|-------------------|---------|-----------|----------|------|
| ı | PU/-10 | Maximum speed of the 3rd | Operation         | Effective         | 100     | 1 to 5000 | -        | rnm  |
| ı |        | segment displacement     | setting           | immediately       | 100     | 1 10 2000 | _        | rpm  |

|        | Parameter name                                                     | Setting<br>method | Effective<br>time     | Default | Range      | Category | Unit |
|--------|--------------------------------------------------------------------|-------------------|-----------------------|---------|------------|----------|------|
| P07-19 | Acceleration and deceleration time of the 3rd segment displacement | Operation setting | Effective immediately | 100     | 1 to 65535 | 1        | ms   |

|        | Parameter name                                                | Setting method    | Effective time           | Default | Range         | Category | Unit             |
|--------|---------------------------------------------------------------|-------------------|--------------------------|---------|---------------|----------|------------------|
| P07-20 | Waiting time after completion of the 3rd segment displacement | Operation setting | Effective<br>immediately | 100     | 1 to<br>65535 | ı        | Set by<br>P07-06 |

| P07-21 | Parameter name  | Parameter name Setting Effective method time |             | Default | Range          | Category | Unit |
|--------|-----------------|----------------------------------------------|-------------|---------|----------------|----------|------|
| PU/-21 | The 4th segment | Operation                                    | Effective   | 10000   | -2147483647 to |          |      |
|        | displacement    | setting                                      | immediately | 10000   | 2147483646     | -        | -    |

| P07-22 | Parameter name           | Setting<br>method | Effective<br>time | Default | Range     | Category | Unit |
|--------|--------------------------|-------------------|-------------------|---------|-----------|----------|------|
| PU/-22 | Maximum speed of the 4th | Operation         | Effective         | 100     | 1 to 5000 |          | rnm  |
|        | segment displacement     | setting           | immediately       | 100     | 1 10 2000 | -        | rpm  |

|        | Parameter name                                                     | Setting<br>method | Effective<br>time     | Default | Range      | Category | Unit |
|--------|--------------------------------------------------------------------|-------------------|-----------------------|---------|------------|----------|------|
| P07-23 | Acceleration and deceleration time of the 4th segment displacement | Operation setting | Effective immediately | 100     | 1 to 65535 | -        | ms   |

|        | Parameter name                                                | Setting method    | Effective time           | Default | Range         | Category | Unit             |
|--------|---------------------------------------------------------------|-------------------|--------------------------|---------|---------------|----------|------------------|
| P07-24 | Waiting time after completion of the 4th segment displacement | Operation setting | Effective<br>immediately | 100     | 1 to<br>65535 | ı        | Set by<br>P07-06 |

| P07-25 | Parameter name               | Setting method    | Effective<br>time     | Default | Range                     | Category | Unit |
|--------|------------------------------|-------------------|-----------------------|---------|---------------------------|----------|------|
| PU/-25 | The 5th segment displacement | Operation setting | Effective immediately | 10000   | -2147483647 to 2147483646 | -        | -    |

| P07-26 | Parameter name                                | Setting<br>method | Effective<br>time     | Default | Range     | Category | Unit |
|--------|-----------------------------------------------|-------------------|-----------------------|---------|-----------|----------|------|
| PU7-26 | Maximum speed of the 5th segment displacement | Operation setting | Effective immediately | 100     | 1 to 5000 | -        | rpm  |

|    |      | Parameter name                                                     | Setting<br>method | Effective<br>time     | Default | Range      | Category | Unit |
|----|------|--------------------------------------------------------------------|-------------------|-----------------------|---------|------------|----------|------|
| PO | 7-27 | Acceleration and deceleration time of the 5th segment displacement | Operation setting | Effective immediately | 100     | 1 to 65535 | -        | ms   |

|        | Parameter name                                                | Setting method    | Effective time           | Default | Range         | Category | Unit             |
|--------|---------------------------------------------------------------|-------------------|--------------------------|---------|---------------|----------|------------------|
| P07-28 | Waiting time after completion of the 5th segment displacement | Operation setting | Effective<br>immediately | 100     | 1 to<br>65535 | -        | Set by<br>P07-06 |

| P07-29 | Parameter name  | Setting<br>method | Effective<br>time | Default | Range          | Category | Unit |
|--------|-----------------|-------------------|-------------------|---------|----------------|----------|------|
| PU/-25 | The 6th segment | Operation         | Effective         | 10000   | -2147483647 to |          |      |
|        | displacement    | setting           | immediately       | 10000   | 2147483646     | -        | _    |

| P07-30 | Parameter name           | Setting<br>method | Effective<br>time | Default | Range     | Category | Unit |
|--------|--------------------------|-------------------|-------------------|---------|-----------|----------|------|
| PU/-3U | Maximum speed of the 6th | Operation         | Effective         | 100     | 1 to 5000 | _        | rnm  |
|        | segment displacement     | setting           | immediately       | 100     | 1 10 3000 | -        | rpm  |

|        | Parameter name                                                     | Setting<br>method | Effective<br>time     | Default | Range      | Category | Unit |
|--------|--------------------------------------------------------------------|-------------------|-----------------------|---------|------------|----------|------|
| P07-31 | Acceleration and deceleration time of the 6th segment displacement | Operation setting | Effective immediately | 100     | 1 to 65535 | 1        | ms   |

|        | Parameter name                                                | Setting method    | Effective time           | Default | Range         | Category | Unit             |
|--------|---------------------------------------------------------------|-------------------|--------------------------|---------|---------------|----------|------------------|
| P07-32 | Waiting time after completion of the 6th segment displacement | Operation setting | Effective<br>immediately | 100     | 1 to<br>65535 | ı        | Set by<br>P07-06 |

| P07-33 | Parameter name  | Setting<br>method | Effective<br>time | Default | Range          | Category | Unit |
|--------|-----------------|-------------------|-------------------|---------|----------------|----------|------|
| PU/-33 | The 7th segment | Operation         | Effective         | 10000   | -2147483647 to |          |      |
|        | displacement    | setting           | immediately       | 10000   | 2147483646     | -        | -    |

| P07-34 | Parameter name                                | Setting<br>method | Effective<br>time     | Default | Range     | Category | Unit |  |
|--------|-----------------------------------------------|-------------------|-----------------------|---------|-----------|----------|------|--|
| PU7-34 | Maximum speed of the 7th segment displacement | Operation setting | Effective immediately | 100     | 1 to 5000 | -        | rpm  |  |

|      |     | Parameter name                                                     | Setting<br>method | Effective<br>time     | Default | Range      | Category | Unit |
|------|-----|--------------------------------------------------------------------|-------------------|-----------------------|---------|------------|----------|------|
| P07- | -35 | Acceleration and deceleration time of the 7th segment displacement | Operation setting | Effective immediately | 100     | 1 to 65535 | 1        | ms   |

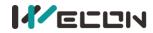

|        | Parameter name                                                | Setting method    | Effective time           | Default | Range         | Category | Unit             |
|--------|---------------------------------------------------------------|-------------------|--------------------------|---------|---------------|----------|------------------|
| P07-36 | Waiting time after completion of the 7th segment displacement | Operation setting | Effective<br>immediately | 100     | 1 to<br>65535 | -        | Set by<br>P07-06 |

| I | P07-37 | Parameter name  | Setting method | Effective<br>time | Default | Range          | Category | Unit |
|---|--------|-----------------|----------------|-------------------|---------|----------------|----------|------|
|   | PU/-3/ | The 8th segment | Operation      | Effective         | 10000   | -2147483647 to |          |      |
|   |        | displacement    | setting        | immediately       | 10000   | 2147483646     | _        | _    |

| P07-38 | Parameter name           | Setting<br>method | Effective<br>time | Default | Range     | Category | Unit |
|--------|--------------------------|-------------------|-------------------|---------|-----------|----------|------|
| PU/-36 | Maximum speed of the 8th | Operation         | Effective         | 100     | 1 to 5000 | _        | rnm  |
|        | segment displacement     | setting           | immediately       | 100     | 1 10 3000 | -        | rpm  |

|        | Parameter name                                                     | Setting<br>method | Effective<br>time     | Default | Range      | Category | Unit |
|--------|--------------------------------------------------------------------|-------------------|-----------------------|---------|------------|----------|------|
| P07-39 | Acceleration and deceleration time of the 8th segment displacement | Operation setting | Effective immediately | 100     | 1 to 65535 | 1        | ms   |

|        | Parameter name                                                | Setting method    | Effective time           | Default | Range         | Category | Unit             |
|--------|---------------------------------------------------------------|-------------------|--------------------------|---------|---------------|----------|------------------|
| P07-40 | Waiting time after completion of the 8th segment displacement | Operation setting | Effective<br>immediately | 100     | 1 to<br>65535 | 1        | Set by<br>P07-06 |

| P07-41 | Parameter name method        |                   | Effective<br>time     | Default | Range                     | Category | Unit |
|--------|------------------------------|-------------------|-----------------------|---------|---------------------------|----------|------|
| P07-41 | The 9th segment displacement | Operation setting | Effective immediately | 10000   | -2147483647 to 2147483646 | -        | -    |

| P07-42 | Parameter name                                | Setting<br>method | Effective<br>time     | Default | Range     | Category | Unit |
|--------|-----------------------------------------------|-------------------|-----------------------|---------|-----------|----------|------|
| PU7-42 | Maximum speed of the 9th segment displacement | Operation setting | Effective immediately | 100     | 1 to 5000 | -        | rpm  |

|    |       | Parameter name                                                     | Setting<br>method | Effective<br>time     | Default | Range      | Category | Unit |
|----|-------|--------------------------------------------------------------------|-------------------|-----------------------|---------|------------|----------|------|
| PO | 07-43 | Acceleration and deceleration time of the 9th segment displacement | Operation setting | Effective immediately | 100     | 1 to 65535 | -        | ms   |

|        | Parameter name                                                | Setting method    | Effective time           | Default | Range         | Category | Unit             |
|--------|---------------------------------------------------------------|-------------------|--------------------------|---------|---------------|----------|------------------|
| P07-44 | Waiting time after completion of the 9th segment displacement | Operation setting | Effective<br>immediately | 100     | 1 to<br>65535 | -        | Set by<br>P07-06 |

| P07-45 | Parameter name   | Setting<br>method | Effective<br>time | Default | Range          | Category | Unit |
|--------|------------------|-------------------|-------------------|---------|----------------|----------|------|
| PU/-45 | The 10th segment | Operation         | Effective         | 10000   | -2147483647 to |          |      |
|        | displacement     | setting           | immediately       | 10000   | 2147483646     | =        | _    |

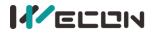

| P07-46 | Parameter name            | Setting<br>method | Effective<br>time | Default | Range     | Category | Unit  |
|--------|---------------------------|-------------------|-------------------|---------|-----------|----------|-------|
|        | Maximum speed of the 10th | Operation         | Effective         | 100     | 1 to 5000 | _        | rpm   |
|        | segment displacement      | setting           | immediately       | 100     | 1 10 3000 | _        | ιριιι |

|        | Parameter name                                                      | Setting<br>method | Effective<br>time     | Default | Range      | Category | Unit |
|--------|---------------------------------------------------------------------|-------------------|-----------------------|---------|------------|----------|------|
| P07-47 | Acceleration and deceleration time of the 10th segment displacement | Operation setting | Effective immediately | 100     | 1 to 65535 | -        | ms   |

|        | Parameter name                                                 | Setting method    | Effective time           | Default | Range         | Category | Unit             |
|--------|----------------------------------------------------------------|-------------------|--------------------------|---------|---------------|----------|------------------|
| P07-48 | Waiting time after completion of the 10th segment displacement | Operation setting | Effective<br>immediately | 100     | 1 to<br>65535 | -        | Set by<br>P07-06 |

| P07-49 | Parameter name   | Setting<br>method | Effective<br>time | Default | Range          | Category | Unit |
|--------|------------------|-------------------|-------------------|---------|----------------|----------|------|
| P07-49 | The 11th segment | Operation         | Effective         | 10000   | -2147483647 to | -        | -    |
|        | displacement     | setting           | immediately       |         | 2147483646     |          |      |

| P07-50 | Parameter name            | Setting<br>method | 9           |     | Range     | Category | Unit |
|--------|---------------------------|-------------------|-------------|-----|-----------|----------|------|
| PU7-50 | Maximum speed of the 11th | Operation         | Effective   | 100 | 1 to 5000 | -        | rpm  |
|        | segment displacement      | setting           | immediately |     | - 10 000  |          |      |

|        | Parameter name                                                      | Setting<br>method | Effective<br>time     | Default | Range      | Category | Unit |
|--------|---------------------------------------------------------------------|-------------------|-----------------------|---------|------------|----------|------|
| P07-51 | Acceleration and deceleration time of the 11th segment displacement | Operation setting | Effective immediately | 100     | 1 to 65535 | 1        | ms   |

|        | Parameter name                                                 | Setting method    | Effective time           | Default | Range         | Category | Unit             |
|--------|----------------------------------------------------------------|-------------------|--------------------------|---------|---------------|----------|------------------|
| P07-52 | Waiting time after completion of the 11th segment displacement | Operation setting | Effective<br>immediately | 100     | 1 to<br>65535 | ı        | Set by<br>P07-06 |

| P07-53 | Parameter name   | Setting<br>method | Effective<br>time | Default | Range          | Category | Unit |
|--------|------------------|-------------------|-------------------|---------|----------------|----------|------|
| PU/-33 | The 12th segment | Operation         | Effective         | 10000   | -2147483647 to |          |      |
|        | displacement     | setting           | immediately       | 10000   | 2147483646     | -        | _    |

| P07-54 | Parameter name            | Setting<br>method | Effective<br>time | Default | Range     | Category | Unit |
|--------|---------------------------|-------------------|-------------------|---------|-----------|----------|------|
| PU/-54 | Maximum speed of the 12th | Operation         | Effective         | 100     | 1 to 5000 | _        | rnm  |
|        | segment displacement      | setting           | immediately       | 100     | 1 10 3000 | _        | rpm  |

|        | Parameter name                                                      | Setting<br>method | Effective<br>time     | Default | Range      | Category | Unit |
|--------|---------------------------------------------------------------------|-------------------|-----------------------|---------|------------|----------|------|
| P07-55 | Acceleration and deceleration time of the 12th segment displacement | Operation setting | Effective immediately | 100     | 1 to 65535 | ı        | ms   |

| ] |        | Parameter name                                                 | Setting method    | Effective time           | Default | Range         | Category | Unit             |
|---|--------|----------------------------------------------------------------|-------------------|--------------------------|---------|---------------|----------|------------------|
|   | P07-56 | Waiting time after completion of the 12th segment displacement | Operation setting | Effective<br>immediately | 100     | 1 to<br>65535 | 1        | Set by<br>P07-06 |

| P07-57 | Parameter name   | Setting method | Effective<br>time | Default | Range          | Category | Unit |
|--------|------------------|----------------|-------------------|---------|----------------|----------|------|
| PU/-5/ | The 13th segment | Operation      | Effective         | 10000   | -2147483647 to |          |      |
|        | displacement     | setting        | immediately       | 10000   | 2147483646     | -        | -    |

| P07-58 | Parameter name            | Setting<br>method | Effective<br>time | Default | Range     | Category | Unit |
|--------|---------------------------|-------------------|-------------------|---------|-----------|----------|------|
| PU/-56 | Maximum speed of the 13th | Operation         | Effective         | 100     | 1 to 5000 | _        | rnm  |
|        | segment displacement      | setting           | immediately       | 100     | 1 10 3000 | -        | rpm  |

|        | Parameter name                                                      | Setting<br>method | Effective<br>time     | Default | Range      | Category | Unit |
|--------|---------------------------------------------------------------------|-------------------|-----------------------|---------|------------|----------|------|
| P07-59 | Acceleration and deceleration time of the 13th segment displacement | Operation setting | Effective immediately | 100     | 1 to 65535 | -        | ms   |

|       | Parameter name                                                 | Setting method    | Effective time           | Default | Range         | Category | Unit             |
|-------|----------------------------------------------------------------|-------------------|--------------------------|---------|---------------|----------|------------------|
| P07-6 | Waiting time after completion of the 13th segment displacement | Operation setting | Effective<br>immediately | 100     | 1 to<br>65535 | -        | Set by<br>P07-06 |

| DO7 61 | Parameter name                | Setting method    | Effective<br>time     | Default | Range                     | Category | Unit |
|--------|-------------------------------|-------------------|-----------------------|---------|---------------------------|----------|------|
| P07-61 | The 14th segment displacement | Operation setting | Effective immediately | 10000   | -2147483647 to 2147483646 | -        | -    |

| P07-62 | Parameter name                                 | Setting<br>method | Effective<br>time     | Default | Range     | Category | Unit |
|--------|------------------------------------------------|-------------------|-----------------------|---------|-----------|----------|------|
| PU7-62 | Maximum speed of the 14th segment displacement | Operation setting | Effective immediately | 100     | 1 to 5000 | ı        | rpm  |

|        | Parameter name                                                      | Setting<br>method | Effective<br>time        | Default | Range      | Category | Unit |
|--------|---------------------------------------------------------------------|-------------------|--------------------------|---------|------------|----------|------|
| P07-63 | Acceleration and deceleration time of the 14th segment displacement | Operation setting | Effective<br>immediately | 100     | 1 to 65535 | -        | ms   |

|        | Parameter name                                                 | Setting method    | Effective time           | Default | Range         | Category | Unit             |
|--------|----------------------------------------------------------------|-------------------|--------------------------|---------|---------------|----------|------------------|
| P07-64 | Waiting time after completion of the 14th segment displacement | Operation setting | Effective<br>immediately | 100     | 1 to<br>65535 | -        | Set by<br>P07-06 |

| P07-65 | Parameter name                | Setting method    | Effective<br>time     | Default | Range                     | Category | Unit |
|--------|-------------------------------|-------------------|-----------------------|---------|---------------------------|----------|------|
| PU/-03 | The 15th segment displacement | Operation setting | Effective immediately | 10000   | -2147483647 to 2147483646 | -        | 1    |

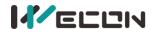

| P07-66 | Parameter name            | Setting<br>method | Effective<br>time | Default | Range     | Category | Unit |
|--------|---------------------------|-------------------|-------------------|---------|-----------|----------|------|
| PU/-00 | Maximum speed of the 15th | Operation         | Effective         | 100     | 1 to 5000 | _        | rnm  |
|        | segment displacement      | setting           | immediately       | 100     | 1 10 5000 | ı        | rpm  |

|        | Parameter name                                                      | Setting<br>method | Effective<br>time     | Default | Range      | Category | Unit |
|--------|---------------------------------------------------------------------|-------------------|-----------------------|---------|------------|----------|------|
| P07-67 | Acceleration and deceleration time of the 15th segment displacement | Operation setting | Effective immediately | 100     | 1 to 65535 | 1        | ms   |

|        | Parameter name                                                 | Setting method    | Effective time           | Default | Range         | Category | Unit             |
|--------|----------------------------------------------------------------|-------------------|--------------------------|---------|---------------|----------|------------------|
| P07-68 | Waiting time after completion of the 15th segment displacement | Operation setting | Effective<br>immediately | 100     | 1 to<br>65535 | -        | Set by<br>P07-06 |

| P07-69 | Parameter name                | Setting<br>method | Effective<br>time     | Default | Range                        | Category | Unit |
|--------|-------------------------------|-------------------|-----------------------|---------|------------------------------|----------|------|
| PU7-09 | The 16th segment displacement | Operation setting | Effective immediately | 10000   | -2147483647 to<br>2147483646 | -        | -    |

| P07-70 | Parameter name                                 | Setting<br>method | Effective<br>time     | Default | Range     | Category | Unit |
|--------|------------------------------------------------|-------------------|-----------------------|---------|-----------|----------|------|
| PU/-/U | Maximum speed of the 16th segment displacement | Operation setting | Effective immediately | 100     | 1 to 5000 | -        | rpm  |

|        | Parameter name                                                      | Setting<br>method | Effective<br>time     | Default | Range      | Category | Unit |
|--------|---------------------------------------------------------------------|-------------------|-----------------------|---------|------------|----------|------|
| P07-71 | Acceleration and deceleration time of the 16th segment displacement | Operation setting | Effective immediately | 100     | 1 to 65535 | 1        | ms   |

|        | Parameter name                                                 | Setting method    | Effective time           | Default | Range         | Category | Unit             |
|--------|----------------------------------------------------------------|-------------------|--------------------------|---------|---------------|----------|------------------|
| P07-72 | Waiting time after completion of the 16th segment displacement | Operation setting | Effective<br>immediately | 100     | 1 to<br>65535 | -        | Set by<br>P07-06 |

# **Group P10 Accessibility**

| I |           | Parameter name | Setting method    | Effective time        | Default | Range     | Category      | Unit |
|---|-----------|----------------|-------------------|-----------------------|---------|-----------|---------------|------|
|   | P10-01    | JOG speed      | Operation setting | Effective immediately | 100     | 0 to 3000 | Accessibility | ms   |
|   | Used to s | et JOG speed   | ·                 | ·                     | ·       |           | ·             |      |

|                          |       | Parameter name | Setting method | Effective time | Default  | Range  | Category      | Unit |
|--------------------------|-------|----------------|----------------|----------------|----------|--------|---------------|------|
| P                        | 10-02 | Factory reset  | Shutdown       | Effective      | 0        | 0 to 1 | Accessibility |      |
|                          |       |                | setting        | immediately    |          | 0 10 1 | Accessibility | -    |
| Write 1 to factory reset |       |                |                |                |          |        |               |      |
|                          |       |                | Set value      | Funct          | Function |        |               |      |
|                          |       |                | 0              | Inva           | lid      |        |               |      |
|                          |       |                | 1              | Factory reset  |          |        |               |      |
|                          |       |                | Others         | Reser          | ved      |        |               |      |

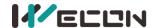

|        | Parameter name | Setting method    | Effective time        | Default | Range  | Category      | Unit |
|--------|----------------|-------------------|-----------------------|---------|--------|---------------|------|
| P10-03 | Fault clearing | Operation setting | Effective immediately | 0       | 0 to 1 | Accessibility | 1    |

Fault reset operation selection

| Set value | Function       | Remarks                                                                                                    |
|-----------|----------------|----------------------------------------------------------------------------------------------------|
| 0         | No operation   | -                                                                                                    |
| 1         | Fault clearing | For clearable faults, after the cause of fault is removed, and write 1 to the function code, the drive will stop the fault display and enter the Rdy (or RUN) state again. |

Note: If the servo S-ON is valid, when the fault is removed and cleared, the servo will directly enter "Run" state. When performing fault clearing actions, please be sure to stop sending control instructions such as pulses to ensure personal safety.

|     | Parameter name         | Setting method | Effective time | Default | Range | Category      | Unit |
|-----|------------------------|----------------|----------------|---------|-------|---------------|------|
| P10 | 04 Motor overload      | Operation      | Effective      | 100     | 0 to  | Accessibility | %    |
|     | protection time factor | setting        | immediately    | 100     | 800   |               | 70   |

Set the time for code A-82 (Motor overload warning) and Er.34 (Motor overload protection fault) through this function code.

According to the heating condition of the motor, modifying this value could make the overload protection time fluctuate up and down the reference value. 50 corresponds to 50%, that is, the time is reduced by half; 300 corresponds to 300%, that is, the time is extended to 3 times.

|        | Parameter name | Setting method    | Effective time | Default | Range      | Category      | Unit |
|--------|----------------|-------------------|----------------|---------|------------|---------------|------|
| P10-05 | Motor model    | Operation setting | Power-on again | 0       | 0 to 65535 | Accessibility | -    |

This function code displays the motor code code of the motor currently recognized by the servo drive (including the last successful recognition).

Note: It is necessary to connect the motor first, and then power on the drive. Otherwise, it will report "Er.27" (encoder disconnection fault) .

|        | Parameter name      | Setting method | Effective time | Default | Range  | Category      | Unit |
|--------|---------------------|----------------|----------------|---------|--------|---------------|------|
| P10-06 | Multi-turn absolute | Shutdown       | Effective      | 0       | 0+0.1  | Accessibility | -    |
|        | encoder reset       | setting        | immediately    | U       | 0 to 1 |               |      |

Used to clear the rotation number of multi-turn absolute encoder (U0-55), current position (U0-56) or clear the encoder fault alarms

| Set value | Function                                                                 |
|-----------|--------------------------------------------------------------------------|
| 0         | No operation;                                                            |
| 1         | Clear multi-turn data, encoder current position and encoder fault alarms |

Note: After reset (P10-06 is set to 1), the absolute position of the encoder will change suddenly, and the mechanical origin return operation is required.

|       | Parameter name            | Setting method    | Effective time | Default | Range  | Category      | Unit |
|-------|---------------------------|-------------------|----------------|---------|--------|---------------|------|
| P10-0 | Set machine code manually | Operation setting | Power-on again | 0       | 0 to 1 | Accessibility | -    |

This function code modifies the motor code code of the servo drive. When set to 0, the motor code is read from the motor side; when set to 1, the motor code is read from the P10-5 motor model.

Note: Please do not modify the motor code code arbitrarily, otherwise, the motor may be damaged.

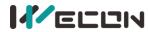

|        | Parameter name                                     | Setting method    | Effective time        | Default | Range                          | Category      | Unit |
|--------|----------------------------------------------------|-------------------|-----------------------|---------|--------------------------------|---------------|------|
| P10-08 | Multi-turn<br>absolute<br>encoder origin<br>offset | Operation setting | Effective immediately | 0       | 2147483647<br>to<br>2147483646 | Accessibility | -    |
|        | compensation                                       |                   |                       |         |                                |               |      |

P10-08 multi-turn absolute encoder origin offset compensation is used in conjunction with U0-56 multi-turn absolute encoder current position. When P10-6 is set to 1, the value of U0-56 is updated to P10-8.

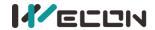

## **Group P12 Communication parameters**

|                                                     | Parameter name | Setting method | Effective time | Default | Range    | Category      | Unit |
|-----------------------------------------------------|----------------|----------------|----------------|---------|----------|---------------|------|
| P12-01                                              | Servo address  | Operation      | Effective      | 1       | 1 to 247 | Communication |      |
|                                                     | Servo address  | setting        | immediately    | 1       | 1 (0 247 | parameter     | -    |
| Set the Modbus communication address of servo drive |                |                |                |         |          |               |      |

|        | Parameter name | Setting method | Effective time | Default | Range  | Category      | Unit |
|--------|----------------|----------------|----------------|---------|--------|---------------|------|
| P12-02 | Baud rate      | Operation      | Effective      | 2       | 0 to 6 | Communication |      |
|        | Dauu Tale      | setting        | immediately    | 2       | 0 10 6 | parameter     | -    |

Set the communication rate between servo drive and Modbus software.

| Set value | Baud rate setting | Set value | Baud rate setting |
|-----------|-------------------|-----------|-------------------|
| 0         | 2400 bps          | 4         | 38400 bps         |
| 1         | 4800 bps          | 5         | 57600 bps         |
| 2         | 9600 bps          | 6         | 115200bps         |
| 3         | 19200 bps         |           |                   |

The communication rate of the servo drive must be consistent with that of the ModBus software, otherwise it could not communicate.

|        | Parameter name | Setting method | Effective time | Default | Range  | Category      | Unit |
|--------|----------------|----------------|----------------|---------|--------|---------------|------|
| P12-03 | Serial data    | Operation      | Effective      | 0       | 0 to 3 | Communication |      |
|        | format         | setting        | immediately    | U       | 0 10 3 | parameter     | -    |

Used to set the data verification mode when the servo drive communicates with ModBus.

| Set value Data format |                         |  |  |  |  |  |  |
|-----------------------|-------------------------|--|--|--|--|--|--|
| 0                     | 1 stop bit, no parity   |  |  |  |  |  |  |
| 1                     | 1 stop bit, odd parity  |  |  |  |  |  |  |
| 2                     | 1 stop bit, even parity |  |  |  |  |  |  |
| 3                     | 2 stop bits, no parity  |  |  |  |  |  |  |

The data format of servo drive must be consistent with that of the ModBus software, otherwise it could not communicate.

|        | Parameter name | Setting method | Effective time | Default | Range  | Category      | Unit |
|--------|----------------|----------------|----------------|---------|--------|---------------|------|
| P12-04 | Write Modbus   | Operation      | Effective      |         |        | Communication |      |
| P12-04 | communication  | setting        | immediately    | 0       | 0 to 1 | parameter     | -    |
|        | data to EEPROM | Setting        | mmediatery     |         |        | parameter     |      |

Whether the function code written by the communication method is saved to EEPRO

| Set value | Whether the function code written by the communication method is saved to EEPROM |
|-----------|----------------------------------------------------------------------------------|
| 0         | Do not write to EEPROM, and do not save data after power failure;                |
| 1         | Write to EEPROM, and save data after power failure;                              |

Note: If you need to change the function code value frequently, it is recommended to set the function code to 0, otherwise the EEPROM would be damaged due to frequent erase of EEPROM. "Er.02" (Parameter Storage Error) will occur on the servo drive.

| D12.0F | Parameter name     | Setting method | Effective time | Default | Range  | Category      | Unit |
|--------|--------------------|----------------|----------------|---------|--------|---------------|------|
| P12-05 | RS422/RS485        | Operation      | Effective      | 0       | 0 to 1 | Communication |      |
| ×      | function selection | setting        | immediately    | O       | 0 10 1 | parameter     | _    |

Used to set the communication method of VD2F servo drive (The CN3 and CN4 of VD2F are time division multiplexing communication ports, and support RS422 and RS485 time division multiplexing).

| Set value   Communication method |                     |  |  |  |  |
|----------------------------------|---------------------|--|--|--|--|
| 0                                | RS422 communication |  |  |  |  |
| 1                                | RS485 communication |  |  |  |  |

**Note:** "★" indicates that only VD2F servo drive support this function code. The VD2-0XXSA1G model does not have this function code.

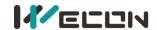

|             | Parameter name                                       | Setting method    | Effective time           | Default | Range  | Category                | Unit |
|-------------|------------------------------------------------------|-------------------|--------------------------|---------|--------|-------------------------|------|
| P12-06<br>☆ | Modbus 32-bit<br>variable high and<br>low byte order | Operation setting | Effective<br>immediately | 0       | 0 to 1 | Communication parameter | -    |

Used to set the data communication format when the servo driver communicates with ModBus.

| Set value | Data definition                                                                                               |
|-----------|----------------------------------------------------------------------------------------------------|
| 0         | In big-endian, the low address stores high 16-bit data, and the high address stores low 16-bit data.          |
| 1         | In small-endian, the low address stores the low 16-bit data and the high address stores the high 16-bit data. |

The data format of the servo drive must be consistent with that of the ModBus software; otherwise, communication will fail.

### Group P13 Communication input and output terminal

|                           | Parameter name                 | Setting meth      | od    | Effective time   | Default | Range  | Category | Unit |
|---------------------------|--------------------------------|-------------------|-------|------------------|---------|--------|----------|------|
| P13-01                    | Virtual VDL 1 input value      | Operation         |       | Effective        | 0       | 0 to 1 | DI/DO    | _    |
| Virtual VDI_1 input value |                                | setting           |       | immediately      | U       | 0 10 1 | DI/DO    | -    |
| When P                    | 06-04 is set to 1, DI_1 channe | l logic is contro | olled | by this function | code.   |        |          |      |
| Set value VDI_1           |                                |                   |       | I_1 input level  |         |        |          |      |
| 0                         |                                |                   |       | High level       |         |        |          |      |
|                           |                                | 1                 |       | Low level        |         |        |          |      |

|                                                                                  | Parameter name            | Setting method    | Effective time        | Default | Range  | Category | Unit |
|----------------------------------------------------------------------------------|---------------------------|-------------------|-----------------------|---------|--------|----------|------|
| P13-02                                                                           | Virtual VDI_2 input value | Operation setting | Effective immediately | 0       | 0 to 1 | DI/DO    | ı    |
| When P06-07 is set to 1, DI_2 channel logic is controlled by this function code. |                           |                   |                       |         |        |          |      |

|                                                                                  | Parameter name              | Setting method | Effective time | Default | Range  | Category | Unit |
|----------------------------------------------------------------------------------|-----------------------------|----------------|----------------|---------|--------|----------|------|
| P13-03                                                                           | Virtual VDI 3 input value   | Operation      | Effective      | 0       | 0 to 1 | DI/DO    |      |
|                                                                                  | vii tuai vDi_3 iliput value | setting        | immediately    | O       | 0 10 1 | טווטט    | _    |
| When P06-10 is set to 1, DI_3 channel logic is controlled by this function code. |                             |                |                |         |        |          |      |

|                                                                                  | Parameter name            | Setting method    | Effective time        | Default | Range  | Category | Unit |
|----------------------------------------------------------------------------------|---------------------------|-------------------|-----------------------|---------|--------|----------|------|
| P13-04                                                                           | Virtual VDI_2 input value | Operation setting | Effective immediately | 0       | 0 to 1 | DI/DO    | -    |
| When P06-13 is set to 1, DI_4 channel logic is controlled by this function code. |                           |                   |                       |         |        |          |      |

|         | Parameter name                                                             | Setting method | Effective time | Default | Range  | Category | Unit |  |  |
|---------|----------------------------------------------------------------------------|----------------|----------------|---------|--------|----------|------|--|--|
| P13-05  | Virtual VDI 5 input value                                                  | Operation      | Effective      | 0       | 0 to 1 | DI/DO    |      |  |  |
|         | Virtual VDI_5 iliput value                                                 | setting        | immediately    | O       | 0 10 1 |          | -    |  |  |
| When P0 | 06-16 is set to 1, DI_5 channel logic is controlled by this function code. |                |                |         |        |          |      |  |  |

| P13-06 | Parameter name                 | Setting method        | Effective time        | Default | Range  | Category | Unit |
|--------|--------------------------------|-----------------------|-----------------------|---------|--------|----------|------|
| ★      | Virtual VDI_6 input value      | Operation setting     | Effective immediately | 0       | 0 to 1 | DI/DO    | -    |
| When P | 06-19 is set to 1, DI_6 channe | l logic is controlled | by this function      | code.   |        |          |      |

|                                                                                  | P13-07   | Parameter name            | Setting method    | Effective time        | Default | Range  | Category | Unit |
|----------------------------------------------------------------------------------|----------|---------------------------|-------------------|-----------------------|---------|--------|----------|------|
|                                                                                  | <b>☆</b> | Virtual VDI_7 input value | Operation setting | Effective immediately | 0       | 0 to 1 | DI/DO    | ı    |
| When P06-22 is set to 1, DI_7 channel logic is controlled by this function code. |          |                           |                   |                       |         |        |          |      |

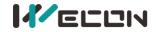

| P13-08                                                                           | Parameter name            | Setting method    | Effective time        | Default | Range  | Category | Unit |  |
|----------------------------------------------------------------------------------|---------------------------|-------------------|-----------------------|---------|--------|----------|------|--|
| <b>☆</b>                                                                         | Virtual VDI_8 input value | Operation setting | Effective immediately | 0       | 0 to 1 | DI/DO    | -    |  |
| When P06-25 is set to 1, DI 8 channel logic is controlled by this function code. |                           |                   |                       |         |        |          |      |  |

|                                                                                   | Parameter name              | Setting meth | nod | Effective time  | Default | Range  | Category | Unit |  |
|-----------------------------------------------------------------------------------|-----------------------------|--------------|-----|-----------------|---------|--------|----------|------|--|
| P13-11                                                                            | Virtual VDO 1 input value   | Operation    | ſ   | Effective       | 0       | 0 to 1 | DI/DO    |      |  |
|                                                                                   | VII tuai VDO_1 iliput value | setting      |     | immediately     | U       | 0 10 1 | טטקוט    | ı    |  |
| Used to set the input level logic when the DO function selected by VDO_1 is valid |                             |              |     |                 |         |        |          |      |  |
|                                                                                   |                             | Set value    | VD  | o_1 input level |         |        |          |      |  |
|                                                                                   |                             | 0            |     | High level      |         |        |          |      |  |
|                                                                                   |                             | 1            |     | Low level       |         |        |          |      |  |

| P13-12 | Parameter name            | Setting method    | Effective time        | Default | Range  | Category | Unit |
|--------|---------------------------|-------------------|-----------------------|---------|--------|----------|------|
| P13-12 | Virtual VD0_2 input value | Operation setting | Effective immediately | 0       | 0 to 1 | DI/DO    | -    |

| I |        | Parameter name            | Setting method    | Effective time        | Default | Range  | Category | Unit |  |
|---|--------|---------------------------|-------------------|-----------------------|---------|--------|----------|------|--|
|   | P13-13 | Virtual VD0_3 input value | Operation setting | Effective immediately | 0       | 0 to 1 | DI/DO    | -    |  |

|        | Parameter name            | Setting method    | Effective time        | Default | Range  | Category | Unit |
|--------|---------------------------|-------------------|-----------------------|---------|--------|----------|------|
| P13-14 | Virtual VD0_4 input value | Operation setting | Effective immediately | 0       | 0 to 1 | DI/DO    | -    |

<sup>&</sup>quot;☆" indicates that the VD2F servo drive does not support this function code.

# **Group U0 Universal monitoring**

| U0-01      | Monitor             | ing name      | Range          | Category      | Category Panel |      | Unit | Data type |
|------------|---------------------|---------------|----------------|---------------|----------------|------|------|-----------|
| 00-01      | Servo               | status        | 1 to 4         | Universal     | Dec            | imal | -    | 16-bit    |
| Display th | e status of servo d | rive.         |                |               |                |      |      |           |
|            |                     | Display value | Status         | Display value | Status         |      |      |           |
|            |                     | 1             | Initialization | 3             | Run            |      |      |           |
|            |                     | 2             | Rdy and JOG    | 4             | Fault          |      |      |           |

|   | U0-02       | Monitoring nam              | е           | Rai       | nge       | Category      | Panel display    | Unit       | Data type |
|---|-------------|-----------------------------|-------------|-----------|-----------|---------------|------------------|------------|-----------|
|   | 00-02       | Servo motor spec            | ed          | -5000 t   | o 5000    | Universal     | Decimal          | rpm        | 16-bit    |
| Ī | Display the | e actual speed of servo dri | ve. The acc | curacy is | 1 rpm. Tl | ne display of | servo drive pane | el is as b | pelow.    |
|   |             | 500 rpm (                   |             | display   | -500 rp   | m display     |                  |            |           |
|   |             | 50                          |             |           | 0         | 500           |                  |            |           |

| U0-03      | Monitoring nam             | ie          | Rar      | nge       | Category      | Panel display      | Unit  | Data type |
|------------|----------------------------|-------------|----------|-----------|---------------|--------------------|-------|-----------|
|            | Input speed instruc        | ction       | -5000 t  | o 5000    | Universal     | Decimal            | rpm   | 16-bit    |
| Display in | put speed instruction. The | accuracy is | 1 rpm. 7 | The displ | ay of servo d | rive panel is as b | elow. |           |
|            | 3000 rpm c                 |             | display  | -3000 r   | pm display    |                    |       |           |
|            |                            |             |          |           |               |                    |       |           |

|       | Monitoring name                                    | 9               | Rang         | ge        | Category     | Panel display     | Unit    | Data type  |
|-------|----------------------------------------------------|-----------------|--------------|-----------|--------------|-------------------|---------|------------|
| U0-04 | Corresponding speed position instruction           | ion instruction |              | 5000      | Universal    | Decimal           | rpm     | 16-bit     |
|       | e current speed instructio rive panel is as below. | n value o       | f servo driv | e in posi | tion mode. 1 | The accuracy is 1 | rpm. Tl | he display |
|       |                                                    | 3000 rp         | m display    | -3000 r   | pm display   |                   |         |            |
|       |                                                    |                 |              |           |              |                   |         |            |

|                                                                                                    | Monitoring name | Range                               | Category                | Panel display | Unit                       | Data type |  |
|----------------------------------------------------------------------------------------------------|-----------------|-------------------------------------|-------------------------|---------------|----------------------------|-----------|--|
| U0-05                                                                                                    | Pulse deviation | -2 <sup>31</sup> to 2 <sup>31</sup> | Universal               | Decimal       | Equivalent pulse deviation | 32-bit    |  |
| Display pulse deviation. If U0-05 is set to 32768, the display of servo drive panel is as below.  Shift  Shift  Shift  Shift |                 |                                     |                         |               |                            |           |  |
|                                                                                                    | Low 4<br>1st pa | bits                                | Middle 4 bi<br>2nd page | ts            | High 4 bits<br>3rd page    |           |  |

|            | Monitoring name                     | Range           | Category  | Panel display | Unit | Data type |
|------------|-------------------------------------|-----------------|-----------|---------------|------|-----------|
| U0-08      | Input instruction pulse frequency   | -               | Universal | Decimal       | KHz  | 16-bit    |
| Display th | e input instruction pulse frequency | of servo drive. |           |               |      |           |

|            | Monitoring name                                                                                                   | Range                               | Category                | Panel display | Unit                       | Data type |  |  |
|------------|----------------------------------------------------------------------------------------------------|-------------------------------------|-------------------------|---------------|----------------------------|-----------|--|--|
| U0-09      | Input instruction pulse number                                                                                    | -2 <sup>31</sup> to 2 <sup>31</sup> | Universal               | Decimal       | Equivalent pulse deviation | 32-bit    |  |  |
|            | Display instruction pulse number that input the servo drive. If U0-09 is set to -2147483646, the display of servo |                                     |                         |               |                            |           |  |  |
| drive pane | el is as below.                                                                                                   |                                     | -1.16                   |               |                            |           |  |  |
|            |                                                                                                    |                                     | Shift                   |               |                            |           |  |  |
|            |                                                                                                    |                                     | Û                       |               |                            |           |  |  |
|            |                                                                                                    | Shift                               |                         | Shift         |                            |           |  |  |
|            |                                                                                                    |                                     |                         |               |                            |           |  |  |
|            | Low 4 b<br>1st pag                                                                                                |                                     | Middle 4 bi<br>2nd page | ts            | High 4 bits<br>3rd page    |           |  |  |

|       | Monitoring name        | Range            | Category  | Panel display | Unit | Data type |
|-------|------------------------|------------------|-----------|---------------|------|-----------|
| U0-12 | Real-time torque value | -3000 to<br>3000 | Universal | Decimal       | 0.1% | 16-bit    |

|       | Monitoring name                             | Range                               | Category  | Panel display | Unit         | Data type |
|-------|---------------------------------------------|-------------------------------------|-----------|---------------|--------------|-----------|
| U0-13 | Encoder cumulative position (Lower 32 bits) | -2 <sup>31</sup> to 2 <sup>31</sup> | Universal | Decimal       | Encoder unit | 32-bit    |

|                                                                                       | Monitoring name                            | Range                               | Category  | Panel display | Unit         | Data type |  |
|---------------------------------------------------------------------------------------|--------------------------------------------|-------------------------------------|-----------|---------------|--------------|-----------|--|
| U0-15                                                                                 | Encoder cumulative position (High 32 bits) | -2 <sup>31</sup> to 2 <sup>31</sup> | Universal | Decimal       | Encoder unit | 32-bit    |  |
| Display the cumulative data of encoder position. It is used with U0-13 cooperatively. |                                            |                                     |           |               |              |           |  |

|       | Monitoring name        | Range                   | Category  | Panel display | Unit         | Data type |
|-------|------------------------|-------------------------|-----------|---------------|--------------|-----------|
| U0-17 | DI input signal status | 00000000 to<br>11111111 | Universal | Binary        | Encoder unit | 16-bit    |

Display the current level status of DI terminal. The upper part of the digital tube of servo drive panel is lit up to indicate a high level (denoted by "1"). The lower part is lit up to indicate a low level (denoted by "0"). Take the DI1 to DI7 terminals as the high level and DI8 as the low level as an example. The corresponding binary code is "01111111", and Wecon servo control device debugging software U0-17 displays the current binary value is 0b0111 1111. The panel of servo drive is displayed as below.

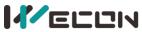

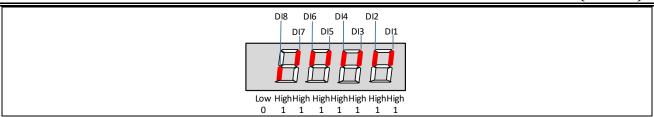

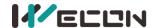

|       | Monitoring name         | Range                   | Category  | Panel display | Unit         | Data type |
|-------|-------------------------|-------------------------|-----------|---------------|--------------|-----------|
| U0-19 | DO output signal status | 00000000 to<br>00001111 | Universal | Binary        | Encoder unit | 16-bit    |

Display the current level status of 4 DO terminals. The upper part of the digital tube of servo drive panel is lit up to indicate a high level (denoted by "1"). The lower part is lit up to indicate a low level (denoted by "0"). Take the DO1, DO2 and DO3 terminals as the high level and DO2 as the low level as an example. The corresponding binary code is "1101", and Wecon servo upper computer debugging software U0-17 displays the current binary value is 0b0000 1101. The panel of servo drive is displayed as below.

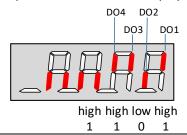

| 110.20 | Monitoring name              | Range        | Category  | Panel display | Unit | Data type |
|--------|------------------------------|--------------|-----------|---------------|------|-----------|
| U0-20  | Real-time load inertia ratio | 0 to 1000000 | Universal | Decimal       | %    | 16-bit    |

Display the current load inertia ratio. If the load inertia ratio is 3 times (300%), the panel of servo drive is displayed as below.

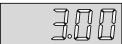

|       | Monitoring name         | Range | Category   | Panel display | Unit | Data type |
|-------|-------------------------|-------|------------|---------------|------|-----------|
| U0-21 | Al1 input voltage value |       | Limiterani | Dooimaal      |      | 1.C b:+   |
|       | Reserved☆               | _     | Universal  | Decimal       | \ \  | 16-bit    |

Display the actual sampling voltage of analog channel 1.

| 10.00V display | -10.00V display |
|----------------|-----------------|
|                | - 11.11         |

"☆" indicates that the VD2F servo drive does not have this monitoring.

|            | Monitoring name                     | Range           | Category    | Panel display | Unit | Data type |
|------------|-------------------------------------|-----------------|-------------|---------------|------|-----------|
| U0-22      | Al2 input voltage value             |                 | Universal   | Docimal       | W    | 16-bit    |
|            | Reserved☆                           | -               | Universal   | Decimal       | V    | 10-010    |
| "☆" indica | ates that the VD2F servo drive does | not have this i | monitoring. |               |      |           |

| U0-23 | Monitoring name     | Range | Category  | Panel display | Unit | Data type |
|-------|---------------------|-------|-----------|---------------|------|-----------|
| 00-25 | Vibration Frequency | -     | Universal | Decimal       | Hz   | 16-bit    |

| U0-24 | Monitoring name     | Range | Category  | Panel display | Unit | Data type |
|-------|---------------------|-------|-----------|---------------|------|-----------|
| UU-24 | Vibration amplitude | -     | Universal | Decimal       | rpm  | 16-bit    |

| 110.25 | Monitoring name            | Range    | Category  | Panel display | Unit | Data type |
|--------|----------------------------|----------|-----------|---------------|------|-----------|
| U0-25  | Forward torque limit value | 0 to 300 | Universal | Decimal       | %    | 16-bit    |

Display the set value of P01-15 (forward torque limit) of servo drive. If U0-25 is 288%, the panel of servo drive is displayed as below.

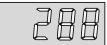

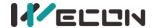

| U0-26 | Monitoring name            | Range    | Category  | Panel display | Unit | Data type |
|-------|----------------------------|----------|-----------|---------------|------|-----------|
| 00-20 | Reverse torque limit value | 0 to 300 | Universal | Decimal       | %    | 16-bit    |

Display the set value of P01-16 (reverse torque limit) of servo drive. If U0-26 is 300%, the panel of servo drive is displayed as below.

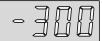

| U0-27 | Monitoring name           | Range     | Category  | Panel display | Unit | Data type |
|-------|---------------------------|-----------|-----------|---------------|------|-----------|
| 00-27 | Forward speed limit value | 0 to 5000 | Universal | Decimal       | rpm  | 16-bit    |

Display the set value of P01-12 (forward speed threshold) of servo drive. If P01-12 is set to 2000, the panel of servo drive is displayed as below.

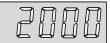

| U0-28 | Monitoring name           | Range      | Category  | Panel display | Unit | Data type |
|-------|---------------------------|------------|-----------|---------------|------|-----------|
| 00-28 | Reverse speed limit value | -5000 to 0 | Universal | Decimal       | rpm  | 16-bit    |

Display the set value of P01-13 (reverse speed threshold) of servo drive. If P01-13 is set to 3000, the panel of servo drive is displayed as below.

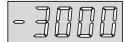

| 110.20 | Monitoring name  | Range    | Category  | Panel display | Unit | Data type |
|--------|------------------|----------|-----------|---------------|------|-----------|
| U0-29  | Mechanical angle | 0 to 359 | Universal | Decimal       | 0    | 16-bit    |

Display current mechanical angle of motor. 0 corresponds to a mechanical angle of 0 degree. If the mechanical angle is 270°, the panel of servo drive is displayed as below.

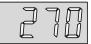

| 110.20 | Monitoring name  | Range    | Category  | Panel display | Unit | Data type |
|--------|------------------|----------|-----------|---------------|------|-----------|
| U0-30  | Electrical angle | 0 to 359 | Universal | Decimal       | 0    | 16-bit    |

Display current electrical angle of motor. The accuracy is 1°. When the motor rotates, the angle range is 360°. When the motor is 4 poles, every time the motor is rotated one turn, it undergoes a change process of 0° to 359° four times.

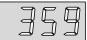

| 110 24 | Monitoring name | Range | Category  | Panel display | Unit | Data type |
|--------|-----------------|-------|-----------|---------------|------|-----------|
| U0-31  | Bus voltage     | =     | Universal | Decimal       | V    | 16-bit    |

Display the DC bus voltage of the main circuit input voltage of servo drive after rectification. If the bus voltage is 310.9, the panel of servo drive is displayed as below.

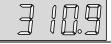

| U0-32 | Monitoring name      | Range | Category  | Panel display | Unit | Data type |
|-------|----------------------|-------|-----------|---------------|------|-----------|
| 00-32 | Radiator temperature | -     | Universal | Decimal       | °C   | 16-bit    |

| U0-33 | Monitoring name            | Range | Category  | Panel display | Unit | Data type |
|-------|----------------------------|-------|-----------|---------------|------|-----------|
| 00-33 | Instantaneous output power | -     | Universal | Decimal       | W    | 16-bit    |

| 110.24 | Monitoring name      | Range | Category  | Panel display | Unit | Data type |
|--------|----------------------|-------|-----------|---------------|------|-----------|
| U0-34  | Average output power | ı     | Universal | Decimal       | W    | 16-bit    |

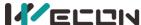

| 14/6        | Wecon VD2 SA Series Servo Drives Manual (Full V2.1)   |                         |                                         |                        |                                         |                     |  |  |  |
|-------------|-------------------------------------------------------|-------------------------|-----------------------------------------|------------------------|-----------------------------------------|---------------------|--|--|--|
| 110.25      | Monitoring name                                       | Range                   | Category                                | Panel display          | Unit                                    | Data type           |  |  |  |
| U0-35       | Total operation time (hour)                           | -                       | Universal                               | Decimal                | h                                       | 16-bit              |  |  |  |
|             |                                                       | D                       | 0-1                                     | Devel Perley           | 11**                                    | Data tour           |  |  |  |
| U0-37       | Monitoring name  Total operation time (minutes)       | Range                   | <b>Category</b><br>Universal            | Panel display Decimal  | Unit<br>min                             | Data type<br>16-bit |  |  |  |
|             | iotal operation time (minutes)                        | _                       | Offiversal                              | Decimal                | 111111                                  | 10-01               |  |  |  |
| 110.20      | Monitoring name                                       | Range                   | Category                                | Panel display          | Unit                                    | Data type           |  |  |  |
| U0-38       | Total operation time (seconds)                        | -                       | Universal                               | Decimal                | S                                       | 16-bit              |  |  |  |
|             |                                                       | _                       | _                                       | 1                      |                                         | _                   |  |  |  |
| U0-39       | Monitoring name                                       | Range                   | Category                                | Panel display          | Unit                                    | Data type           |  |  |  |
| Disabour    | Load torque percentage                                | -                       | Universal                               | Decimal                | %                                       | 16-bit              |  |  |  |
|             | rrent load torque percentage. If the cuited as below. | rrent load to           | rque percenta                           | ge is 10.3%, the       | panel of                                | servo drive         |  |  |  |
| is displaye | eu as below.                                          | 0 1                     | 9                                       |                        |                                         |                     |  |  |  |
|             |                                                       |                         | , 🚽                                     |                        |                                         |                     |  |  |  |
|             |                                                       |                         |                                         |                        |                                         |                     |  |  |  |
|             | Monitoring name                                       | Range                   | Category                                | Panel display          | Unit                                    | Data type           |  |  |  |
| U0-40       | Current operation time (hour)                         | -                       | Universal                               | Decimal                | h                                       | 16-bit              |  |  |  |
|             |                                                       |                         |                                         |                        |                                         |                     |  |  |  |
| U0-42       | Monitoring name                                       | Range                   | Category                                | Panel display          | Unit                                    | Data type           |  |  |  |
|             | Current operation time (minutes)                      | -                       | Universal                               | Decimal                | min                                     | 16-bit              |  |  |  |
|             | Monitoring name                                       | Range                   | Category                                | Panel display          | Unit                                    | Data type           |  |  |  |
| U0-43       | Current operation time (seconds)                      | - Nange                 | Universal                               | Decimal                | S                                       | 16-bit              |  |  |  |
|             | carrette operation time (seesands)                    |                         |                                         |                        |                                         | 20 0.0              |  |  |  |
| U0-44       | Monitoring name                                       | Range                   | Category                                | Panel display          | Unit                                    | Data type           |  |  |  |
| 00-44       | Instantaneous braking resistor power                  | -                       | Universal                               | Decimal                | W                                       | 16-bit              |  |  |  |
|             | Monitoring name                                       | Dange                   | Catagory                                | Danal display          | Linit                                   | Data tuna           |  |  |  |
| U0-46       | Monitoring name  Average braking resistor power       | Range                   | <b>Category</b><br>Universal            | Panel display  Decimal | Unit<br>W                               | Data type<br>16-bit |  |  |  |
|             | Average braking resistor power                        |                         | Oniversal                               | Decimal                | • • • • • • • • • • • • • • • • • • • • | 10 010              |  |  |  |
| U0-48       | Monitoring name                                       | Range                   | Category                                | Panel display          | Unit                                    | Data type           |  |  |  |
| 00-48       | Power-on times                                        | -                       | Universal                               | Decimal                | Times                                   | 16-bit              |  |  |  |
|             |                                                       | -                       | 2 .                                     | 5 1 11 1               |                                         | 5                   |  |  |  |
| U0-50       | Monitoring name  Motor cumulative number of turns     | Range                   | Category                                | Panel display          | Unit                                    | Data type           |  |  |  |
| 00-30       | (low 32 bits)                                         | 0 to 2 <sup>32</sup> -1 | Universal                               | Decimal                | Cycles                                  | 32-bit              |  |  |  |
|             | (10110111111111111111111111111111111111               |                         |                                         |                        |                                         |                     |  |  |  |
|             | Monitoring name                                       | Range                   | Category                                | Panel display          | Unit                                    | Data type           |  |  |  |
| U0-51       | Motor cumulative number of turns                      | 0 to 2 <sup>32</sup> -1 | Universal                               | Decimal                | Cycles                                  | 32-bit              |  |  |  |
|             | (high 32 bits)                                        |                         |                                         |                        | -,                                      |                     |  |  |  |
|             | Monitoring name                                       | Range                   | Category                                | Panel display          | Unit                                    | Data type           |  |  |  |
| U0-53       | Motor model code                                      | -                       | Universal                               | Hexadecimal            | -                                       | 16-bit              |  |  |  |
| Display cu  | rrent Motor model code. Take WD80M-                   | -07530S-A1F             |                                         | l .                    | l of servo                              | L                   |  |  |  |
| displayed   |                                                       |                         | , , , , , , , , , , , , , , , , , , , , | , , , , , , ,          |                                         |                     |  |  |  |
|             |                                                       |                         |                                         |                        |                                         |                     |  |  |  |
|             |                                                       | HUE                     |                                         |                        |                                         |                     |  |  |  |
|             |                                                       |                         |                                         |                        |                                         |                     |  |  |  |

|            | Monitoring name                                                     | Range                   | Category  | Panel display | Unit         | Data type |  |  |  |
|------------|---------------------------------------------------------------------|-------------------------|-----------|---------------|--------------|-----------|--|--|--|
| U0-54      | Absolute encoder position within 1 circle                           | 0 to 2 <sup>32</sup> -1 | Universal | Decimal       | Encoder unit | 32-bit    |  |  |  |
| Display th | Display the single turn position feedback value of absolute encoder |                         |           |               |              |           |  |  |  |

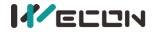

|            | Monitoring name                                          | Range | Category  | Panel display | Unit         | Data type |  |  |  |
|------------|----------------------------------------------------------|-------|-----------|---------------|--------------|-----------|--|--|--|
| U0-55      | Circle numbers of multi-turn                             | 0 to  | Universal | Decimal       | Encoder unit | 16-bit    |  |  |  |
|            | absolute encoder                                         | 65535 | Universal | Decimal       |              |           |  |  |  |
| Display th | Display the circle number of multi-turn absolute encoder |       |           |               |              |           |  |  |  |

| Monitoring name Range Catego                                                                                     |                                              | Category                            | Panel display | Data type |                  |        |  |
|----------------------------------------------------------------------------------------------------|----------------------------------------------|-------------------------------------|---------------|-----------|------------------|--------|--|
| U0-56                                                                                                    | Multi-turn absolute encoder current position | -2 <sup>31</sup> to 2 <sup>31</sup> | Universal     | Decimal   | Instruction unit | 32-bit |  |
| Display the absolute position of motor (instruction unit). It is only valid is multi-turn absolute encoder motor |                                              |                                     |               |           |                  |        |  |

# **Group U1 Warning monitoring**

| 114 04      | Monitoring name                                                                                            | Range | Category                 | Panel display | Unit | Data type |  |  |
|-------------|----------------------------------------------------------------------------------------------------|-------|--------------------------|---------------|------|-----------|--|--|
| U1-01       | Current fault code                                                                                         | -     | Warning                  | -             | -    | 16-bit    |  |  |
| If there is | If there is fault in servo drive, it would display the corresponding fault. If not, the panel displays "". |       |                          |               |      |           |  |  |
| Take the    | Take the fault "encoder disconnect" as an example, the panel of servo drive is displayed as below.         |       |                          |               |      |           |  |  |
|             | Servo drive has an fault "encoder disco                                                                    | ,     | Servo drive has no fault |               |      |           |  |  |
|             | Er.27                                                                                                    |       |                          | 0             | 0    |           |  |  |

| 111 03      | Monitoring name                                                                                                | Range      | Category    | Panel display                  | Unit  | Data type |  |  |
|-------------|----------------------------------------------------------------------------------------------------|------------|-------------|--------------------------------|-------|-----------|--|--|
| U1-02       | Current warning code                                                                                           | -          | Warning     | -                              | -     | 16-bit    |  |  |
| If there is | If there is warning in servo drive, it would display the corresponding warning. If not, the panel displays "". |            |             |                                |       |           |  |  |
| Take the    | warning"DI port configuration duplication" as                                                                  | an exampl  | e, the pane | l is displayed as b            | elow. |           |  |  |
|             | Servo drive has an warning "DI port configura                                                                  | ation dupl | ication" S  | "   Servo drive has no warning |       |           |  |  |
|             | A-89                                                                                                    |            |             | 0 0                            | 0     |           |  |  |

| 114 02 | Monitoring name                   | Range | Category | Panel display | Unit | Data type |
|--------|-----------------------------------|-------|----------|---------------|------|-----------|
| U1-03  | U phase current when faults occur | -     | Warning  | Decimal       | Α    | 16-bit    |

| 114 04 | Monitoring name                   | Range | Category | Panel display | Unit | Data type |
|--------|-----------------------------------|-------|----------|---------------|------|-----------|
| U1-04  | V phase current when faults occur | -     | Warning  | Decimal       | Α    | 16-bit    |

| I | 114.05 | Monitoring name               | Range | Category | Panel display | Unit | Data type |
|---|--------|-------------------------------|-------|----------|---------------|------|-----------|
|   | U1-05  | Bus voltage when faults occur | -     | Warning  | Decimal       | V    | 16-bit    |

| 114.06 | Monitoring name                    | Range | Category | Panel display | Unit       | Data type |
|--------|------------------------------------|-------|----------|---------------|------------|-----------|
| U1-06  | IGBT temperature when faults occur | -     | Warning  | Decimal       | $^{\circ}$ | 16-bit    |

| 114 07 | Monitoring name                    | Range | Category | Panel display | Unit | Data type |
|--------|------------------------------------|-------|----------|---------------|------|-----------|
| U1-07  | Torque component when faults occur | -     | Warning  | Decimal       | %    | 16-bit    |

| 114.00 | Monitoring name                        | Range | Category | Panel display | Unit | Data type |
|--------|----------------------------------------|-------|----------|---------------|------|-----------|
| U1-08  | Excitation component when faults occur | -     | Warning  | Decimal       | %    | 16-bit    |

|       | Monitoring name                      | Range | Category | Panel display | Unit            | Data type |
|-------|--------------------------------------|-------|----------|---------------|-----------------|-----------|
| U1-09 | Position deviation when faults occur | -     | Warning  | Decimal       | Encoder<br>unit | 32-bit    |

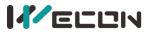

Wecon VD2 SA Series Servo Drives Manual (Full V2.1)

|                               |                                                                                                    |                                                   | /D2 SA Serie                                                                                               |                                                                                                 |                           | ,                                                                                                    |
|-------------------------------|----------------------------------------------------------------------------------------------------|---------------------------------------------------|----------------------------------------------------------------------------------------------------|-------------------------------------------------------------------------------------------------|---------------------------|----------------------------------------------------------------------------------------------------|
|                               | Monitoring name                                                                                                    | Range                                             | Category                                                                                                   | Panel display                                                                                   | Unit                      | Data type                                                                                                  |
| U1-10                         | The speed when faults occur                                                                                                    | -                                                 | Warning                                                                                                    | Decimal                                                                                         | rpm                       | 16-bit                                                                                                    |
|                               | ·                                                                                                    |                                                   |                                                                                                    |                                                                                                 | •                         | I                                                                                                    |
|                               | Monitoring name                                                                                                    | Range                                             | Category                                                                                                   | Panel display                                                                                   | Unit                      | Data type                                                                                                  |
| U1-11                         | The time when faults occur                                                                                                    | -                                                 | Warning                                                                                                    | Decimal                                                                                         | S                         | 16-bit                                                                                                    |
|                               |                                                                                                    |                                                   | . 0                                                                                                    |                                                                                                 |                           |                                                                                                    |
|                               | Monitoring name                                                                                                    | Range                                             | Category                                                                                                   | Panel display                                                                                   | Unit                      | Data type                                                                                                  |
| U1-12                         | Number of faults in this operation                                                                                                    | -                                                 | Warning                                                                                                    | Decimal                                                                                         | -                         | 16-bit                                                                                                    |
|                               | •                                                                                                    |                                                   |                                                                                                    |                                                                                                 |                           | I                                                                                                    |
|                               | Monitoring name                                                                                                    | Range                                             | Category                                                                                                   | Panel display                                                                                   | Unit                      | Data type                                                                                                  |
| U1-13                         | Number of warnings in this operation                                                                                                    | -                                                 | Warning                                                                                                    | Decimal                                                                                         | -                         | 16-bit                                                                                                    |
|                               |                                                                                                    |                                                   |                                                                                                    |                                                                                                 |                           |                                                                                                    |
|                               | Monitoring name                                                                                                    | Range                                             | Category                                                                                                   | Panel display                                                                                   | Unit                      | Data type                                                                                                  |
| U1-14                         | Total number of historical faults                                                                                                    | -                                                 | Warning                                                                                                    | Decimal                                                                                         | -                         | 16-bit                                                                                                    |
|                               |                                                                                                    |                                                   | 5                                                                                                    |                                                                                                 |                           | <u> </u>                                                                                                   |
| 114.45                        | Monitoring name                                                                                                    | Range                                             | Category                                                                                                   | Panel display                                                                                   | Unit                      | Data type                                                                                                  |
| U1-15                         | Total number of historical warnings                                                                                                    | -                                                 | Warning                                                                                                    | Decimal                                                                                         | -                         | 16-bit                                                                                                    |
|                               | · ·                                                                                                    |                                                   | •                                                                                                    |                                                                                                 |                           | I                                                                                                    |
| 114.40                        | Monitoring name                                                                                                    | Range                                             | Category                                                                                                   | Panel display                                                                                   | Unit                      | Data type                                                                                                  |
| U1-16                         | The 1st fault code of the most recent                                                                                                    | -                                                 | Warning                                                                                                    | -                                                                                               | -                         | 16-bit                                                                                                    |
| Display the                   | 1st fault code of the most recent of servo d                                                                                                    | rive                                              |                                                                                                    |                                                                                                 |                           | ı                                                                                                    |
|                               |                                                                                                    |                                                   |                                                                                                    |                                                                                                 |                           |                                                                                                    |
|                               | Monitoring name                                                                                                    | Range                                             | Category                                                                                                   | Panel display                                                                                   | Unit                      | Data type                                                                                                  |
| U1-17                         | The 2nd fault code of the most recent                                                                                                    | -                                                 | Warning                                                                                                    | -                                                                                               | -                         | 16-bit                                                                                                    |
|                               |                                                                                                    | · L                                               |                                                                                                    |                                                                                                 |                           |                                                                                                    |
|                               | Monitoring name                                                                                                    | Range                                             | Category                                                                                                   | Panel display                                                                                   | Unit                      | Data type                                                                                                  |
| U1-18                         | The 3rd fault code of the most recent                                                                                                    | -                                                 | Warning                                                                                                    | -                                                                                               | -                         | 16-bit                                                                                                    |
|                               |                                                                                                    |                                                   |                                                                                                    |                                                                                                 |                           |                                                                                                    |
|                               | Monitoring name                                                                                                    | Range                                             | Category                                                                                                   | Panel display                                                                                   | Unit                      | Data type                                                                                                  |
| U1-19                         | The 4th fault code of the most recent                                                                                                    | . 0-                                              |                                                                                                    |                                                                                                 |                           |                                                                                                    |
|                               | ine 4th fault code of the most recent                                                                                                    | -                                                 | Warning                                                                                                    | -                                                                                               | -                         |                                                                                                    |
|                               | The 4th fault code of the most recent                                                                                                    | -                                                 | Warning                                                                                                    | -                                                                                               |                           | 16-bit                                                                                                    |
|                               |                                                                                                    |                                                   |                                                                                                    | -                                                                                               | -                         | 16-bit                                                                                                    |
| U1-20                         | Monitoring name                                                                                                    | Range                                             | Category                                                                                                   | Panel display                                                                                   |                           | 16-bit  Data type                                                                                          |
| U1-20                         |                                                                                                    |                                                   |                                                                                                    | -                                                                                               | -                         | 16-bit                                                                                                    |
| U1-20                         | Monitoring name  The 5th fault code of the most recent                                                                                                    | Range -                                           | <b>Category</b><br>Warning                                                                                 | Panel display                                                                                   | -<br>Unit                 | Data type 16-bit                                                                                           |
| U1-20<br>U1-21                | Monitoring name The 5th fault code of the most recent  Monitoring name                                                                                                    |                                                   | Category Warning Category                                                                                  | -                                                                                               | Unit                      | Data type 16-bit  Data type                                                                                |
| U1-21                         | Monitoring name The 5th fault code of the most recent  Monitoring name The 1st warning code of the most recent                                                                                                    | Range<br>-<br>Range                               | <b>Category</b><br>Warning                                                                                 | Panel display                                                                                   | -<br>Unit                 | Data type 16-bit                                                                                           |
| U1-21                         | Monitoring name The 5th fault code of the most recent  Monitoring name                                                                                                    | Range<br>-<br>Range                               | Category Warning Category                                                                                  | Panel display                                                                                   | Unit                      | Data type 16-bit  Data type                                                                                |
| U1-21                         | Monitoring name The 5th fault code of the most recent  Monitoring name The 1st warning code of the most recent 1st warning code of the most recent of serv                                                                                                    | Range - Range - ro drive                          | Category Warning Category Warning                                                                          | Panel display - Panel display                                                                   | Unit - Unit               | Data type 16-bit  Data type 16-bit                                                                         |
| U1-21                         | Monitoring name The 5th fault code of the most recent  Monitoring name The 1st warning code of the most recent 1st warning code of the most recent of serv                                                                                                    | Range<br>-<br>Range                               | Category Warning Category Warning Category                                                                 | Panel display                                                                                   | Unit                      | Data type 16-bit  Data type 16-bit  Data type 16-bit                                                       |
| U1-21 Display the             | Monitoring name The 5th fault code of the most recent  Monitoring name The 1st warning code of the most recent 1st warning code of the most recent of serv                                                                                                    | Range - Range - ro drive                          | Category Warning Category Warning                                                                          | Panel display - Panel display                                                                   | Unit - Unit               | Data type 16-bit  Data type 16-bit                                                                         |
| U1-21 Display the             | Monitoring name The 5th fault code of the most recent  Monitoring name The 1st warning code of the most recent 1st warning code of the most recent of serv  Monitoring name The 2nd warning code of the most recent                                                                                                    | Range - ro drive Range - ro drive                 | Category Warning Category Warning Category Warning                                                         | Panel display Panel display - Panel display - Panel display -                                   | Unit - Unit - Unit -      | Data type 16-bit  Data type 16-bit  Data type 16-bit  Data type 16-bit                                     |
| U1-21 Display the             | Monitoring name The 5th fault code of the most recent  Monitoring name The 1st warning code of the most recent 1st warning code of the most recent of serv  Monitoring name The 2nd warning code of the most recent  Monitoring name                                                                                                  | Range - ro drive Range - Range - Range            | Category Warning  Category Warning  Category Warning  Category Category                                    | Panel display - Panel display                                                                   | Unit - Unit               | Data type 16-bit  Data type 16-bit  Data type 16-bit  Data type 16-bit                                     |
| U1-21 Display the             | Monitoring name The 5th fault code of the most recent  Monitoring name The 1st warning code of the most recent 1st warning code of the most recent of serv  Monitoring name The 2nd warning code of the most recent                                                                                                    | Range - ro drive Range - ro drive                 | Category Warning Category Warning Category Warning                                                         | Panel display Panel display - Panel display - Panel display -                                   | Unit - Unit - Unit -      | Data type 16-bit  Data type 16-bit  Data type 16-bit  Data type 16-bit                                     |
| U1-21 Display the             | Monitoring name The 5th fault code of the most recent  Monitoring name The 1st warning code of the most recent 1st warning code of the most recent of serv  Monitoring name The 2nd warning code of the most recent  Monitoring name The 3rd warning code of the most recent                                                          | Range - ro drive Range - Range - Range            | Category Warning  Category Warning  Category Warning  Category Category                                    | Panel display - Panel display - Panel display - Panel display - Panel display -                 | Unit - Unit - Unit - Unit | Data type 16-bit  Data type 16-bit  Data type 16-bit  Data type 16-bit                                     |
| U1-21 Display the             | Monitoring name The 5th fault code of the most recent  Monitoring name The 1st warning code of the most recent 1st warning code of the most recent of serv  Monitoring name The 2nd warning code of the most recent  Monitoring name The 3rd warning code of the most recent  Monitoring name The 3rd warning code of the most recent | Range - ro drive Range - Range - Range            | Category Warning  Category Warning  Category Warning  Category Warning  Category Category Category         | Panel display - Panel display - Panel display - Panel display -                                 | Unit Unit Unit Unit       | Data type 16-bit  Data type 16-bit  Data type 16-bit  Data type 16-bit  Data type 16-bit                   |
| U1-21 Display the             | Monitoring name The 5th fault code of the most recent  Monitoring name The 1st warning code of the most recent 1st warning code of the most recent of serv  Monitoring name The 2nd warning code of the most recent  Monitoring name The 3rd warning code of the most recent                                                          | Range - ro drive Range - Range - Range            | Category Warning  Category Warning  Category Warning  Category Warning                                     | Panel display - Panel display - Panel display - Panel display - Panel display -                 | Unit - Unit - Unit - Unit | Data type 16-bit  Data type 16-bit  Data type 16-bit  Data type 16-bit  Data type 16-bit                   |
| U1-21 Display the             | Monitoring name The 5th fault code of the most recent  Monitoring name The 1st warning code of the most recent 1st warning code of the most recent of serv  Monitoring name The 2nd warning code of the most recent  Monitoring name The 3rd warning code of the most recent  Monitoring name The 3rd warning code of the most recent | Range - ro drive Range - Range - Range            | Category Warning  Category Warning  Category Warning  Category Warning  Category Category Category         | Panel display - Panel display - Panel display - Panel display - Panel display -                 | Unit Unit Unit Unit Unit  | Data type 16-bit  Data type 16-bit  Data type 16-bit  Data type 16-bit  Data type 16-bit                   |
| U1-21 Display the U1-22 U1-23 | Monitoring name The 5th fault code of the most recent  Monitoring name The 1st warning code of the most recent 1st warning code of the most recent of serv  Monitoring name The 2nd warning code of the most recent  Monitoring name The 3rd warning code of the most recent  Monitoring name The 3rd warning code of the most recent | Range - ro drive Range - Range - Range            | Category Warning  Category Warning  Category Warning  Category Warning  Category Category Category         | Panel display - Panel display - Panel display - Panel display - Panel display -                 | Unit Unit Unit Unit Unit  | Data type 16-bit  Data type 16-bit  Data type 16-bit  Data type 16-bit  Data type 16-bit                   |
| U1-21 Display the             | Monitoring name The 5th fault code of the most recent  Monitoring name The 1st warning code of the most recent 1st warning code of the most recent of serv  Monitoring name The 2nd warning code of the most recent  Monitoring name The 3rd warning code of the most recent  Monitoring name The 4th warning code of the most recent | Range - ro drive  Range - Range - Range - Range - | Category Warning  Category Warning  Category Warning  Category Warning  Category Warning  Category Warning | Panel display - Panel display - Panel display - Panel display - Panel display - Panel display - | Unit Unit Unit Unit Unit  | Data type 16-bit  Data type 16-bit  Data type 16-bit  Data type 16-bit  Data type 16-bit  Data type 16-bit |

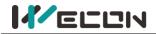

# **Group U2 Device monitoring**

| U2-01 | Monitoring name | Range | Category | Panel display | Unit | Data type |
|-------|-----------------|-------|----------|---------------|------|-----------|
| 02-01 | Product series  | ı     | Device   | Hexadecimal   | -    | 16-bit    |

Display the product series code of servo drive.

The product series code of VD2A and VD2B is 0x4432. The product series code of VD2F is 0x3246.

There are displayed as below.

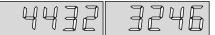

| 112.02      | r                              | Monitoring name |      | Range     | Cat | tegory | Panel dis | play | Unit | Data type |
|-------------|--------------------------------|-----------------|------|-----------|-----|--------|-----------|------|------|-----------|
| U2-02       |                                | Model           |      | -         | D   | evice  | Hexadeo   | imal | -    | 16-bit    |
| Display the | Display the servo drive model. |                 |      |           |     |        |           |      |      |           |
|             |                                | U2-01display    | U2-0 | 2 display |     | Mo     | del       |      |      |           |
|             |                                |                 |      | JU        | 0   | VD2-02 | 10SA1G    |      |      |           |
|             |                                |                 |      | 40        | 0   | VD2-02 | 14SA1G    |      |      |           |

|      | VD2-010SA1G  |
|------|--------------|
|      | VD2-014SA1G  |
|      | VD2-016SA1G  |
| 4432 | VD2-019SA1G  |
|      | VD2-021SA1G  |
|      | VD2-025SA1G  |
|      | VD2-030SA1G  |
|      | VD2F-010SA1P |
|      | VD2F-014SA1P |

| U2-03 |  | Monitoring name |               | Range      | Category   | Category Panel di |       | Unit   | Data   | type |
|-------|--|-----------------|---------------|------------|------------|-------------------|-------|--------|--------|------|
|       |  | Model           |               | <b>-</b> - | Warning    | Hexadecimal       |       | -      | 16-bit |      |
|       |  | U2-01 display   | U2-02 display |            | U2-03 disp | lay               |       | Model  |        |      |
|       |  | 4472            |               |            |            | 0                 | VD2-0 | 021TA1 | G      |      |

| U2-04                                                                                                   | Monitoring name  | Range | Category | Panel display | Unit | Data type |  |
|----------------------------------------------------------------------------------------------------|------------------|-------|----------|---------------|------|-----------|--|
| 02-04                                                                                                   | Firmware version | -     | Device   | Decimal       | -    | 16-bit    |  |
| Display the firmware version. Display format: X.YY. For example, 1.13. The panel is displayed as below. |                  |       |          |               |      |           |  |
|                                                                                                    |                  |       |          |               |      |           |  |

| U2-05                               | Monitoring name                                | Range     | Category | Panel display | Unit | Data type |  |
|-------------------------------------|------------------------------------------------|-----------|----------|---------------|------|-----------|--|
| 02-05                               | FPGA version                                   | -         | Device   | Decimal       | -    | 16-bit    |  |
| Display the hardware version (FPGA) |                                                |           |          |               |      |           |  |
| Display forn                        | nat: X.YY. For example, 1.01. The panel is dis | played as | below.   |               |      |           |  |
|                                     |                                                |           |          |               |      |           |  |

|                                                             | Monitoring name         | Range | Category | Panel display | Unit | Data type |
|-------------------------------------------------------------|-------------------------|-------|----------|---------------|------|-----------|
| U2-06                                                       | Manufacture date (year) |       | Device   | Docimal       | Year | 16-bit    |
|                                                             | Firmware date (year) *  | _     | Device   | Decimal       | rear | 10-010    |
| Display the year of manufacture of the VD2F drive firmware. |                         |       |          |               |      |           |

|                                                              | Monitoring name          | Range | Category | Panel display | Unit  | Data type |
|--------------------------------------------------------------|--------------------------|-------|----------|---------------|-------|-----------|
| U2-07                                                        | Manufacture date (month) |       | Douise   | Dooimal       | Month | 1.C b:+   |
|                                                              | Firmware date (month) *  | -     | Device   | Decimal       | Month | 16-bit    |
| Display the month of manufacture of the VD2F drive firmware. |                          |       |          |               |       |           |

|       | Monitoring name        | Range | Category | Panel display | Unit | Data type |
|-------|------------------------|-------|----------|---------------|------|-----------|
| U2-08 | Manufacture date (day) |       | Douise   | Docimal       | Davi | 1.C b:+   |
|       | Firmware date (day) *  | _     | Device   | Decimal       | Day  | 16-bit    |

Displays the production date of the VD2F drive firmware.

For example, the firmware production day of VD2F-014SA1P\_V1.01 is January 10, 2022, the panel is displayed as below.

| U2-06 | U2-07 | U2-08 |
|-------|-------|-------|
|       | 0     |       |

| 112.00 | Monitoring name        | Range | Category | Panel display | Unit | Data type |
|--------|------------------------|-------|----------|---------------|------|-----------|
| U2-09  | Device serial number 1 | -     | Warning  | Decimal       | -    | 16-bit    |

| 112.40 | Monitoring name        | Range | Category | Panel display | Unit | Data type |
|--------|------------------------|-------|----------|---------------|------|-----------|
| U2-10  | Device serial number 2 | -     | Warning  | Decimal       | -    | 16-bit    |

| 112.44 | Monitoring name        | Range | Category | Panel display | Unit | Data type |
|--------|------------------------|-------|----------|---------------|------|-----------|
| U2-11  | Device serial number 3 | -     | Warning  | Decimal       | -    | 16-bit    |

| 112.42 | Monitoring name        | Range | Category | Panel display | Unit | Data type |
|--------|------------------------|-------|----------|---------------|------|-----------|
| U2-12  | Device serial number 4 | _     | Warning  | Decimal       | -    | 16-bit    |

| 112.42 | Monitoring name        | Range | Category | Panel display | Unit | Data type |
|--------|------------------------|-------|----------|---------------|------|-----------|
| U2-13  | Device serial number 5 | -     | Warning  | Decimal       | -    | 16-bit    |

| 112.44 | Monitoring name        | Range | Category | Panel display | Unit | Data type |
|--------|------------------------|-------|----------|---------------|------|-----------|
| U2-14  | Device serial number 6 | -     | Warning  | Decimal       | -    | 16-bit    |

| 112.45 | Monitoring name        | Range | Category | Panel display | Unit | Data type |
|--------|------------------------|-------|----------|---------------|------|-----------|
| U2-15  | Device serial number 7 | -     | Warning  | Decimal       | -    | 16-bit    |

| 112.46 | Monitoring name        | Range | Category | Panel display | Unit | Data type |
|--------|------------------------|-------|----------|---------------|------|-----------|
| U2-16  | Device serial number 8 | -     | Warning  | Decimal       | -    | 16-bit    |

1

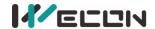

# 10. Malfunctions

# 10.1 Faults and warnings handling at startup

### 10.1.1 Position control mode

| Boot process                                         | Fault phenomenon                                                  | Reason                             | Confirmation method                                                                                                    |  |  |
|------------------------------------------------------|-------------------------------------------------------------------|------------------------------------|----------------------------------------------------------------------------------------------------|--|--|
| Power supply                                         | ① Digital tube does not light up                                  | Control terminal is disconnected   | Rewiring L1C and L2C power lines are led separately from the socket                                                                                                    |  |  |
| (L1, L2, L3)<br>Turn on control                      | ② Voltage indicator does not light up                             | Control the supply voltage failure | Measures the AC voltage between L1C &L2C.                                                                                                    |  |  |
| supply (L1C, L2C)                                    |                                                                   | Servo drive fault                  | Contact the agent or customer service                                                                                                    |  |  |
|                                                      | Panel display "Er.xx"                                             | Refer to 10.2 Handli               | ng of faults and warnings during operation                                                                                                    |  |  |
|                                                      | After removing the faul                                           | t, the servo drive pane            | el should display "rdy"                                                                                                    |  |  |
| Servo drive<br>enable signal is<br>valid(S-ON is ON) | The axis of servo<br>motor is in a free<br>running state          | Servo enable<br>signal is invalid  | Check whether group P06 is set the servo enable signal (DI function 1: S-ON). If it is, check whether the corresponding DI terminal logic is valid. If it is invalid, please make it valid. Refer to Group P06 DI/DO configuration  If group P06 parameters have set the servo enable signal, and the corresponding terminal logic is valid, but the panel still displays "rdy", check whether the DI terminal wiring is correct, please refer to 4  Wiring |  |  |
|                                                      |                                                                   | Control mode                       | Check whether the parameter P00-01 is set                                                                                                    |  |  |
|                                                      |                                                                   | error                              | correctly                                                                                                    |  |  |
|                                                      | Panel displays Er.xx                                              | Refer to 10.2 Handli               | ng of faults and warnings during operation                                                                                                    |  |  |
|                                                      | After troubleshooting, the servo drive panel should display "run" |                                    |                                                                                                    |  |  |

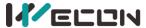

|                            |                           | 7700011 71                                                               | DZ SA Series Servo Drives Manual (Full V2.1)                                                                                                    |
|----------------------------|---------------------------|--------------------------------------------------------------------------|----------------------------------------------------------------------------------------------------|
| Input position instruction | The motor does not rotate | U0-09 (input instruction pulse number) always displays 0                 | Not input position instruction  ① Confirm whether DI terminal uses forward drive prohibited (DI function 3: POT) or reverse drive prohibited (DI function 4: NOT).  ② Confirm whether DI terminal uses instruction pulse input prohibited (DI function 11: INH)  ③ When P01-06=0(position instruction source), PLC or other pulse output device do not output pulse. Please use oscilloscope to check whether there is pulse input or check U0-08 (input instruction pulse frequency).  Refer to 4 Wiring  ④ When P01-06=1(position instruction |
|                            |                           |                                                                          | source), please check whether the parameters of group P07 are set correctly. If yes, please confirm whether the DI function 20 (internal multi-segment position enable signal) and the corresponding DI terminal logic are set to be valid. Refer to Group P07                                                                                                    |
|                            | A.C                       |                                                                          | multi-segment position                                                                                                    |
|                            | After troubleshooting, t  | 1                                                                        | d be able to rotate normally                                                                                                    |
| The motor does             | Unstable low speed        | Unreasonable gain setting                                                | Please adjust the gain.                                                                                                    |
| smoothly at low            | The motor shaft           | Load inertia ratio                                                       | After the inertia recognition is complete,                                                                                                    |
| speed                      | vibrates left and right   | is too large                                                             | performs gain adjustment.                                                                                                    |
| эрсси                      | After troubleshooting, t  | he servo motor shoul                                                     | d be able to rotate normally                                                                                                    |
| Normal<br>operation        | Inaccurate positioning    | There is a position deviation that does not meet production requirements | Confirm the U0-09 value (input instruction pulse number) is consistent with the actual one sent by the host computer. If not, please check confirm whether the motor is blocked. Confirm whether the device is vibrating. If yes, adjust the gain. Confirm whether the coupling at the motor shaft is locked.                                                                                                    |

## 10.1.2 Speed control mode

| Boot process                      | Fault phenomenon                      | Reason                             | Confirmation method                                                 |
|-----------------------------------|---------------------------------------|------------------------------------|---------------------------------------------------------------------|
| Power supply (L1, L2, L3)         | ① Digital tube does not light up      | Control terminal is disconnected   | Rewiring L1C and L2C power lines are led separately from the socket |
| Turn on control supply (L1C, L2C) | ② Voltage indicator does not light up | Control the supply voltage failure | Measures the AC voltage between L1C &L2C.                           |

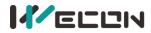

|                                                      | -                                                                 | Wecton VD2 3A 3eries 36                                  |                                                                                                    |  |  |  |
|------------------------------------------------------|-------------------------------------------------------------------|----------------------------------------------------------|----------------------------------------------------------------------------------------------------|--|--|--|
|                                                      |                                                                   | Servo drive fault                                        | Contact the agent or customer service                                                                                                    |  |  |  |
|                                                      | Panel display "Er.xx"                                             |                                                          |                                                                                                    |  |  |  |
|                                                      | After removing the faul                                           | t, the servo drive pane                                  | el should display "rdy"                                                                                                    |  |  |  |
| Servo drive<br>enable signal is<br>valid(S-ON is ON) | The axis of servo<br>motor is in a free<br>running state          | Servo enable<br>signal is invalid                        | © Check whether group P06 is set the servo enable signal (DI function 1: S-ON). If it is, check whether the corresponding DI terminal logic is valid. If it is invalid, please make it valid. Refer to Group P06 DI/DO configuration  © If group P06 parameters have set the servo enable signal, and the corresponding terminal logic is valid, but the panel still displays "rdy", check whether the DI terminal wiring is correct, please refer to 4 Wiring                                                                                                    |  |  |  |
|                                                      |                                                                   | Control mode                                             | Check whether the parameter P00-01 is set                                                                                                    |  |  |  |
|                                                      |                                                                   | error                                                    | correctly                                                                                                    |  |  |  |
|                                                      | Panel display Er.xx                                               | Refer to 10.2 Handli                                     | ng of faults and warnings during operation                                                                                                    |  |  |  |
|                                                      | After troubleshooting, the servo drive panel should display "run" |                                                          |                                                                                                    |  |  |  |
| Input torque instruction                             | The motor does not rotate                                         | U0-03 (input instruction pulse number) always displays 0 | When selecting analog input signal, make sure that the connection of analog input terminal is correct. Refer to 4 Wiring.  Not input speed instruction or speed instruction abnormal  When selecting analog input signal, please confirm the AI parameters of group P05 is set correct, and then check the analog input voltage signal. It could be observed by oscilloscope or read by monitoring U0-21 and U0-22.  When the internal speed instruction is given, please confirm P01-02 (internal speed instruction) is 0.  When using multi-segment speed function, please confirm the internal speed instruction parameters 0 to 7 of group P01 are right.  Please confirm whether the ZERO-speed clamp function is used for the DI |  |  |  |
|                                                      | After troublesheeting                                             | he serve motor should                                    | terminal. (DI function 5: ZCLAMP)                                                                                                    |  |  |  |
| The motor does                                       | -                                                                 | 1                                                        | d be able to rotate normally                                                                                                    |  |  |  |
| The motor does not rotate                            | After troubleshooting, t                                          | the servo motor should Unreasonable gain setting         |                                                                                                    |  |  |  |
|                                                      | -                                                                 | Unreasonable gain                                        | d be able to rotate normally                                                                                                    |  |  |  |

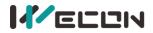

After troubleshooting, the servo motor should be able to rotate normally

Note: VD2F does not support monitoring U0-21 and U0-22.

### 10.1.3 Torque control mode

| Boot process                                         | Fault phenomenon                                         | Reason                                                                   | Confirmation method                                                                                                    |  |  |  |
|------------------------------------------------------|----------------------------------------------------------|--------------------------------------------------------------------------|----------------------------------------------------------------------------------------------------|--|--|--|
| Power supply                                         | ① Digital tube does not light up                         | Control terminal is disconnected                                         | Rewiring L1C and L2C power lines are led separately from the socket                                                                                                    |  |  |  |
| (L1, L2, L3)<br>Turn on control                      | ② Voltage indicator does not light up                    | Control the supply voltage failure                                       | Measures the AC voltage between L1C &L2C.                                                                                                    |  |  |  |
| supply (L1C, L2C)                                    |                                                          | Servo drive fault                                                        | Contact the agent or customer service                                                                                                    |  |  |  |
|                                                      | Panel display "Er.xx"                                    | Refer to 10.2 Handli                                                     | ing of faults and warnings during operation                                                                                                    |  |  |  |
|                                                      | After removing the fault                                 | t, the servo drive pane                                                  | el should display "rdy"                                                                                                    |  |  |  |
| Servo drive<br>enable signal is<br>valid(S-ON is ON) | The axis of servo<br>motor is in a free<br>running state | Servo enable<br>signal is invalid                                        | <ul> <li>Check whether group P06 is set the servo enable signal (DI function 1: S-ON). If it is, check whether the corresponding DI terminal logic is valid. If it is invalid, please make it valid. Refer to Group P06 DI/DO configuration</li> <li>☑ If group P06 parameters have set the servo enable signal, and the corresponding terminal logic is valid, but the panel still displays "rdy", check whether the DI terminal wiring is correct, please refer to 4 Wiring</li> </ul>                  |  |  |  |
|                                                      |                                                          | Control mode                                                             | Check whether the parameter P00-01 is set                                                                                                    |  |  |  |
|                                                      |                                                          | error                                                                    | correctly                                                                                                    |  |  |  |
|                                                      | Panel display Er.xx                                      | lay Er.xx Refer to 10.2 Handling of faults and warnings during operation |                                                                                                    |  |  |  |
|                                                      | After troubleshooting, t                                 | he servo drive panel s                                                   | should display "run"                                                                                                    |  |  |  |
| Input speed instruction                              | The motor does not rotate                                | U0-03 (input instruction pulse number) always displays 0                 | When selecting analog input signal, make sure that the connection of analog input terminal is correct. Refer to 4 Wiring.  Not input torque instruction  When selecting analog input signal, please confirm the AI parameters of group P05 is set correct, and then check the analog input voltage signal. It could be observed by oscilloscope or read by monitoring U0-21 and U0-22.  When the internal speed instruction is given, please confirm P01-08 (torque instruction keyboard set value) is 0. |  |  |  |
|                                                      | After troubleshooting, t                                 | he servo motor shoul                                                     | d be able to rotate normally                                                                                                    |  |  |  |

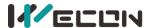

| The motor does             | Unstable low speed                                                       | Unreasonable gain setting | Please adjust the gain.                    |  |  |  |
|----------------------------|--------------------------------------------------------------------------|---------------------------|--------------------------------------------|--|--|--|
| not rotate smoothly at low | The motor shaft                                                          | Load inertia ratio        | After the inertia recognition is complete, |  |  |  |
|                            | vibrates left and right                                                  | is too large              | performs gain adjustment.                  |  |  |  |
| speed                      | After troubleshooting, the servo motor should be able to rotate normally |                           |                                            |  |  |  |

Note: VD2F does not support monitoring U0-21 and U0-22.

### 10.2 Faults and warnings handling during operation

### **10.2.1 Overview**

The faults and warnings of Wecon VD2 series servo drives are graded according to their severity, which can be divided into four grades: Category 1, Category 2, Category 3, Category 4. Severity level: Category 1> Category 2> Category 3 > Category 4, the specific classifications are as follows:

Category 1: faults cannot be cleared;

Category 2: faults are clearable;

Category 3: faults are clearable;

Category 4: warnings are clearable.

Among them, "clearable" means that the panel stops the fault display state by giving a "clear signal". The specific operations are as follows:

- ① Set the function code P10-03=1 (fault clearing) or use DI function 02 (02-A-CLR, fault and warning clearing) and set it to logic valid, which can stop the fault display on the panel.
- 2 The clearing method of category 2 and category 3 clearable faults: first turn off the servo enable signal (set S-ON to OFF), then set P10-03=1 or use DI function 02.
- The clearing method of category 4 of clearable warnings: set P10-03=1 or use DI function 02.

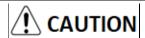

For some faults and warnings, you must change the settings to eliminate the causes before they can be cleared, but clearing does not mean that the changes take effect. For the changes that need to be re-powered to take effect, the power must be re-powered. For the changes that need to be stopped to take effect, the servo enable must be turned off. After the change takes effect, the servo drive can operate normally.

#### Associated function codes

| Function<br>Code | Name              | Setting<br>method | Effective<br>time        | Default<br>value | Range  | Definition                                                                                                    | Unit |
|------------------|-------------------|-------------------|--------------------------|------------------|--------|----------------------------------------------------------------------------------------------------|------|
| P10-03           | Fault<br>clearing | Operation setting | immediately<br>Effective | 0                | 0 to 1 | 0: No operation 1: For clearable faults, after the cause of fault is removed, and write 1 to the function code, the drive will stop the fault display and enter the Rdy (or RUN) state again. | -    |

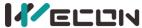

|  | <b>Note:</b> If the servo S-ON is valid, |  |
|--|------------------------------------------|--|
|  | when the fault is removed and            |  |
|  | cleared, the servo will directly         |  |
|  | enter the Run state. When                |  |
|  | performing fault clearing actions,       |  |
|  | be sure to stop sending control          |  |
|  | instructions such as pulses to           |  |
|  | ensure personal safety.                  |  |

#### Associated function number:

| Code | Name                                   | Function name                                          | Function |
|------|----------------------------------------|--------------------------------------------------------|----------|
| 2    | 2   A-CLR   Fault and warning clearing | DI port logic is invalid, no reset faults and warnings |          |
| 2    |                                        | DI port logic is valid, reset faults and warnings      |          |

VD2 series servo drives have a fault recording function, which could record the last 5 faults and the last 5 warning names and the status parameters of servo drive when the fault or warning occurs. After the fault or warning is cleared, the fault record will still save the fault and warning. The current fault code could be viewed through the monitoring parameter U1-01, and the current warning code could be viewed through U1-02. The monitoring U1-16 to U1-25 could display the last 5 fault codes and warning codes. Please refer to <u>Group U1 Warning monitoring</u>.

### 10.2.2 Fault and warning code table

### (1) The first category (category 1 for short) The fault could not be cleared

| Category   | Error name                           | Fault code | Content                              | Whether<br>Clearable | Operation           |
|------------|--------------------------------------|------------|--------------------------------------|----------------------|---------------------|
| Category 1 | Parameter destruction                | Er.01      | Abnormal servo internal parameters   | No                   | Stop<br>immediately |
| Category 1 | Parameter storage error              | Er.02      | Abnormal servo internal parameters   | No                   | Stop<br>immediately |
| Category 1 | ADC reference source faults          | Er.03      | Abnormal ADC reference source        | No                   | Stop<br>immediately |
| Category 1 | AD current sampling conversion error | Er.04      | AD current sampling conversion error | No                   | Stop<br>immediately |
| Category 1 | Abnormal FPGA communication          | Er.05      | Abnormal FPGA communication          | No                   | Stop<br>immediately |
| Category 1 | Wrong FPGA program version           | Er.06      | Wrong FPGA program version           | No                   | Stop<br>immediately |
| Category 1 | Clock abnormal                       | Er.07      | Clock abnormal                       | No                   | Stop<br>immediately |
| Category 1 | ADC conversion undone                | Er.60      | ADC conversion error                 | No                   | Stop<br>immediately |
| Category 1 | Internal software fault              | Er.61      | Abnormal servo internal software     | No                   | Stop<br>immediately |
| Category 1 | Internal software fault              | Er.62      | Abnormal servo internal software     | No                   | Stop<br>immediately |

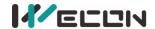

| Catagony 1 | Internal coftware fault    | Er 62 | Abnormal servo internal           | No  | Stop        |
|------------|----------------------------|-------|-----------------------------------|-----|-------------|
| Category 1 | Internal software fault    | Er.63 | software                          | No  | immediately |
| Catagory 1 | Internal software fault    | Er.64 | Abnormal servo internal           | No  | Stop        |
| Category 1 | internal software fault    | E1.04 | software                          | NO  | immediately |
| Category 1 | Internal software fault    | Er.65 | Abnormal servo internal           | No  | Stop        |
| Category 1 | internal software fault    | E1.03 | software                          | NO  | immediately |
| Category 1 | Motor model error          | Er.26 | Motor model error                 | No  | Stop        |
| Category 1 | Motor model error          | E1.26 | Motor model error                 | NO  | immediately |
| Catagory 1 | sm. 1 Encodor 7 mules lock |       | Encoder Z pulse lost              | No  | Stop        |
| Category 1 | Encoder Z pulse lost       | Er.28 | Efficación 2 puise lost           | NO  | immediately |
| Catagon, 1 | Encodor IIV/W signal orror | Er.30 | Fr 20 Francis IIV/W signal over   | No  | Stop        |
| Category 1 | Encoder UVW signal error   | E1.30 | Encoder UVW signal error          | NO  | immediately |
| Catagon, 1 | Exceeds motor              | Er.32 | Exceeds motor                     | No  | Stop        |
| Category 1 | maximum speed              | E1.32 | maximum speed                     | NO  | immediately |
| Catagon, 1 | Over current               | Er.20 | Servo drive hardware              | No  | Stop        |
| Category 1 | Over current               | E1.20 | overcurrent                       | NO  | immediately |
| Catagon, 1 | The brake resistor is      | Er.24 | The brake resistor of servo drive | No  | Stop        |
| Category 1 | turned on abnormally       | E1.24 | is turned on abnormally           | INO | immediately |

### (2) The 2nd category (category 2 for short) clearable faults

| Category   | Error name               | Fault<br>code | Content                          | Whether<br>Clearable | Operation   |
|------------|--------------------------|---------------|----------------------------------|----------------------|-------------|
| Category 2 | Main power supply        | Er.22         | Main power supply overvoltage    | Yes                  | Stop        |
| Category 2 | overvoltage              | LI.ZZ         | iviairi power supply overvoitage | 163                  | immediately |
| Catagory   | Encoder disconnection    | Er.27         | The encoder cable is incorrectly | Vos                  | Stop        |
| Category 2 | Encoder disconnection    |               | E1.27                            | connected            | Yes         |
| Catagory   | Dowar line disconnection | Er 21         | The power cable is incorrectly   | Vos                  | Stop        |
| Category 2 | Power line disconnection | Er.31         | connected                        | Yes                  | immediately |

### (3) The 3rd Category (category 3 for short) clearable faults

| Category   | Error name                               | Fault<br>code | Content                                  | Whether<br>Clearable | Operation           |
|------------|------------------------------------------|---------------|------------------------------------------|----------------------|---------------------|
| Category 3 | Main power supply under voltage          | Er.21         | Main power supply under voltage          | Yes                  | Stop<br>immediately |
| Category 3 | Braking resistor is not connected        | Er.23         | Braking resistor is not connected        | Yes                  | Stop<br>immediately |
| Category 3 | Braking resistor resistance is too large | Er.25         | Braking resistor resistance is too large | Yes                  | Stop<br>immediately |
| Category 3 | Power module is over temperature         | Er.33         | Power module is over temperature         | Yes                  | Stop<br>immediately |
| Category 3 | Motor overload protection                | Er.34         | Motor overload protection                | Yes                  | Stop<br>immediately |
| Category 3 | Electronic gear ratio exceeds limit      | Er.35         | Electronic gear ratio exceeds limit      | Yes                  | Stop<br>immediately |
| Category 3 | Position deviation is too large          | Er.36         | Position deviation is too large          | Yes                  | Stop<br>immediately |

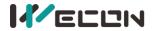

| Category 3 | Torque saturation abnormal                | Er.37 | Torque saturation abnormal                | Yes | Stop<br>immediately |
|------------|-------------------------------------------|-------|-------------------------------------------|-----|---------------------|
| Category 3 | Main circuit electricity is lack of phase | Er.38 | Main circuit electricity is lack of phase | Yes | Stop<br>immediately |
| Category 3 | Emergency stop                            | Er.39 | Triggered the emergency stop signal       | Yes | Stop<br>immediately |
| Category 3 | Encoder battery failure                   | Er.40 | Encoder battery failure                   | Yes | Stop<br>immediately |
| Category 3 | Motor (encoder) over temperature          | Er.41 | Motor (encoder) over temperature          | Yes | Stop<br>immediately |
| Category 3 | Encoder write faults                      | Er.42 | The encoder fails to write data           | Yes | Stop<br>immediately |

### (4) The 4th category (category 4 for short) clearable warnings

| Category   | Error name                                                      | Fault<br>code | Content                                                                | Whether<br>Clearable | Operation          |
|------------|-----------------------------------------------------------------|---------------|------------------------------------------------------------------------|----------------------|--------------------|
| Category 4 | Overspeed alarm                                                 | A-81          | Motor exceeds the speed limit                                          | Yes                  | Continue<br>to run |
| Category 4 | Overload                                                        | A-82          | The motor was run continuously with a torque exceeding the rated value | Yes                  | Continue<br>to run |
| Category 4 | Braking resistor is over temperature or overloaded              | A-83          | Braking resistor is over temperature or overloaded                     | Yes                  | Continue<br>to run |
| Category 4 | Parameter modification that needs to be powered on again        | A-84          | Modify the parameter that needs to be powered on again                 | Yes                  | Continue<br>to run |
| Category 4 | Receive position pulse when servo is OFF                        | A-85          | Servo drive receives position pulse when it is OFF                     | Yes                  | Continue<br>to run |
| Category 4 | Input pulse frequency is too high                               | A-86          | Input pulse frequency is too high                                      | Yes                  | Continue<br>to run |
| Category 4 | Main circuit momentary power off                                | A-88          | Main circuit momentary power off                                       | Yes                  | Continue<br>to run |
| Category 4 | DI port configuration is duplicate                              | A-89          | DI port configuration is duplicate                                     | Yes                  | Continue<br>to run |
| Category 4 | DO port configuration is duplicate                              | A-90          | DO port configuration is duplicate                                     | Yes                  | Continue<br>to run |
| Category 4 | Parameter modification is too frequent                          | A-91          | Parameter modification is too frequent                                 | Yes                  | Continue<br>to run |
| Category 4 | low encoder battery voltage<br>Warning                          | A-92          | The battery voltage of encoder is less than 3.1V                       | Yes                  | Continue<br>to run |
| Category 4 | Encoder read and write check abnormal and frequency is too high | A-93          | Encoder read and write check abnormal and frequency is too high        | Yes                  | Continue<br>to run |

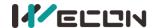

# 10.3 Troubleshooting

### **Er.01 Parameter destruction**

Fault

| Servo drive panel display | Fault name            |
|---------------------------|-----------------------|
| Er.II I                   | Parameter destruction |

### Troubleshooting

| Reason              | Troubleshooting methods                                               | Handling           |
|---------------------|-----------------------------------------------------------------------|--------------------|
| EEPROM could not be | Factory reset the parameter (P10-02=1) and power on again. If         | Please contact the |
| read and written    | the servo drive still alarms after multiple operations, it is faulty. | technician.        |

### Er.02 Parameter storage error

Fault

| Servo drive panel display | Fault name              |
|---------------------------|-------------------------|
| Er.02                     | Parameter storage error |

### Troubleshooting

| Reason               | Troubleshooting methods                             | Handling                         |
|----------------------|-----------------------------------------------------|----------------------------------|
| Firmware upgraded    | Check whether the program has been upgraded.        | Power on the servo drive again   |
| Parameter read and   | After a parameter is changed power it on again      | If the parameters are not saved  |
|                      | After a parameter is changed, power it on again     | after multiple power-on, contact |
| write exceptions     | and check whether the parameter is saved            | technician.                      |
|                      |                                                     | VD2-0xxSA1G model: Contact       |
|                      | Check if the servo drive monitoring quantity        | manufacturer to upgrade the      |
| Servo drive firmware | U2-04 (firmware version) is in the following range. | firmware to V1.14 and above.     |
| faulty               | VD2-0xxSA1G model: earlier than V1.14.              | VD2F-0xxSA1P model: Contact      |
|                      | VD2F-0xxSA1P model: earlier than V1.02              | technician to upgrade the        |
|                      |                                                     | firmware to V1.02 and above.     |

### Er.03 ADC reference source fault

Fault

| Servo drive panel display | Fault name                 |
|---------------------------|----------------------------|
| Er.03                     | ADC reference source fault |

### Troubleshooting

| Reason                  | Troubleshooting methods                          | Handling                       |
|-------------------------|--------------------------------------------------|--------------------------------|
| The internal analog     | Factory reset the parameter (P10-02=1) and power | If there is still alarm after  |
| reference source of the | on again. If the servo drive still alarms after  | multiple power-on, contact the |
| drive is not accurate   | multiple operations, it is faulty.               | technician.                    |

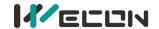

### Er.04 AD current sampling conversion error

Fault

| Servo drive panel display | Fault name                           |
|---------------------------|--------------------------------------|
| Er.04                     | AD current sampling conversion error |

### Troubleshooting

| Reason                   | Troubleshooting methods                                  | Handling                      |
|--------------------------|----------------------------------------------------------|-------------------------------|
| Current sampling timeout | Factory reset the parameter (P10-02=1) and power         | If there is still alarm after |
|                          | on again. If the servo drive still alarms after multiple | multiple power-on, contact    |
| current sensor error     | operations, it is faulty.                                | the technician.               |

#### Er.05 FPGA communication abnormal

Fault

| Servo drive panel display | Fault name                  |
|---------------------------|-----------------------------|
| Er.05                     | FPGA communication abnormal |

### Troubleshooting

| Reason             | Troubleshooting methods                                  | Handling                      |
|--------------------|----------------------------------------------------------|-------------------------------|
| FPGA communication | Factory reset the parameter (P10-02=1) and power         | If there is still alarm after |
|                    | on again. If the servo drive still alarms after multiple | multiple power-on, contact    |
| abnormal           | operations, it is faulty.                                | the technician.               |

### Er.06 Wrong FPGA program version

Fault

| Servo drive panel display | Fault name                 |
|---------------------------|----------------------------|
| Er.05                     | Wrong FPGA program version |

### Troubleshooting

| Reason                                     | Troubleshooting methods                                         | Handling                      |
|--------------------------------------------|-----------------------------------------------------------------|-------------------------------|
| The FPGA program                           | Check whether the monitoring quantity of servo                  | Contact technical to          |
| version does not match                     | drive U2-04 (firmware version) and U2-05 upgrade FPGA (hardware |                               |
| firmware version                           | (hardware version) conform to the following table version)      |                               |
| Factory reset the parameter (P10-02=1) and |                                                                 | If there is still alarm after |
| Servo drive fault                          | power on again. If the servo drive still alarms                 | multiple power-on, contact    |
|                                            | after multiple operations, it is faulty.                        | the technician.               |

| 1.00 | 1.00 |
|------|------|
| 1.10 | 1.01 |
| 1.11 | 1.01 |
| 1.12 | 1.01 |
| 1.13 | 1.01 |
| 1.14 | 1.01 |

Table 10-1 The firmware version and hardware version relationship of VD2-0SA1G servo drive

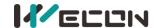

### Er.07 Clock abnormal

Fault

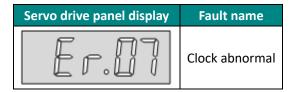

### Troubleshooting

| Reason                | Troubleshooting methods                                                                                                    | Handling                                                                                                    |
|-----------------------|----------------------------------------------------------------------------------------------------|----------------------------------------------------------------------------------------------------|
|                       | Check for strong magnetic fields nearby                                                                                             | Eliminate nearby strong magnetic interference                                                                                                    |
| External interference | Check whether there are sources of interference such as power supply inverter equipment nearby                                      | Separate strong and weak power as much as possible, with good ground contact between motor and servo drive, and keep away from power cable wiring. |
| Servo drive fault     | Factory reset the parameter (P10-02=1) and power on again. If the servo drive still alarms after multiple operations, it is faulty. | If there is still alarm after multiple power-on, contact the technician.                                                                           |

#### **Er.20 Overcurrent**

Fault

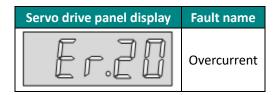

### Troubleshooting

| Reason                                                   | Troubleshooting methods                                                                                                    | Handling                                                                       |
|----------------------------------------------------------|----------------------------------------------------------------------------------------------------|--------------------------------------------------------------------------------|
| The UVW phase sequence of motor power cable is incorrect | Check whether the phase sequence of the motor power cable on the servo drive side and motor side corresponds to each other. | Connect correctly according to UVW on the drive side and UVW on the motor side |
| Motor power lines are short-circuited                    | Check whether power line UVW is short-circuited to PE                                                                       | Replace motor power line                                                       |
| The motor power line wiring port is poorly contacted     | Check whether the motor power line connection port is connected reliably                                                    | Tighten the fixing screws of the motor power line connection ports             |
| Abnormal braking resistance                              | Internal brake resistance wiring error: check whether C, D are connected to the short cap and the contact is normal         | Connect the short cap or short wire between C and D reliably                   |
|                                                          | External braking resistor wiring error: Check whether the external resistor is connected reliably between P+ and C.         | External braking resistance is reliably strung between P+ and C                |

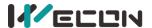

|                                        | Short-circuit of the built-in brake resistance:<br>Check whether the built-in brake resistance is<br>short-circuit.                                                                                                    | Remove the shorting cap between C and D, and reliably string the external braking resistor of equal resistance between P+ and C.  Contact technician to replace the internal braking resistor |
|----------------------------------------|----------------------------------------------------------------------------------------------------|----------------------------------------------------------------------------------------------------|
|                                        | The resistance value of the external braking resistor is too small: Test the resistance value of the external braking resistor actually selected and compare it with the recommended braking resistor to confirm whether the resistance value of the actual resistor is too small | Choose a suitable external braking resistor                                                                                                    |
| Encoder wiring error; loose plug       | Check whether the cable port (CN1) of the encoder is properly connected  Check whether the servo drive CN1 port jack                                                                                                    | Tighten the fixing screws on the CN1 port  If the cable is deformed, replace the                                                                                                    |
|                                        | is deformed                                                                                                    | cable or its port                                                                                                    |
|                                        | Check whether both ends of the rectangular connector are reliably connected                                                                                                    | Make sure that both ends of the rectangular connector are connected reliably; Replace it with an encoder cable with higher connection reliability.                                            |
| Unreasonable parameter settings        | Check whether P03-02 (Load rigidity Level) is set properly                                                                                                    | Reduce the P03-02 (load stiffness level) setting value appropriately                                                                                                    |
|                                        | Check whether the gain parameters are set properly, resulting in overshoot                                                                                                    | Adjust gain parameters reasonably                                                                                                    |
| Frequent acceleration and deceleration | Check whether the acceleration and deceleration motion is frequent or the acceleration and deceleration time is too small                                                                                                    | Appropriately extend the acceleration and deceleration time                                                                                                    |
| Internal servo drive fault             | Cross-verification. Use the normal motor, encoder cable to connect to the servo drive, only connect the encoder cable. If the servo drive still alarm, it is failure.                                                                                                    | Contact technician for repair                                                                                                    |

### Er.21 Main power supply undervoltage

### Fault

| Servo drive panel display | Fault name                     |
|---------------------------|--------------------------------|
| Er.Z I                    | Main power supply undervoltage |

Reason: DC bus voltage is lower than the fault value.

- 220V drive: DC bus voltage normal value is 310V; DC bus voltage fault value is 200V.
- 380V drive: DC bus voltage normal value is 540V; DC bus voltage fault value is 420V.

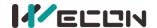

#### Troubleshooting

| Reason                                                               | Troubleshooting methods                                                                                                    | Handling                                                                                                    |
|----------------------------------------------------------------------|----------------------------------------------------------------------------------------------------|----------------------------------------------------------------------------------------------------|
| Power-off when<br>VD2A drive is<br>enabled                           | Check whether the servo drive is Power off when logic is valid.and the S-ON function is enabled in the P06 "DIDO Function configuration parameter".                                                                                                    | It belongs to servo internal software logic. When the indicator light on the servo drive panel goes out automatically, the alarm will be removed automatically. |
| The power supply is unstable or OFF.                                 | Check whether the drive input power specifications meet the following specifications:  220V drive: Valid value is 198V to 242V.  380V drive: Valid value is 342V to 440V.                                                                                                    | Use after the power supply is stable; Increase power supply capacity                                                                                            |
| The voltage drops during operation of the servo drive                | Check whether the servo drive shares the same power supply with other high loads                                                                                                    | Turn off other loads from the same main circuit power supply. Separate power supply for servo drives                                                            |
| Missing phase (3-phase power supply operating on single-phase power) | Check if the main circuit wiring is correct VD2A: single-phase 220V input connected to L1, L3.  VD2 B: single-phase 220V input connected to L1, L3, and single-phase 220V input connected to L1, L3, and single-phase 220V input connected to L1C, L2C.  VD2 B: three-phase 220V input connected to L1, L2, L3.  VD2F: single-phase 220V input connected to L1, L2 | Connect the main circuit wiring correctly                                                                                                    |
| Internal servo drive fault                                           | Observe whether the monitoring quantity U0-31 (bus voltage) is in the following range: 220V drive: U0-31 less than 200V; 380V drive: U0-31 less than 400V.                                                                                                    | Contact technician for repair                                                                                                    |

### Er.22 Main power supply undervoltage

#### Fault

| Servo drive panel display | Fault name                     |
|---------------------------|--------------------------------|
| Er.ZZ                     | Main power supply undervoltage |

Reason: DC bus voltage is lower than the fault value.

- 220V drive: DC bus voltage normal value is 310V; DC bus voltage fault value is 390V.
- 380V drive: DC bus voltage normal value is 540V; DC bus voltage fault value is 670V.

| Reason               | Troubleshooting methods                           | Handling                        |
|----------------------|---------------------------------------------------|---------------------------------|
|                      | Check whether the drive input power               |                                 |
| The input voltage is | specifications meet the following specifications: | Donland or adjust navyer symphy |
| too high             | 220V drive: Valid value is 198V to 242V.          | Replace or adjust power supply  |
|                      | 380V drive: Valid value is 342V to 440V.          |                                 |

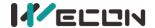

| The power supply is not stable or struck by lightning                 | Check whether the input power supply of the servo drive meets the specifications and monitor whether it has been struck by lightning.                                                                                                    | used after the power supply is stable<br>Connect to surge suppressor                                                                                                    |
|-----------------------------------------------------------------------|----------------------------------------------------------------------------------------------------|----------------------------------------------------------------------------------------------------|
|                                                                       | Internal brake resistance wiring error: check whether C, D are connected to the short cap and the contact is normal                                                                                                    | Connect the short cap or short wire between C and D reliably                                                                                                    |
|                                                                       | External braking resistor wiring error: Check whether the external resistor is connected reliably between P+ and C.                                                                                                    | External braking resistance is reliably strung between P+ and C                                                                                                    |
| Abnormal braking resistance                                           | Short-circuit of the built-in brake resistance:<br>Check whether the built-in brake resistance is<br>short-circuit.                                                                                                    | Remove the shorting cap between C and D, and reliably string the external braking resistor of equal resistance between P+ and C.  Contact technician to replace the internal braking resistor |
|                                                                       | The resistance value of the external braking resistor is too large: Check the resistance value of the external braking resistor actually selected and compare it with the recommended braking resistor to confirm whether the resistance value of the actual resistor is too large. | Choose a suitable external braking resistor                                                                                                    |
| The motor is in a state of rapid acceleration and deceleration motion | Monitor the servo drive monitoring quantity U0-31 (bus voltage) to confirm whether the voltage exceeds the fault value when the motor is in the deceleration section.                                                                                                    | Ensure that the input voltage is within specification and increase acceleration and deceleration times                                                                                        |
| Internal servo drive fault                                            | The servo drive is still faulty after power on again                                                                                                    | Servo drive may be damaged.Contact technician for repair                                                                                                    |

## Er.23 Braking resistor is not connected

#### Fault

| Servo drive panel display | Fault name                        |
|---------------------------|-----------------------------------|
| Er.23                     | Braking resistor is not connected |

| Reason                                 | Troubleshooting methods                                                     | Handling                                                                                           |
|----------------------------------------|-----------------------------------------------------------------------------|----------------------------------------------------------------------------------------------------|
| Internal brake resistance wiring       | Check whether C, D are connected to                                         | When using an internal braking resistor, reliably connect the shorting cap or shorting             |
| error                                  | the short cap and the contact is normal                                     | wire between C and D                                                                               |
| External braking resistor wiring error | Check whether the external resistor is connected reliably between P+ and C. | When using an external braking resistor, the external resistor is reliably strung between P+ and C |

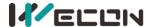

| Internal braking resistor damaged | The servo drive is powered off. Detects whether the resistance between P+ and D is $50\Omega$ | Contact the technician to replace the internal braking resistor.  Use an external braking resistor and change the relevant parameters of the P00 "Basic |
|-----------------------------------|-----------------------------------------------------------------------------------------------|----------------------------------------------------------------------------------------------------|
|                                   |                                                                                               | Settings".                                                                                                    |

### Er.24 Braking resistor turns on abnormally

#### Fault

| Servo drive panel display | Fault name                        |
|---------------------------|-----------------------------------|
| Er.24                     | Braking resistor is not connected |

## Troubleshooting

| Reason               | Troubleshooting methods               | Handling                           |
|----------------------|---------------------------------------|------------------------------------|
| Internal servo drive | The servo drive is still faulty after | Servo drive may be damaged.Contact |
| fault                | power on again                        | technician for repair              |

## Er.25 Braking resistor resistance is too large

#### Fault

| Servo drive panel display | Fault name                               |
|---------------------------|------------------------------------------|
| Er.25                     | Braking resistor resistance is too large |

## Troubleshooting

| Reason                                                             | Troubleshooting methods                                                                                                    | Handling                                                                                                    |
|--------------------------------------------------------------------|----------------------------------------------------------------------------------------------------|----------------------------------------------------------------------------------------------------|
| The resistance value of the external braking resistor is too large | Check the resistance value of the external braking resistor actually selected and compare it with the recommended braking resistor to confirm whether the resistance value of the actual resistor is too large. | Choose a suitable external braking resistor                                                                                                 |
| Unreasonable parameter settings                                    | Check whether the value of servo drive P00-10 (external brake resistance) is set too high                                                                                                    | Reasonably set the P00-10 (external braking resistor resistance) parameter value VD2-0xxSA1G model: Contact                                 |
| Servo drive firmware fault                                         | Check if the servo drive monitoring quantity U2-04 (firmware version) is in the following range. VD2-0xxSA1G model: earlier than V1.14. VD2F-0xxSA1P model: earlier than V1.02                                  | manufacturer to upgrade the firmware to V1.14 and above. VD2F-0xxSA1P model: Contact technician to upgrade the firmware to V1.02 and above. |

### Er.26 Braking resistor resistance is too large

#### Fault

| Servo drive panel display | Fault name                               |
|---------------------------|------------------------------------------|
| Er.26                     | Braking resistor resistance is too large |

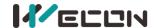

### Troubleshooting

| Reason                                 | Troubleshooting methods                                             | Handling                                                                            |
|----------------------------------------|---------------------------------------------------------------------|-------------------------------------------------------------------------------------|
| Servo drives do not support this motor | Check whether the servo driver model supports the motor             | Contact technical for suitable recommendations of servo drive model or motor model. |
| Wrong motor model                      | Check whether the Motor Code is consistent with the Motor nameplate | Contact technician to record the motor<br>Motor Code                                |

#### **Er.27 Encoder disconnection**

#### Fault

| Servo drive panel display | Fault name            |
|---------------------------|-----------------------|
| Er.27                     | Encoder disconnection |

#### Troubleshooting

| Reason                                                      | Troubleshooting methods                                                     | Handling                                                                                                    |  |
|-------------------------------------------------------------|-----------------------------------------------------------------------------|----------------------------------------------------------------------------------------------------|--|
| Door contact on CN1 north                                   | Check whether the cable port (CN1) of the encoder is properly connected     | Tighten the fixing screws on the CN1 port                                                                                                    |  |
| Poor contact on CN1 port                                    | Check whether the servo drive CN1 port jack is deformed                     | If the cable is deformed, replace the cable or its port                                                                                            |  |
| Poor contact on adapter port (Rectangular connection cable) | Check whether both ends of the rectangular connector are reliably connected | Make sure that both ends of the rectangular connector are connected reliably; Replace it with an encoder cable with higher connection reliability. |  |
| Wrong encoder cable wiring                                  |                                                                             |                                                                                                    |  |

## Er.28 Encoder Z pulse lost

### Fault

| Servo drive panel display | Fault name           |
|---------------------------|----------------------|
| Er.28                     | Encoder Z pulse lost |

| Reason                          | Troubleshooting methods                                                                        | Handling                               |
|---------------------------------|------------------------------------------------------------------------------------------------|----------------------------------------|
| Check whether the Motor Code is |                                                                                                | Contact technician to record the motor |
| Wrong motor model               | consistent with the Motor nameplate                                                            | Motor Code                             |
|                                 | Check for strong magnetic fields nearby                                                        | Eliminate nearby strong magnetic       |
|                                 |                                                                                                | interference                           |
| External interference           | Check whether there are sources of interference such as power supply inverter equipment nearby | Separate strong and weak power as much |
| External interierence           |                                                                                                | as possible, with good ground contact  |
|                                 |                                                                                                | between motor and servo drive, and     |
|                                 |                                                                                                | keep away from power cable wiring.     |

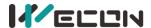

|               | Manually rotate the motor shaft          | If the value of U0-30 (electrical angle) |
|---------------|------------------------------------------|------------------------------------------|
| Encoder fault | counterclockwise or clockwise to observe | changes abruptly or does not change, the |
| Encoder lauit | whether the monitoring quantity U0-30    | encoder itself may have problems, please |
|               | (electrical angle) changes regularly     | replace the motor or encoder.            |

## Er.30 Encoder UVW signal error

Fault

| Servo drive panel display | Fault name               |
|---------------------------|--------------------------|
| Er.30                     | Encoder UVW signal error |

### Troubleshooting

| Reason                | Troubleshooting methods                        | Handling                              |
|-----------------------|------------------------------------------------|---------------------------------------|
| External interference | Check that the motor and servo drive are       | Motor and servo drive are well        |
| External interference | well grounded                                  | grounded                              |
| Encoder cable fault   | Cross-verification. Use the normal motor,      | Replace it with an encoder cable with |
| Effcoder Cable fault  | encoder cable to connect to the servo drive.   | higher connection reliability.        |
| Servo drive fault     | The servo drive is still faulty after power on | Servo drive may be damaged.Contact    |
| Servo unive fault     | again                                          | technician for repair                 |

#### Er.31 Power line disconnection

Fault

| Servo drive panel display | Fault name               |
|---------------------------|--------------------------|
|                           | Power line disconnection |

## Troubleshooting

| Reason                                               | Troubleshooting methods                                                  | Handling                                                           |
|------------------------------------------------------|--------------------------------------------------------------------------|--------------------------------------------------------------------|
| The motor power line wiring port is poorly contacted | Check whether the motor power line connection port is connected reliably | Tighten the fixing screws of the motor power line connection ports |
| The power cable is                                   | Check the power cable for                                                | Replace the power cable and power                                  |
| disconnected                                         | disconnections at both ends                                              | on again.                                                          |
|                                                      |                                                                          | Make sure that both ends of the                                    |
| Poor contact on adapter port                         | Check whether both ends of the                                           | rectangular connector are connected                                |
| (Rectangular connection                              | rectangular connector are reliably                                       | reliably; Replace it with an encoder                               |
| cable)                                               | connected                                                                | cable with higher connection                                       |
|                                                      |                                                                          | reliability.                                                       |

## Er.32 Exceeds motor maximum speed

Fault

| Servo drive panel display | Fault name                  |
|---------------------------|-----------------------------|
| Er.JZ                     | Exceeds motor maximum speed |

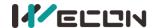

## Troubleshooting

| Reason                                  | Troubleshooting methods                              | Handling                                                    |
|-----------------------------------------|------------------------------------------------------|-------------------------------------------------------------|
| The UVW phase                           | Check whether the phase sequence of the motor        | Connect correctly according to                              |
| sequence of motor                       | power cable on the servo driver side and motor       | UVW on the drive side and                                   |
| power cable is incorrect                | side corresponds to each other.                      | UVW on the motor side                                       |
|                                         | Check that the parameter value of P01-10             |                                                             |
|                                         | (maximum speed threshold) is less than the           |                                                             |
|                                         | maximum speed required for the actual                |                                                             |
|                                         | operation of the motor                               |                                                             |
| DO1 10 parameter                        | Check whether the motor speed corresponding          | Reset P01-10 (maximum speed                                 |
| P01-10 parameter Settings are incorrect | to the input instruction exceeds P01-10              | threshold) according to                                     |
| Settings are incorrect                  | (maximum speed threshold).                           | mechanical requirements                                     |
|                                         | Position mode, when the instruction is from a        |                                                             |
|                                         | pulse instruction (P01-06 = 0).                      |                                                             |
|                                         | Motor speed (rpm) = input pulse frequency (Hz)       |                                                             |
|                                         | * 60 * electronic gear ratio / encoder resolution    |                                                             |
| Servo drive fault                       | The servo drive is still faulty after power on again | Servo drive may be damaged. Please replace the servo drive. |
|                                         |                                                      | riease replace the servo unive.                             |

## Er.33 Power module is over temperature

Fault

| Servo drive panel display | Fault name                       |
|---------------------------|----------------------------------|
| Er.JJ                     | Power module is over temperature |

### Troubleshooting

| Reason                                                                                                    | Troubleshooting methods                                        | Handling                                                                 |
|----------------------------------------------------------------------------------------------------|----------------------------------------------------------------|--------------------------------------------------------------------------|
| Ambient temperature is too high                                                                                   | Measure the ambient temperature                                | Reduce the ambient temperature of the servo drive                        |
| The cooling fan is faulty                                                                                         | Check the servo drive fan for blockage or damage               | Contact technician for fan repair or replacement                         |
| The servo drive is mounted in an unreasonable orientation or the spacing between the servo drives is unreasonable | Check whether the servo drive installation is reasonable       | Contact technical to obtain the installation standard of the servo drive |
| Servo drive fault                                                                                                 | Restarting after 10 minutes of power failure is still reported | Servo drive may be damaged. Please replace the servo drive.              |

## **Er.34 Motor overload protection**

Fault

| Servo drive panel display | Fault name                |
|---------------------------|---------------------------|
| Er.J4                     | Motor overload protection |

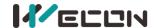

### Troubleshooting

| Reason                                          | Troubleshooting methods                | Handling                                    |
|-------------------------------------------------|----------------------------------------|---------------------------------------------|
|                                                 |                                        | Connect them according to the correct       |
| Motor power cable,                              | Check whether the motor power          | connection method.                          |
| encoder cable wiring                            | cable and encoder cable wiring are     | Priority is given to the use of motor power |
| error                                           | correct.                               | lines and encoder cables as standard by     |
|                                                 |                                        | manufacturers                               |
|                                                 |                                        | Reduce the load.                            |
| The load is too large                           | Check overload characteristics of      | Contact technical to obtain the             |
| The road is too large                           | motor or servo drive                   | appropriate capacity drive and motor        |
|                                                 |                                        | model.                                      |
|                                                 | Check whether the acceleration and     |                                             |
| Frequent acceleration                           | deceleration motion is frequent or     | Appropriately extend the acceleration and   |
| and deceleration                                | the acceleration and deceleration      | deceleration time                           |
|                                                 | time is too small                      |                                             |
| Motor model and servo                           | Check the monitoring quantity U0-53    | Contact technician to obtain the matching   |
| driver do not match                             | (motor model code).                    | motor model.                                |
|                                                 | Use Wecon SCTools to obtain the        |                                             |
|                                                 | actual torque waveform and observe     | Set the appropriate loop gain parameters    |
|                                                 | whether overshoot is obvious           |                                             |
| Unreasonable Observe whether the motor vibrates |                                        |                                             |
| parameters                                      | during operation                       | Set the appropriate rigidity level          |
|                                                 | Check whether p10-04 (Motor            | Increase P10-04 (motor overload             |
|                                                 | overload protection time coefficient)  | protection time factor) in the case of      |
|                                                 | is reasonable                          | ensuring that the motor will not burn out.  |
|                                                 | Check if the motor is blocked due to   |                                             |
| Motor blockage                                  | mechanical jamming of the load.        | Release the mechanical jam.                 |
|                                                 | Check whether the brake device is      | Charlette laste of built                    |
| The brakes are not open                         | opened normally, and check whether     | Check the logic of brake power supply or    |
|                                                 | the output voltage of the brake is 24V | brake output signal                         |
| Compa duina famile                              | The servo drive is still faulty after  | Servo drive may be damaged, please          |
| Servo drive fault                               | power on again                         | contact technician for repair.              |

## Er.35 Electronic gear ratio exceeds limit

### Fault

| Servo drive panel display | Fault name                          |
|---------------------------|-------------------------------------|
| Er.35                     | Electronic gear ratio exceeds limit |

| Reason                   | Troubleshooting methods                               | Handling               |
|--------------------------|-------------------------------------------------------|------------------------|
| The electronic gear      | Check that the ratio of function codes P01-17/P01-18, | After modifying the    |
| ratio setting is greater | P01-19/P01-20 is in the following range.              | corresponding function |
| than the settable range  | 17bit absolute encoder upper limit value: 500.        | code according to the  |

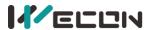

|                         | 23bit absolute encoder upper limit value: 32000       | range, set P10-03 (fault clearance) to 1. |
|-------------------------|-------------------------------------------------------|-------------------------------------------|
| The electronic gear     | Check that the ratio of function codes P01-17/P01-18, | ,                                         |
| ratio setting is less   | P01-19/P01-20 is in the following range.              |                                           |
| than the settable range | 17bit absolute encoder lower limit value: 500.        |                                           |

## Er.36 Position deviation is too large

Fault

| Servo drive panel display | Fault name                      |
|---------------------------|---------------------------------|
| Er.36                     | Position deviation is too large |

| Reason               | Troubleshooting methods                                                    | Handling                               |  |
|----------------------|----------------------------------------------------------------------------|----------------------------------------|--|
|                      | Check whether the phase sequence of the                                    | Connect correctly according to UVW     |  |
|                      | motor power cable on the servo driver side                                 | on the drive side and UVW on the       |  |
| Cable error          | and motor side corresponds to each other.                                  | motor side                             |  |
|                      | Check whether both ends of the power cable                                 | Replace the power cable and power on   |  |
|                      | are disconnected                                                           | again                                  |  |
|                      | Check whether P03-02 (Load rigidity Level) is                              | Reduce the P03-02 (load stiffness      |  |
|                      | set properly                                                               | level) setting value appropriately     |  |
|                      | Check whether the gain parameters are set properly, resulting in overshoot | Adjust gain parameters reasonably      |  |
| Unreasonable         | Check whether P00-25 (position deviation                                   | Increase the value of P00-25 (position |  |
| parameter settings   | threshold) is set properly                                                 | deviation threshold)                   |  |
|                      | Use Wecon SCTools to obtain the equivalent                                 | Increase the setting values of P01-12  |  |
|                      | speed of the position instruction and check                                | (forward speed threshold) and P01-13   |  |
|                      | whether the speed is greater than the motor                                | (reverse speed threshold) according to |  |
|                      | speed limit                                                                | mechanical requirements                |  |
| Motor blockage       | Check if the motor is blocked due to                                       | Pologo the machanical iam              |  |
| Motor blockage       | mechanical jamming of the load.                                            | Release the mechanical jam.            |  |
| The brakes are not   | Check whether the brake device is opened                                   | Check the logic of brake power supply  |  |
|                      | normally, and check whether the output                                     |                                        |  |
| open                 | voltage of the brake is 24V                                                | or brake output signal                 |  |
| The input pulse      | Position mode: when the instruction comes                                  |                                        |  |
| frequency is too     | from the pulse instruction (P01-06=0), check                               | Reduce the input pulse frequency       |  |
| high                 | whether the input pulse frequency is too high                              |                                        |  |
| The equivalent       |                                                                            | Properly increase the acceleration and |  |
| velocity of position | Check if the position instruction changes too                              | deceleration time and reduce the rate  |  |
| instruction changes  | fast in the equivalent speed                                               | of change of the speed                 |  |
| too fast             |                                                                            | or original or the speed               |  |

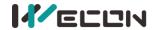

## **Er.37 Torque saturation abnormal**

Fault

| Servo drive panel display | Fault name                 |
|---------------------------|----------------------------|
| Er.37                     | Torque saturation abnormal |

### Troubleshooting

| Reason                  | Troubleshooting methods                             | Handling                                  |  |
|-------------------------|-----------------------------------------------------|-------------------------------------------|--|
| Motor power line cable  | Check whether the phase sequence of the             | Connect correctly according to UVW        |  |
| UVW phase sequence      | motor power cable on the servo driver side          | on the drive side and UVW on the          |  |
| error                   | and motor side corresponds to each other.           | motor side                                |  |
|                         | Check whether P01-19 Torque saturation              | Increase P01-19 Torque saturation         |  |
|                         | timeout) is set properly                            | timeout) setting value appropriately      |  |
|                         | Check whether P01-15 (forward torque                | Increase the setting values of P01-15     |  |
| Unreasonable            | limit) and P01-16 (reverse torque limit)            | (forward torque limit) and P01-16         |  |
|                         | are set reasonable                                  | (reverse torque limit) appropriately      |  |
| parameter settings      | Check whether the gain parameters are set           | Adjust gain parameters reasonably         |  |
|                         | properly                                            |                                           |  |
|                         | Check whether the gain parameters are set           | Increase the acceleration and             |  |
|                         | properly                                            | deceleration time                         |  |
| The load is too heavy   | Check whether the load is too heavy Reduce the load |                                           |  |
| Matarbladiaga           | Check whether the motor is blocked due to           | Release the mechanical jam.               |  |
| Motor blockage          | mechanical jamming of the load.                     |                                           |  |
|                         | Check whether the brake device is opened            | Charle the logic of brake newer supply    |  |
| The brakes are not open | normally, and check whether the output              | Check the logic of brake power supply     |  |
|                         | voltage of the brake is 24V                         | or brake output signal                    |  |
| Limit switches are      | Check whether the limit switch is installed         | Adjust the installation position of limit |  |
| mounted outside the     | outside the travel                                  | Adjust the installation position of limit |  |
| travel                  | outside trie travei                                 | switch                                    |  |

## Er.38 Main circuit electricity is lack of phase

Fault

| Servo drive panel display | Fault name                                |
|---------------------------|-------------------------------------------|
| Er.J8                     | Main circuit electricity is lack of phase |

| Reason                     | Troubleshooting methods                                             | Handling                          |
|----------------------------|---------------------------------------------------------------------|-----------------------------------|
|                            | Check whether the motor power line                                  | Tighten the fixing screws of the  |
| Cable error                | connection port is connected reliably                               | motor power line connection ports |
| Cable error                | Check the power cable for disconnections                            | Replace the power cable and power |
|                            | at both ends                                                        | on again.                         |
| Three-phase specification  | Check whether the three-phase drive has a single-phase power supply | Connect a three-phase power       |
| drives run on single-phase |                                                                     | supply according to the power     |
| power supplies             |                                                                     | supply specifications             |

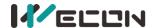

|                     | Check that the drive input power            |                                       |
|---------------------|---------------------------------------------|---------------------------------------|
| The power supply is | specifications meet the specifications:     | Use after the power supply is stable. |
| unstable or off     | 220V drive valid value: 198V to 242V.       | ose after the power supply is stable. |
|                     | 380V drive valid value: 342V to 418V        |                                       |
| Compa drive facult  | The servo drive is still faulty after power | Servo drive may be damaged, please    |
| Servo drive fault   | on again                                    | contact technician for repair.        |

## Er.39 Emergency stop

Fault

| Servo drive panel display | Fault name     |
|---------------------------|----------------|
| Er.JJ                     | Emergency stop |

#### Troubleshooting

| Reason                                                 | Troubleshooting methods                                                                                                    | Handling                       |
|--------------------------------------------------------|----------------------------------------------------------------------------------------------------|--------------------------------|
|                                                        | Check whether emergency stop protection is triggered manually                                                                                                    | Power on the servo drive again |
| Servo drive receives<br>emergency stop<br>instructions | Check whether the servo drive has mistakenly triggered the emergency stop signal.  Check whether function 08 (E-STOP) is configured in the P06 group "DIDO configuration" function code group "DI port function selection" and whether the DI port wiring is normal. | Properly wire the DI port      |

## Er.40 Encoder battery failure

Fault

| Servo drive panel display | Fault name                 |
|---------------------------|----------------------------|
| Er.40                     | Encoder<br>battery failure |

### Troubleshooting

| Reason                              | Troubleshooting methods             | Handling                         |
|-------------------------------------|-------------------------------------|----------------------------------|
| Multi-turn absolute encoder is not  | Check if the encoder is connected   |                                  |
| connected to the battery during the | to the battery during the power off | Set P10-03 (Fault clearing) to 1 |
| power off of the servo drive        | of the servo                        |                                  |
| The voltage of multi-turn absolute  | N4 aggree bottom weltons            | Contact technicians to replace   |
| encoder battery is low              | Measure battery voltage             | with a new encoder battery       |

## Er.41 Motor (encoder) over temperature

Fault

| Servo drive panel display | Fault name                       |
|---------------------------|----------------------------------|
| Er.41                     | Motor (encoder) over temperature |

| Reason                  | Troubleshooting methods               | Handling                     |
|-------------------------|---------------------------------------|------------------------------|
| The motor is overloaded | Check whether the motor is overloaded | Reduce the load of the motor |

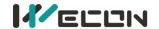

### Er.42 Encoder write fault fault

Fault

| Servo drive panel display | Fault name           |
|---------------------------|----------------------|
| Er.42                     | Encoder write faults |

Troubleshooting

| Reason                    | Troubleshooting methods                     | Handling                                   |
|---------------------------|---------------------------------------------|--------------------------------------------|
| Door contact of CNA north | Check whether the cable port (CN1) of       | Tighten the fixing screws on the CN1       |
|                           | the encoder is properly connected           | port                                       |
| Poor contact of CN1 port  | Check whether the servo drive CN1 port      | If the cable is deformed, replace the      |
|                           | jack is deformed                            | cable or its port                          |
| Poor contact on adapter   | Check whether both ends of the              | Make sure that both ends of the            |
| port (Rectangular         | rectangular connector are reliably          | rectangular connector are connected        |
| connection cable)         | ,                                           | reliably; Replace it with an encoder cable |
| connection cable)         | connected                                   | with higher connection reliability.        |
|                           | Check for strong magnetic fields nearby     | Eliminate nearby strong magnetic           |
|                           |                                             | interference                               |
| External interference     |                                             | Separate strong and weak power as          |
| External interierence     | Check whether there are sources of          | much as possible, with good ground         |
|                           | interference such as power supply           | contact between motor and servo drive,     |
|                           | inverter equipment nearby                   | and keep away from power cable wiring.     |
| Servo drive fault         | The servo drive is still faulty after power | Servo drive may be damaged, please         |
|                           | on again                                    | contact technician for repair.             |

### Er.43 Drive overload fault

## **Fault phenomenon**

| Servo drive panel display | Fault name           |
|---------------------------|----------------------|
|                           | Drive overload fault |

| Reason                            | Troubleshooting                                | Handling                                          |
|-----------------------------------|------------------------------------------------|---------------------------------------------------|
|                                   |                                                | Observed whether the U0-34 is often greater       |
|                                   |                                                | than the servo limit power (overload 110%)        |
| The average output power (U0-34)  | Whether the average output power (U0-34)       | during servo operation. When ER.43 alarm is       |
| exceeds the limit power (overload | often exceeds the limit (overload 110) Check   | found in the process of machine adjustment,       |
| 110%) for more than 20 minutes.   | whether the drive meets the requirements.      | please check whether the servo power is           |
|                                   |                                                | suitable. It is recommended to replace the driver |
|                                   |                                                | model with higher power.                          |
| Servo drive fault                 | The servo drive is still faulty after power on | Servo drive may be damaged, contact the           |
|                                   | again                                          | manufacturer's technician for repair.             |

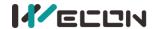

| Drive Model      | Rated Power/W | Limit Power/W (Overload 110%) |
|------------------|---------------|-------------------------------|
| VD2-010SA1G/SA1H | 400           | 440                           |
| VD2-014SA1G/SA1H | 750           | 825                           |
| VD2-016SA1G/SA1H | 1500          | 1650                          |
| VD2-019SA1G/SA1H | 2300          | 2530                          |
| VD2-021SA1G/SA1H | 2300          | 2530                          |
| VD2-025SA1G/SA1H | 2600          | 2860                          |
| VD2-030SA1G/SA1H | 2600          | 2860                          |
| VD2F-010SA1G     | 400           | 440                           |
| VD2F-014SA1G     | 750           | 825                           |
| VD2-021TA1G      | 3000          | 3300                          |

## Er.60 ADC conversion is not complete

### Fault

| Servo drive panel display | Fault name                     |
|---------------------------|--------------------------------|
| Er.50                     | ADC conversion is not complete |

| Reason                | Troubleshooting methods                                                                                                    | Handling                                                                                                    |
|-----------------------|----------------------------------------------------------------------------------------------------|----------------------------------------------------------------------------------------------------|
|                       | Check for strong magnetic fields nearby                                                                                             | Eliminate nearby strong magnetic interference                                                                                                    |
| External interference | Check whether there are sources of interference such as power supply inverter equipment nearby                                      | Separate strong and weak power as much as possible, with good ground contact between motor and servo drive, and keep away from power cable wiring. |
| Servo drive fault     | Factory reset the parameter (P10-02=1) and power on again. If the servo drive still alarms after multiple operations, it is faulty. | If there is still alarm after multiple power-on, contact the technician.                                                                           |

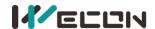

#### Er.61 Internal software fault

Fault

| Servo drive panel display | Fault name              |
|---------------------------|-------------------------|
| Er.5 1                    | Internal software fault |

Troubleshooting

| Reason            | Troubleshooting methods                                                                                                    | Handling                                                                 |
|-------------------|----------------------------------------------------------------------------------------------------|--------------------------------------------------------------------------|
| Servo drive fault | Factory reset the parameter (P10-02=1) and power on again. If the servo drive still alarms after multiple operations, it is faulty. | If there is still alarm after multiple power-on, contact the technician. |

#### Er.62 Internal software fault

Fault

| Servo drive panel display | Fault name              |
|---------------------------|-------------------------|
| Er.52                     | Internal software fault |

Troubleshooting

| Reason            | Troubleshooting methods                                                                                                    | Handling                                                                 |
|-------------------|----------------------------------------------------------------------------------------------------|--------------------------------------------------------------------------|
| Servo drive fault | Factory reset the parameter (P10-02=1) and power on again. If the servo drive still alarms after multiple operations, it is faulty. | If there is still alarm after multiple power-on, contact the technician. |

#### Er.63 Internal software fault

Fault

| Servo drive panel display | Fault name              |
|---------------------------|-------------------------|
| Er.53                     | Internal software fault |

Troubleshooting

| Reason            | Troubleshooting methods                                                                                                    | Handling                                                                 |
|-------------------|----------------------------------------------------------------------------------------------------|--------------------------------------------------------------------------|
| Servo drive fault | Factory reset the parameter (P10-02=1) and power on again. If the servo drive still alarms after multiple operations, it is faulty. | If there is still alarm after multiple power-on, contact the technician. |

#### Er.64 Internal software fault

Fault

| Servo drive panel display | Fault name              |
|---------------------------|-------------------------|
| Er.54                     | Internal software fault |

Troubleshooting

| Reason            | Troubleshooting methods                                                                                                    | Handling                                                                 |
|-------------------|----------------------------------------------------------------------------------------------------|--------------------------------------------------------------------------|
| Servo drive fault | Factory reset the parameter (P10-02=1) and power on again. If the servo drive still alarms after multiple operations, it is faulty. | If there is still alarm after multiple power-on, contact the technician. |

#### Er.65 Internal software fault

Fault

| Servo drive panel display | Fault name              |
|---------------------------|-------------------------|
| Er.65                     | Internal software fault |

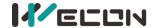

Troubleshooting

| Reason            | Troubleshooting methods                                                                                                    | Handling                                                                 |
|-------------------|----------------------------------------------------------------------------------------------------|--------------------------------------------------------------------------|
| Servo drive fault | Factory reset the parameter (P10-02=1) and power on again. If the servo drive still alarms after multiple operations, it is faulty. | If there is still alarm after multiple power-on, contact the technician. |

## A-80 Drive overpower warning

Fault

| Servo drive panel display | Alarm name              |
|---------------------------|-------------------------|
| H-80                      | Drive overpower warning |

## (2) Troubleshooting

| Reason                                                                    | Troubleshooting                                                                                                    | Handling                                                                                                    |
|---------------------------------------------------------------------------|----------------------------------------------------------------------------------------------------|----------------------------------------------------------------------------------------------------|
| drive (overload 110%) for more than 5 seconds, the drive will have alarm. | average output power (U0-34) exceeds the limit power (overload 110%) for more than 5 minutes. Check whether the U0-34 exceeds | Check whether the U0-34 exceeds 110% of the rated power of the driver. When A80 alarm is found in the process of machine adjustment, please check whether the servo power is suitable. |

| Drive Model      | Rated Power/W | Limit Power/W (Overload 110%) |
|------------------|---------------|-------------------------------|
| VD2-010SA1G/SA1H | 400           | 440                           |
| VD2-014SA1G/SA1H | 750           | 825                           |
| VD2-016SA1G/SA1H | 1500          | 1650                          |
| VD2-019SA1G/SA1H | 2300          | 2530                          |
| VD2-021SA1G/SA1H | 2300          | 2530                          |
| VD2-025SA1G/SA1H | 2600          | 2860                          |
| VD2-030SA1G/SA1H | 2600          | 2860                          |
| VD2F-010SA1G     | 400           | 440                           |
| VD2F-014SA1G     | 750           | 825                           |
| VD2-021TA1G      | 3000          | 3300                          |

## A-81 Overspeed alarm

Fault

| Servo drive panel display | Fault name      |
|---------------------------|-----------------|
| A-8                       | Overspeed alarm |

| Reason                                 | Troubleshooting methods                                                                                                    | Handling                                                                    |
|----------------------------------------|----------------------------------------------------------------------------------------------------|-----------------------------------------------------------------------------|
| Motor power line cable UVW phase       | Check whether the phase sequence of the motor power cable on the servo driver side                                         | Connect correctly according to UVW on the drive side and UVW on the motor   |
| sequence error                         | and motor side corresponds to each other.                                                                                  | side                                                                        |
| P01-11 parameter setting is not proper | Check whether the value of P01-11 (warning speed threshold) is less than the max speed required for the operation of motor | Reset P01-11 (warning speed threshold) according to mechanical requirements |

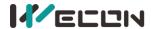

|                     | Check whether the motor speed      | Reduce the input speed instruction |
|---------------------|------------------------------------|------------------------------------|
| Input speed         | corresponding to the input command | according to the mechanical        |
| command is too high | exceeds P01-11 (maximum speed      | requirements; Reasonably increase  |
|                     | threshold)                         | P01-11 (warning speed threshold)   |

#### A-82 Overload

Fault

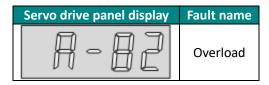

#### Troubleshooting

| Reason                                              | Troubleshooting methods                                                                                                   | Handling                                                                                                    |
|-----------------------------------------------------|----------------------------------------------------------------------------------------------------|----------------------------------------------------------------------------------------------------|
| Motor power cable,<br>encoder cable wiring<br>error | Check whether the motor power cable and encoder cable wiring are correct.                                                 | Connect them according to the correct connection method. Priority is given to the use of motor power lines and encoder cables as standard by manufacturers |
| The load is too large                               | Check overload characteristics of motor or servo drive                                                                    | Reduce the load. Contact technical to obtain the appropriate capacity drive and motor model.                                                               |
| Frequent acceleration and deceleration              | Check whether the acceleration and deceleration motion is frequent or the acceleration and deceleration time is too small | Appropriately extend the acceleration and deceleration time                                                                                                |
| Motor model and servo driver do not match           | Perform inertia identification and check the inertia ratio.                                                               | Contact technician to obtain the matching motor model.                                                                                                    |
| Motor model and servo driver do not match           | Check the monitoring quantity U0-53 (motor model code).                                                                   | Contact technician to obtain the matching motor model.                                                                                                    |
| Unreasonable                                        | Use Wecon SCTools to obtain the actual torque waveform and observe whether overshoot is obvious                           | Set the appropriate loop gain parameters                                                                                                    |
| parameters                                          | Observe whether the motor vibrates during operation                                                                       | Set the appropriate rigidity level                                                                                                    |

### A-83 Braking resistor is over temperature or overloaded

Fault

| Servo drive panel display | Fault name                                         |
|---------------------------|----------------------------------------------------|
| A-83                      | Braking resistor is over temperature or overloaded |

| Reason                                           | Troubleshooting methods                                                                         | Handling                                                                                                    |
|--------------------------------------------------|-------------------------------------------------------------------------------------------------|----------------------------------------------------------------------------------------------------|
| Improper connection of internal braking resistor | Check whether C, D are connected to the short cap and the contact is normal                     | When using an internal braking resistor, reliably connect the shorting cap or shorting wire between C and D                                                                  |
| Improper connection of external braking resistor | Remove the external braking resistor and measure whether the resistance value is "∞" (infinity) | Replace the new external braking resistor. After ensuring that the resistance value of the resistor is the same as the nominal value, connect it in series between P+ and C. |

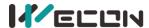

| The resistance value of the external braking resistor is too large | Test the actual external braking resistor resistance and compare it with the recommended braking resistor to make sure the actual resistance is not too large.                                       | Use a suitable external braking resistor.                                                                                                    |
|--------------------------------------------------------------------|----------------------------------------------------------------------------------------------------|----------------------------------------------------------------------------------------------------|
| Improper parameter setting                                         | When using an external braking resistor, check the following parameters. Whether P00-09 (braking resistor setting) is reasonable. P00-10 (external braking resistor resistance value) is reasonable. | Reasonable setting of P00-09 (braking resistor setting): P00-09=1 (use external braking resistor and natural cooling) P00-09 = 3 (do not use the braking resistor, all by capacitor absorption) P00-10 (external braking resistor resistance value) parameter value and the actual actual use of external braking resistor are consistent. |

#### A-84 Parameter modification that needs to be powered on again

#### Fault

| Servo drive panel display | Fault name                                         |
|---------------------------|----------------------------------------------------|
| A-84                      | Braking resistor is over temperature or overloaded |

#### Troubleshooting

| Reason                                                       | Troubleshooting methods                                                                            | Handling       |
|--------------------------------------------------------------|----------------------------------------------------------------------------------------------------|----------------|
| Modified the effective timing to "power on again" parameter. | Check whether the servo drive has modified the parameter with the effective time "power on again". | Power on again |

#### A-85 Receive position pulse when servo is OFF

#### Fault

| Servo drive panel display | Fault name                               |
|---------------------------|------------------------------------------|
| A-85                      | Receive position pulse when servo is OFF |

#### Troubleshooting

| Reason Troubleshooting methods                        |                                                                                                    | Handling                    |  |
|-------------------------------------------------------|----------------------------------------------------------------------------------------------------|-----------------------------|--|
| Servo received position pulse when it is OFF.         | Check whether the servo drive is in the OFF state, and check whether the host computer is sending pulse instruction.                   | The host computer stops     |  |
| Servo received pulse instruction in non-position mode | Check whether the servo drive P00-01 (control mode) is in position mode; Check whether the host computer is sending pulse instructions | sending pulse instructions. |  |

## A-86 Input pulse frequency is too high

### Fault

| Servo drive panel display | Fault name                        |
|---------------------------|-----------------------------------|
| A-85                      | Input pulse frequency is too high |

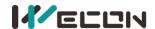

Troubleshooting

| Reason                                | Troubleshooting methods                                                                                                    | Handling                                                                                                    |
|---------------------------------------|----------------------------------------------------------------------------------------------------|----------------------------------------------------------------------------------------------------|
| The input pulse frequency is too high | Position mode; When the instruction source is pulse instructions (P01-06=0), check whether the input pulse frequency is too high                  | Reduce the input pulse frequency                                                                            |
| Improper parameter                    | Check whether the parameter value of P01-16 (number of instruction pulses for one rotation of the motor) is greater than the actual demand value. | Reset P01-16 according to mechanical requirements (number of instruction pulses for one rotation of motor). |
| setting                               | Check whether the parameter value of P01-17 to P01-20 (electronic gear ratio) is greater than the actual demand value.                            | Reset parameter of values P01-17 to P01-20 (electronic gear ratio) according to mechanical requirements     |

## A-88 Main circuit momentary power off

Fault

| Servo drive panel display | Fault name                       |
|---------------------------|----------------------------------|
| A-88                      | Main circuit momentary power off |

| Houbicariooting   |                                                                                                    |                                                                   |
|-------------------|----------------------------------------------------------------------------------------------------|-------------------------------------------------------------------|
| Reason            | Troubleshooting methods                                                                                                    | Handling                                                          |
| Power off         | Check that the drive input power specifications meet the specifications: 220V drive valid value: 198V to 242V. 380V drive valid value: 342V to 418V | Use it after the power supply is stable                           |
| Servo drive fault | The servo drive is still faulty after power on again                                                                                                | Servo drive may be damaged, please contact technician for repair. |

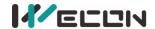

## A-89 DI port configuration is duplicate

#### Fault

| Servo drive panel display | Fault name                         |
|---------------------------|------------------------------------|
| R-89                      | DI port configuration is duplicate |

### Troubleshooting

| Reason                  | Troubleshooting methods          | Handling                                            |
|-------------------------|----------------------------------|-----------------------------------------------------|
|                         | Check whether the "DI port       | Configuring each DI port for different DI functions |
| The server was some DI  | function selection" of the "DIDO | and power on again.                                 |
| The same non-zero DI    | Configuration" function code     | Configure the function of the unwanted DI ports to  |
| function is assigned to | group of the P06 group is        | 0 (off) and power on again.                         |
| multiple DI ports       | configured with the same DI      | Factory reset the parameter P10-02=1, and power     |
|                         | function                         | on again.                                           |

## A-90 DI port configuration is duplicate

#### Fault

| Servo drive pa | nel display | Fault name                        |
|----------------|-------------|-----------------------------------|
| A -            | 90          | DO port configuration i duplicate |

### Troubleshooting

| Reason                                                         | Troubleshooting methods                                                                                                    | Handling                                                                                                    |
|----------------------------------------------------------------|----------------------------------------------------------------------------------------------------|----------------------------------------------------------------------------------------------------|
| The same non-zero DO function is assigned to multiple DO ports | Check whether the "DO port function selection" of the "DIDO Configuration" function code group of the P06 group is configured with the same DO function | Configuring each DO port for different DO functions and power on again.  Configure the function of the unwanted DO ports to 0 (off) and power on again.  Factory reset the parameter P10-02=1, and power on again. |

### A-91 Parameter modification is too frequent

#### Fault

| Servo drive panel display | Fault name                                                                                                    |
|---------------------------|----------------------------------------------------------------------------------------------------|
| A-9 !                     | Parameter modification is too frequent (modification frequency allowed of function code: 6 hours/150 times Note: 32-bit function code: recorded as 2 times) |

| Reason                                  | Troubleshooting                                                                                                    | Handling                                                                                                    |
|-----------------------------------------|----------------------------------------------------------------------------------------------------|----------------------------------------------------------------------------------------------------|
| EEPROM writing frequency is too<br>high | Check whether the host computer frequently modifies the parameters (modification frequency allowed of function code: 6 hours/150 times  Note: 32-bit function code: recorded as 2 times) | (1) During machine adjustment, A91 warning (6 hours/150 times) caused by manual frequent modification of function codes can be cleared through P10-03. In other cases, please check the PLC program  (2) If A91 warning appears in the normal working mode of the machine, please check whether the PLC program frequently modifies the function code.  (3) When the function code needs to be modified frequently, it is recommended to close Modbus write to EEPROM (P12-4 is set to 0) |
| external interference                   | Check for strong magnetic fields nearby                                                                                                    | Eliminate nearby strong magnetic interference                                                                                                    |

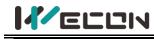

|                   | Check whether there are sources of interference such as power supply inverter equipment nearby                                                      | Separate strong and weak power as much as possible, with good ground contact between motor and servo drive, and keep away from power cable wiring.                    |
|-------------------|----------------------------------------------------------------------------------------------------|----------------------------------------------------------------------------------------------------|
|                   | Increase the abnormal threshold setting of P0-31 encoder read-write check.                                                                          | Eliminate the A93 warning by increasing the exception threshold is suitable as a temporary solution. The disadvantage is that the motor may run in an unstable state. |
| Encoder fault     | Manually rotate the motor shaft counterclockwise or clockwise to observe whether the monitoring quantity U0-30 (electrical angle) changes regularly | If the value of U0-30 (electrical angle) changes abruptly or does not change, the encoder itself may have problems, please replace the motor or encoder.              |
| Servo drive fault | ◆Cross-verification. Use the normal motor, encoder cable to connect to the servo drive. If the servo drive still have alarm, it is servo fault.     | Servo driver may be damaged, please contact the manufacturer's technician.                                                                                            |

## A-92 Low encoder battery voltage warning

#### Fault

| Servo drive panel display | Fault name                          |
|---------------------------|-------------------------------------|
| R-92                      | Low encoder battery voltage warning |

### Troubleshooting

| Reason                    | Troubleshooting methods | Handling                                            |
|---------------------------|-------------------------|-----------------------------------------------------|
| The encoder battery       | Measure the encoder     | Contact technician to replace a new encoder battery |
| voltage is less than 3.1V | battery voltage         | Contact technician to replace a new encoder battery |

## A-93 Abnormal and frequency of encoder read and write check is too high

#### Fault

| Servo drive panel display | Fault name                                                         |
|---------------------------|--------------------------------------------------------------------|
| 8-93                      | Abnormal and frequency of encoder read and write check is too high |

| Reason                        | Troubleshooting methods                                                                                                    | Handling                                                                                                    |
|-------------------------------|----------------------------------------------------------------------------------------------------|----------------------------------------------------------------------------------------------------|
|                               | Check for strong magnetic fields nearby                                                                                                    | Eliminate nearby strong magnetic interference                                                                                                    |
| External interference         | Check whether there are sources of interference such as power supply inverter equipment nearby                                                                        | Separate strong and weak power as much as possible, with good ground contact between motor and servo drive, and keep away from power cable wiring. |
| Internal servo<br>drive fault | Cross-verification. Use the normal motor, encoder cable to connect to the servo drive, only connect the encoder cable. If the servo drive still alarm, it is failure. | Contact technician for repair                                                                                                    |

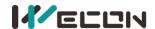

# 11. Appendix

## 11.1 Lists of parameters

In order to facilitate your use, the VD2SA series provides monitoring display and setting display functions. The specification are as follows.

| Number | Parameter group name           | Parameter group | Range            |
|--------|--------------------------------|-----------------|------------------|
| 1      | Basic settings                 | Group P00       | P00-01 to P00-30 |
| 2      | Control parameters             | Group P01       | P01-01 to P01-33 |
| 3      | Gain adjustment                | Group P02       | P02-01 to P02-12 |
| 4      | Self-adjustment parameters     | Group P03       | P03-01 to P03-08 |
| 5      | Vibration suppression          | Group P04       | P04-01 to P04-10 |
| 6      | Signal input and output        | Group P05       | P05-01 to P05-21 |
| 7      | DI / DO configuration          | Group P06       | P06-02 to P06-33 |
| 8      | Multi-segment position         | Group P07       | P07-01 to P07-72 |
| 9      | Accessibility                  | Group P10       | P10-01 to P10-06 |
| 10     | Communication parameters       | Group P12       | P12-01 to P12-05 |
| 11     | Communication input and output | Group P13       | P13-01 to P13-14 |
| 12     | Universal                      | Group U0        | U0-01 to U0-56   |
| 13     | Warning                        | Group U1        | U1-01 to U1-25   |
| 14     | Device                         | Group U2        | U2-01 to U2-16   |

#### Comments about the contents of the parameter table

#### (1) Parameter name

If a parameter name is "reserved", it is occupied by system. Please do not configure the parameter. If a parameter name is "not supported", it means that the model does not support the parameter. For the difference of servo drive parameters of different models, please refer to the parameter table.

(2) Parameter unit

If a parameter unit is "-", it has no unit.

(3) The time when the modification takes effect

Some of parameters need to be powered on again to take effect. Please refer to the parameter table.

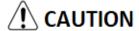

The following parameter table is described in terms of VD2-014SA1G model V1.13 firmware version. Some of the parameters are different from the old version.

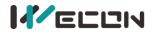

## **Group P00 Basic settings**

| Function      |                                                                | Setting           | Effective                |         |                    |                        | Modbus a    | ddress  | Data   |  |
|---------------|----------------------------------------------------------------|-------------------|--------------------------|---------|--------------------|------------------------|-------------|---------|--------|--|
| code          | Name                                                           | method            | time                     | Default | Range              | Unit                   | Hexadecimal | Decimal | type   |  |
| <u>P00-01</u> | Control mode                                                   | Shutdown setting  | Effective immediately    | 1       | 1 to 6             | -                      | 0x0001      | 1       | 16-bit |  |
| <u>P00-04</u> | Rotation direction                                             | Shutdown setting  | Effective immediately    | 0       | 0 to 1             | -                      | 0x0004      | 4       | 16-bit |  |
| P00-05        | Servo OFF<br>shutdown mode                                     | Shutdown setting  | Effective immediately    | 0       | 0 to 1             | -                      | 0x0005      | 5       | 16-bit |  |
| P00-09        | Braking resistance setting                                     | Operation setting | Effective immediately    | 0       | 0 to 3             | -                      | 0x0009      | 9       | 16-bit |  |
| <u>P00-10</u> | External braking resistor resistance                           | Operation setting | Effective immediately    | 50      | 0 to 65535         | Ω                      | 0x000A      | 10      | 16-bit |  |
| <u>P00-11</u> | External braking resistor power                                | Operation setting | Effective immediately    | 100     | 0 to 65535         | W                      | 0x000B      | 11      | 16-bit |  |
|               | Position pulse type selection                                  | Operation setting | Power-on again           | 0       | 0 to 5             | -                      | 0x000C      | 12      | 16-bit |  |
| P00-13        | Maximum position pulse frequency                               | Shutdown setting  | Effective immediately    | 300     | 1 to 500           | kHz                    | 0x000D      | 13      | 16-bit |  |
| P00-14        | Position pulse<br>anti-interference<br>grade                   | Operation setting | Power-on<br>again        | 2       | 0 to 9             | -                      | 0x000E      | 14      | 16-bit |  |
| P00-16        | Number of instruction pulses when the motor rotates one circle | Shutdown setting  | Effective<br>immediately | 10000   | 0 to 131072        | Instruction pulse unit | 0x0010      | 16      | 32-bit |  |
| POO-17        | Electronic gear 1 numerator                                    | Operation setting | Effective immediately    | 1       | 1 to<br>4294967294 | -                      | 0x0012      | 18      | 32-bit |  |
| PUU-TX        | Electronic gear 1 denominator                                  | Operation setting | Effective immediately    | 1       | 1 to<br>4294967294 | -                      | 0x0014      | 20      | 32-bit |  |
| <u>P00-19</u> | Electronic Gear 2 nominator                                    | Operation setting | Effective immediately    | 1       | 1 to<br>4294967294 | -                      | 0x0016      | 22      | 32-bit |  |
| PUU-JU        | Electronic gear 2 denominator                                  | Operation setting | Effective immediately    | 1       | 1 to<br>4294967294 | -                      | 0x0018      | 24      | 32-bit |  |
| P00-21        | Pulse frequency<br>division output<br>direction                | Operation setting | Power-on<br>again        | 0       | 0 to 1             | -                      | 0x001A      | 26      | 16-bit |  |
| <u>P00-22</u> | Number of output pulses when the motor rotates one circle      | Operation setting | Power-on<br>again        | 2500    | 0 to 2500          | Pulse unit             | 0x001B      | 27      | 16-bit |  |
| <u>P00-23</u> | Z pulse output OZ<br>polarity                                  | Operation setting | Power-on again           | 0       | 0 to 1             | -                      | 0x001C      | 28      | 16-bit |  |
| <u>P00-25</u> | Position deviation limit                                       | Shutdown setting  | Effective immediately    | 60000   | 0 to<br>2147483646 | Equivalent pulse unit  | 0x001E      | 30      | 32-bit |  |
|               | Pulse output<br>frequency division<br>numerator                | Operation setting | Power-on again           | 1       | 1 to 2500          | -                      | 0x0021      | 33      | 16-bit |  |
| P00-28        | Pulse output frequency division denominator                    | Operation setting | Power-on again           | 1       | 1 to 2500          | -                      | 0x0022      | 34      | 16-bit |  |

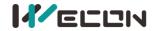

| <u>P00-29</u> | Number of equivalent position unit in a circle              | Shutdown setting  | Effective immediately    | 10000 | 0 to 131072 | - | 0x0023 | 35 | 32-bit |
|---------------|-------------------------------------------------------------|-------------------|--------------------------|-------|-------------|---|--------|----|--------|
| <u>P00-30</u> | Shield multi-turn<br>absolute encoder<br>battery fault      | Operation setting | Power-on<br>again        | 0     | 0 to 1      | ı | 0x0025 | 37 | 16-bit |
| <u>P00-31</u> | Encoder read-write verification exception threshold setting | Operation setting | Effective<br>immediately | 20    | 0 to 100    | - | 0x0026 | 38 | 16-bit |

## **Group P01 Control parameter**

| Function      | Nama                                      | Setting           |                       | Defect  | lk Danas         | 11   | Modbus a    | ddress  | Data   |
|---------------|-------------------------------------------|-------------------|-----------------------|---------|------------------|------|-------------|---------|--------|
| code          | Name                                      | method            | Effective time        | Detault | Kange            | Unit | Hexadecimal | Decimal | type   |
| <u>P01-01</u> | Speed instruction source                  | Shutdown setting  | Effective immediately | 0       | 0 to 1           | -    | 0x0101      | 257     | 16-bit |
| <u>P01-02</u> | Internal speed instruction<br>0           | Operation setting | Effective immediately | 0       | -5000<br>to 5000 | rpm  | 0x0102      | 258     | 16-bit |
| <u>P01-03</u> | Acceleration time                         | Operation setting | Effective immediately | 50      | 0 to<br>65535    | ms   | 0x0103      | 259     | 16-bit |
| <u>P01-04</u> | Deceleration time                         | Operation setting | Effective immediately | 50      | 0 to<br>65535    | ms   | 0x0104      | 260     | 16-bit |
| <u>P01-05</u> | Shutdown deceleration time                | Shutdown setting  | Effective immediately | 50      | 0 to<br>65535    | ms   | 0x0105      | 261     | 16-bit |
| <u>P01-06</u> | Position instruction source               | Operation setting | Effective immediately | 0       | 0 to 1           | -    | 0x0106      | 262     | 16-bit |
| <u>P01-07</u> | Torque instruction source                 | Shutdown setting  | Effective immediately | 0       | 0 to 1           | -    | 0x0107      | 263     | 16-bit |
| <u>P01-08</u> | Torque instruction keyboard setting value | Operation setting | Effective immediately | 0       | -3000<br>to 3000 | 0.1% | 0x0108      | 264     | 16-bit |
| <u>P01-09</u> | Source of speed limit in torque mode      | Shutdown setting  | Effective immediately | 0       | 0 to 1           | -    | 0x0109      | 265     | 16-bit |
| <u>P01-10</u> | Maximum speed<br>threshold                | Operation setting | Effective immediately | 3600    | 0 to<br>5000     | rpm  | 0x010A      | 266     | 16-bit |
| <u>P01-11</u> | Warning speed threshold                   | Operation setting | Effective immediately | 3300    | 0 to<br>5000     | rpm  | 0x010B      | 267     | 16-bit |
| <u>P01-12</u> | Forward speed threshold                   | Operation setting | Effective immediately | 3000    | 0 to<br>5000     | rpm  | 0x010C      | 268     | 16-bit |
| <u>P01-13</u> | Reverse speed threshold                   | Operation setting | Effective immediately | 3000    | 0 to<br>5000     | rpm  | 0x010D      | 269     | 16-bit |
| <u>P01-14</u> | Torque limit source                       | Shutdown setting  | Effective immediately | 0       | 0 to 1           | -    | 0x010E      | 270     | 16-bit |
| <u>P01-15</u> | Forward torque limit                      | Operation setting | Effective immediately | 3000    | 0 to<br>3000     | 0.1% | 0x010F      | 271     | 16-bit |
| <u>P01-16</u> | Reverse torque limit                      | Operation setting | Effective immediately | 3000    | 0 to<br>3000     | 0.1% | 0x0110      | 272     | 16-bit |
| <u>P01-17</u> | Forward torque limit in torque mode       | Operation setting | Effective immediately | 3000    | 0 to<br>5000     | rpm  | 0x0111      | 273     | 16-bit |
| <u>P01-18</u> | Reverse torque limit in torque mode       | Operation setting |                       | 3000    | 0 to<br>5000     | rpm  | 0x0112      | 274     | 16-bit |

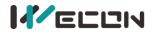

|               |                                                                                        |                   | (Full V1.1)              |      |                  |     |        |     |        |
|---------------|----------------------------------------------------------------------------------------|-------------------|--------------------------|------|------------------|-----|--------|-----|--------|
| <u>P01-19</u> | Torque saturation timeout period                                                       | Operation setting | Effective immediately    | 1000 | 0 to<br>65535    | ms  | 0x0113 | 275 | 16-bit |
| <u>P01-21</u> | Zero-speed clamp function selection                                                    | Operation setting | Effective immediately    | 3000 | 0 to 3           | rpm | 0x0112 | 274 | 16-bit |
| <u>P01-22</u> | Zero speed clamp speed threshold                                                       | Operation setting | Effective immediately    | 1000 | 0 to<br>5000     | ms  | 0x0113 | 275 | 16-bit |
| <u>P01-23</u> | Internal speed instruction 1                                                           | Operation setting | Effective immediately    | 0    | 0 to 3           | -   | 0x0115 | 277 | 16-bit |
| <u>P01-24</u> | Internal speed instruction 2                                                           | Operation setting | Effective immediately    | 20   | 0 to<br>5000     | rpm | 0x0116 | 278 | 16-bit |
| <u>P01-25</u> | Internal speed instruction 3                                                           | Operation setting | Effective immediately    | 0    | -5000<br>to 5000 | rpm | 0x0117 | 279 | 16-bit |
| <u>P01-26</u> | Internal speed instruction 4                                                           | Operation setting | Effective immediately    | 0    | -5000<br>to 5000 | rpm | 0x0118 | 280 | 16-bit |
| <u>P01-27</u> | Internal speed instruction 5                                                           | Operation setting | Effective immediately    | 0    | -5000<br>to 5000 | rpm | 0x0119 | 281 | 16-bit |
| <u>P01-28</u> | Internal speed instruction 6                                                           | Operation setting | Effective immediately    | 0    | -5000<br>to 5000 | rpm | 0x011A | 282 | 16-bit |
| <u>P01-29</u> | Internal speed instruction 7                                                           | Operation setting | Effective immediately    | 0    | -5000<br>to 5000 | rpm | 0x011B | 283 | 16-bit |
| <u>P01-30</u> | Delay from brake output<br>ON to instruction<br>reception                              | Operation setting | Effective<br>immediately | 0    | 0 to<br>500      | ms  | 0x011C | 284 | 16-bit |
| <u>P01-31</u> | In the static state, delay from the brake output is OFF to the motor is not energized. | Operation setting | Effective<br>immediately | 0    | 1 to<br>1000     | ms  | 0x011D | 285 | 16-bit |
| <u>P01-32</u> | Rotation state, when the brake output is OFF, the speed threshold                      | Operation setting | Effective<br>immediately | 250  | 0 to<br>3000     | rpm | 0x011E | 286 | 16-bit |
| <u>P01-33</u> | Rotation status, delay from<br>servo enable OFF to brake<br>output OFF                 | Operation setting | Effective<br>immediately | 150  | 1 to<br>1000     | ms  | 0x011F | 287 | 16-bit |

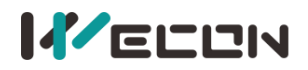

## **Group P02 Gain adjustment**

| Function      | Nama                                          | Setting           | Effective time           | Defeult | Dange           | 1 lmit | Modbus address |         | Data   |
|---------------|-----------------------------------------------|-------------------|--------------------------|---------|-----------------|--------|----------------|---------|--------|
| code          | Name                                          | method            | Effective time           | Detault | Range           | Unit   | Hexadecimal    | Decimal | type   |
| <u>P02-01</u> | 1st position loop<br>gain                     | Operation setting | Effective immediately    | 400     | 0 to<br>6200    | 0.1Hz  | 0x0201         | 513     | 16-bit |
| <u>P02-02</u> | 1st speed loop gain                           | Operation setting | Effective immediately    | 65      | 0 to<br>35000   | 0.1Hz  | 0x0202         | 514     | 16-bit |
| <u>P02-03</u> | 1st speed loop<br>integral time<br>constant   | Operation setting | Effective immediately    | 1000    | 100 to<br>65535 | 0.1ms  | 0x0203         | 515     | 16-bit |
| <u>P02-04</u> | 2nd position loop gain                        | Operation setting | Effective immediately    | 35      | 0 to<br>6200    | 0.1Hz  | 0x0204         | 516     | 16-bit |
| <u>P02-05</u> | 2nd speed loop gain                           | Operation setting | Effective immediately    | 65      | 0 to<br>35000   | 0.1Hz  | 0x0205         | 517     | 16-bit |
| <u>P02-06</u> | 2nd speed loop<br>integral time<br>constant   | Operation setting | Effective<br>immediately | 1000    | 0 to<br>65535   | 0.1ms  | 0x0206         | 518     | 16-bit |
| <u>P02-07</u> | 2nd gain switching mode                       | Operation setting | Effective immediately    | 0       | 0 to 3          | -      | 0x0207         | 519     | 16-bit |
| <u>P02-08</u> | Gain switching condition selection            | Operation setting | Effective immediately    | 0       | 0 to 10         |        | 0x0208         | 520     | 16-bit |
| <u>P02-09</u> | Speed feedforward gain                        | Operation setting | Effective immediately    | 0       | 0 to<br>1000    | 0.1%   | 0x0209         | 521     | 16-bit |
| <u>P02-10</u> | Speed feedforward filter time constant        | Operation setting | Effective immediately    | 50      | 0 to<br>10000   | 0.01ms | 0x020A         | 522     | 16-bit |
| <u>P02-11</u> | Torque feedforward gain                       | Operation setting | Effective immediately    | 0       | 0 to<br>2000    | 0.1%   | 0x020B         | 523     | 16-bit |
| <u>P02-12</u> | Torque feedforward filter time constant       | Operation setting | Effective immediately    | 50      | 0 to<br>10000   | 0.01ms | 0x020C         | 524     | 16-bit |
| <u>P02-13</u> | Delay Time for Gain<br>Switching              | Operation setting | Effective immediately    | 20      | 0 to<br>10000   | 0.1ms  | 0x020D         | 525     | 16-bit |
| <u>P02-14</u> | Gain switching grade                          | Operation setting | Effective immediately    | 50      | 0 to<br>20000   |        | 0x020E         | 526     | 16-bit |
| <u>P02-15</u> | Gain switching hysteresis                     | Operation setting | Effective immediately    | 20      | 0 to<br>20000   |        | 0x020F         | 527     | 16-bit |
| <u>P02-16</u> | Position loop gain switching time             | Operation setting | Effective immediately    | 30      | 0 to<br>10000   | 0.1ms  | 0x0210         | 528     | 16-bit |
| <u>P02-20</u> | Enable model<br>tracking control<br>function  | Shutdown setting  | Effective<br>immediately | 0       | 0 to 1          |        | 0x0214         | 532     | 16-bit |
| <u>P02-21</u> | Model tracking control gain                   | Shutdown setting  | Effective immediately    | 1000    | 200 to<br>20000 | 0.1/s  | 0x0215         | 533     | 16-bit |
| <u>P02-22</u> | Model tracking control gain compensation      | Shutdown setting  | Effective immediately    | 1000    | 500 to<br>2000  | 0.10%  | 0x0216         | 534     | 16-bit |
| <u>P02-23</u> | Model tracking control forward rotation bias  | Shutdown setting  | Effective immediately    | 1000    | 0 to<br>10000   | 0.10%  | 0x0217         | 535     | 16-bit |
| <u>P02-24</u> | Model tracking control reverses rotation bias | Shutdown setting  | Effective immediately    | 1000    | 0 to<br>10000   | 0.10%  | 0x0218         | 536     | 16-bit |

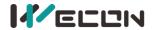

| P02-25 Model tracking control speed feedforward compensation | Shutdown setting | Effective<br>immediately | 1000 | 0 to<br>10000 | 0.10% | 0x0219 | 537 | 16-bit |
|--------------------------------------------------------------|------------------|--------------------------|------|---------------|-------|--------|-----|--------|
|--------------------------------------------------------------|------------------|--------------------------|------|---------------|-------|--------|-----|--------|

## **Group P03 Self-adjustment parameters**

| Function      |                                                | Setting           |                       | - ( I   |                 |        | Modbus a    | ddress  | Data   |
|---------------|------------------------------------------------|-------------------|-----------------------|---------|-----------------|--------|-------------|---------|--------|
| code          | Name                                           | method            | Effective time        | Default | Kange           | Unit   | Hexadecimal | Decimal | type   |
| <u>P03-01</u> | Load inertia ratio                             | Operation setting | Effective immediately | 300     | 100 to<br>10000 | 0.01   | 0x0301      | 769     | 16-bit |
| <u>P03-02</u> | Load rigidity grade selection                  | Operation setting | Effective immediately | 14      | 0 to 31         | -      | 0x0302      | 770     | 16-bit |
| <u>P03-03</u> | Self-adjusting mode selection                  | Operation setting | Effective immediately | 0       | 0 to 2          | -      | 0x0303      | 771     | 16-bit |
| <u>P03-04</u> | Online inertia recognition sensitivity         | Operation setting | Effective immediately | 0       | 0 to 2          | -      | 0x0304      | 772     | 16-bit |
| <u>P03-05</u> | Number of cycles of inertia recognition        | Shutdown setting  | Effective immediately | 2       | 1 to 20         | Circle | 0x0305      | 773     | 16-bit |
| <u>P03-06</u> | Maximum speed of inertia recognition           | Shutdown setting  | Effective immediately | 1000    | 300 to<br>2000  | rpm    | 0x0306      | 774     | 16-bit |
| <u>P03-07</u> | Parameter identification of rotation direction | Shutdown setting  | Effective immediately | 0       | 0 to 2          | -      | 0x0307      | 775     | 16-bit |
| <u>P03-08</u> | Parameter identification waiting time          | Shutdown setting  | Effective immediately | 1000    | 300 to<br>10000 | ms     | 0x0308      | 776     | 16-bit |

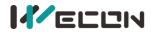

## **Group P04 Vibration suppression**

| Function      |                                                                   | Setting           |                       | - 6 1   | _               |               | Modbus a    | ddress  | Data   |
|---------------|-------------------------------------------------------------------|-------------------|-----------------------|---------|-----------------|---------------|-------------|---------|--------|
| code          | Name                                                              | method            | Effective time        | Default | Range           | Unit          | Hexadecimal | Decimal | type   |
| <u>P04-01</u> | Pulse instruction filtering method                                | Shutdown setting  | Effective immediately | 0       | 0 to 1          | -             | 0x0401      | 1025    | 16-bit |
| <u>P04-02</u> | Position instruction first-order low-pass filtering time constant | Shutdown setting  | Effective immediately | 0       | 0 to<br>1000    | ms            | 0x0402      | 1026    | 16-bit |
| <u>P04-03</u> | Position instruction average filter time constant                 | Shutdown setting  | Effective immediately | 0       | 0 to<br>128     | ms            | 0x0403      | 1027    | 16-bit |
| <u>P04-04</u> | Torque filter time constant                                       | Operation setting | Effective immediately | 50      | 10 to<br>2500   | 0.01ms        | 0x0404      | 1028    | 16-bit |
| <u>P04-05</u> | 1st notch filter frequency                                        | Operation setting | Effective immediately | 300     | 250 to<br>5000  | Hz            | 0x0405      | 1029    | 16-bit |
| <u>P04-06</u> | 1st notch filter depth                                            | Operation setting | Effective immediately | 100     | 0 to<br>100     | -             | 0x0406      | 1030    | 16-bit |
| <u>P04-07</u> | 1st notch filter width                                            | Operation setting | Effective immediately | 4       | 0 to 12         | -             | 0x0407      | 1031    | 16-bit |
| <u>P04-08</u> | 2nd notch filter frequency                                        | Operation setting | Effective immediately | 500     | 250 to<br>5000  | Hz            | 0x0408      | 1032    | 16-bit |
| <u>P04-09</u> | 2nd notch filter depth                                            | Operation setting | Effective immediately | 100     | 0 to<br>100     | -             | 0x0409      | 1033    | 16-bit |
| <u>P04-10</u> | 2nd notch filter width                                            | Operation setting | Effective immediately | 4       | 0 to 12         | -             | 0x040A      | 1034    | 16-bit |
| <u>P04-11</u> | Enable low-frequency vibration suppression function               | Operation setting | Effective immediately | 4       | 0 to 1          | -             | 0x040B      | 1035    | 16-bit |
| <u>P04-12</u> | Low-frequency vibration suppression frequency                     | Operation setting | Effective immediately | 800     | 10 to<br>2000   | 0.1HZ         | 0x040C      | 1036    | 16-bit |
| <u>P04-14</u> | Shutdown vibration detection amplitude                            | Operation setting | Effective immediately | 100     | 0 to<br>3000    | 0.001         | 0x040E      | 1038    | 16-bit |
| <u>P04-18</u> | Speed feedback filtering time                                     | Operation setting | Effective immediately | 40      | 20 to<br>1000   | 0.01ms        | 0x0412      | 1042    | 16-bit |
| <u>P04-19</u> | Enable the type A suppression function                            | Operation setting | Effective immediately | 0       | 0 to 1          | -             | 0x0413      | 1043    | 16-bit |
| <u>P04-20</u> | Type A suppression frequency                                      | Operation setting | Effective immediately | 1000    | 100 to<br>20000 | 0.1HZ         | 0x0414      | 1044    | 16-bit |
| <u>P04-21</u> | Type A suppression gain correction                                | Operation setting | Effective immediately | 100     | 0 to<br>1000    | 0.01          | 0x0415      | 1045    | 16-bit |
| <u>P04-22</u> | Type A suppression damping gain                                   | Operation setting | Effective immediately | 0       | 0 to<br>500     | 0.01          | 0x0416      | 1046    | 16-bit |
| <u>P04-23</u> | Type A suppression phase correction                               | Operation setting | Effective immediately | 200     | 0 to<br>900     | 0.1<br>degree | 0x0417      | 1047    | 16-bit |

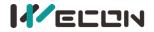

## **Group P05 Signal input and output**

| Function      |                                                               | Setting           |                          |         |                  |                       | Modbus a    | ddress  | Data   |
|---------------|---------------------------------------------------------------|-------------------|--------------------------|---------|------------------|-----------------------|-------------|---------|--------|
| code          | Name                                                          | method            | Effective time           | Default | Range            | Unit                  | Hexadecimal | Decimal | type   |
| P05-01        | AI_1 input bias                                               | Operation setting | Effective immediately    | 0       | -5000<br>to 5000 | mV                    | 0x0501      | 1281    | 16-bit |
| <u>P05-02</u> | AI_1 input filter time constant                               | Operation setting | Effective immediately    | 200     | 0 to<br>60000    | 0.01ms                | 0x0502      | 1282    | 16-bit |
| <u>P05-03</u> | AI_1 dead zone                                                | Operation setting | Effective immediately    | 20      | 0 to<br>1000     | mV                    | 0x0503      | 1283    | 16-bit |
| <u>P05-04</u> | AI_1 zero drift                                               | Operation setting | Effective immediately    | 0       | -500 to<br>500   | mV                    | 0x0504      | 1284    | 16-bit |
| <u>P05-05</u> | AI_2 input bias                                               | Operation setting | Effective immediately    | 0       | -5000<br>to 5000 | mV                    | 0x0505      | 1285    | 16-bit |
| <u>P05-06</u> | AI_2 input filter time constant                               | Operation setting | Effective immediately    | 200     | 0 to<br>60000    | 0.01ms                | 0x0506      | 1286    | 16-bit |
| <u>P05-07</u> | AI_2 dead zone                                                | Operation setting | Effective immediately    | 20      | 0 to<br>500      | mV                    | 0x0507      | 1287    | 16-bit |
| <u>P05-08</u> | AI_2 zero drift                                               | Operation setting | Effective immediately    | 0       | -500 to<br>500   | mV                    | 0x0508      | 1288    | 16-bit |
| <u>P05-09</u> | Analog quantity<br>10V for speed value                        | Shutdown setting  | Effective immediately    | 3000    | 100 to<br>4500   | rpm                   | 0x0509      | 1289    | 16-bit |
| <u>P05-10</u> | Analog quantity<br>10V for torque<br>value                    | Shutdown setting  | Effective immediately    | 1000    | 0 to<br>3000     | 0.1%                  | 0x050A      | 1290    | 16-bit |
| <u>P05-11</u> | Positioning is completed, positioning close condition setting | Operation setting | Effective<br>immediately | 0       | 0 to 3           | -                     | 0x050B      | 1291    | 16-bit |
| <u>P05-12</u> | Positioning completion threshold                              | Operation setting | Effective immediately    | 800     | 1 to<br>65535    | Equivalent pulse unit | 0x050C      | 1292    | 16-bit |
| <u>P05-13</u> | Positioning approach threshold                                | Operation setting | Effective immediately    | 5000    | 1 to<br>65535    | Equivalent pulse unit | 0x050D      | 1293    | 16-bit |
| <u>P05-14</u> | Position detection window time                                | Operation setting | Effective immediately    | 10      | 0 to<br>20000    | ms                    | 0x050E      | 1294    | 16-bit |
| <u>P05-15</u> | Positioning signal hold time                                  | Operation setting | Effective immediately    | 100     | 0 to<br>20000    | ms                    | 0x050F      | 1295    | 16-bit |
| <u>P05-16</u> | Rotation detection speed threshold                            | Operation setting | Effective immediately    | 20      | 0 to<br>1000     | rpm                   | 0x0510      | 1296    | 16-bit |
| <u>P05-17</u> | Speed consistent signal threshold                             | Operation setting | Effective immediately    | 10      | 0 to<br>100      | rpm                   | 0x0511      | 1297    | 16-bit |
| <u>P05-18</u> | Speed approach signal threshold                               | Operation setting | Effective immediately    | 100     | 10 to<br>6000    | rpm                   | 0x0512      | 1298    | 16-bit |
| <u>P05-19</u> | Zero speed output signal threshold                            | Operation setting | Effective immediately    | 10      | 0 to<br>6000     | rpm                   | 0x0513      | 1299    | 16-bit |
| <u>P05-20</u> | Torque arrival<br>threshold                                   | Operation setting | Effective immediately    | 100     | 0 to<br>300      | %                     | 0x0514      | 1300    | 16-bit |
| <u>P05-21</u> | Torque arrival<br>hysteresis value                            | Operation setting | Effective immediately    | 10      | 0 to 20          | %                     | 0x0515      | 1301    | 16-bit |

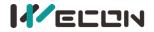

## **Group P06 DIDO configuration**

| Function      |                                 | Setting           | Fff at a t            | D . C ! | D       |      | Modbus a    | ddress  | Data   |
|---------------|---------------------------------|-------------------|-----------------------|---------|---------|------|-------------|---------|--------|
| code          | Name                            | method            | Effective time        | Default | Range   | Unit | Hexadecimal | Decimal | type   |
| <u>P06-02</u> | DI_1 channel function selection | Operation setting | Power-on again        | 1       | 0 to 32 | -    | 0x0602      | 1538    | 16-bit |
| <u>P06-03</u> | DI_1 channel logic selection    | Operation setting | Effective immediately | 0       | 0 to 1  | -    | 0x0603      | 1539    | 16-bit |
| <u>P06-04</u> | DI_1 input source selection     | Operation setting | Effective immediately | 0       | 0 to 1  | -    | 0x0604      | 1540    | 16-bit |
| <u>P06-05</u> | DI_2 channel function selection | Operation setting | Power-on again        | 2       | 0 to 32 | -    | 0x0605      | 1541    | 16-bit |
| <u>P06-06</u> | DI_2 channel logic selection    | Operation setting | Effective immediately | 0       | 0 to 1  | -    | 0x0606      | 1542    | 16-bit |
| <u>P06-07</u> | DI_2 input source selection     | Operation setting | Effective immediately | 0       | 0 to 1  | -    | 0x0607      | 1543    | 16-bit |
| <u>P06-08</u> | DI_3 channel function selection | Operation setting | Power-on again        | 3       | 0 to 32 | -    | 0x0608      | 1544    | 16-bit |
| <u>P06-09</u> | DI_3 channel logic selection    | Operation setting | Effective immediately | 0       | 0 to 1  | -    | 0x0609      | 1545    | 16-bit |
| <u>P06-10</u> | DI_3 input source selection     | Operation setting | Effective immediately | 0       | 0 to 1  | -    | 0x060A      | 1546    | 16-bit |
| <u>P06-11</u> | DI_4 channel function selection | Operation setting | Power-on again        | 4       | 0 to 32 | -    | 0x060B      | 1547    | 16-bit |
| <u>P06-12</u> | DI_4 channel logic selection    | Operation setting | Effective immediately | 0       | 0 to 1  | -    | 0x060C      | 1548    | 16-bit |
| <u>P06-13</u> | DI_4 input source selection     | Operation setting | Effective immediately | 0       | 0 to 1  | -    | 0x060D      | 1549    | 16-bit |
| <u>P06-14</u> | DI_5 channel function selection | Operation setting | Power-on again        | 7       | 0 to 32 | -    | 0x060E      | 1550    | 16-bit |
| <u>P06-15</u> | DI_5 channel logic selection    | Operation setting | Effective immediately | 0       | 0 to 1  | -    | 0x060F      | 1551    | 16-bit |
| <u>P06-16</u> | DI_5 input source selection     | Operation setting | Effective immediately | 0       | 0 to 1  | -    | 0x0610      | 1552    | 16-bit |
| <u>P06-17</u> | DI_6 channel function selection | Operation setting | Power-on again        | 11      | 0 to 32 | -    | 0x0611      | 1553    | 16-bit |
| <u>P06-18</u> | DI_6 channel logic selection    | Operation setting | Effective immediately | 0       | 0 to 1  | -    | 0x0612      | 1554    | 16-bit |
| <u>P06-19</u> | DI_6 input source selection     | Operation setting | Effective immediately | 0       | 0 to 1  | -    | 0x0613      | 1555    | 16-bit |
| <u>P06-20</u> | DI_7 channel function selection | Operation setting | Power-on again        | 0       | 0 to 32 | -    | 0x0614      | 1556    | 16-bit |
| <u>P06-21</u> | DI_7 channel logic selection    | Operation setting | Power-on again        | 0       | 0 to 1  | -    | 0x0615      | 1557    | 16-bit |
| <u>P06-22</u> | DI_7 input source selection     | Operation setting | Effective immediately | 0       | 0 to 1  | -    | 0x0616      | 1558    | 16-bit |
| <u>P06-23</u> | DI_8 channel function selection | Operation setting | Power-on again        | 0       | 0 to 32 | -    | 0x0617      | 1559    | 16-bit |
| <u>P06-24</u> | DI_8 channel logic selection    | Operation setting | Power-on again        | 0       | 0 to 1  | -    | 0x0618      | 1560    | 16-bit |
| <u>P06-25</u> | DI_8 input source selection     | Operation setting | Effective immediately | 0       | 0 to 1  | -    | 0x0619      | 1561    | 16-bit |

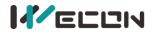

| <u>P06-26</u> | DO_1 channel function selection | Operation setting | Effective immediately | 132 | 128 to<br>148 | - | 0x061A | 1562 | 16-bit |
|---------------|---------------------------------|-------------------|-----------------------|-----|---------------|---|--------|------|--------|
| <u>P06-27</u> | DO_1 channel logic selection    | Operation setting | Effective immediately | 0   | 0 to 1        | - | 0x061B | 1563 | 16-bit |
| <u>P06-28</u> | DO_2 channel function selection | Operation setting | Effective immediately | 130 | 128 to<br>148 | - | 0x061C | 1564 | 16-bit |
| <u>P06-29</u> | DO_2 channel logic selection    | Operation setting | Effective immediately | 0   | 0 to 1        | - | 0x061D | 1565 | 16-bit |
| <u>P06-30</u> | DO_3 channel function selection | Operation setting | Effective immediately | 129 | 128 to<br>148 | - | 0x061E | 1566 | 16-bit |
| P06-31        | DO_3 channel logic selection    | Operation setting | Effective immediately | 0   | 0 to 1        | - | 0x061F | 1567 | 16-bit |
| <u>P06-32</u> | DO_4 channel function selection | Operation setting | Effective immediately | 134 | 128 to<br>148 | - | 0x0620 | 1568 | 16-bit |
| <u>P06-33</u> | DO_4 channel logic selection    | Operation setting | Effective immediately | 0   | 0 to 1        | - | 0x0621 | 1569 | 16-bit |

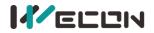

## **Group P07 multi-segment position**

| Function      |                                                                     | Setting           | Effective                |         |                                 |                  | Modbus a    | ddress  | Data   |
|---------------|---------------------------------------------------------------------|-------------------|--------------------------|---------|---------------------------------|------------------|-------------|---------|--------|
| code          | Name                                                                | method            | time                     | Default | Range                           | Unit             | Hexadecimal | Decimal | type   |
| <u>P07-01</u> | multi-segment position operation mode                               | Shutdown setting  | Effective<br>immediately | 0       | 0 to 2                          | -                | 0x0701      | 1793    | 16-bit |
| <u>P07-02</u> | Starting position number                                            | Shutdown setting  | Effective immediately    | 1       | 1 to 16                         | -                | 0x0702      | 1794    | 16-bit |
| <u>P07-03</u> | End position<br>number                                              | Shutdown setting  | Effective immediately    | 1       | 1 to 16                         | -                | 0x0703      | 1795    | 16-bit |
| <u>P07-04</u> | Margin processing method                                            | Shutdown setting  | Effective immediately    | 0       | 0 to 1                          | -                | 0x0704      | 1796    | 16-bit |
| <u>P07-05</u> | Displacement instruction type                                       | Shutdown setting  | Effective immediately    | 0       | 0 to 1                          | -                | 0x0705      | 1797    | 16-bit |
| <u>P07-06</u> | Waiting time unit                                                   | Shutdown setting  | Effective immediately    | 0       | 0 to 1                          | -                | 0x0706      | 1798    | 16-bit |
| P07-07        | Reserved                                                            | Shutdown setting  | Effective immediately    | 0       | 0 to 63355                      | -                | 0x0707      | 1799    | 16-bit |
| P07-08        | Reserved                                                            | Shutdown setting  | Effective immediately    | 0       | 0 to 0                          | -                | 0x0708      | 1800    | 16-bit |
| <u>P07-09</u> | The 1st position displacement                                       | Operation setting | Effective immediately    | 10000   | -2147483647<br>to<br>2147483646 | -                | 0x0709      | 1801    | 32-bit |
| <u>P07-10</u> | Maximum speed of the 1st position displacement                      | Operation setting | Effective immediately    | 100     | 1 to 5000                       | rpm              | 0x070B      | 1803    | 16-bit |
| <u>P07-11</u> | Acceleration and deceleration time of the 1st position displacement | Operation setting | Effective<br>immediately | 100     | 1 to 65535                      | ms               | 0x070C      | 1804    | 16-bit |
| <u>P07-12</u> | Waiting time after completion of the 1st position displacement      | Operation setting | Effective immediately    | 100     | 1 to 65535                      | Set by<br>P07-06 | 0x070D      | 1805    | 16-bit |
| <u>P07-13</u> | The 2nd position displacement                                       | Operation setting | Effective immediately    | 10000   | -2147483647<br>to<br>2147483646 | -                | 0x070E      | 1806    | 32-bit |
| P07-14        | Maximum speed of the 2nd position displacement                      | Operation setting | Effective immediately    | 100     | 1 to 5000                       | rpm              | 0x0710      | 1808    | 16-bit |
| <u>P07-15</u> | Acceleration and deceleration time of the 2nd position displacement | Operation setting | Effective<br>immediately | 100     | 1 to 65535                      | ms               | 0x0711      | 1809    | 16-bit |
| <u>P07-16</u> | Waiting time after completion of the 2nd position displacement      | Operation setting | Effective<br>immediately | 100     | 1 to 65535                      | Set by<br>P07-06 | 0x0712      | 1810    | 16-bit |
| <u>P07-17</u> | The 3rd position displacement                                       | Operation setting | Effective immediately    | 10000   | -2147483647<br>to<br>2147483646 | -                | 0x0713      | 1811    | 32-bit |

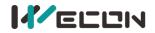

|               |                                                                     |                   | (rui                     | l V1.1) |                                 |                  |        |      |        |
|---------------|---------------------------------------------------------------------|-------------------|--------------------------|---------|---------------------------------|------------------|--------|------|--------|
| <u>P07-18</u> | Maximum speed of<br>the 3rd position<br>displacement                | Operation setting | Effective<br>immediately | 100     | 1 to 5000                       | rpm              | 0x0715 | 1813 | 16-bit |
| <u>P07-19</u> | Acceleration and deceleration time of the 3rd position displacement | Operation setting | Effective<br>immediately | 100     | 1 to 65535                      | ms               | 0x0716 | 1814 | 16-bit |
| <u>P07-20</u> | Waiting time after completion of the 3rd position displacement      | Operation setting | Effective<br>immediately | 100     | 1 to 65535                      | Set by<br>P07-06 | 0x0717 | 1815 | 16-bit |
| <u>P07-21</u> | The 4th position displacement                                       | Operation setting | Effective immediately    | 10000   | -2147483647<br>to<br>2147483646 | -                | 0x0718 | 1816 | 32-bit |
| <u>P07-22</u> | Maximum speed of<br>the 4th position<br>displacement                | Operation setting | Effective immediately    | 100     | 1 to 5000                       | rpm              | 0x071A | 1818 | 16-bit |
| <u>P07-23</u> | Acceleration and deceleration time of the 4th position displacement | Operation setting | Effective<br>immediately | 100     | 1 to 65535                      | ms               | 0x071B | 1819 | 16-bit |
| <u>P07-24</u> | Waiting time after completion of the 4th position displacement      | Operation setting | Effective<br>immediately | 100     | 1 to 65535                      | Set by<br>P07-06 | 0x071C | 1820 | 16-bit |
| <u>P07-25</u> | The 5th position displacement                                       | Operation setting | Effective<br>immediately | 10000   | -2147483647<br>to<br>2147483646 | -                | 0x071D | 1821 | 32-bit |
| <u>P07-26</u> | Maximum speed of<br>the 5th position<br>displacement                | Operation setting | Effective immediately    | 100     | 1 to 5000                       | rpm              | 0x071F | 1823 | 16-bit |
| <u>P07-27</u> | Acceleration and deceleration time of the 5th position displacement | Operation setting | Effective<br>immediately | 100     | 1 to 65535                      | ms               | 0x0720 | 1824 | 16-bit |
| <u>P07-28</u> | Waiting time after completion of the 5th position displacement      | Operation setting | Effective<br>immediately | 100     | 1 to 65535                      | Set by<br>P07-06 | 0x0721 | 1825 | 16-bit |
| <u>P07-29</u> | The 6th position displacement                                       | Operation setting | Effective<br>immediately | 10000   | -2147483647<br>to<br>2147483646 | -                | 0x0722 | 1826 | 32-bit |
| <u>P07-30</u> | Maximum speed of the 6th position displacement                      | Operation setting | Effective<br>immediately | 100     | 1 to 5000                       | rpm              | 0x0724 | 1828 | 16-bit |
| <u>P07-31</u> | Acceleration and deceleration time of the 6th position displacement | Operation setting | Effective<br>immediately | 100     | 1 to 65535                      | ms               | 0x0725 | 1829 | 16-bit |
| <u>P07-32</u> | Waiting time after completion of the 6th position displacement      | Operation setting | Effective<br>immediately | 100     | 1 to 65535                      | Set by<br>P07-06 | 0x0726 | 1830 | 16-bit |

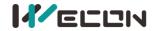

|               |                                                                      |                   | (rui                     | l V1.1) |                                 |                  |        |      |        |
|---------------|----------------------------------------------------------------------|-------------------|--------------------------|---------|---------------------------------|------------------|--------|------|--------|
| <u>P07-33</u> | The 7th position displacement                                        | Operation setting | Effective<br>immediately | 10000   | -2147483647<br>to<br>2147483646 | -                | 0x0727 | 1831 | 32-bit |
| <u>P07-34</u> | Maximum speed of<br>the 7th position<br>displacement                 | Operation setting | Effective immediately    | 100     | 1 to 5000                       | rpm              | 0x0729 | 1833 | 16-bit |
| <u>P07-35</u> | Acceleration and deceleration time of the 7th position displacement  | Operation setting | Effective<br>immediately | 100     | 1 to 65535                      | ms               | 0x072A | 1834 | 16-bit |
| <u>P07-36</u> | Waiting time after completion of the 7th position displacement       | Operation setting | Effective<br>immediately | 100     | 1 to 65535                      | Set by<br>P07-06 | 0x072B | 1835 | 16-bit |
| <u>P07-37</u> | The 8th position displacement                                        | Operation setting | Effective immediately    | 10000   | -2147483647<br>to<br>2147483646 | -                | 0x072C | 1836 | 32-bit |
| <u>P07-38</u> | Maximum speed of the 8th position displacement                       | Operation setting | Effective<br>immediately | 100     | 1 to 5000                       | rpm              | 0x072E | 1838 | 16-bit |
| <u>P07-39</u> | Acceleration and deceleration time of the 8th position displacement  | Operation setting | Effective<br>immediately | 100     | 1 to 65535                      | ms               | 0x072F | 1839 | 16-bit |
| <u>P07-40</u> | Waiting time after completion of the 8th position displacement       | Operation setting | Effective<br>immediately | 100     | 1 to 65535                      | Set by<br>P07-06 | 0x0730 | 1840 | 16-bit |
| <u>P07-41</u> | The 9th position displacement                                        | Operation setting | Effective<br>immediately | 10000   | -2147483647<br>to<br>2147483646 | -                | 0x0731 | 1841 | 32-bit |
| <u>P07-42</u> | Maximum speed of<br>the 9th position<br>displacement                 | Operation setting | Effective immediately    | 100     | 1 to 5000                       | rpm              | 0x0733 | 1843 | 16-bit |
| <u>P07-43</u> | Acceleration and deceleration time of the 9th position displacement  | Operation setting | Effective<br>immediately | 100     | 1 to 65535                      | ms               | 0x0734 | 1844 | 16-bit |
| <u>P07-44</u> | Waiting time after completion of the 9th position displacement       | Operation setting | Effective<br>immediately | 100     | 1 to 65535                      | Set by<br>P07-06 | 0x0735 | 1845 | 16-bit |
| <u>P07-45</u> | The 10th position displacement                                       | Operation setting | Effective immediately    | 10000   | -2147483647<br>to<br>2147483646 | -                | 0x0736 | 1846 | 32-bit |
| <u>P07-46</u> | Maximum speed of the 10th position displacement                      | Operation setting | Effective<br>immediately | 100     | 1 to 5000                       | rpm              | 0x0738 | 1848 | 16-bit |
| <u>P07-47</u> | Acceleration and deceleration time of the 10th position displacement | Operation setting | Effective<br>immediately | 100     | 1 to 65535                      | ms               | 0x0739 | 1849 | 16-bit |
| <u>P07-48</u> | Waiting time after completion of the                                 | Operation setting | Effective immediately    | 100     | 1 to 65535                      | Set by<br>P07-06 | 0x073A | 1850 | 16-bit |

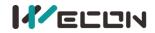

|               |                                                                      |                   | (rui                     | l V1.1) |                                 |                  |        |      |        |
|---------------|----------------------------------------------------------------------|-------------------|--------------------------|---------|---------------------------------|------------------|--------|------|--------|
|               | 10th position displacement                                           |                   |                          |         |                                 |                  |        |      |        |
| <u>P07-49</u> | The 11th position displacement                                       | Operation setting | Effective<br>immediately | 10000   | -2147483647<br>to<br>2147483646 | -                | 0x073B | 1851 | 32-bit |
| <u>P07-50</u> | Maximum speed of<br>the 11th position<br>displacement                | Operation setting | Effective immediately    | 100     | 1 to 5000                       | rpm              | 0x073D | 1853 | 16-bit |
| <u>P07-51</u> | Acceleration and deceleration time of the 11th position displacement | Operation setting | Effective<br>immediately | 100     | 1 to 65535                      | ms               | 0x073E | 1854 | 16-bit |
| <u>P07-52</u> | Waiting time after completion of the 11th position displacement      | Operation setting | Effective<br>immediately | 100     | 1 to 65535                      | Set by<br>P07-06 | 0x073F | 1855 | 16-bit |
| <u>P07-53</u> | The 12th position displacement                                       | Operation setting | Effective immediately    | 10000   | -2147483647<br>to<br>2147483646 | -                | 0x0740 | 1856 | 32-bit |
| <u>P07-54</u> | Maximum speed of the 12th position displacement                      | Operation setting | Effective immediately    | 100     | 1 to 5000                       | rpm              | 0x0742 | 1858 | 16-bit |
| <u>P07-55</u> | Acceleration and deceleration time of the 12th position displacement | Operation setting | Effective<br>immediately | 100     | 1 to 65535                      | ms               | 0x0743 | 1859 | 16-bit |
| <u>P07-56</u> | Waiting time after completion of the 12th position displacement      | Operation setting | Effective<br>immediately | 100     | 1 to 65535                      | Set by<br>P07-06 | 0x0744 | 1860 | 16-bit |
| <u>P07-57</u> | The 13th position displacement                                       | Operation setting | Effective immediately    | 10000   | -2147483647<br>to<br>2147483646 | -                | 0x0745 | 1861 | 32-bit |
| <u>P07-58</u> | Maximum speed of<br>the 13th position<br>displacement                | Operation setting | Effective immediately    | 100     | 1 to 5000                       | rpm              | 0x0747 | 1863 | 16-bit |
| <u>P07-59</u> | Acceleration and deceleration time of the 13th position displacement | Operation setting | Effective<br>immediately | 100     | 1 to 65535                      | ms               | 0x0748 | 1864 | 16-bit |
| <u>P07-60</u> | Waiting time after completion of the 13th position displacement      | Operation setting | Effective<br>immediately | 100     | 1 to 65535                      | Set by<br>P07-06 | 0x0749 | 1865 | 16-bit |
| <u>P07-61</u> | The 14th position displacement                                       | Operation setting | Effective immediately    | 10000   | -2147483647<br>to<br>2147483646 | -                | 0x074A | 1866 | 32-bit |
| <u>P07-62</u> | Maximum speed of<br>the 14th position<br>displacement                | Operation setting | Effective immediately    | 100     | 1 to 5000                       | rpm              | 0x074C | 1868 | 16-bit |
| <u>P07-63</u> | Acceleration and deceleration time of the 14th position displacement | Operation setting | Effective<br>immediately | 100     | 1 to 65535                      | ms               | 0x074D | 1869 | 16-bit |

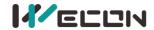

|               |                                                                      |                   | (1 41                    | 1 1 1.1 ] |                                 |                  |        |      |        |
|---------------|----------------------------------------------------------------------|-------------------|--------------------------|-----------|---------------------------------|------------------|--------|------|--------|
| <u>P07-64</u> | Waiting time after completion of the 14th position displacement      | Operation setting | Effective<br>immediately | 100       | 1 to 65535                      | Set by<br>P07-06 | 0x074E | 1870 | 16-bit |
| <u>P07-65</u> | The 15th position displacement                                       | Operation setting | Effective immediately    | 10000     | -2147483647<br>to<br>2147483646 | 1                | 0x074F | 1871 | 32-bit |
| <u>P07-66</u> | Maximum speed of<br>the 15th position<br>displacement                | Operation setting | Effective immediately    | 100       | 1 to 5000                       | rpm              | 0x0751 | 1873 | 16-bit |
| <u>P07-67</u> | Acceleration and deceleration time of the 15th position displacement | Operation setting | Effective immediately    | 100       | 1 to 65535                      | ms               | 0x0752 | 1874 | 16-bit |
| <u>P07-68</u> | Waiting time after completion of the 15th position displacement      | Operation setting | Effective immediately    | 100       | 1 to 65535                      | Set by<br>P07-06 | 0x0753 | 1875 | 16-bit |
| <u>P07-69</u> | The 16th position displacement                                       | Operation setting | Effective immediately    | 10000     | -2147483647<br>to<br>2147483646 | 1                | 0x0754 | 1876 | 32-bit |
| <u>P07-70</u> | Maximum speed of the 16th position displacement                      | Operation setting | Effective immediately    | 100       | 1 to 5000                       | rpm              | 0x0756 | 1878 | 16-bit |
| <u>P07-71</u> | Acceleration and deceleration time of the 16th position displacement | Operation setting | Effective<br>immediately | 100       | 1 to 65535                      | ms               | 0x0757 | 1879 | 16-bit |
| <u>P07-72</u> | Waiting time after completion of the 16th position displacement      | Operation setting | Effective immediately    | 100       | 1 to 65535                      | Set by<br>P07-06 | 0x0758 | 1880 | 16-bit |

## **Group P10 Accessibility**

| Function      | Name                                  | Setting           | reconstitution at the second | Defeul  | Danier     | l loste | Modbus ad   | ddress  | Data   |
|---------------|---------------------------------------|-------------------|------------------------------|---------|------------|---------|-------------|---------|--------|
| code          | Name                                  | method            | Effective time               | Derauit | Range      | Unit    | Hexadecimal | Decimal | type   |
| <u>P10-01</u> | JOG speed                             | Operation setting | Effective immediately        | 100     | 0 to 3000  | rpm     | 0x0A01      | 2561    | 16-bit |
| <u>P10-02</u> | Restore factory settings              | Shutdown setting  | Effective immediately        | 0       | 0 to 1     | -       | 0x0A02      | 2562    | 16-bit |
| <u>P10-03</u> | Fault clearing                        | Operation setting | Effective immediately        | 0       | 0 to 1     | -       | 0x0A03      | 2563    | 16-bit |
| <u>P10-04</u> | Motor overload protection time factor | Operation setting | Effective immediately        | 100     | 0 to 800   | %       | 0x0A04      | 2564    | 16-bit |
| <u>P10-05</u> | Motor model                           | Operation setting | Power-on again               | 0       | 0 to 65535 | 1       | 0x0A05      | 2565    | 16-bit |
| <u>P10-06</u> | Multi-turn absolute encoder reset     | Shutdown setting  | Effective immediately        | 0       | 0 to 1     | -       | 0x0A06      | 2566    | 16-bit |
| <u>P10-07</u> | Set machine code manually             | Operation setting | Power-on<br>again            | 0       | 0 to 1     | -       | 0x0A07      | 2567    | 16-bit |

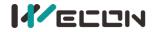

| <u>P10-08</u> | Multi-turn<br>absolute encoder<br>origin offset<br>compensation | Operation<br>setting | Effective<br>immediately | 0 | -2147483647<br>to<br>2147483646 | - | 0x0A08 | 2568 | 32-bit |
|---------------|-----------------------------------------------------------------|----------------------|--------------------------|---|---------------------------------|---|--------|------|--------|
|---------------|-----------------------------------------------------------------|----------------------|--------------------------|---|---------------------------------|---|--------|------|--------|

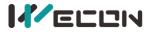

## **Group P12 Communication parameters**

| Function      | Name                                             | Setting           | Effective time           | Dofault         | Dange       | Hait | Modbus a    | ddress  | Data   |
|---------------|--------------------------------------------------|-------------------|--------------------------|-----------------|-------------|------|-------------|---------|--------|
| code          | ivame                                            | method            | Effective time           | e Default Range |             | Unit | Hexadecimal | Decimal | type   |
| <u>P12-01</u> | Servo address                                    | Operation setting | Effective immediately    | 1               | 1 to<br>247 | 1    | 0x0C01      | 3073    | 16-bit |
| <u>P12-02</u> | Baud rate                                        | Operation setting | Effective immediately    | 2               | 0 to 6      | 1    | 0x0C02      | 3074    | 16-bit |
| <u>P12-03</u> | Serial data format                               | Operation setting | Effective immediately    | 0               | 0 to 3      | 1    | 0x0C03      | 3075    | 16-bit |
| <u>P12-04</u> | Modbus communication data is written into EEPROM | Operation setting | Effective<br>immediately | 0               | 0 to 1      | Ī    | 0x0C04      | 3076    | 16-bit |
| <u>P12-05</u> | RS422/RS485 function selection                   | Operation setting | Effective immediately    | 0               | 0 to 1      | 1    | 0x0C05      | 3077    | 16-bit |
| P12-06        | Modbus 32-bit variable high and low byte order   | Operation setting | Effective immediately    | 0               | 0 to 1      |      | 0x0C06      | 3078    | 16-bit |

## **Group P13 Virtual input terminal**

| Function      | Name                         | Setting           | Effective time        | Defeult | Dance  | l lucia | Modbus ad   | ddress  | Data   |
|---------------|------------------------------|-------------------|-----------------------|---------|--------|---------|-------------|---------|--------|
| code          | Name                         | method            | Effective time        | Default | Kange  | Unit    | Hexadecimal | Decimal | type   |
| <u>P13-01</u> | Virtual VDI_1 input value    | Operation setting | Effective immediately | 0       | 0 to 1 | -       | 0x0D01      | 3329    | 16-bit |
| <u>P13-02</u> | Virtual VDI_2 input value    | Operation setting | Effective immediately | 0       | 0 to 1 | -       | 0x0D02      | 3330    | 16-bit |
| <u>P13-03</u> | Virtual VDI_3 input value    | Operation setting | Effective immediately | 0       | 0 to 1 | -       | 0x0D03      | 3331    | 16-bit |
| <u>P13-04</u> | Virtual VDI_4 input value    | Operation setting | Effective immediately | 0       | 0 to 1 | -       | 0x0D04      | 3332    | 16-bit |
| <u>P13-05</u> | Virtual VDI_5<br>input value | Operation setting | Effective immediately | 0       | 0 to 1 | -       | 0x0D05      | 3333    | 16-bit |
| <u>P13-06</u> | Virtual VDI_6<br>input value | Operation setting | Effective immediately | 0       | 0 to 1 | -       | 0x0D06      | 3334    | 16-bit |
| <u>P13-07</u> | Virtual VDI_7<br>input value | Operation setting | Effective immediately | 0       | 0 to 1 | -       | 0x0D07      | 3335    | 16-bit |
| <u>P13-08</u> | Virtual VDI_8<br>input value | Operation setting | Effective immediately | 0       | 0 to 1 | -       | 0x0D08      | 3336    | 16-bit |
| <u>P13-11</u> | Virtual VDO_1 input value    | Operation setting | Effective immediately | 0       | 0 to 1 | -       | 0x0D0B      | 3339    | 16-bit |
| <u>P13-12</u> | Virtual VDO_2 input value    | Operation setting | Effective immediately | 0       | 0 to 1 | -       | 0x0D0C      | 3340    | 16-bit |
| <u>P13-13</u> | Virtual VDO_3 input value    | Operation setting | Effective immediately | 0       | 0 to 1 | -       | 0x0D0D      | 3341    | 16-bit |
| <u>P13-14</u> | Virtual VDO_4 input value    | Operation setting | Effective immediately | 0       | 0 to 1 | -       | 0x0D0E      | 3342    | 16-bit |

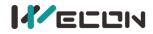

## DI/DO channel function definition

|     |            | DI channel fu                               | nction definition                                                                                                    |
|-----|------------|---------------------------------------------|----------------------------------------------------------------------------------------------------|
| No. | Name       | Function name                               | Content                                                                                                    |
| 0   |            | Off (not used)                              | -                                                                                                    |
| 1   | S-ON       | Servo enable                                | Invalid DI port logic: Servo motor enable prohibited Valid DI port logic: Servo motor is enabled                          |
| 2   | A-CLR      | Fault and warning clear                     | Invalid DI port logic: No reset fault or warning<br>Valid DI port logic: Reset fault or warning                           |
| 3   | POT        | Forward drive prohibition                   | Invalid DI port logic: Forward drive allowed Valid DI port logic: Forward drive Prohibited                                |
| 4   | NOT        | Reverse drive prohibition                   | Invalid DI port logic: Reverse drive allowed<br>Valid DI port logic: Reverse drive Prohibited                             |
| 5   | ZCLAMP     | Zero-speed clamp                            | Invalid DI port logic: Zero-speed clamp prohibited Valid DI port logic: Zero-speed clamp enabled                          |
| 6   | CL         | Clear deviation counter                     | Invalid DI port logic: Position deviation is not clear Valid DI port logic: Position deviation is clear                   |
| 7   | C-SIGN     | Instruction is reversed                     | Invalid DI port logic: default instruction direction Valid DI port logic: Reverse direction of instruction                |
| 8   | E-STOP     | Emergency stop                              | Invalid DI port logic: Position lock after zero speed stop<br>Valid DI port logic: Current running status is not affected |
| 9   | GEAR-SEL   | Electronic Gear Switch 1                    | Invalid DI port logic: electronic Gear Switch 1 Valid DI port logic: electronic Gear Switch 2                             |
| 10  | GAIN-SEL   | Gain switch                                 | -                                                                                                    |
| 11  | INH        | Instruction pulse input prohibited          | Invalid DI port logic: Instruction pulse input allowed Valid DI port logic: Instruction pulse input prohibited            |
| 12  | VSSEL      | Vibration control input switching           | -                                                                                                    |
| 13  | INSPD1     | Internal speed instruction selection 1      | Constitutes an internal multi-segment speed running segment number                                                        |
| 14  | INSPD2     | Internal speed instruction selection 2      | Constitutes an internal multi-segment speed running segment number                                                        |
| 15  | INSPD3     | Internal speed instruction selection 3      | Constitutes an internal multi-segment speed running segment number                                                        |
| 16  | J-SEL      | Inertia ratio switch (not implemented yet)  | -                                                                                                    |
| 17  | MixModeSel | MixModeSel Mix mode selection               | Invalid DI port logic: Current running is not affected Valid DI port logic: Servo motor is in mix control mode            |
| 18  | 无          | None                                        | -                                                                                                    |
| 19  | 无          | None                                        | -                                                                                                    |
| 20  | ENINPOS    | Internal multi-segment enable signal        | Invalid DI port logic: Current running is not affected Valid DI port logic: Servo motor runs multi-segment position       |
| 21  | INPOS1     | Internal multi-segment position selection 1 | Constitutes an internal multi-segment position running segment number                                                     |
| 22  | INPOS2     | Internal multi-segment position selection 2 | Constitutes an internal multi-segment position running segment number                                                     |
| 23  | INPOS3     | Internal multi-segment position selection 3 | Constitutes an internal multi-segment position running segment number                                                     |
| 24  | INPOS4     | Internal multi-segment position selection 4 | Constitutes an internal multi-segment position running segment number                                                     |

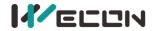

|     |              |      |                              | (Full V1.1)                                                                                                    |                |                                                                                                    |  |  |
|-----|--------------|------|------------------------------|----------------------------------------------------------------------------------------------------|----------------|----------------------------------------------------------------------------------------------------|--|--|
|     |              |      |                              | channel function definition                                                                                                    |                |                                                                                                    |  |  |
| No. | Nar          | ne   | Function name                | Content                                                                                                    |                |                                                                                                    |  |  |
| 128 |              | -    | OFF (not used)               | -                                                                                                    |                |                                                                                                    |  |  |
| 120 |              |      | Camua ia waa du              | Servo is ready, and could receive S-ON signal.                                                                                                    |                |                                                                                                    |  |  |
| 129 | RD           | PΥ   | Servo is ready               | Invalid DO port logic: Servo is not ready                                                                                                    |                |                                                                                                    |  |  |
| 130 | ALI          | N /I | Fault signal                 | Valid DO port logic: Servo is ready  Valid when the fault is detected                                                                                                    |                |                                                                                                    |  |  |
| 131 |              |      | Warning signal               | Valid when warning signals are output                                                                                                    |                |                                                                                                    |  |  |
| 132 |              |      | Rotation                     |                                                                                                    | Rotation       | When the absolute value of servo motor speed is higher than P05-16 set value: Invalid DO port logic:invalid motor rotation detection signal Valid DO port logic: valid motor rotation detection signal                                          |  |  |
| 133 | ZS           | Р    | Zero speed<br>signal         | The signal output by the servo motor when it stops: Invalid DO port logic:invalid motor zero-speed signal Valid DO port logic: valid motor zero-speed signal                         |                |                                                                                                    |  |  |
| 134 | P-CC         | DIN  | Positioning complete         | Output this signal indicates that the servo drive positioning is complete                                                                                                    |                |                                                                                                    |  |  |
| 135 | P-NE         | EAR  | Positioning approach         | Output this signal indicates that the servo drive positioning is approach                                                                                                    |                |                                                                                                    |  |  |
| 136 | 5 V-COIN     |      | Consistent speed             | In speed mode, when the absolute value of the difference between motor speed and speed instruction is less than the set value of P05-17, the signal is valid                         |                |                                                                                                    |  |  |
| 137 | 7 V-NEAR     |      | 137 V-NEAR                   |                                                                                                    | Speed approach | Invalid DO port logic: The absolute value of motor speed feedback after filtering is greater than the set value of P05-18  Valid DO port logic: The absolute value of motor speed feedback after filtering is less than the set value of P05-18 |  |  |
| 138 | T-CC         | DIN  | Torque arrival               | Invalid DO port logic: The absolute value of torque instruction is greater than the set value.  Valid DO port logic: The absolute value of torque instruction reaches the set value. |                |                                                                                                    |  |  |
| 139 | T-LIN        | MIT  | Torque limit                 | The confirmation signal of torque limit. Invalid DO port logic: The torque of motor is not limited Valid DO port logic: The torque of motor is limited                               |                |                                                                                                    |  |  |
| 140 | V-LII        | MIT  | Speed limited                | The confirmation signal of speed limit in torque mode. Invalid DO port logic: The motor speed is not limited Valid DO port logic: The motor speed is limited                         |                |                                                                                                    |  |  |
| 141 | BRK-         | OFF  | Brake output                 | Output brake signal Invalid DO port logic: The brake device does not operate Valid DO port logic: The brake device operates                                                          |                |                                                                                                    |  |  |
| 142 | SRV          | -ST  | Servo on state               | Invalid DO port logic: Servo motor is not operate                                                                                                    |                |                                                                                                    |  |  |
| 143 | VD2A<br>VD2B | None | output<br>-                  | Valid DO port logic: Servo motor is in operation -                                                                                                    |                |                                                                                                    |  |  |
|     | VD2F         | OZ   | Z pulse output               | The output signal indicates that servo drive rotates 1 turn                                                                                                    |                |                                                                                                    |  |  |
| 144 | 4 None       |      | -                            | -                                                                                                    |                |                                                                                                    |  |  |
| 145 | COM_VDO1     |      | Communication VDO1 output    | Use communication VDO                                                                                                    |                |                                                                                                    |  |  |
| 146 | COM_         | VDO2 | Communication VDO2 output    | Use communication VDO                                                                                                    |                |                                                                                                    |  |  |
| 147 | COM_         | VDO3 | Communication VDO3 output    | Use communication VDO                                                                                                    |                |                                                                                                    |  |  |
| 148 | 148 COM_VDO4 |      | Communication<br>VDO4 output | Use communication VDO                                                                                                    |                |                                                                                                    |  |  |

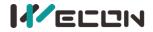

## **Group U0 Monitoring parameters**

| Function     |                                                |           |                       | Modbus a    | ddress  | Data   |
|--------------|------------------------------------------------|-----------|-----------------------|-------------|---------|--------|
| code         | Name                                           | Category  | Unit                  | Hexadecimal | Decimal | type   |
| <u>U0-01</u> | Servo Status                                   | Universal | -                     | 0x1E01      | 7681    | 16-bit |
| <u>U0-02</u> | Servo motor speed                              | Universal | rpm                   | 0x1E02      | 7682    | 16-bit |
| <u>U0-03</u> | Input speed instruction                        | Universal | rpm                   | 0x1E03      | 7683    | 16-bit |
| <u>U0-04</u> | Corresponding speed of position instruction    | Universal | rpm                   | 0x1E04      | 7684    | 16-bit |
| <u>U0-05</u> | Pulse deviation                                | Universal | Equivalent pulse unit | 0x1E05      | 7685    | 32-bit |
| U0-06        | Reserved                                       | Universal | -                     | 0x1E07      | 7687    | 16-bit |
| U0-07        | Reserved                                       | Universal | -                     | 0x1E08      | 7688    | 16-bit |
| <u>U0-08</u> | Input instruction pulse frequency              | Universal | kHz                   | 0x1E09      | 7689    | 16-bit |
| <u>U0-09</u> | Input instruction pulse number (lower 32 bits) | Universal | Instruction unit      | 0x1E0A      | 7690    | 32-bit |
| U0-10        | Reserved                                       | Universal | Instruction unit      | 0x1E0C      | 7692    | 16-bit |
| U0-11        | Reserved                                       | Universal | Instruction unit      | 0x1E0D      | 7693    | 32-bit |
| U0-12        | Real-time torque monitoring                    | Universal | 0.1%                  | 0x1E0F      | 7695    | 16-bit |
| <u>U0-13</u> | Encoder cumulative position (lower 32 bits)    | Universal | Encoder unit          | 0x1E10      | 7696    | 32-bit |
| U0-14        | Reserved                                       | Universal | Encoder unit          | 0x1E12      | 7698    | 16-bit |
| <u>U0-15</u> | Encoder cumulative position (high 32 bits)     | Universal | Encoder unit          | 0x1E13      | 7699    | 32-bit |
| U0-16        | Reserved                                       | Universal | Encoder unit          | 0x1E15      | 7701    | 16-bit |
| <u>U0-17</u> | DI input signal status                         | Universal | -                     | 0x1E16      | 7702    | 16-bit |
| U0-18        | Reserved                                       | Universal | -                     | 0x1E17      | 7703    | 16-bit |
| <u>U0-19</u> | DO output signal status                        | Universal | -                     | 0x1E18      | 7704    | 16-bit |
| <u>U0-20</u> | Real-time load inertia ratio                   | Universal | %                     | 0x1E19      | 7705    | 16-bit |
| <u>U0-21</u> | AI1 input voltage value Reserved*              | Universal | V                     | 0x1E1A      | 7706    | 16-bit |
| <u>U0-22</u> | AI2 input voltage value Reserved*              | Universal | V                     | 0x1E1B      | 7707    | 16-bit |
| <u>U0-23</u> | Vibration Frequency                            | Universal | Hz                    | 0x1E1C      | 7708    | 16-bit |
| <u>U0-24</u> | Vibration Amplitude                            | Universal | rpm                   | 0x1E1D      | 7709    | 16-bit |
| <u>U0-25</u> | Forward torque limit value                     | Universal | %                     | 0x1E1E      | 7710    | 16-bit |
| <u>U0-26</u> | Reverse torque limit value                     | Universal | %                     | 0x1E1F      | 7711    | 16-bit |
| U0-27        | Forward speed limit value                      | Universal | rpm                   | 0x1E20      | 7712    | 16-bit |
| <u>U0-28</u> | Reverse speed limit value                      | Universal | rpm                   | 0x1E21      | 7713    | 16-bit |
| <u>U0-29</u> | Mechanical angle                               | Universal | 0                     | 0x1E22      | 7714    | 16-bit |
| <u>U0-30</u> | Electrical angle                               | Universal | 0                     | 0x1E23      | 7715    | 16-bit |
| <u>U0-31</u> | Bus voltage                                    | Universal | V                     | 0x1E24      | 7716    | 16-bit |
| <u>U0-32</u> | Radiator temperature                           | Universal | °C                    | 0x1E25      | 7717    | 16-bit |
| <u>U0-33</u> | Instantaneous output power                     | Universal | W                     | 0x1E26      | 7718    | 16-bit |
| <u>U0-34</u> | Average output power                           | Universal | W                     | 0x1E27      | 7719    | 16-bit |
| <u>U0-35</u> | Total operation time (hour)                    | Universal | h                     | 0x1E28      | 7720    | 16-bit |
| U0-36        | Reserved                                       | Universal |                       | 0x1E29      | 7721    | 16-bit |
| <u>U0-37</u> | Total operation time (minute)                  | Universal | min                   | 0x1E2A      | 7722    | 16-bit |
| <u>U0-38</u> | Total operation time (second)                  | Universal | S                     | 0x1E2B      | 7723    | 16-bit |

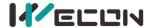

| <u>U0-39</u> | Load torque percentage                              | Universal | %                | 0x1E2C | 7724 | 16-bit |
|--------------|-----------------------------------------------------|-----------|------------------|--------|------|--------|
| <u>U0-40</u> | Current operation time (hour)                       | Universal | h                | 0x1E2D | 7725 | 16-bit |
| U0-41        | Reserved                                            | -         | -                | 0x1E2E | 7726 | 16-bit |
| <u>U0-42</u> | Current operation time (minute)                     | Universal | min              | 0x1E2F | 7727 | 16-bit |
| <u>U0-43</u> | Current operation time (second)                     | Universal | S                | 0x1E30 | 7728 | 16-bit |
| <u>U0-44</u> | Instantaneous braking resistor power                | Universal | W                | 0x1E31 | 7729 | 16-bit |
| U0-45        | Reserved                                            | -         | -                | 0x1E32 | 7730 | 16-bit |
| <u>U0-46</u> | Average braking resistor power                      | Universal | W                | 0x1E33 | 7731 | 16-bit |
| U0-47        | Reserved                                            | Universal | -                | 0x1E34 | 7732 | 16-bit |
| <u>U0-48</u> | Power-on times                                      | Universal | Times            | 0x1E35 | 7733 | 16-bit |
| U0-49        | Reserved                                            | -         | -                | 0x1E36 | 7734 | 16-bit |
| <u>U0-50</u> | Motor cumulative number of turns (low 32 bits)      | Universal | Circle           | 0x1E37 | 7735 | 32-bit |
| <u>U0-51</u> | Motor cumulative number of turns (high 32 bits)     | Universal | Circle           | 0x1E39 | 7737 | 32-bit |
| U0-52        | Reserved                                            | Universal | -                | 0x1E3B | 7739 | 16-bit |
| <u>U0-53</u> | Motor model code                                    | Universal | -                | 0x1E3C | 7740 | 16-bit |
| <u>U0-54</u> | Absolute encoder position in 1 circle               | Universal | Encoder unit     | 0x1E3D | 7741 | 32-bit |
| <u>U0-55</u> | Circle numbers of multi-turn absolute encoder       | Universal | Circle           | 0x1E3F | 7743 | 16-bit |
| <u>U0-56</u> | Current position of the multi-turn absolute encoder | Universal | Instruction unit | 0x1E41 | 7745 | 32-bit |

## **Group U1 Warning monitoring**

| Function     |                                         |          |                 | Modbus a    | ddress  | Data   |
|--------------|-----------------------------------------|----------|-----------------|-------------|---------|--------|
| code         | Name                                    | Category | Unit            | Hexadecimal | Decimal | type   |
| <u>U1-01</u> | Current fault code                      | Warning  | -               | 0x1F01      | 7937    | 16-bit |
| <u>U1-02</u> | Current warning code                    | Warning  | -               | 0x1F02      | 7938    | 16-bit |
| <u>U1-03</u> | U phase current when faults occur       | Warning  | Α               | 0x1F03      | 7939    | 16-bit |
| <u>U1-04</u> | V phase current when faults occur       | Warning  | Α               | 0x1F04      | 7940    | 16-bit |
| <u>U1-05</u> | Bus voltage when faults occur           | Warning  | V               | 0x1F05      | 7941    | 16-bit |
| <u>U1-06</u> | IGBT temperature when faults occur      | Warning  | °C              | 0x1F06      | 7942    | 16-bit |
| <u>U1-07</u> | Torque component when faults occur      | Warning  | %               | 0x1F07      | 7943    | 16-bit |
| <u>U1-08</u> | Excitation component when faults occur  | Warning  | %               | 0x1F08      | 7944    | 16-bit |
| <u>U1-09</u> | Position deviation when faults occur    | Warning  | Encoder<br>unit | 0x1F09      | 7945    | 32-bit |
| <u>U1-10</u> | Speed value when faults occur           | Warning  | rpm             | 0x1F0B      | 7947    | 16-bit |
| <u>U1-11</u> | Time when the fault occurred            | Warning  | S               | 0x1F0C      | 7948    | 16-bit |
| <u>U1-12</u> | Number of faults in this operation      | Warning  | -               | 0x1F0D      | 7949    | 16-bit |
| <u>U1-13</u> | Number of warnings in this operation    | Warning  | -               | 0x1F0E      | 7950    | 16-bit |
| <u>U1-14</u> | Total number of historical faults       | Warning  | -               | 0x1F0F      | 7951    | 16-bit |
| <u>U1-15</u> | Total number of historical warnings     | Warning  | -               | 0x1F10      | 7952    | 16-bit |
| <u>U1-16</u> | The 1st fault code of the most recent   | Warning  | -               | 0x1F11      | 7953    | 16-bit |
| <u>U1-17</u> | The 2nd fault code of the most recent   | Warning  | -               | 0x1F12      | 7954    | 16-bit |
| <u>U1-18</u> | The 3rd fault code of the most recent   | Warning  | -               | 0x1F13      | 7955    | 16-bit |
| <u>U1-19</u> | The 4th fault code of the most recent   | Warning  | -               | 0x1F14      | 7956    | 16-bit |
| <u>U1-20</u> | The 5th fault code of the most recent   | Warning  | -               | 0x1F15      | 7957    | 16-bit |
| <u>U1-21</u> | The 1st warning code of the most recent | Warning  | -               | 0x1F16      | 7958    | 16-bit |
| <u>U1-22</u> | The 2nd warning code of the most recent | Warning  | -               | 0x1F17      | 7959    | 16-bit |
| <u>U1-23</u> | The 3rd warning code of the most recent | Warning  | -               | 0x1F18      | 7960    | 16-bit |

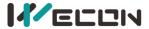

|   | <u>U1-24</u> | The 4th warning code of the most recent | Warning | - | 0x1F19 | 7961 | 16-bit |
|---|--------------|-----------------------------------------|---------|---|--------|------|--------|
| ĺ | U1-25        | The 5th warning code of the most recent | Warning | = | 0x1F1A | 7962 | 16-bit |

## **Group U2 Device monitoring**

| Function     |                        | Category | Unit  | Modbus ac   | ldress  |           |
|--------------|------------------------|----------|-------|-------------|---------|-----------|
| code         | Name                   | Category | Unit  | Hexadecimal | Decimal | Data type |
| <u>U2-01</u> | Product Series         | Device   | -     | 0x2001      | 8193    | 16-bit    |
| <u>U2-02</u> | Model                  | Device   | -     | 0x2002      | 8194    | 16-bit    |
| <u>U2-03</u> | Model                  | Device   | -     | 0x2003      | 8195    | 16-bit    |
| <u>U2-04</u> | Firmware version       | Device   | -     | 0x2004      | 8196    | 16-bit    |
| <u>U2-05</u> | FPGA version           | Device   | -     | 0x2005      | 8197    | 16-bit    |
| <u>U2-06</u> | Firmware day (year)    | Device   | Year  | 0x2006      | 8198    | 16-bit    |
| <u>U2-07</u> | Firmware day (month)   | Device   | Month | 0x2007      | 8199    | 16-bit    |
| <u>U2-08</u> | Firmware day (day)     | Device   | Day   | 0x2008      | 8200    | 16-bit    |
| <u>U2-09</u> | Device serial number 1 | Device   | -     | 0x2009      | 8201    | 16-bit    |
| <u>U2-10</u> | Device serial number 2 | Device   | -     | 0x200A      | 8202    | 16-bit    |
| <u>U2-11</u> | Device serial number 3 | Device   | -     | 0x200B      | 8203    | 16-bit    |
| <u>U2-12</u> | Device serial number 4 | Device   | -     | 0x200C      | 8204    | 16-bit    |
| <u>U2-13</u> | Device serial number 5 | Device   | -     | 0x200D      | 8205    | 16-bit    |
| <u>U2-14</u> | Device serial number 6 | Device   | -     | 0x200E      | 8206    | 16-bit    |
| <u>U2-15</u> | Device serial number 7 | Device   | -     | 0x200F      | 8207    | 16-bit    |
| <u>U2-16</u> | Device serial number 8 | Device   | -     | 0x2010      | 8208    | 16-bit    |

## 11.2 List of fault and warning codes

| Code  | Content                                         | Clearable | Stop immediately |
|-------|-------------------------------------------------|-----------|------------------|
| Er.01 | Parameter damage                                |           | 0                |
| Er.02 | Parameter storage error                         |           | 0                |
| Er.03 | ADC reference source error                      |           | 0                |
| Er.04 | AD current sampling conversion error            |           | 0                |
| Er.05 | FPGA communication exception                    |           | 0                |
| Er.06 | FPGA incorrect program version                  |           | 0                |
| Er.07 | Clock exception                                 |           | 0                |
| Er.20 | Overcurrent                                     |           | 0                |
| Er.21 | Main power supply is undervoltage               | <b>✓</b>  | 0                |
| Er.22 | Main power supply is overvoltage                | V         | 0                |
| Er.23 | Braking resistor is not connected               | V         | 0                |
| Er.24 | Braking resistor is abnormal                    |           | 0                |
| Er.25 | Braking resistor resistance is too large        | V         | 0                |
| Er.26 | Wrong motor model                               |           | 0                |
| Er.27 | Encoder is disconnected                         | <b>V</b>  | 0                |
| Er.28 | Encoder Z pulse is lost                         |           | 0                |
| Er.29 | The incremental encoder AB count does not equal |           | 0                |
| L1.23 | to the number of encoder lines multiply by 4    |           | Ŭ                |
| Er.30 | Encoder UVW signal error                        |           | 0                |
| Er.31 | The power line is disconnected                  | V         | 0                |
| Er.32 | Exceeding the maximum speed of motor            |           | 0                |
| Er.33 | The power module is over temperature            | V         | 0                |
| Er.34 | Motor overload protection                       | V         | 0                |
| Er.35 | Electronic gear ratio exceeds the limit         | <b>V</b>  | 0                |

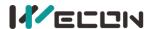

| Er.36 | Position deviation is too large                                 | <b>V</b> | 0 |
|-------|-----------------------------------------------------------------|----------|---|
| Er.37 | Torque saturation is abnormal                                   | <b>V</b> | 0 |
| Er.38 | The main circuit is electrically deficient                      | <b>V</b> | 0 |
| Er.39 | Emergency stop                                                  | <b>V</b> | 0 |
| Er.40 | Encoder battery failure                                         | <b>V</b> | 0 |
| Er.41 | Motor (encoder) over temperature                                | <b>V</b> | 0 |
| Er.42 | Encoder write failure                                           | <b>V</b> | 0 |
| Er.60 | ADC conversion is incomplete                                    |          | 0 |
| Er.61 | Internal software fault                                         |          | 0 |
| Er.62 | Internal software fault                                         |          | 0 |
| Er.63 | Internal software fault                                         |          | 0 |
| Er.64 | Internal software fault                                         |          | 0 |
| Er.65 | Internal software fault                                         |          | 0 |
| A-81  | Over speed alarm                                                | ✓        |   |
| A-82  | Overload                                                        | ✓        |   |
| A-83  | Braking resistor is over temperature or overload                | ✓        |   |
| A-84  | Parameter modification that needs to be powered on again        | <b>✓</b> |   |
| A-85  | Receive position pulse when servo is OFF                        | <b>V</b> |   |
| A-86  | Input pulse frequency is too high                               | <b>V</b> |   |
| A-88  | Main circuit momentary is power off                             | <b>V</b> |   |
| A-89  | DI port configuration is duplicate                              | <b>V</b> |   |
| A-90  | DO port configuration is duplicate                              | <b>V</b> |   |
| A-91  | Parameter modification is too frequent                          | <b>✓</b> |   |
| A-92  | low encoder battery voltage warning                             | <b>V</b> |   |
| A-93  | Encoder read and write check abnormal and frequency is too high | <b>✓</b> |   |
|       |                                                                 |          |   |

Clearable: The panel can be stopped displaying the status by giving a "clear signal" Stop immediately: The control action state stops immediately.

## **11.3 Wire**

| Wire model       | Wire length |                                                                 |
|------------------|-------------|-----------------------------------------------------------------|
| P-Z3O1-R4M-3MX4  | 3m          |                                                                 |
| P-Z3O1-R4M-5MX4  | 5m          | Label W                                                         |
| P-Z3O1-R4M-10MX4 | 10m         | Suitable for VD2A drive connecting 60/80 flange lead wire motor |
| P-U3O1-R4M-3MX4  | 3m          |                                                                 |
| P-U3O1-R4M-5MX4  | 5m          | Tobel WHITS                                                     |
| P-U3O1-R4M-10MX4 | 10m         | Suitable for VD2B drive connecting 80 flange lead wire motor    |

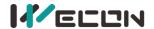

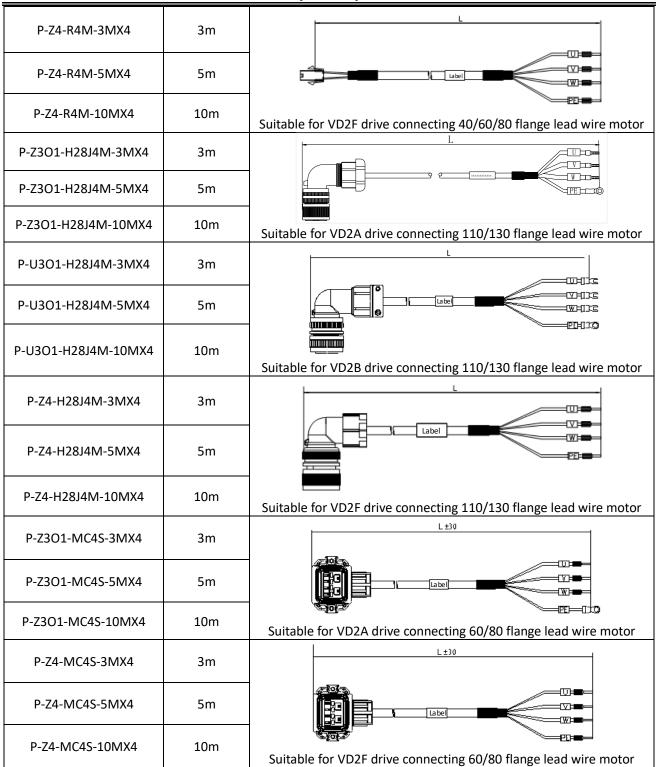

Table 11-1 Servo motor power cable exterior diagram

| Wire model          | Wire length |                                                                                               |
|---------------------|-------------|-----------------------------------------------------------------------------------------------|
| E-J1394-R9M-3MX5-A  | 3m          |                                                                                               |
| E-J1394-R9M-5MX5-A  | 5m          | Label                                                                                         |
| E-J1394-R9M-10MX5-A | 10m         | Suitable for VD2/VD2F drives connecting 40/60/80 flange lead wire motor (single-turn encoder) |

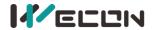

|                         |     | (ruii vi.i)                                                                                  |
|-------------------------|-----|----------------------------------------------------------------------------------------------|
| E-J1394-R9M-3MX7-A1     | 3m  | Len nei                                                                                      |
| E-J1394-R9M-5MX7-A1     | 5m  | Label                                                                                        |
| E-J1394-R9M-10MX7-A1    | 10m | Suitable for VD2/VD2F drives connecting 40/60/80 flange lead wire motor (multi-turn encoder) |
| E-J1394-MC7S-3MX5-A     | 3m  | (C) (C) (C) (C) (C) (C) (C) (C) (C) (C)                                                      |
| E-J1394-MC7S-5MX5-A     | 5m  | Label                                                                                        |
| E-J1394-MC7S-10MX5-A    | 10m | Suitable for VD2/VD2F drives connecting 60/80 flange lead wire motor (single-turn encoder)   |
| E-J1394-MC7S-3MX7-A1    | 3m  | L±30                                                                                         |
| E-J1394-MC7S-5MX7-A1    | 5m  | Label                                                                                        |
| E-J1394-MC7S-10MX7-A1   | 10m | Suitable for VD2/VD2F drives connecting 60/80 flange lead wire motor (multi-turn encoder)    |
| E-J1394-H28K7M-3MX5-A   | 3m  |                                                                                              |
| E-J1394-H28K7M-5MX5-A   | 5m  | Label                                                                                        |
| E-J1394-H28K7M-10MX5-A  | 10m | Suitable for VD2/VD2F drives connecting 110/130 flange lead wire motor (single-turn encoder) |
| E-J1394-H28K7M-3MX7-A1  | 3m  |                                                                                              |
| E-J1394-H28K7M-5MX7-A1  | 5m  | label %                                                                                      |
| E-J1394-H28K7M-10MX7-A1 | 10m | Suitable for VD2/VD2F drives connecting 110/130 flange lead wire motor (multi-turn encoder)  |

Table 11-2 Servo encoder power cable exterior diagram